# *Programming with Mathematica An Introduction*

# Solutions to exercises

Solutions to the exercises in *Programming with Mathematica: An Introduction* are given here. The exercises to every section are listed first, followed by the solutions. Solutions are provided both as a PDF file and in notebook form at www.cambridge.org/wellin.

# 2 The *Mathematica* language

#### 2.1 *Expressions*

- 1. Give the full (internal) form of the expression  $a(b + c)$ .
- 2. What is the traditional representation of Times [a, Power [Plus [b, c], -1]].
- 3. What is the part specification of the b in the expression  $a x^2 + b x + c$ ?
- 4. What do you expect to be the result of the following operations? Use the [FullForm](http://reference.wolfram.com/mathematica/ref/FullForm.html) of the expressions to understand what is going on.

a. 
$$
((x^2 + y) z / w) [[2, 1, 2]].
$$

b.  $(a / b)$  [[2, 2]].

## 2.1 *Solutions*

- 1. The expression a  $(b + c)$  is given in full form as Times [a, Plus [b, c]].
- 2. This is simply  $\frac{a}{b+c}$  as can be seen by evaluating the full form expression.

```
\ln[1]: Times [a, Power [Plus [b, c], -1]]
Out[1]=
          a
        b + c
```
3. There are three elements in the expression, with the term b x being the second.

```
\ln[2] := \exp r = a x^2 + b x + c;
```

```
\ln[3] := FullForm [expr]
```
Out[3]//FullForm= Plus [c, Times [b, x], Times [a, Power [x, 2]]]

The first element of  $\text{Times} [b, x]$  is b, so the part specification is 2, 1.

```
\ln[4]:=\exp\left[\begin{bmatrix}2\end{bmatrix}\right]Out[4] = b \times\ln[5] := \exp r [2, 1]
```
 $Out[5] = b$ 

4. Looking at the internal representation of this expression with [FullForm](http://reference.wolfram.com/mathematica/ref/FullForm.html) helps to unwind the part specification.

$$
\ln[6] = \text{FullForm}\left[\frac{(x^2 + y) z}{w}\right]
$$

Out[6]//FullForm= Times [Power [w, -1], Plus [Power [x, 2], y], z]

$$
\ln[7]:=\frac{(x^2+y) z}{w} [[2, 1, 2]]
$$

Out[7]= 2

From the FullForm of a  $/$  b, you can see that the second part is Power [b, -1] and the second part of that is -1. Note the need for parentheses here as the Part function has higher precedence than Power. For more information on operator precedence, see Operator Input Forms (WMDC).

```
\ln[8] := FullForm[a / b]
```

```
Out[8]//FullForm= Times[a, Power[b, -1]]
```

```
\ln[9] = (a/b) [2, 2]Out[9] = -1
```
### 2.2 *Definitions*

- 1. What rules are created by each of the following functions? Check your predictions by evaluating them and then querying *Mathematica* with ?*function\_name*.
	- a. randLis1 $[n] :=$  RandomReal $[1, \{n\}]$
	- b. randLis2 $[n] := (x = RandomReal[]; Table[x, {n}])$
	- c. randLis3 $[n] := (x := RandomReal[]; Table[x, {n}])$
	- d. randLis4 $[n_]=$  Table [RandomReal [],  $\{n\}$ ]

#### 2 *The Mathematica language* 3

2. Consider two functions f and g, which are identical except that one is written using an immediate assignment and the other using a delayed assignment.

```
\ln[1] := f [n_ d ] = Sum[(1 + x)^{j}, (j, 1, n)];
\ln[2] := g[n_] := \text{Sum}[(1+x)^{j}, (j, 1, n)]
```
Explain why the outputs of these two functions *look* so different. Are they in fact different?

```
\ln[3] := f[2]
Out[3]=
          (1 + x) (-1 + (1 + x)^2)x
 \ln[4]:=\mathbf{g}[2]Out[4]= 1 + x + (1 + x)^2
```
3. Write rules for a function log (note lowercase) that encapsulate the following identities:

```
\log (a b) = \log (a) + \log(b);\log\left(\frac{a}{t}\right)\binom{a}{b} = log(a) - log(b);
log (a^n) = n log(a).
```
4. Create a piecewise-defined function  $g(x)$  based on the following and then plot the function from  $-2$ to 0.

$$
g(x) = \begin{cases} -\sqrt{1 - (x + 2)^2} & -2 \le x \le -1 \\ \sqrt{1 - x^2} & x < 0 \end{cases}
$$

## 2.2 *Solutions*

- 1. This exercise focuses on the difference between immediate and delayed assignments.
	- a. This will generate a list of *n* random numbers.

```
\ln[1] := \text{randList}[n] := \text{RandomReal}[1, \{n\}]\ln[2] := \text{randLis1}[3]Out[2]= \{0.988991, 0.213663, 0.475922\}
```
b. Since the definition for x is an immediate assignment, its value does not change in the body of randLis2. But each time randLis2 is called, a new value is assigned to x.

```
\ln[3] := \text{randLis2}[n_] := (x = \text{RandomReal}[]; \text{Table}[x, \{n\}])ln[4] := \text{randLis2[3]}Out[4]= \{0.759267, 0.759267, 0.759267\}
```

```
\ln[5] := \text{randLis2[3]}
```
Out[5]=  ${0.979382, 0.979382, 0.979382}$ 

c. Because the definition for x is a delayed assignment, the definition for randLis3 is functionally equivalent to randLis1.

```
\ln[6] := \text{randLis3}[n] := (\mathbf{x} := \text{RandomReal}[]; \text{Table}[\mathbf{x}, \{n\}])
```

```
\ln[7]:=\text{randLis3}[3]
```

```
Out[7]= {0.7941, 0.736074, 0.254351}
```
d. In an immediate assignment, the right-hand side of the definition is evaluated first. But in this case, n does not have a value, so Table is not able to evaluate properly.

```
\ln[8] := \text{randLis4}[n] = \text{Table}[\text{RandomReal}[], \{n\}]
```
Table::iterb : Iterator  $\{n\}$  does not have appropriate bounds.  $\gg$ 

```
Out[8]= Table [RandomReal [], \{n\}]
```

```
\ln[9] := \text{Clear}[x]
```
2. The definition for f given in the exercise evaluates the sum first (immediate assignment), giving a symbolic expression for the general sum from 1 to *n*. When  $f$  [2] is evaluated, the argument 2 is then substituted into this expression for *n*. In the case of g, the value of *n* is substituted and then the sum is evaluated. Although the resulting expressions output by these two functions look different at first, expanding them gives the same result.

```
\ln[10] := f [n_ d ] = Sum[(1 + x)^{j}, (j, 1, n)]Out[10]=
           (1 + x) (-1 + (1 + x)^n)x
 \ln[11] := g [n_ d ] := Sum[(1 + x)^{j}, (j, 1, n)]\ln[12]:=\text{Expand}[\textbf{f}[2]]Out[12]= 2 + 3x + x^2ln[13]:= Expand [g[2]]
Out[13]= 2 + 3x + x^2
```
3. The rules for the logarithm function are as follows. Note, there is no need to program the division rule separately. Do you see why? (Look at FullForm  $\lceil x / y \rceil$ .)

```
\ln[14] := \log[a_1 * b_1] := \log[a] + \log[b]\ln[15] := \log[a^{-n-}] := n \log[a]
```

```
\ln[16] = \log \left[x \, y^2 \, z^3\right]Out[16] = log[x] + 2 log[y] + 3 log[z]\ln[17]:= log\begin{bmatrix} x / y \end{bmatrix}Out[17]= log[x] - log[y]4. Using Piecewise, we have:
   \ln[18] = g[x_] := \text{piecewise} \left[ \left\{ \left\{ -1 \sqrt{1 - (x + 2)^2}, -2 \le x \le -1 \right\}, \left\{ \sqrt{1 - x^2}, x < 0 \right\} \right] \right]\ln[19] := Plot \left[\mathbf{g}[\mathbf{x}], \{ \mathbf{x}, -2, 0 \} \right]Out[19] = -2.0 -1.5 -1.0 -0.5-1.0-0.50.5
                                                                    \overline{10}
```
### 2.3 *Predicates and Boolean operations*

- 1. Create a predicate function that returns a value of True if its argument is between -I and I.
- 2. Define a predicate function CharacterQ [str] that returns true if its argument *str* is a single string character, and returns false otherwise.
- 3. Write a predicate function NaturalQ[ $n$ ] that returns a value of  $True$  if  $n$  is a natural number and False otherwise, that is,  $\texttt{NaturalQ[n]}$  is True if *n* is among 0, 1, 2, 3, ...
- 4. Create a predicate function SubsetQ  $\lceil$  *lis*<sub>1</sub>, *lis*<sub>2</sub> $\rceil$  that returns a value of True if *lis*<sub>1</sub> is a subset of *lis*<sub>2</sub>. Remember, the empty set,  $\{ \}$ , is a subset of every set.
- 5. Create a predicate function CompositeQ that tests whether its argument is a nonprime integer.

#### 2.3 *Solutions*

1. There are several ways to define this function, either using the relational operator for less than, or with the absolute value function.

 $\ln[1]:$  **f**  $[x_$  **:**  $-1 < x < 1$  $\ln[2] :=$  **f**  $[X_$  **: z Abs**  $[X] < 1$  $\ln[3] :=$  **f[4]** Out[3]= False

```
\ln[4] := f[-0.35]
```
Out[4]= True

2. The requirements here are that the argument be both a string  $(SuringQ)$  and have length (StringLength) one.

```
\ln[5] := CharacterQ [ch<sup>D</sup> ] := StringQ [ch] && StringLength [ch] = 1
```

```
\ln[6] := CharacterQ<sup>["v"]</sup>
```

```
Out[6]= True
```

```
\ln[7]:= CharacterQ["vi"]
```

```
Out[7] = False
```

```
\ln[8] := CharacterQ [vi]
```
Out[8]= False

3. A number *n* can be considered a natural number if it is both an integer and greater than or equal to zero. There is some disagreement in the mathematics community about 0, but for our purposes, we will adopt the convention that o is a natural number.

```
\ln[9] := NaturalQ[n_ := IntegerQ[n] && n \ge 0
```

```
ln[10]:= NaturalQ<sup>[0]</sup>
```

```
Out[10]= True
```

```
In[11]:= NaturalQ@-4D
```
- $Out[11]=$   $False$
- 4. The empty set is a subset of every set. So first we need a definition to cover this case.

```
In[12]:= SubsetQ@8<, lis2_D := True
```
The intersection of lis1 and lis2 will be identical to lis1 whenever lis1 is a subset of lis2.

```
In[13]:= SubsetQ@lis1_, lis2_D := Intersection@lis1, lis2D == lis1
```
 $\ln[14] := A = \{a, b, c\}$ ; **B = 8a, b, c, d, e<;**

```
In[16]:= SubsetQ@A, BD
```

```
Out[16]= True
```
We can also give a definition in terms of the subset character  $\subset$  which can be entered by typing  $E\$ sub-<sup>[80]</sup> or by using one of the palettes.

 $\ln[17] :=$   $\text{lis1\_c}$   $\text{lis2\_} :=$  **Intersection**[ $\text{lis1,}$ ]  $\text{lis2}$ ] ==  $\text{lis1}$ 

 $In[18] := A \subset B$ Out[18]= True

5. There are three tests that have to be satisfied: integer, greater than 1, not prime.

```
\ln[19] := CompositeQ[n] := IntegerQ[n] && n > 1 && Not[PrimeQ[n]]\ln[20] := CompositeQ\left[2^{31} - 1\right]Out[20]= False
 \ln[21]: CompositeQ\left[2^{31} + 1\right]
```
 $Out[21]=$  True

This is more neatly done using conditional pattern matching. See, for example, Section 4.1 on patterns.

#### 2.4 *Attributes*

1. Ordinarily, when you define a function, it has no attributes. *Mathematica* evaluates the arguments before passing them up to the calling function. So, in the following case, 2 + 3 is evaluated before it is passed to f.

```
ln[1]: f [x_+ + y_+] : = x^2 + y^2\ln[2] := f[2 + 3]
Out[2] = f[5]
```
Use one of the [Hold](http://reference.wolfram.com/mathematica/ref/Hold.html) attributes to give f the property that its argument is not evaluated first. The resulting output should look like this:

```
\ln[3] := f[2 + 3]
Out[3]= 13
```
2. Define a function that takes each number in a vector of numbers and returns that number if it is within a certain interval, say  $-0.5 < x < 0.5$ , and returns  $\sqrt{x}$  otherwise. Then make your function listable so that it can operate on vectors (lists) directly.

#### 2.4 *Solutions*

1. First clear any definitions and attributes that might be associated with f.

```
\ln[1]:= ClearAll[f]
```
Then set the [HoldAll](http://reference.wolfram.com/mathematica/ref/HoldAll.html) attribute to prevent initial evaluation of the argument of this function.

```
\ln[2] := SetAttributes [f, HoldAll]
```
 $\ln[3] :=$  **f**  $\left[x + y\right]$  **:**  $= x^2 + y^2$ 

```
\ln[4] := f[a + b]
Out[4]= a^2 + b^2\ln[5] := f[2 + 3]
Out[5]= 13
```
2. Here is a small list of random numbers to use.

```
\ln[6] := \text{vec} = \text{RandomReal}[(-1, 1], 10]Out[6]= \{-0.0606576, -0.245491, 0.612118, 0.904241, -0.598884,0.546108, 0.145979, -0.491207, 0.327699, 0.810952}
```
The function could be set up to take two arguments, the number and the bound.

```
\ln[7] := fun\left[x \right] ?NumberQ, bound<sub>1</sub> := If \left[-bound < x < bound, x, \sqrt{x}\right]
```
Make fun listable.

```
\ln[8] := SetAttributes [fun, Listable]
```
- $\ln[9] :=$  **fun** [vec, 0.5]
- Out[9]=  $\{-0.0606576, -0.245491, 0.78238, 0.950916, 0. +0.773876 i,$  $0.738991, 0.145979, -0.491207, 0.327699, 0.900529$

# 3 Lists

```
3.1 Creating and displaying lists
```
- 1. Generate the list  $\{0\}$ ,  $\{0, 2\}$ ,  $\{0, 2, 4\}$ ,  $\{0, 2, 4, 6\}$ ,  $\{0, 2, 4, 6, 8\}$  in two different ways using the [Table](http://reference.wolfram.com/mathematica/ref/Table.html) function.
- 2. A table containing ten random is and os can be created using RandomInteger  $[1, {10}]$ . Create a ten-element list of random  $1$ s, os and  $-1$ s.
- 3. Create a ten-element list of random 1s and -1s. This list can be viewed as the steps taken in a random walk along the *x*-axis, where a step can be taken in either the positive *x* direction (corresponding to  $1$ ) or the negative *x* direction (corresponding to  $-1$ ) with equal likelihood.

The random walk in one, two, three (and even higher) dimensions is used in science and engineering to represent phenomena that are probabilistic in nature. We will use a variety of random walk models throughout this book to illustrate many different programming concepts.

4. Generate both of the following arrays using the [Table](http://reference.wolfram.com/mathematica/ref/Table.html) function.

```
\ln[1]:= Array[\textbf{f}, 5]Out[1]= {f[1], f[2], f[3], f[4], f[5]}\ln[2] := \textbf{Array}[\textbf{f}, \{3, 4\}]Out[2]= \{[f[1, 1], f[1, 2], f[1, 3], f[1, 4]\},{f[2, 1], f[2, 2], f[2, 3], f[2, 4]},{f[3, 1], f[3, 2], f[3, 3], f[3, 4] }
```
5. Construct an integer lattice graphic like the one below. Start by creating pairs of coordinate points to connect with lines – here we have written the coordinates explicitly but you should generate them programmatically. Once you have your coordinate pairs, you can display the graphic as follows:

```
\ln[3]: coords = {{\{-2, -1\}, {2, -1}}, {\{-2, 0\}, {2, 0}},
          {(-2, 1), (2, 1)}, {(-2, -1), (-2, 1)}, {(-1, -1), (-1, 1)},\{\{0, -1\}, \{0, 1\}\}, \{\{1, -1\}, \{1, 1\}\}, \{\{2, -1\}, \{2, 1\}\}\};Graphics[Line[coords]]
```
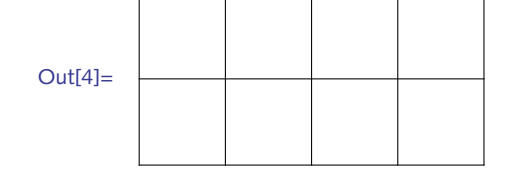

6. Import six images, resize them to the same dimensions, then display them inside a  $3 \times 2$  grid using options for Grid to format the output.

```
3.1 Solutions
```
1. You can take every other element in the iterator list, or encode that in the expression 2 j.

```
In[1]: Table[i, {i, 0, 8, 2}, {j, 0, i, 2}]Out[1]= \{\{0\}, \{0, 2\}, \{0, 2, 4\}, \{0, 2, 4, 6\}, \{0, 2, 4, 6, 8\}\}\\ln[2] := Table<sup>[2]</sup>, {i, 0, 4}, {j, 0, i}]
Out[2]= \{0\}, \{0, 2\}, \{0, 2, 4\}, \{0, 2, 4, 6\}, \{0, 2, 4, 6, 8\}}
```
2. Here is probably the simplest way to generate random -1s, 0s, and 1s.

```
\ln[3] := \text{RandomInteger}[\{-1, 1\}, \{10\}]
```

```
Out[3]= \{-1, -1, -1, 1, 0, 1, 1, 0, -1, -1\}
```
Or use [RandomChoice](http://reference.wolfram.com/mathematica/ref/RandomChoice.html):

```
\ln[4] := \text{RandomChoice}[\{-1, 0, 1\}, \{10\}]Out[4]= \{0, 1, -1, 0, 1, 0, 1, -1, 1, 0\}
```
3. Here are three ways to generate the list.

```
ln[5] := 2 RandomInteger [1, {10}] -1
```

```
Out[5]= \{-1, 1, 1, -1, -1, 1, -1, -1, -1, -1\}
```

```
\ln[6] := (-1)^{\text{RandomInteger}[1, \{10\}]}
```

```
Out[6]= \{1, 1, 1, 1, 1, -1, 1, 1, -1, -1\}
```
The most direct way to do this is to use [RandomChoice](http://reference.wolfram.com/mathematica/ref/RandomChoice.html).

```
\ln[7] := \text{RandomChoice}[\{-1, 1\}, \{10\}]
```
Out[7]=  $\{-1, 1, 1, 1, -1, 1, 1, -1, -1, -1\}$ 

4. These lists can be generated with [Table](http://reference.wolfram.com/mathematica/ref/Table.html), using two iterators for the second example.

```
ln[8] := Table<sup>[f[i]</sup>, {i, 5}]
```

```
Out[8]= {f[i], f[i], f[i], f[i], f[i]}
```

```
\ln[9] := Table<sup>[f[i, j]</sup>, {i, 3}, {j, 4}]
```

```
Out[9]= \{[f[i, j], f[i, j], f[i, j], f[i, j]\},{f[i, j], f[i, j], f[i, j], f[i, j]}{f[i, j], f[i, j], f[i, j], f[i, j]}\}
```
5. Some thought is needed to get the iterators right using [Table](http://reference.wolfram.com/mathematica/ref/Table.html).

```
In[10]:= xmin = -2; xmax = 2; ymin = -1; ymax = 1;
         hlines = Table[{{xmin, y}, {xmax, y}}, {y, ymin, ymax}]
Out[11]= \{ {\{-2, -1\}, {2, -1}} \}, \{ {-2, 0}, {2, 0}} \}, \{ {-2, 0}, {3, 0}} \}\ln[12]: = vlines = Table[{{x, ymin}, {x, ymax}}, {x, xmin, xmax}]
Out[12]= \{ {\{-2, -1\}, {-2, 1\}} \}, {{-1, -1}, {-1}}, {-1, 1}\{\{0, -1\}, \{0, 1\}\}, \{\{1, -1\}, \{1, 1\}\}, \{\{2, -1\}, \{2, 1\}\}\}\
```
Join the two sets of lines and then flatten to remove one set of braces.

```
\ln[13] := pairs = Flatten[{hlines, vlines}, 1]
```

```
Out[13]= \{ {\{-2, -1\}, {2, -1\}}, {\{-2, 0\}, {2, 0\}},\{\{-2\text{ , }1\}\text{ , }\{2\text{ , }1\}\}\text{ , }\{\{-2\text{ , }-1\}\text{ , }\{-2\text{ , }1\}\}\text{ , }\{\{-1\text{ , }-1\}\text{ , }\{-1\text{ , }1\}\}\text{ , }\{\{0, -1\}, \{0, 1\}\}, \{\{1, -1\}, \{1, 1\}\}, \{\{2, -1\}, \{2, 1\}\}\}\
```

```
\ln[14] := Graphics [Line [pairs]]
```
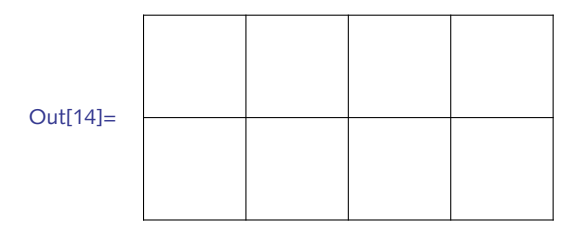

Here is a function that puts all this together:

```
In[15]:= Lattice@8xmin_, xmax_<, 8ymin_, ymax_<D :=
        Module@8hlines, vlines, coords<,
         hlines = Table[{{xmin, y}, {xmax, y}}, {y, ymin, ymax}];
         vlines = <b>Table[{{x, ymin}, {x, ymax}}, {x, xmin, xmax}];
         coords = Flatten[{hlines, vlines}, 1];
         Graphics[Line[coordinates]]
```

```
ln[16] := Lattice<sup>[{-3, 3}</sup>, {-2, 2}]
```
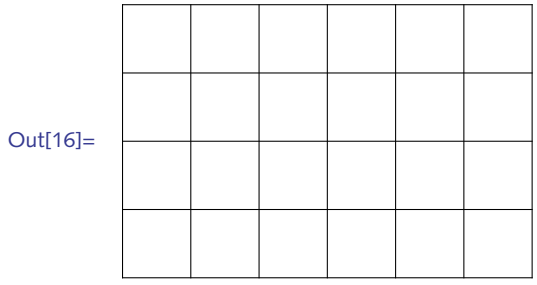

6. Here are some sample images to work with.

```
In[17]: RandomSample [ExampleData ["TestImage"], 6]
Out[17]= {{TestImage, Peppers}, {TestImage, Clock}, {TestImage, Airplane},
         {TestImage, Numbers}, {TestImage, Lena}, {TestImage, Ruler}}
\ln[18] = images = Map [ExampleData,
           88"TestImage", "Girl2"<, 8"TestImage", "Peppers"<,
            8"TestImage", "Aerial"<, 8"TestImage", "Moon"<,
            8"TestImage", "Tank2"<, 8"TestImage", "Ruler"<<D;
```
Get their dimensions.

```
In [19]:= Map<sup>[ImageDimensions, images]</sup>
```

```
Out[19]= {{256, 256}, {512, 512}, {256, 256},
         {256, 256}, {512, 512}, {512, 512}
```
Resize the larger images.

```
ln[20] = img1 = images [1];
      img2 = ImageResize@images@@2DD, 256D;
      img3 = images [3];img4 = images [4];
      img5 = ImageResize@images@@5DD, 256D;
      img6 = ImageResize[images[[6]], 256];
```
Finally, put in a grid with some formatting.

```
ln[26] := Grid[8img1, img2, img3<,
             8img4, img5, img6<
            }, Frame \rightarrow All, Spacings \rightarrow {1, 1}, ItemSize \rightarrow {3, 3}]
Out[26]=
```
- 3.2 *The structure of lists*
- 1. Given a list of integers such as the following, count the number of 0s. Find a way to count all those elements of the list which are not 1s.

```
ln[1]: = ints = RandomInteger[{-5, 5}, 30]Out[1]= \{-2, -2, 2, -1, -1, -3, -5, 3, -4, -4, -3, 4, -3,4, 2, -2, -3, 1, 2, 3, -2, -4, 1, -1, 1, 1, 5, -2, 0, 3}
```
- 2. Given the list  $\{\{1, a\}, \{2, b\}, \{3, c\}\}, \{\{4, d\}, \{5, e\}, \{6, f\}\}\},$  determine its dimensions. Use the [Dimensions](http://reference.wolfram.com/mathematica/ref/Dimensions.html) function to check your answer.
- 3. Find the positions of the 9s in the following list. Confirm using Position.

$$
{(2, 1, 10}, {0, 5, 7}, {2, 10, 4}, {10, 1, 9}, {6, 1, 6}
$$

3.2 *Solutions*

1. Here is the list of integers to use.

```
ln[1]: = ints = RandomInteger [{-5, 5}, 30]
```
Out[1]=  $\{-3, 0, -4, 5, -5, -1, -5, 0, -3, 5, 4, -3, -5, 1,$  $-4$ ,  $4$ ,  $3$ ,  $2$ ,  $3$ ,  $-2$ ,  $5$ ,  $4$ ,  $-1$ ,  $0$ ,  $2$ ,  $-3$ ,  $-4$ ,  $-1$ ,  $-1$ ,  $-3$ }

Count all elements that match 0.

 $\ln[2] :=$  **Count** [ints, 0]

Out[2]= 3

Count all integers in ints that do not match 1.

```
\ln[3] := Count [ints, Except [1] ]
```
Out[3]= 29

2. From the top level, there are two lists, each consisting of three sublists, each sublist consisting of two elements.

 $\ln[4]$ : Dimensions  $[\{ \{1, a\}, \{2, b\}, \{3, c\} \}, \{\{4, d\}, \{5, e\}, \{6, f\} \}]$ 

Out[4]=  $\{2, 3, 2\}$ 

3. The [Position](http://reference.wolfram.com/mathematica/ref/Position.html) function tells us that the 9s are located in the second sublist, first position, and in the fourth sublist, third position.

 $\ln[5]$ : Position  $[\{\{2, 1, 10\}, \{9, 5, 7\}, \{2, 10, 4\}, \{10, 1, 9\}, \{6, 1, 6\}\}, 9]$ Out[5]=  $\{\{2, 1\}, \{4, 3\}\}\$ 

#### 3.3 *Operations on lists*

1. Given a list of data points, { { $x_1$ ,  $y_1$ }, { $x_2$ ,  $y_2$ }, { $x_3$ ,  $y_3$ }, { $x_4$ ,  $y_4$ }, { $x_5$ ,  $y_5$ }}, separate the *x* and *y* components to get:

 $\{\{x_1, x_2, x_3, x_4, x_5\}, \{y_1, y_2, y_3, y_4, y_5\}\}\$ 

2. Consider a two-dimensional random walk on a square lattice. (A square lattice can be envisioned as a two-dimensional grid, just like the lines on graph paper.) Each step can be in one of the four directions:  $\{1, 0\}$ ,  $\{0, 1\}$ ,  $\{-1, 0\}$ ,  $\{0, -1\}$ , corresponding to steps in the compass directions east, north, west and south, respectively. Use the list  $\{1, 0\}$ ,  $\{0, 1\}$ ,  $\{-1, 0\}$ ,  $\{0, -1\}$  to create a list of the steps of a ten-step random walk.

- 3. Extract elements in the even-numbered locations in the list  $\{a, b, c, d, e, f, g\}$ .
- 4. Given a matrix, use list component assignment to swap any two rows.
- 5. Create a function AddColumn  $\lceil mat, col, pos \rceil$  that inserts a column vector *col* into the matrix *mat* at the column position given by *pos*. For example:

```
In[1]: = mat = RandomInteger [9, {4, 4}];
          MatrixForm[mat]Out[2]//MatrixForm=
            5091
            0005
            9625
            1222
     \ln[3] := AddColumn<sup>[mat,</sup> {a, b, c, d}, 3] // MatrixForm
Out[3]//MatrixForm=
            50a91
            0 0 b 0 5
            96c25
```
 $12d22$ 

- 6. Suppose you are given a list S of length *n*, and a list P containing *n* different numbers between 1 and *n*, that is, P is a permutation of Range  $[n]$ . Compute the list T such that for all *k* between 1 and *n*,  $T[[k]] = S[[P[[k]]]$ . For example, if  $S = \{a, b, c, d\}$  and  $P = \{3, 2, 4, 1\}$ , then  $T = \{c, b, d, a\}.$
- 7. Given the lists S and P in the previous exercise, compute the list U such that for all *k* between 1 and  $n, U$   $\lVert P \rVert k \rVert = S \rVert k \rVert$ , that is,  $S \rVert i \rVert$  takes the value from position P  $\lVert i \rVert$  in U. Thus, for  $S = \{a, b, c, d\}$  and  $P = \{3, 2, 4, 1\}$ ,  $U = \{d, b, a, c\}$ . Think of it as moving  $S[[1]]$  to position P $[1]$ , S $[2]$  to position P $[2]$ , and so on. Hint: start by pairing the elements of P with the elements of S.
- 8. How would you perform the same task as Prepend  $[\{x, y\}$ ,  $z]$  using the Join function?
- 9. Starting with the lists  $\{1, 2, 3, 4\}$  and  $\{\alpha, b, c, d\}$ , create the list  $\{2, 4, b, d\}$ .
- 10. Starting with the lists  $\{1, 2, 3, 4\}$  and  $\{\texttt{a}, \texttt{b}, \texttt{c}, \texttt{d}\}$ , create the list  ${1, a, 2, b, 3, c, 4, d}.$
- 11. Given two lists, find all those elements that are not common to the two lists. For example, starting with the lists,  $\{a, b, c, d\}$  and  $\{a, b, e, f\}$ , your answer would return the list  $\{c, d, e, f\}$ .
- 12. One of the tasks in computational linguistics involves statistical analysis of text using what are called *n*-grams. These are sequences of *n* adjacent letters or words and their frequency distribution in a body of text can be used to predict word usage based on the previous history or usage. Import a file consisting of some text and find the twenty most frequently occurring word combinations. Pairs of words that are grouped like this are called *bigram*s, that is, *n*-grams for *n* = 2.

Use the following [StringSplit](http://reference.wolfram.com/mathematica/ref/StringSplit.html) code to split long strings into a list of words that can then be operated on with the list manipulation functions. Regular expressions are discussed in detail in Section 9.4.

```
In[4]:= words =
      StringSplit@"Use StringSplit to split long strings into words.",
       RegularExpression["\NW+"]
```
Out[4]= {Use, StringSplit, to, split, long, strings, into, words}

13. Based on the previous exercise, create a function  $NGrams [str, n]$  that takes a string of text and returns a list of *n*-grams, that is a list of the *n* adjacent words. For example:

```
In[5]:= text = "Use StringSplit to split long strings into words.";
      NGrams [text, 3]Out[6]= {{Use, StringSplit, to}, {StringSplit, to, split},
```

```
{to, split, long}, {split, long, strings},
\{long, strings, into\}, \{strings,ings, into, words\}\}
```
## 3.3 *Solutions*

1. This is a straightforward use of the [Transpose](http://reference.wolfram.com/mathematica/ref/Transpose.html) function.

 $\ln[1]$  = Transpose  $[\{\{x_1, y_1\}, \{x_2, y_2\}, \{x_3, y_3\}, \{x_4, y_4\}, \{x_5, y_5\}]\}$ 

Out[1]=  $\{\{x_1, x_2, x_3, x_4, x_5\}, \{y_1, y_2, y_3, y_4, y_5\}\}\$ 

2. Here is one way to do it. First create a list representing the directions.

 $\ln[2] := \text{NSEW} = \{ \{0, 1\}, \{0, -1\}, \{1, 0\}, \{-1, 0\} \};$ 

[RandomChoice](http://reference.wolfram.com/mathematica/ref/RandomChoice.html) chooses with replacement.

```
\ln[3] := RandomChoice [NSEW, {10}]
```
Out[3]=  $\{\{0, -1\}, \{0, -1\}, \{0, 1\}, \{1, 0\},$  $\{0, 1\}, \{0, 1\}, \{0, 1\}, \{0, 1\}, \{1, 0\}, \{-1, 0\}\}$ 

3. Start by dropping the first element in the list, then create a nested list of every other element in the remaining list, and finally unnest the resulting list.

```
\ln[4] := \text{Rest}[\{a, b, c, d, e, f, g\}]Out[4]= \{b, c, d, e, f, g\}ln[5] := Partition[%, 1, 2]
Out[5]= \{\{b\}, \{d\}, \{f\}\}\In[6]:= Flatten[%]
```
Out[6]=  ${b, d, f}$ 

This can also be done directly in one step using [Part](http://reference.wolfram.com/mathematica/ref/Part.html) with [Span](http://reference.wolfram.com/mathematica/ref/Span.html). The expression 2  $\cdot$ ;  $-1$   $\cdot$ ; 2 indicates the range from the second element to the last element in increments of 2.

 $\ln[7]$ := **Part**[{a, b, c, d, e, f, g}, 2;; -1;; 2] Out[7]=  ${b, d, f}$ 

4. The standard procedural approach is to use a temporary variable to do the swapping.

```
\ln[8] := mat = RandomInteger [9, {4, 4}];
              MatrixForm[<b>mat</b>]Out[9]//MatrixForm=
               1869
                4841
                2975
               \begin{pmatrix} 6 & 3 & 0 & 7 \end{pmatrix}\ln[10]: = temp = \text{mat} [[1]];
              mat[[1]] = mat[[2]];mat[[2]] = temp;MatrixForm[mat]Out[13]//MatrixForm=
               (4841)1869
                2975
               6307
```
But you can use parallel assignments to avoid the temporary variable.

```
\ln[14] := \text{mat} = \text{RandomInteger}[9, {4, 4}]MatrixForm | mat |Out[15]//MatrixForm=
                     2987
                      8884
                      2477
                     \begin{pmatrix} 7 & 4 & 7 & 2 \end{pmatrix}\ln[16] := \{ \text{mat}[\{2\}]\}, \text{mat}[\{1\}]\} = \{ \text{mat}[\{1\}]\}, \text{mat}[\{2\}]\};Matrix \frac{max}{max}Out[17]//MatrixForm=
                       8884
                      2987
                      2477
                     \begin{pmatrix} 7 & 4 & 7 & 2 \end{pmatrix}
```
In fact you can make this a bit more compact.

```
\ln[18] := \text{mat} = \text{RandomInteger}[9, \{4, 4\}];
         MatrixForm[\text{mat}]
```

```
Out[19]//MatrixForm=
```
5726 2036 4248  $5820$  3 *Lists* 17

```
\ln[20] := \text{mat}[(2, 1)] = \text{mat}[(1, 2)];MatrixForm<sub>[mat]</sub>
Out[21]//MatrixForm=
                      2036
                     5726
                     4248
                    \begin{pmatrix} 5 & 8 & 2 & 0 \end{pmatrix}
```
A key point to notice is that in this exercise, the matrix mat was overwritten in each case; in other words, these were destructive operations. Section 5.5 discusses how to handle row and column swapping properly so that the original matrix remains untouched.

5. You need to first transpose the matrix to operate on the columns as rows.

```
\ln[22] := \text{mat} = \text{RandomInteger}[9, {4, 4}]MatrixForm<sub>[mat]</sub>
```

```
Out[23]//MatrixForm=
```

```
7088
8338
3084
7506
```

```
\ln[24]:=\textbf{Transpose}[\textbf{mat}]
```
Out[24] =  $\{ \{7, 8, 3, 7\}, \{0, 3, 0, 5\}, \{8, 3, 8, 0\}, \{8, 8, 4, 6\} \}$ 

Now insert the column vector at the desired position. Then transpose back.

```
\ln[25] := Insert[Transpose[mat], {a, b, c, d}, 3] // MatrixForm
Out[25]//MatrixForm=
```

```
7837
0305
abcd
8380
8846
```

```
\ln[26]:= Transpose@Insert[Transpose[mat], {a, b, c, d}, 3] // MatrixForm
Out[26]//MatrixForm=
```

```
70a88
83b38
30c84
75d06
```
Here then is the function, with some basic argument checking to make sure the number of elements in the column vector is the same as the number of rows of the matrix.

```
\ln[27]: AddColumn[\text{mat}<sub>, col_, pos_] /; Length[\text{col}] = Length[\text{mat}] :=</sub>
           \texttt{Transpose} [Insert [Transpose [mat], col, pos]]
```
6. We want those elements in S given by the positions in P.

```
In[28]:= S = 8a, b, c, d<;
        P = 83, 2, 4, 1<;
 \ln[30] := S[[3, 2, 4, 1]]Out[30]= \{c, b, d, a\}Or, more compactly:
```
 $\ln[31]:=$  **SPT** 

Out[31]=  $\{c, b, d, a\}$ 

7. Without resorting to a functional approach as discussed in Chapter 5, this requires several steps.

```
In[32]:= S = 8a, b, c, d<;
            P = \{3, 2, 4, 1\}\ln[34]: Transpose[ {P, S}]
  Out[34]= \{\{3, a\}, \{2, b\}, \{4, c\}, \{1, d\}\}\\ln[35] := Sort<sup>[%]</sup>
 Out[35]= \{\{1, d\}, \{2, b\}, \{3, a\}, \{4, c\}\}\\ln[36] =Transpose[%]Out[36]= \{\{1, 2, 3, 4\}, \{d, b, a, c\}\}\\ln[37]:= %[2]
  Out[37]= \{d, b, a, c\}Using Map, this can be done in one step.
   \ln[38] := Map<sup>[Last, Sort[Transpose<sup>[</sup>{P, S}]]]</sup>
 Out[38]= \{d, b, a, c\}8. Join expects lists as arguments.
   \ln[39] := Join [{z}, {x, y}]Out[39]= \{z, x, y\}9. Joining the two lists and then using Part with Span is the most direct way to do this.
   \ln[40] := \exp r = \text{Join} [1, 2, 3, 4], \{a, b, c, d\}]
```

```
Out[40]= \{1, 2, 3, 4, a, b, c, d\}\ln[41]: = \exp\left[\frac{2}{7}; -1; 2\right]Out[41]= \{2, 4, b, d\}10. The function Riffle is designed for this task.
```

```
\ln[42] := Riffle[{1, 2, 3, 4}, {a, b, c, d}
```

```
Out[42]= \{1, a, 2, b, 3, c, 4, d\}
```
This can also be done in two steps by first transposing the two lists and then flattening.

```
\ln[43] := Transpose[ \{ \{1, 2, 3, 4\}, \{a, b, c, d\} \}]Out[43]= \{\{1, a\}, \{2, b\}, \{3, c\}, \{4, d\}\}\
```
 $In[44]:=$  **Flatten**[%]

Out[44]=  $\{1, a, 2, b, 3, c, 4, d\}$ 

11. This is another way of asking for all those elements that are in the union but not the intersection of the two sets.

```
\ln[45] := A = \{a, b, c, d\}B = 8a, b, e, f<;
 \ln[47] := Complement [A \cup B, A \cap B]Out[47]= \{c, d, e, f\}\ln[48] := Complement [Union [A, B], Intersection [A, B]]
```
Out[48]=  $\{c, d, e, f\}$ 

Out[50]=

12. We will use Darwin's *On the Origin of Species* text, built into *Mathematica* via [ExampleData](http://reference.wolfram.com/mathematica/ref/ExampleData.html).

```
\ln[49] := darwin = ExampleData [{"Text", "OriginOfSpecies"}];
      words = StringSplit[darwin, RegularExpression["\NW+"]
```

```
A very large output was generated. Here is a sample of it:
{INTRODUCTION, When, on, board, H, M, S, \ll151 191\gg,
 wonderful, have, been, and, are, being, evolved}
Show Less Show More Show Full Output Set Size Limit...
```
First, partition the list of words into pairs with overlap one. Then tally them and sort by the frequency count, the last element in each sublist. Finally, take the last twenty expressions, those bigrams occurring the most frequently.

```
\ln[51]: tally = SortBy[Tally<sup>[Partition<sup>[words</sup>, 2, 1]], Last];</sup>
            Take@tally, -20D
Out[52]= {{{has, been}, 190}, {{each, other}, 195},
              \{\{\text{species, of}\},\ 202\},\ \{\{\text{of, life}\},\ 229\},\ \{\{\text{with, the}\},\ 230\}\,\{\{\text{natural}, \text{selection}\}, \{236\}, \{\{\text{it}, \text{is}\}, \{238\}, \{\{\text{and}, \text{the}\}, \{240\}\},\\{\{by, the\}, 243\}, \{\{from, the\}, 256\}, \{\{in, a\}, 256\},\{ \{\texttt{to, be}\}, \, 267\}, \, \{ \{\texttt{of, a}\}, \, 268\}, \, \{ \{\texttt{have, been}\}, \, 432\},{ \{ \text{that, the}, 438 \}, \{ \text{on, the}, 501 \}, \{ \text{to, the}, 582 \}, \}
```
 $\{\{\text{the, same}\},\,716\},\,\{\{\text{in, the}\},\,1028\},\,\{\{\text{of, the}\},\,1995\}\}$ 

Here are the next twenty most frequently occurring bigrams.

```
ln[53] := Take \lbrack \text{tally, -40 ; -20} \rbrack
```

```
Out[53]= {{{to, have}, 120}, {{which, are}, 121}, {{conditions, of}, 124},
             \{\{\text{between, the}\},\ 125\},\ \{\{\text{do, not}\},\ 128\},\ \{\{\text{and, in}\},\ 132\},\\{\{\text{the, case}\},\ 133\},\ \{\{\text{can, be}\},\ 137\},\ \{\{\text{will, be}\},\ 138\},\\{\{as, the\}, 141\}, \{\{would, be\}, 142\}, \{\{number, of\}, 144\},\{ \{ all, the \}, 150 \}, \{ \{ at, the \}, 157 \}, \{ \{ the, most \}, 160 \},\{\{\text{the, other}\},\ 167\},\ \{\{\text{for, the}\},\ 171\},\ \{\{\text{the, species}\},\ 172\},\\{\{I, \text{have}\}, \text{187}\}, \{\{\text{may, be}\}, \text{189}\}, \{\{\text{has, been}\}, \text{190}\}\}\
```
13. This is a straightforward extension of the previous exercise.

```
\ln[54] := \text{NGrams}[\text{text } text\_, n_\_]: = \text{Partition}StringSplit@text, RegularExpression@"\\W+"DD, n, 1D
```

```
In[55]:= sentence = "Use StringSplit to split long strings into words.";
       NGrams [sentence, 3]
Out[56]= {{Use, StringSplit, to}, {StringSplit, to, split},
```

```
{to, split, long}, {split, long, strings},
\{long, strings, into\}, \{strings, lines, into, words\}\}
```
# 4 Patterns and rules

#### 4.1 *Patterns*

- 1. Use conditional patterns to find all those numbers in a list of integers that are divisible by 2 or 3 or 5.
- 2. Write down five conditional patterns that match the expression  $\{4, \{a, b\}, \{g\}\}$ .
- 3. Write a function Collatz that takes an integer *n* as an argument and returns 3 *n* + 1 if *n* is an odd integer and returns  $n/2$  if *n* is even.
- 4. Write the Collatz function from the above exercise, but this time you should also check that the argument to Collatz is positive.
- 5. Use alternatives to write a function abs  $[x]$  that returns *x* if  $x \ge 0$ , and  $-x$  if  $x < 0$ , whenever *x* is an integer or a rational number. Whenever *x* is complex, abs [*x*] should return  $\sqrt{\text{re}(x)^2 + \text{im}(x)^2}$  .
- 6. Create a function  $\textsf{swapTwo}[lis]$  that returns lis with only its first two elements interchanged; for example, the input swapTwo  $[$  {a, b, c, d, e}  $]$  should return  $\{b, a, c, d, e\}$ . If *lis* has fewer than two elements, swapTwo just returns *lis*. Write swapTwo using three clauses: one for the empty list, one for one-element lists, and one for all other lists. Then write it using two clauses: one for lists of length 0 or 1 and another for all longer lists.

#### 4.1 *Solutions*

1. Start by creating a list of integers with which to work.

```
\ln[1] := lis = RandomInteger [1000, {20}]
```

```
Out[1]= {480, 430, 509, 848, 842, 760, 785, 769, 579,
        96, 754, 241, 840, 180, 849, 707, 347, 333, 613, 67}
```
IntegerQ is a predicate; it returns True or False, so we need to use the logical OR to separate clauses here.

```
\ln[2]: Cases[lis, n /; IntegerQ[n/2] || IntegerQ[n/3] || IntegerQ[n/5]]
```

```
Out[2]= {480, 430, 848, 842, 760, 785, 579, 96, 754, 840, 180, 849, 333}
```
This is a bit more compact and direct.

 $\ln[3]$ : Cases [lis, n /; Mod[n, 2] = 0 | | Mod[n, 3] = 0 | | Mod[n, 5] = 0]

Out[3]= {480, 430, 848, 842, 760, 785, 579, 96, 754, 840, 180, 849, 333}

Once you are familiar with pure functions (Section 5.6), you can also do this with Select.

```
\ln[4] = Select [lis, Mod [#, 2] = 0 | | Mod [#, 3] = 0 | | Mod [#, 5] = 0 &]
       Out[4]= {480, 430, 848, 842, 760, 785, 579, 96, 754, 840, 180, 849, 333}2. FullForm should help to guide you.
        \ln[5] := FullForm[{4, {a, b}, "g"}]
Out[5]//FullForm= List[4, List[a, b], "g"]
        \ln[6] := MatchQ[{4, {a, b}, "g"}, x_List /; Length[x] == 3]
       Out[6]= True
        \ln[7] := MatchQ[{4, {a, b}, "g"}, {_, y_, _} /; y[0] == List]
       Out[7]= True
        \ln[8] := MatchQ[{4, {a, b}, "g"}, {x_, y_, z_} /; AtomQ[z]]
       Out[8]= True
        \ln[9] := MatchQ[{4, {a, b}, "g"}, {x_, _, _} /; EvenQ[x]]
       Out[9]= True
```
3. The Collatz function has a direct implementation based on its definition. There is no need to check explicitly that the argument is an integer since OddQ and EvenQ handle that.

```
ln[10]: Collatz[n_?OddQ] : = 3 n + 1
\ln[11]: Collatz \begin{bmatrix} n \end{bmatrix} ? EvenQ \begin{bmatrix} n \end{bmatrix} : = \frac{n}{2}
```
Here we iterate the Collatz function fifteen times starting with an initial value of 23.

```
ln[12] := NestList [Collatz, 23, 15]
```
Out[12]=  $\{23, 70, 35, 106, 53, 160, 80, 40, 20, 10, 5, 16, 8, 4, 2, 1\}$ 

Check for arguments that do not match the patterns above.

 $\ln[13] := \text{Collatz}[24.0]$ 

Out $[13] = \text{Collatz}[24.]$ 

4. Here again is the Collatz function, but this time using a condition on the right-hand side of the definition.

```
\ln[14] := Clear [Collatz]
```
 $\ln[15] := \text{Collatz}[n_1] := 3 \ n + 1 \ / \; \text{OddQ}[n]$  && Positive [n]

In[16]:= **Collatz@***n\_***<sup>D</sup> :<sup>=</sup>** *<sup>n</sup>* **2**  $\ell$ ; EvenQ $[n]$  && Positive $[n]$ 

```
\ln[17] := \text{Collatz}[4.3]Out[17]= Collatz[4.3]\ln[18] = \text{Collatz}[-3]Out[18] = Collatz[-3]ln[19]:= NestList[Collatz, 22, 15]
Out[19]= {22, 11, 34, 17, 52, 26, 13, 40, 20, 10, 5, 16, 8, 4, 2, 1}
```
You could also put the conditions inside the pattern on the left-hand side if you prefer.

```
\ln[20]:= Clear [Collatz]
\ln[21]: Collatz [n_{1} / j OddQ[n] && Positive[n] := 3 n + 1In[22]:= Collatz@n_ ê; EvenQ@nD && Positive@nDD := n
2
ln[23] := NestList [Collatz, 22, 15]
```
Out[23]=  $\{22, 11, 34, 17, 52, 26, 13, 40, 20, 10, 5, 16, 8, 4, 2, 1\}$ 

- 5. Using alternatives, this gives the definition for real, integer, or rational arguments.
	- $\ln[24] :=$  **abs**  $\begin{bmatrix} x \end{bmatrix}$  *x\_Integer*  $\begin{bmatrix} x \end{bmatrix}$  *x x all* $\begin{bmatrix} x \ge 0, x, -x \end{bmatrix}$

Here is the definition for complex arguments.

```
\ln[25] :=abs \left[x \_Complex 2 \right] := \sqrt{\text{Re}[x]^2 + \text{Im}[x]^2}
```
Note that these rules are not invoked for symbolic arguments.

$$
\ln[26] := \text{Map}\left[abs, \{-3, 3 + 4 I, \frac{-4}{5}, a\}\right]
$$
  
Out[26] =  $\{3, 5, \frac{4}{5}, abs[a]\}$ 

6. We first have to consider the base cases. Given a list with no elements, swapTwo should return the empty list. And, given a list with one element, swapping should give that one element back.

```
\ln[27]:= swapTwo [ { } ] := { }
        swapTwo[x_1] := \{x\}
```
Now, we use the triple-blank to indicate that r could be a sequence of zero or more elements.

```
\ln[29] := swapTwo [\{x_1, y_1, r_2, \ldots\}]: = \{y_1, x_2, r\}\ln[30] := \text{Map}[\text{swapTwo}, \{\{\}, \{\text{a}\}, \{\text{a}, \text{b}, \text{c}, \text{d}\}\}]Out[30]= \{\{\},\ \{a\},\ \{b, a, c, d\}\}\
```
Notice in this second definition for swapTwo that the second clause covers both the situation where the argument is the empty list and when it contains only one element.

```
\ln[31] := swapTwo2[\{x, y, y, r\}] := \{y, x, r\}swapTwo2@x_D := x
\ln[33] := Map [swapTwo2, {{}, {a}, {a, b, c, d}}]
Out[33]= \{\{\},\ \{a\},\ \{b, a, c, d\}\}\
```
#### 4.2 *Transformation rules*

1. Here is a rule designed to switch the order of each pair of expressions in a list. It works fine on the first example, but fails on the second.

```
\ln[1]: = \{ \{a, b\}, \{c, d\}, \{e, f\} \} / . . \{x, y\} \Rightarrow \{y, x\}Out[1]= \{ \{ b, a \}, \{ d, c \}, \{ f, e \} \}ln[2]:= { {a, b}, {c, d} } / · {x<sub>_</sub>, y<sub>_</sub>} :+ {y, x}
Out[2]= \{c, d\}, \{a, b\}}
```
Explain what has gone wrong and rewrite this rule to correct the situation, that is, so that the second example returns  $\{ \{ \mathbf{b}, \mathbf{a} \}, \{ \mathbf{d}, \mathbf{c} \} \}.$ 

2. The following compound expression returns a value of 14. Describe the evaluation sequence that was followed. Use the Trace function to check your answer.

```
ln[3] :=z = 11;
         a = 9;
         z + 3 / z \rightarrow aOut[5]= 14
```
Then use the Hold function in the compound expression to obtain a value of 12.

- 3. Create a function to compute the area of any triangle, given its three vertices. The area of a triangle is one-half the base times the altitude. For arbitrary points, the altitude requires a bit of computation that does not generalize. The magnitude of the cross product of two vectors gives the area of the parallelogram that they determine. The cross product is only defined for three-dimensional vectors, so to compute the area of a two-dimensional triangle using the cross product you will need to embed the edges (vectors) in three-dimensional space, say, in the plane  $z = 0$ . Try a second implementation using determinants instead of cross products.
- 4. Use pattern matching to extract all negative solutions of the following polynomial:

$$
x^9 + 3.4 x^6 - 25 x^5 - 213 x^4 - 477 x^3 + 1012 x^2 + 111 x - 123
$$

Then extract all real solutions, that is, those which are not complex.

5. Create a rewrite rule that uses a repeated replacement to "unnest" the nested lists within a list.

 $\ln[6]$ := unNest[{ $\{ \alpha, \alpha, \alpha \}, \{ \alpha \}, \{ \beta, \beta, \beta \}, \{ \beta, \beta \} \}, \{ \alpha, \alpha \}$ }] Out[6]=  $\{\alpha, \alpha, \alpha, \alpha, \beta, \beta, \beta, \beta, \beta, \alpha, \alpha\}$ 

4 *Patterns and rules* 25

- 6. Define a function using pattern matching and repeated replacement to sum the elements of a list.
- 7. Using the built-in function ReplaceList, write a function cartesianProduct that takes two lists as input and returns the Cartesian product of these lists.

```
ln[7] := cartesianProduct [ {x_1, x_2, x_3} , {y_1, y_2} ]Out[7]= \{ \{x_1, y_1\}, \{x_1, y_2\}, \{x_2, y_1\}, \{x_2, y_2\}, \{x_3, y_1\}, \{x_3, y_2\} \}
```
8. Write a function to count the total number of multiplications in any polynomial expression. For example, given a power, your function should return one less than the exponent.

```
\ln[8] := \text{MultiplyCount} \left[ \mathbf{t}^5 \right]Out[8]= 4
  In[9]:= MultiplyCount[a x y t]
 Out[9]= 3
 \ln[10]: MultiplyCount \begin{bmatrix} a & x & y & t^4 + w & t \end{bmatrix}Out[10] = 7
```
9. Create six graphical objects, one each to represent the faces of a standard six-sided die. Dice  $[n]$ should display the face of the appropriate die, as below.

```
\ln[11]: = Table<sup>[Dice[n]</sup>, \{n, 1, 6\}]
Out[11]= { O <mark>, , ^</mark>, , ^, , , , , , , , , , , ,
```
One way to approach this problem is to think of a die face as a grid of nine elements, some of which are turned on (white) and some turned off (blue above). Then create one set of rules for each die face. Once your rules are defined, you could use something like the following graphics code (a bit incomplete as written here) to create your images.

```
Dice[n_] := GraphicsGridMap[Graphics, Partition[Range<sup>[9]</sup>, 3] /. rules<sup>[[n]</sup>], {2}]]
```
### 4.2 *Solutions*

1. The problem here is that the pattern is too general and has been matched by the entire expression, which has the form  $\{x_1, y_2\}$ , where x is matched by  $\{a, b\}$  and y is matched by  $\{c, d\}$ . To fix this, use patterns to restrict the expressions that match.

```
\ln[1] := \{ \{a, b\}, \{c, d\} \} /. \{x\_Symbol, y\_Symbol\} : \{y, x\}Out[1]= \{\{\mathbf{b}, \mathbf{a}\}, \{\mathbf{d}, \mathbf{c}\}\}\\ln[2]: = \{ \{a, b\}, \{c, d\}, \{e, f\} \} /. \{x\_Symbol, y\_Symbol\} : \{y, x\}Out[2]= \{ \{ b, a \}, \{ d, c \}, \{ f, e \} \}
```
2. The evaluation sequence can be seen directly from the Trace of this compound expression.

```
\ln[3]:= Trace<sup>[</sup>
            z = 11;
            a = 9;
            z + 3 / z \rightarrow aD
Out[3]= \{z = 11; a = 9; z + 3 / z \Rightarrow a,\{z=11, 11\}, \{a=9, 9\}, \{\{\{z, 11\}, 11 + 3, 14\},
              \{\{z, 11\}, \{a, 9\}, 11 \rightarrow 9, 11 \rightarrow 9\}, 14 /. 11 \rightarrow 9, 14\}, 14\}
```
First make sure that a and z have no values associated with them.

```
\ln[4]:= Clear[a, z]ln[5] := Hold[z = 11];
          a = 9;
          z + 3 \prime \cdot z \rightarrow aOut[7]= 12
 \ln[8] = \text{Clear}[a]
```
3. The cross product is only defined for three dimensions, so first we need to embed the two-dimensional vectors in 3-space; in this case, in the plane *z* = 0.

 $\ln[9] := \{x_1, y_1\}$  /  $\cdot\{x_1, y_2\}$   $\Rightarrow \{x, y, 0\}$ 

Out[9]=  $\{x_1, y_1, 0\}$ 

We need to compute the cross product of two vectors that span the triangle.

```
\ln[10]: Cross [\{x_2, y_2\} - \{x_1, y_1\} / . \{x_-, y_-\} \rightarrow \{x, y, 0\},{x_3, y_3} - {x_1, y_1} \cdot {x_1, y_1} \cdot {x_1, y_1} \cdot {x_1, y_1} \cdot {x_1, y_1}
```
Out[10]=  $\{0, 0, -x_2 y_1 + x_3 y_1 + x_1 y_2 - x_3 y_2 - x_1 y_3 + x_2 y_3\}$ 

Here are the coordinates for a triangle.

 $\ln[11]:=\mathbf{a} = \{0, 0\}$  $$  $c = \{3, 2\}$ 

And here is the computation for the cross product.

 $\ln[14]$ := Cross  $[b - a / . {x , y }$   $\Rightarrow {x , y, 0}$ , c - a /  ${x , y }$   $\Rightarrow {x , y, 0}$ ]

Out[14]=  $\{0, 0, 10\}$ 

So the given area is then just half the magnitude of the cross product.

$$
ln[15] := \frac{Norm[%]}{2}
$$
  
Out[15]= 5

This is done more simply using determinants. Note the change here: each vector (edge of triangle) is embedded in the plane  $z = I$ .

```
\ln[16] := TriangleArea [tri: \{v1, v2, v3\}] :=1
                2
                   \mathbf{Det}\left[\text{tri} \; / \; \cdot \; \{x_1, y_1\} : \; \cdot \; \{x_1, y_1, y_1\} \right]\ln[17]: = TriangleArea[{a, b, c}]Out[17]= 5
   \ln[18] := Clear[a, b, c]4. First, get the solutions to this polynomial.
   In[19]:= soln =
```

```
Solve \left[x^9 + 3 \cdot 4 \right. x^6 - 25 \right. x^5 - 213 \right. x^4 - 477 \right. x^3 + 1012 \left. x^2 + 111 \right. x - 123 = 0, xOut[19]= \{\{x \rightarrow -2.80961\}, \{x \rightarrow -1.85186 - 2.15082 \text{ i}\},
                 \{x \rightarrow -1.85186 + 2.15082 \text{ i}\}, \{x \rightarrow -0.376453\},\{x \rightarrow 0.323073\}, \{x \rightarrow 1.06103 - 3.12709 \ i\},
                 \{x \rightarrow 1.06103 + 3.12709 \; \text{i}\}, \{x \rightarrow 1.30533\}, \{x \rightarrow 3.13931\}\}
```
The pattern needs to match an expression consisting of a list with a rule inside where the value on the right-hand side of the rule should pass the Negative test.

```
\ln[20]: Cases[soln, \{x \rightarrow \_?Negative}]
```

```
Out[20]= \{\{x \rightarrow -2.80961\}, \{x \rightarrow -0.376453\}
```
Here are two solutions for the noncomplex roots.

```
\ln[21]: = Cases [soln, \{\_\rightarrow \_\text{Real}\}\]
Out[21]= \{x \rightarrow -2.80961\}, \{x \rightarrow -0.376453\},
              \{x \rightarrow 0.323073\}, \{x \rightarrow 1.30533\}, \{x \rightarrow 3.13931\}\ln[22] := DeleteCases [soln, \{\_\rightarrow \_\text{Complex}\}]
Out[22]= \{x \rightarrow -2.80961\}, \{x \rightarrow -0.376453\},
              \{x \to 0.323073\}, \{x \to 1.30533\}, \{x \to 3.13931\}\}
```
5. The transformation rule unnests lists within a list.

```
\ln[23] := unNest [lis_] := Map<sub>[</sub>(\# //.{x_} :+ x &), lis]
```
 $\ln[24]$ := unNest[{{a, a, a}, {a}, {{b, b, b}, {b, b}}, {a, a}}]

```
Out[24] = \{a, a, a, a, b, b, b, b, b, a, a\}
```
6. Note the need to put y in a list on the right-hand side of the rule. Also, an immediate rule is required here.

```
\ln[25] := sumList [lis ] := First [lis //.{x_, y___} \rightarrow x + {y}]
```

```
ln[26]:= sumList[{1, 5, 8, 3, 9, 3}]
```

```
Out[26]= 29
```

```
7. The triple blank is required both before and after the variables x and y.
```

```
ln[27] := cartesianProduct [lis1_, lis2_] :=
```

```
ReplaceList@8lis1, lis2<, 88___, x_, ___<, 8___, y_, ___<< ß 8x, y<D
   We should also have a rule for the base case.
 \ln[28] := cartesianProduct[ \n{ } \} : = \{ \}\ln[29]:= Clear[x, y, z, a, b, c]
 \ln[30] := cartesianProduct[{a, b, c}, {x, y, z}]Out[30]= \{(a, x), (a, y), (a, z), (b, x), (b, y), (b, z), (c, x), (c, y), (c, z)\}\ln[31]:= cartesianProduct[{}]
Out[31]= { }
```
8. For an expression of the form Power  $[a, b]$ , the number of multiplies is  $b - I$ .

```
ln[32] := Cases [ {x^4}, Power [-, exp] \Rightarrow exp - 1
```
Out $[32] = \{3\}$ 

For an expression of the form  $\text{Times}[a, b, c, \dots]$ , the number of multiplications is given by one less then the number of arguments.

```
\ln[33] := Cases \left[\{a \mid b \in d\}e\right], fac Times \Rightarrow Length[fac] - 1\right]
```
Out[33]=  ${4}$ 

For a mix of terms of these two cases, we will need to total up the counts from the respective terms. Here is a function that puts this all together. Use Infinity as a third argument to Cases to make sure the search goes all the way down the expression tree.

```
In[34]:= MultiplyCount@expr_?PolynomialQD :=
              \text{Total} @\text{Cases} [\{expr\}, \text{Power}[\_, exp\_ \Rightarrow exp\_1, \text{Infinity}] +
                \texttt{Total@Cases}\left[\left\{expr\right\}, \, fac\_Times: \Rightarrow \texttt{Length}\left[fac\right] - 1, \, \texttt{Infinity}\right]\ln[35] := MultiplyCount \left[\text{a}\text{b}^2\text{c}\text{d}^5\right]Out[35]= 8
 \ln[36] := \text{poly} = \text{Expand} \left[ (x + y - z)^3 \right]Out[36] = x^3 + 3x^2y + 3xy^2 + y^3 - 3x^2z - 6xyz - 3y^2z + 3xz^2 + 3yz^2 - z^3\ln[37]:= MultiplyCount [poly]
Out[37]= 28
```
9. First, we create a grid of the nine locations on the die.

```
\ln[38] := lis = Partition [Range<sup>[9]</sup>, 3];
        Grid[1is]Out[39]= 4 5 6
        123
        789
```
Next, use graphics primitives to indicate if a location on the grid is colored (on) or not (off).

```
\ln[40] = \textbf{off} = \{ \text{Red, Disk} \};
          on = {White, Disk[]};
```
Here are the rules for a five.

```
In[42]:= GraphicsGrid@Map@Graphics,
               \text{lis } / \colon \{1 \to \text{on}, 2 \to \text{off}, 3 \to \text{on},
```

```
4 \rightarrow off, 5 \rightarrow on, 6 \rightarrow off, 7 \rightarrow on, 8 \rightarrow off, 9 \rightarrow on},
{2}\}, Background \rightarrow Red, Spacings \rightarrow 10, ImageSize \rightarrow 50]
```
 $Out[42] =$ 

The five other rules are straightforward. Here then is a function that wraps up the code. Note the use of the Background option to GraphicsGrid to pick up the color from the value of off.

```
\ln[43] := \text{Dice}[n \ ] :=
                  Module[[rules, off = {Darker@Blue, Disk[]}, on = {White, Disk[]}},
                     rules = 8
                           {1 \rightarrow \text{off}}, {2 \rightarrow \text{off}}, {3 \rightarrow \text{off}}, {4 \rightarrow \text{off}},
                              5 \rightarrow on, 6 \rightarrow off, 7 \rightarrow off, 8 \rightarrow off, 9 \rightarrow off},
                           \{1 \rightarrow \text{off}, 2 \rightarrow \text{off}, 3 \rightarrow \text{on}, 4 \rightarrow \text{off}, 5 \rightarrow \text{off},6 \rightarrow \text{off}, 7 \rightarrow \text{on}, 8 \rightarrow \text{off}, 9 \rightarrow \text{off},{1 \rightarrow \text{off}}, 2 \rightarrow \text{off}}, 3 \rightarrow \text{on}, 4 \rightarrow \text{off}, 5 \rightarrow \text{on},
                             6 \rightarrow \text{off}, 7 \rightarrow \text{on}, 8 \rightarrow \text{off}, 9 \rightarrow \text{off},
                           {1 \rightarrow on, 2 \rightarrow off, 3 \rightarrow on, 4 \rightarrow off, 5 \rightarrow off,}6 \rightarrow \text{off}, 7 \rightarrow \text{on}, 8 \rightarrow \text{off}, 9 \rightarrow \text{on},
                           {1 \rightarrow on, 2 \rightarrow off, 3 \rightarrow on, 4 \rightarrow off, 5 \rightarrow on,}6 \rightarrow \text{off}, 7 \rightarrow \text{on}, 8 \rightarrow \text{off}, 9 \rightarrow \text{on},{1 \rightarrow on, 2 \rightarrow off, 3 \rightarrow on, 4 \rightarrow on, 5 \rightarrow off,}6 \rightarrow \text{on}, 7 \rightarrow \text{on}, 8 \rightarrow \text{off}, 9 \rightarrow \text{on}<;
                     GraphicsGrid@Map@Graphics,
                           Partition [Range<sup>[9]</sup>, 3] /. rules<sup>[[n]]</sup>,
                           {2} ], Background \rightarrow First [off], Spacings \rightarrow 10, ImageSize \rightarrow 40]
                  D
```
# $\ln[44] :=$  Table<sup>[Dice[n]</sup>, {n, 1, 6}] Out[44]= : , , , , , >

## 4.3 *Examples and applications*

1. The function FindSubsequence defined in this section suffers from the limitation that the arguments digits and subseq must both be lists of numbers. Write another definition of FindSubsequence that takes two integers as arguments. So, for example, the following should work:

```
\ln[1]:=\mathbf{n} = RandomInteger \left[10^{200}\right]Out[1]= 99 886 364 225 785 890 637 248 382 678 171 952 235 146 647 070 036 321
         273 192 078 968 865 572 610 676 045 767 583 093 169 497 891 617 017 225 Ö
         261 830 124 007 777 401 603 464 795 137 556 513 541 607 966 794 013 354 Ö
         513 861 062 656 302 896 471 480 157 720 676 043 512
 \ln[2] := FindSubsequence [n, 22]
```

```
Out[2]= \{\{9, 10\}, \{35, 36\}, \{105, 106\}\}\
```
- 2. Plot the function  $sin(x)$  over the interval  $[-2 \pi, 2 \pi]$  and then reverse the *x* and *y*-coordinates of each point by means of a transformation rule to display a reflection in the line *y* = *x*.
- 3. Given a two-column array of data,

```
\ln[3] := \text{data} = \text{RandomReal}[(0, 10), {5, 2}];
       MatrixForm[data, TableAlignments \rightarrow "."]
```
Out[4]//MatrixForm=

```
2.75703 8.36575
7.99197 4.86756
1.90927 5.59835
7.76051 2.29443
3.87192 8.11463
```
create a new array that consists of three columns where the first two columns are identical to the original, but the third column consists of the norm of the two numbers from the first two columns.

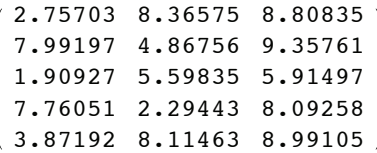

4. Occasionally, when collecting data from an instrument, the collector fails or returns a bad value. In analyzing the data, the analyst has to make a decision about what to use to replace these bad values. One approach is to replace them with a column mean. Given an array of numbers such as the following, create a function to replace each "NAN" with the mean of the numbers that appear in that column.

```
data =
       0.9034 "NAN" 0.7163 0.8588
       0.3031 0.5827 0.2699 0.8063
       0.0418 0.8426 "NAN" 0.8634
        "NAN" 0.8913 0.0662 0.8432
                                     ;
```
### 4.3 *Solutions*

1. Here is the function FindSubsequence as given in the text.

```
In[1]:= FindSubsequence@lis_List, subseq_ListD :=
        Module[{p, len} = Length[subset]p = Partition\lfloorlis, len, 1\rfloor;
          Position<sup>[p, subseq] /. {num<sup>2</sup> IntegerQ} \Rightarrow {num, num + len - 1}]</sup>
```
This creates another rule associated with FindSubsequence that simply takes each integer argument, converts it to a list of integer digits, and then passes that off to the rule above.

```
\ln[2] := FindSubsequence [n_Integer, subseq_Integer] := Module [
          \{ \texttt{nlist = IntegerDigits} [n], \texttt{sublist = IntegerDigits} [subseq] \},FindSubsequence[{\tt nlist, sublist}]D
```
Create the list of the first 100 000 digits of  $\pi$ .

## $\ln[3] :=$  **pi** = **FromDigits**  $\left[\text{RealDigits}\left[N\left[Pi, 10^5\right] - 3\right]\left[\left[1\right]\right]\right]$ ;

The subsequence 1415 occurs seven times at the following locations in this digit expansion of  $\pi$ .

```
ln[4] := FindSubsequence [pi, 1415]
```
Out[4]=  $\{ \{1, 4\}, \{6955, 6958\}, \{29136, 29139\}, \{45234, 45237\},\$  ${79687, 79690}$ ,  ${85880, 85883}$ ,  ${88009, 88012}$ 

2. Here is the plot of the sine function.

```
\ln[5] := \text{plot} = \text{Plot}[\sin[x], \{x, -2\pi, 2\pi\}]
```
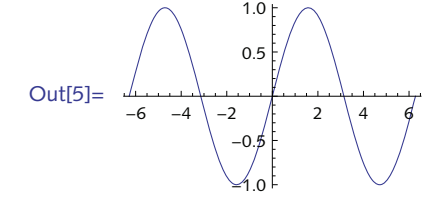

This replacement rule interchanges each ordered pair of numbers. Note the need to modify the plot range here.

```
\ln[6] := Show[splot /. {x_?NumberQ, y_?NumberQ} \Rightarrow {y, x},
          PlotRange \rightarrow {-2\pi, 2\pi}]
Out[6] = -1.0 -0.5 0.5 1.0
                    -6
                    -4
                    -22
                     4
                     6
```
Although this particular example may have worked without the argument checking  $($  ? NumberQ $)$ , it is a good idea to include it so that pairs of arbitrary expressions are not pattern matched here. We only want to interchange pairs of numbers, not pairs of options or other expressions that might be present in the underlying expression representing the graphic.

3. We are embedding the two-dimensional data into a three-dimensional array. The embedding function is written directly as a transformation rule.

 $\ln[7] :=$  **data** = **RandomReal** [{0, 1}, {8, 2}]

```
Out[7]= \{0.430685, 0.720811\}, \{0.258206, 0.143087\},
        {0.41837, 0.180368}, {0.038807, 0.860367}, {0.759872, 0.532175},
        {0.404326, 0.769468}, {0.530604, 0.795417}, {0.345516, 0.0340149}
```

```
In[8]:= data ê. 8x_, y_< ß 8x, y, Norm@8x, y<D< êê MatrixForm
```
Out[8]//MatrixForm=

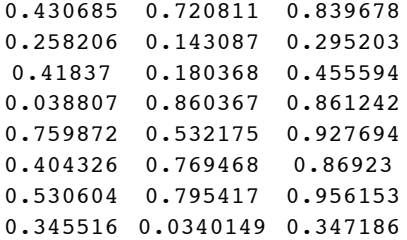

4. First, here is the data with which we will work.

```
In[9]:= array =0.9034 "NAN" 0.7163 0.8588 0.1228
             0.3031 0.5827 0.2699 0.8063 "NAN"
              0.0418 0.8426 "NAN" 0.8634 0.9682
;
             0.9163 0.8913 0.0662 0.8432 0.0547
            0.7937 0.6905 0.9105 0.5589 0.8993
```
Get only the numeric values from the second column.

```
\ln[10] := \text{col2} = \text{array}[\text{[All, 2]};Cases@col2, _ ?NumberQD
```

```
Out[11]= \{0.5827, 0.8426, 0.8913, 0.6905\}
```
Compute the mean of the second column.

4 *Patterns and rules* 33

```
\ln[12]: Mean<sup>[Cases[col2, _?NumberQ]]</sup>
```
Out[12]= 0.751775

Replace the string with the column mean.

```
\ln[13]:= col2 /. "NAN" → Mean [Cases [col2, ?NumberQ]] // MatrixForm
```

```
Out[13]//MatrixForm=
```
0.751775 0.5827 0.8426 0.8913 0.6905

Turn it into a function.

```
\ln[14] := fixcolumn [col := array [ [All, col ] ] /.
                 \mathbb{P}[\text{NAN}^{\text{max}} \rightarrow \text{Mean}[\text{Cases}[\text{array}][\text{A11}, \text{col}]], _?\text{NumberQ}]
```
Try this function out on column 1 of our matrix.

```
\ln[15]:=\text{fixcolumn [2]}
```

```
Out[15]= \{0.751775, 0.5827, 0.8426, 0.8913, 0.6905\}
```
Map this function across all the columns.

```
\ln[16] := Map<sup>[fixcolumn, Range<sup>[Length</sup><sup>[First</sup>[array]]]] // MatrixForm</sup>
```
Out[16]//MatrixForm=

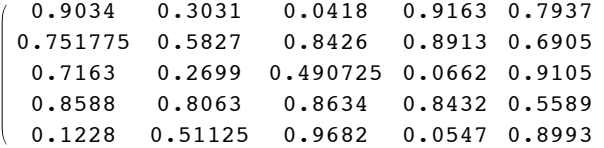

This operated on the columns, so the array is a list of the transformed column vectors. Transpose it back to put things right.

```
In [17]:= MatrixForm [Transpose<sup>[%]</sup>]
```

```
Out[17]//MatrixForm=
```
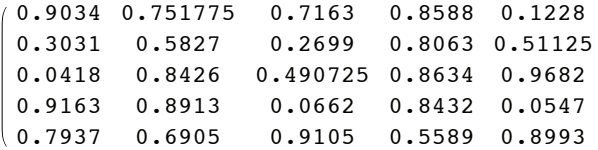

Next, turn this into a reusable function, FixArray.

```
\ln[18] := FixArray [\text{mat}] := Module [\text{fixcolumn}],
             fixcolumn[col] := mat[[All, col]] /.
                 \mathbb{R}^n MAN \mathbb{R}^n \Rightarrow Mean [Cases [\text{mat}[\text{All}, \text{col}]], _? NumberQ]];
             \texttt{Transpose} [Map<sub>[fixcolumn,</sub> Range[Length[First[mat]]]]]
```
#### $In[19]: =$  **FixArray** [array] // MatrixForm

Out[19]//MatrixForm=

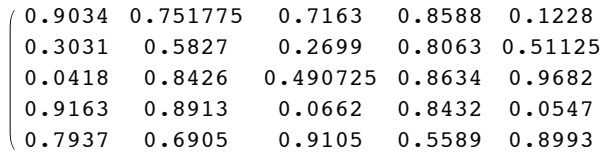

5 *Functional programming* 35

# 5 Functional programming

#### 5.2 *Functions for manipulating expressions*

- 1. Rewrite the definition of SquareMatrixQ given in Section 4.1 to use Apply.
- 2. Given a set of points in the plane (or 3-space), find the maximum distance between any pair of these points. This is often called the *diameter* of the pointset.
- 3. An adjacency matrix can be thought of as representing a graph of vertices and edges where a value of 1 in position  $a_{ij}$  indicates an edge between vertex *i* and vertex *j*, whereas  $a_{ij} = o$  indicates no such edge between vertices *i* and *j*.

```
\ln[1]:=\text{mat} = \text{RandomInteger}[1, {5, 5}];
       MatrixForm[mat]
```

```
Out[2]//MatrixForm=
```

```
00011
00110
11101
01100
00011
```
 $ln[3] :=$  **AdjacencyGraph** [mat, VertexLabels → "Name"]

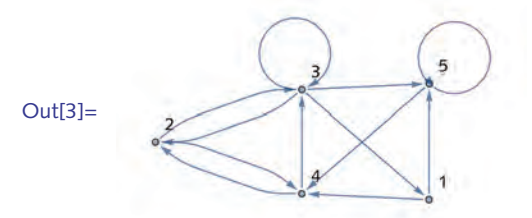

Compute the total number of edges for each vertex in both the adjacency matrix and graph representations. For example, you should get the following edge counts for the five vertices represented in the above adjacency matrix. Note: self-loops count as two edges each.

 ${3, 4, 7, 5, 5}$ 

4. Create a function ToGraph [lis] that takes a list of pairs of elements and transforms it into a list of graph (directed) edges. For example:

```
ln[4] := lis = RandomInteger[9, {12, 2}]
Out[4]= \{\{4, 3\}, \{6, 4\}, \{0, 1\}, \{6, 0\}, \{5, 2\}, \{4, 7\},\{6, 4\}, \{7, 1\}, \{7, 6\}, \{7, 8\}, \{4, 0\}, \{3, 4\}\}\
```

```
\ln[5] := \textbf{ToGraph}[\textbf{lis}]Out [5] = \{4 \rightarrow 3, 6 \rightarrow 4, 0 \rightarrow 1, 6 \rightarrow 0, 5 \rightarrow 2,4 \rightarrow 7, 6 \rightarrow 4, 7 \rightarrow 1, 7 \rightarrow 6, 7 \rightarrow 8, 4 \rightarrow 0, 3 \rightarrow 4
```
Make sure that your function also works in the case where its argument is a single list of a pair of elements.

```
\ln[6] := \textbf{ToGraph} [3, 6]Out[6]= 3 \leftrightarrow 6
```
- 5. Create a function RandomColor  $\lceil \cdot \rceil$  that generates a random RGB color. Add a rule for RandomColor  $[n]$  to create a list of *n* random colors.
- 6. Create a graphic that consists of *n* circles in the plane with random centers and random radii. Consider using Thread or MapThread to thread Circle [...] across the lists of centers and radii. Use RandomColor from the previous exercise to give each circle a random color.
- 7. Use MapThread and Apply to mirror the behavior of Inner.
- 8. While matrices can easily be added using Plus, matrix multiplication is a bit more involved. The Dot function, written as a single period, is used.

```
In[7]:= 881, 2<, 83, 4<<.8x, y<
```

```
Out[7]= \{x + 2 y, 3 x + 4 y\}
```
Perform matrix multiplication on  $\{ \{1, 2\}, \{3, 4\} \}$  and  $\{x, y\}$  without using Dot.

9. FactorInteger [n] returns a nested list of prime factors and their exponents for the number *n*.

```
In [8]: = FactorInteger [3 628 800]
```

```
Out[8]= \{ \{2, 8\}, \{3, 4\}, \{5, 2\}, \{7, 1\} \}
```
Use Apply to reconstruct the original number from this nested list.

- 10. Repeat the above exercise but instead use Inner to reconstruct the original number *n* from the factorization given by FactorInteger [n].
- 11. Create a function PrimeFactorForm [n] that formats its argument *n* in prime factorization form. For example:

```
\ln[9] := PrimeFactorForm [12]
```
Out[9]=  $2^2 \cdot 3^1$ 

You will need to use Superscript and CenterDot to format the factored integer.

12. The Vandermonde matrix arises in Lagrange interpolation and in reconstructing statistical distributions from their moments. Construct the Vandermonde matrix of order *n*, which should look like the following:
5 *Functional programming* 37

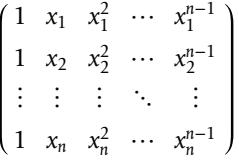

13. Using Inner, write a function div [vecs, vars] that computes the divergence of an *n*-dimensional vector field, *vecs* =  $\{e_1, e_2, ..., e_n\}$  dependent upon *n* variables, *vars* =  $\{v_1, v_2, ..., v_n\}$ . The divergence is given by the sum of the pairwise partial derivatives.

$$
\frac{\partial e_1}{\partial v_1} + \frac{\partial e_2}{\partial v_2} + \dots + \frac{\partial e_n}{\partial v_n}
$$

14. The example in the section on  $\text{Select}$  and  $\text{Pick}$  found those Mersenne numbers  $2^n - I$  that are prime doing the computation for all exponents *n* from 1 to 100. Modify that example to only use prime exponents (since a basic theorem in number theory states that a Mersenne number with composite exponent must be composite).

# 5.2 *Solutions*

1. First, here is the definition given in Section 4.1.

```
In[1]:= SquareMatrixQ@mat_? MatrixQD :=
      Dimensions[mat][1]] = Dimensions[mat][2]
```
For a matrix, Dimensions returns a list of two integers. Applying Equal to the list will return True if the two dimensions are identical, that is, if the matrix is square.

 $\ln[2] :=$  **SquareMatrixQ** [ $mat$ ] **?MatrixQ**] := **Apply** [Equal, Dimensions [ $mat$ ] ]

2. First create a set of points with which to work.

```
\ln[3] := points = RandomReal[1, {100, 2}];
```
The set of all two-element subsets is given by:

```
\ln[4] := pairs = Subsets [points, \{2\}];
```
Apply the distance function to pairs. Note the need to apply EuclideanDistance at level 1.

```
\ln[5] := Apply [EuclideanDistance, pairs, {1}];
```
The maximum distance (diameter) is given by Max.

 $In[6] = Max [$ 

```
Out[6]= 1.22117
```
Here is a function that puts it all together.

```
\ln[7] := PointsetDiameter [pts_List] :=
       Max[Apply[EuclideanDistance, Subsets[pts, {2}], {1}]]
```

```
\ln[8] := PointsetDiameter [points]
```
Out[8]= 1.22117

In fact, this function works on *n*-dimensional point sets.

```
ln[9] := points3D = RandomReal[1, {5, 3}]
Out[9]= {0.909071, 0.903087, 0.299482}{0.696615, 0.317125, 0.391343}, {0.544775, 0.465739, 0.847848},{0.368606, 0.928498, 0.77199}, {0.582795, 0.993437, 0.74005}In[10]:= PointsetDiameter [points3D]
Out[10]= 0.791365
```

```
3. Here is a test matrix.
```

```
\ln[11]:=\text{mat} = \text{RandomInteger}[1, {5, 5}];
```
 $Matrix$ Form<sup>[mat]</sup>

Out[12]//MatrixForm=

```
10000
01100
01001
11010
10111
```
A bit of thought should convince you that adding the matrix to its transpose and then totaling all the 1s in each row will give the correct count.

```
\ln[13] :=Map[Total, mat + Transpose[mat]
```
Out[13]=  $\{4, 5, 4, 5, 6\}$ 

Using graphs you can accomplish the same thing.

```
\ln[14]: gr = AdjacencyGraph [mat, VertexLabels → "Name"]
```
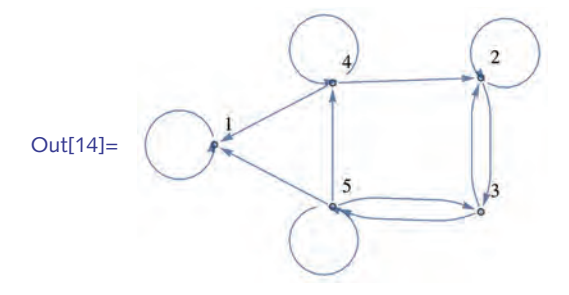

 $\ln[15]:=$  **VertexDegree** [gr]

Out[15]=  $\{4, 5, 4, 5, 6\}$ 

4. Applying DirectedEdge at level 1 will do the trick.

```
\ln[16] := ToGraph\lfloor \text{lis} : \{ \{\_\,,\_\}\} \rfloor := \text{Apply}[\text{DirectedEdge}, \text{lis}, \{1\}]\ln[17] := lis = RandomInteger[9, {12, 2}];
               ToGraph[iis]Out[18]= \{3 \rightarrow 8, 6 \rightarrow 9, 9 \rightarrow 8, 2 \rightarrow 7, 0 \rightarrow 7,1 \leftrightarrow 0, 2 \leftrightarrow 5, 1 \leftrightarrow 0, 8 \leftrightarrow 6, 2 \leftrightarrow 6, 7 \leftrightarrow 7, 6 \leftrightarrow 0
```
This rule fails for the case when the argument is a single flat list of a pair of elements.

```
\ln[19] = \text{ToGraph} [3, 6]
```

```
Out[19]= ToGraph[{3, 6}]
```
A second rule is needed for this case.

 $\ln[20] :=$  **ToGraph** $\lfloor lis : \{\_\_r \_\_\}\rfloor$  := **Apply**  $\lfloor$  **DirectedEdge**, *lis* 

 $ln[21] :=$  **ToGraph** $[3, 6]$ 

Out $[21] = 3 \rightarrow 6$ 

5. RGBColor takes a sequence of three values between 0 and 1. So you only need to apply RGBColor to this list.

```
\ln[22] := \text{RandomColor}[] := \text{Apply}[\text{RGBColor, RandomReal}[1, \{3\}]]]
```
A second rule uses pattern matching to make sure the argument, *n*, to RandomColor is a positive integer; then create a list of *n* triples of random reals before applying RGBColor at level 1.

```
In[23]:= RandomColor@n_Integer ?PositiveD :=
        \text{Apply}[RGBColor, RandomReal[1, {n, 3}], {1}]
```
6. First, create the random centers and radii.

```
In[24]:= n = 12;
       centers = RandomReal[{ -1, 1}, { n, 2}]Out[25]= {(-0.33306, -0.757053)}, {-0.604635, -0.0691777},
         {0.995937, 0.75683}, {0.787243, -0.654724},\{-0.439541, 0.992207\}, \{0.192561, 0.843047\},
         \{-0.944553, -0.796825\},\{0.509232, -0.925483\},\\{-0.0752457, 0.606451\}, \{0.709054, -0.175166\},
```

```
{0.422127, 0.82078}, {-0.0804006, 0.215504}
```

```
\ln[26] := \text{radii} = \text{RandomReal}[1, \{n\}]
```
Out[26]= {0.864193, 0.41542, 0.746293, 0.777527, 0.495235, 0.343537, 0.273533, 0.0624348, 0.62805, 0.906858, 0.444684, 0.59442<

MapThread is perfect for the task of grabbing one center, one radii, and wrapping Circle around them.

 $\ln[27] :=$  (circles = MapThread [Circle, {centers, radii}]) // Short

Out[27]//Short=  $\{Circle \lll > \}, \lll 10 \gg$ , Circle $[\{-\ll 18 \gg, \ll 20 \gg \}, \ll l 9 \gg]$ 

 $\ln[28]$ := **Graphics** [**circles**]

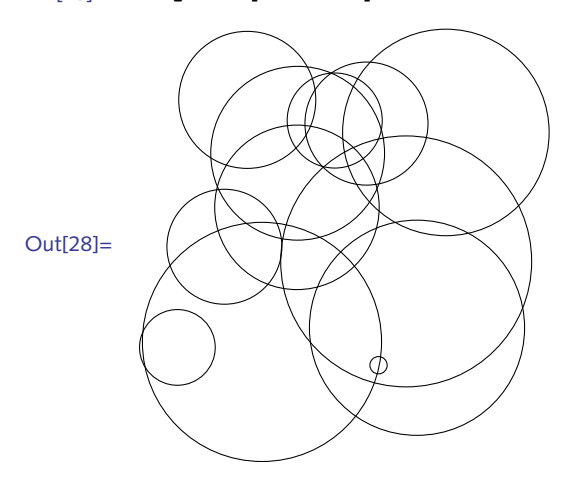

And here is a rule to transform each circle into a scoped list that includes Thick and RandomColor. Note the need for the delayed rule  $(\rightarrow)$ .

```
\ln[29] := Graphics<sup>[circles</sup> /. Circle<sup>[x</sup>_] \Rightarrow {Thick, RandomColor<sup>[</sup>], Circle<sup>[x]</sup>}]
```
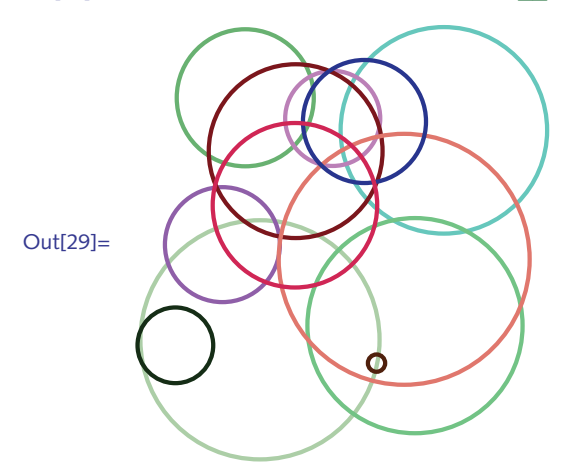

7. Here is the Inner example from the text.

 $\ln[30]:$  **Inner** [**f**, {a, b, c}, {d, e, **f**}, g]

Out[30]=  $g[f[a, d], f[b, e], f[c, f]]$ 

Using MapThread, we zip together the two lists and wrap f around each pair. Then apply g.

 $\ln[31]:$  **MapThread** [**f**, {{a, b, c}, {d, e, **f**}}] Out[31]=  ${f[a, d], f[b, e], f[c, f]}$ 

In[32]:= **Apply@g, %D**

Out[32]=  $g[f[a, d], f[b, e], f[c, f]]$ 

8. This can be done either in two steps, or by using the Inner function.

```
\ln[33] := Transpose[\{ \{1, 2\}, \{3, 4\} \}] \{x, y\}Out[33]= \{\{x, 3x\}, \{2y, 4y\}\}\\ln[34] := \text{Total} [Out[34]= \{x + 2 y, 3 x + 4 y\}\ln[35] := Inner[Times, {{1, 2}, {3, 4}}, {x, y}, Plus]
Out[35]= \{x + 2 y, 3 x + 4 y\}
```
9. To get down to the level of the nested lists, you have to use a second argument to Apply.

```
ln[36] := facs = FactorInteger [3 628 800]
```

```
Out[36]= \{\{2, 8\}, \{3, 4\}, \{5, 2\}, \{7, 1\}\}\
```

```
\ln[37] := Apply [Power, facs, {1}]
```

```
Out[37]= \{256, 81, 25, 7\}
```
One more use of Apply is needed to multiply these terms.

```
In[38]:= Apply@Times, %D
```

```
Out[38]= 3 628 800
```
Here is a function that puts this all together.

```
\ln[39] := ExpandFactors [lis] := Apply [Times, Apply [Power, lis, {1}]]
```
 $In [40]:$  **FactorInteger** [295 232 799 039 604 140 847 618 609 643 520 000 000 ]

```
Out[40]= \{ \{2, 32\}, \{3, 15\}, \{5, 7\}, \{7, 4\}, \{11, 3\},\\{13, 2\}, \{17, 2\}, \{19, 1\}, \{23, 1\}, \{29, 1\}, \{31, 1\}\}\
```

```
In[41]:= ExpandFactors [%]
```

```
Out[41]= 295 232 799 039 604 140 847 618 609 643 520 000 000
```
10. Here is a factorization we can use to work through this problem.

```
ln[42] := facs = FactorInteger [3628800]
```
Out[42]=  $\{\{2, 8\}, \{3, 4\}, \{5, 2\}, \{7, 1\}\}\$ 

Another approach uses Transpose to separate the bases from their exponents, then uses Inner to put things back together.

```
\ln[43] := {base, exponents} = Transpose [facs]
Out[43]= \{ \{2, 3, 5, 7\}, \{8, 4, 2, 1\} \}\ln[44] := Inner[Power, base, exponents, Times]
Out[44]= 3 628 800
```
Since Tranpose returns a list of two lists in this example, we need to strip the outer list. This is done by applying Sequence.

```
In[45]:= ExpandFactors2@lis_D :=
        Inner[Power, Sequence @@Transpose[lis], Times]
```

```
\ln[46] := ExpandFactors2 [facs]
```
Out[46]= 3 628 800

```
11. First, here is the prime factorization of a test integer:
```

```
\ln[47]: lis = FactorInteger[10!]
```
Out[47]=  $\{2, 8\}, \{3, 4\}, \{5, 2\}, \{7, 1\}\}\$ 

Apply Superscript at level 1 to each of the sublists:

```
\ln[48] := Apply[Superscript, lis, {1}]
```
Out[48]=  $\{2^8, 3^4, 5^2, 7^1\}$ 

Finally, apply CenterDot to this list.

```
In [49]:= Apply [CenterDot, %]
```

```
Out[49]= 2^8 \cdot 3^4 \cdot 5^2 \cdot 7^1
```
Put it all together (using shorthand notation for Apply) and Apply at level 1.

```
\ln[50]: PrimeFactorForm[p_ :=
        CenterDot @@ (Superscript @@@ FactorInteger[p])
In [51]:= PrimeFactorForm[20!]
```

```
Out[51]= 2^{18} \cdot 3^8 \cdot 5^4 \cdot 7^2 \cdot 11^1 \cdot 13^1 \cdot 17^1 \cdot 19^1
```
Unfortunately, this rule fails for numbers that have only one prime factor.

```
\ln[52] := PrimeFactorForm<sup>[9]</sup>
```
Out[52]= CenterDot  $3^2$ 

A second rule is needed for this special case.

```
In[53]:= PrimeFactorForm@p_?PrimePowerQD :=
       First[Superscript @@@FactorInteger[p]]
```
### 5 *Functional programming* 43

```
\ln[54]:= PrimeFactorForm[9]
```
Out[54]=  $3^2$ 

A subtle point is that *Mathematica* has automatically ordered these two rules, putting the one involving prime powers first.

```
In[55]:= ? PrimeFactorForm
```
Global`PrimeFactorForm

```
PrimeFactorForm[p ?PrimePowerQ] :-First[Apply[Superscript, FactorInteger[p], {1}]]
```

```
PrimeFactorForm[p] :=CenterDot@@Apply[Superscript, FactorInteger[p], {1}]
```
This reordering (we evaluated the rules in a different order) is essential for this function to work properly. If the general rule was checked first, it would apply to arguments that happen to be prime powers and it would give wrong answers.

One final point: the expressions returned by PrimeFactorForm will not evaluate like ordinary expressions due to the use of CenterDot which has no evaluation rules associated with it. You could add an "interpretation" to such expressions by using Interpretation  $\left[\text{disp}, \text{expr}\right]$  as follows.

```
\ln[56] := PrimeFactorForm \left[p\_Integer\right] := With \left[\{fp = \textbf{FactorInteger}[p]\}\right)Interpretation<sup>[</sup>
              CenterDot @@ (Superscript @@@ fp),
              Times @@ (Power @@@ fp) ] ]
```
Now the output of the following expression can be evaluated directly to get an interpreted result.

 $\ln[57] :=$  **PrimeFactorForm**[12!]

Out[57]=  $2^{10} \cdot 3^5 \cdot 5^2 \cdot 7^1 \cdot 11^1$ 

12. This is a straightforward application of the Outer function.

```
\ln[58] := VandermondeMatrix[n, x] :=
         Outer[Power, Table[x_i, \{i, 1, n\}], Range<sup>[0, n-1]]</sup>
```
In[59]:= **VandermondeMatrix@4, xD êê MatrixForm**

Out[59]//MatrixForm=

```
1 \quad x_1 \quad x_1^2 \quad x_1^31 x_2 x_2^2 x_2^31 x_3 x_3^2 x_3^31 x_4 x_4^2 x_4^3
```
13. If we first look at a symbolic result, we should be able to see how to construct our function. For three vectors and three variables, here is the divergence (think of d as the derivative operator).

```
\ln[60]: Inner[d, {e1, e2, e3}, {v1, v2, v3}, Plus]
```
Out[60]=  $d[el, v1] + d[e2, v2] + d[e3, v3]$ 

So for arbitrary-length vectors and variables, we have:

### $\ln[61]:=\text{div}[\text{vecs}\,$ ,  $\text{vars}\,]$ : **Inner** $[\text{D}, \text{vecs}, \text{vars}, \text{Plus}]$

As a check, we can compute the divergence of the standard gravitational or electric force field, which should be zero.

```
\ln[62] := \text{div} \left[ \{x, y, z\} / (x^2 + y^2 + z^2)^{3/2}, \{x, y, z\} \right]Out[62]= -\frac{3 x^2}{(x^2 + y^2 + z^2)^{5/2}} - \frac{3 y^2}{(x^2 + y^2 + z^2)^{5/2}} - \frac{3 z^2}{(x^2 + y^2 + z^2)^{5/2}} + \frac{3}{(x^2 + y^2 + z^2)^{3/2}}
```

```
\ln[63] := Simplify<sup>[%]</sup>
```
 $Out[63] = 0$ 

Finally, we should note that this definition of divergence is a bit delicate as we are doing no argument checking at this point. For example, it would be sensible to insure that the length of the vector list is the same as the length of the variable list before starting the computation. Refer to Chapter 4 for a discussion of how to use pattern matching to deal with this issue.

14. First create a table of primes and then use that list for values of p in the second table.

```
\ln[64] := primes = Table[\text{Prime}[n], \{n, 1, 50\}]
```

```
Out[64]= 82, 3, 5, 7, 11, 13, 17, 19, 23, 29, 31, 37, 41, 43,
         47, 53, 59, 61, 67, 71, 73, 79, 83, 89, 97, 101, 103, 107,
         109, 113, 127, 131, 137, 139, 149, 151, 157, 163, 167,
         173, 179, 181, 191, 193, 197, 199, 211, 223, 227, 229<
```

```
\ln[65] := Select[Table<sup>[2<sup>p</sup> - 1, {p, primes}], PrimeQ]</sup>
```
Out[65]= {3, 7, 31, 127, 8191, 131 071, 524 287, 2147 483 647, 2 305 843 009 213 693 951, 618 970 019 642 690 137 449 562 111, 162 259 276 829 213 363 391 578 010 288 127, 170 141 183 460 469 231 731 687 303 715 884 105 727<

Or you could do the same thing more directly.

 $\ln[66] := \text{Select}\left[\text{Table}\left[2^{\text{Prime}[n]} - 1, \{n, 1, 50\}\right]\right]$ ,  $\text{PrimeQ}$ 

```
Out[66]= {3, 7, 31, 127, 8191, 131 071, 524 287, 2147 483 647,
         2 305 843 009 213 693 951, 618 970 019 642 690 137 449 562 111,
         162 259 276 829 213 363 391 578 010 288 127,
         170 141 183 460 469 231 731 687 303 715 884 105 727<
```
# 5.3 *Iterating functions*

- 1. Determine the locations after each step of a ten-step one-dimensional random walk. (Recall that you have already generated the step *directions* in Exercise 3 at the end of Section 3.1.)
- 2. Create a list of the step locations of a ten-step random walk on a square lattice.
- 3. Using Fold, create a function  $fac[n]$  that takes an integer *n* as argument and returns the factorial of *n*, that is,  $n(n - 1)(n - 2) \cdots 3 \cdot 2 \cdot I$ .
- 4. The Sierpinski triangle is a classic iteration example. It is constructed by starting with an equilateral triangle (other objects can be used) and removing the inner triangle formed by connecting the midpoints of each side of the original triangle.

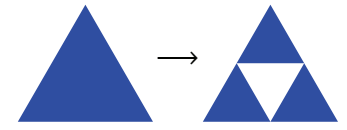

The process is iterated by repeating the same computation on each of the resulting smaller triangles.

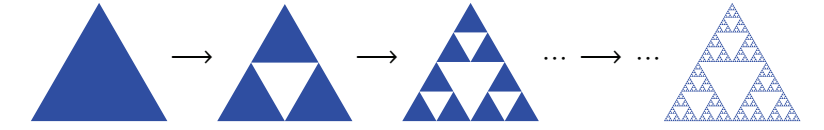

One approach is to take the starting equilateral triangle and, at each iteration, perform the appropriate transformations using Scale and Translate, then iterate. Implement this algorithm, but be careful about nesting large graphical structures too deeply.

### 5.3 *Solutions*

1. First generate the step directions.

```
\ln[1] := Table \left[ (-1)^{\text{Random}[\text{Integer}]}, (10) \right]Out[1]= \{-1, -1, -1, -1, -1, -1, 1, -1, -1, 1, 1\}
```
Or the following also works.

```
ln[2] := steps = 2 RandomInteger<sup>[1,</sup> {10}<sup>]</sup> - 1
```

```
Out[2]= \{-1, -1, -1, -1, 1, 1, -1, 1, 1, 1, 1\}
```
Then, starting at 0, the fold operation generates the locations.

```
\ln[3] := \text{FoldList}[\text{Plus}, 0, \text{steps}]
```
Out[3]=  $\{0, -1, -2, -3, -4, -3, -2, -3, -2, -1, 0\}$ 

2. Use the method of generating a list of step locations that was shown in an earlier exercise.

```
\ln[4] = steps = RandomChoice[{{1, 0}, {-1, 0}, {0, 1}, {0, -1}}, {10}]
Out[4]= \{1, 0\}, \{0, 1\}, \{1, 0\}, \{0, 1\}, \{1, 0\},\{0, -1\}, \{0, 1\}, \{0, -1\}, \{1, 0\}, \{0, 1\}\}\\ln[5] := FoldList[Plus, {0, 0}, steps]
Out[5]= \{\{0, 0\}, \{1, 0\}, \{1, 1\}, \{2, 1\}, \{2, 2\},\\{3, 2\}, \{3, 1\}, \{3, 2\}, \{3, 1\}, \{4, 1\}, \{4, 2\}\}\
```
3. Starting with 1, fold the Times function across the first *n* integers.

```
\ln[6] := fac[n_ : Fold[Times, 1, Range[n]]
```
 $ln[7] :=$ **fac** $[10]$ 

Out[7]= 3 628 800

4. First create the vertices of the triangle. Wrapping them in N[...] helps to keep the graphical structures small (see Section 10.2 for more on this).

 $\ln[8] = \text{vertices} = \text{N}[\{0, 0\}, \{1, 0\}, \{1/2, 1\}\}],$ 

This gives the three different translation vectors.

```
In[9]:= translateVecs = 0.5 vertices
```

```
Out[9]= \{\{0., 0.\}, \{0.5, 0.\}, \{0.25, 0.5\}\}\
```
Here is the set of transformations of the triangle described by vertices, scaled by 0.5, and translated according to the translation vectors.

```
\ln[10]: tri = Polygon[vertices];
         Graphics<sup>[{</sup>
            Blue, Translate<sup>[Scale[tri, 0.5, {0., 0.}], translateVecs]</sup>
           } ]
Out[11]=
```
Finally, iterate the transformations by wrapping them in Nest.

```
In[12]:= Graphics@8Blue,
          Nest@8Blue, Translate@Scale@Ò, 0.5, 80., 0.<D, translateVecsD< &,
           Polygon[vertices], 3]\}Out[12]=
```
Once you have been through the rest of this chapter, you should be able to turn this into a reusable function, scoping local variables, using pure functions, and adding options.

```
\ln[13] := SierpinskiTriangle<sup>[iter</sup>_, opts: OptionsPattern[Graphics]] :=
          Module@8vertices, vecs<,
           vertices = N[\{(0, 0), (1, 0), (1/2, 1)\}]vecs = 0.5 vertices;
           Graphics<sup>[</sup>
            8Blue, Nest@8Blue, Translate@Scale@Ò, 0.5, 80., 0.<D, vecsD< &,
               Polygon[vertices], iter; perj, opts]
 In [14]: = SierpinskiTriangle<sup>[8</sup>, ImageSize → Small]
Out[14]=
```
# 5.4 *Programs as functions*

- 1. Using Total, create a function to sum the first *n* positive integers.
- 2. Rewrite the listEvenQ function from this section using MemberQ.
- 3. Using the shuffle function developed in this section, how many shuffles of a deck of cards (or any list, for that matter) are needed to return the deck to its original order?

4. Many lotteries include games that require you to pick several numbers and match them against the "house." The numbers are independent, so this is essentially random sampling with replacement. The built-in RandomChoice does this. For example, here are five random samples from the integers 0 through 9.

```
In[1]: RandomChoice [Range<sup>[0, 9]</sup>, 5]
```
Out[1]=  $\{4, 1, 8, 7, 4\}$ 

Write your own function randomChoice [ $lis, n$ ] that performs a random sampling with replacement, where *n* is the number of elements being chosen from the list *lis*. Here is a typical result using a list of symbols.

```
\ln[2] := randomChoice[{a, b, c, d, e, f, g, h}, 12]
```

```
Out[2] = \{q, c, a, a, d, h, c, a, c, f, c, a\}
```
- 5. Use Trace on the rule-based maxima from Section 4.2 and maxima developed in this section to explain why the functional version is much faster than the pattern matching version.
- 6. Write your own user-defined functions using the Characters and StringJoin functions to perform the same operations as StringInsert and StringDrop.
- 7. Write a function interleave that interleaves the elements of two lists of unequal length. (You have already seen how to interleave lists of equal length using Partition earlier in this section with the shuffle function.) Your function should take the lists  $\{a, b, c, d\}$  and  $\{1, 2, 3\}$  as inputs and return  $\{a, 1, b, 2, c, 3, d\}.$
- 8. Write nested function calls using ToCharacterCode and FromCharacterCode to perform the same operations as the built-in StringJoin and StringReverse functions.

# 5.4 *Solutions*

1. Generate the list of integers 1 through *n*, then total that list.

```
\ln[1]: = sumInts [n] := Total [Range[n]]
```

```
ln[2] := sumInts[100]Out[2]= 5050
 ln[3] := sumInts [1000]
Out[3]= 500 500
```
We have not been careful to check that the arguments are positive integers here. See Section 5.6 for a proper definition to check arguments.

2. Use MemberQ to check if any elements of the list pass the OddQ test. If they do, True is returned and so we take the Boolean negation of that. In other words, if the list contains an odd number, False is returned, indicating that the list does not consist of even numbers exclusively.  $\ln[4] := \text{listEvenQ2}[lis_1] := \text{Not}[MemberQ[lis_1] = ?OddQ]]$ 

```
ln[5] := listEvenQ2[{2, 4, 6, 4, 8}]
Out[5]= True
 ln[6] := listEvenQ2[{2, 4, 6, 5, 8}]
Out[6] = FalseAlternatively, you could have FreeQ check to see if the list is free of numbers that are equal to 1
  mod 2.
 ln[7] := listEvenQ3 [lis</sup> ] := FreeQ[lis, p /; Mod[p, 2] = 1]
 \ln[8] := \text{listEvenQ3}[\{2, 4, 6, 4, 8\}]Out[8]= True
 \ln[9] := \text{listEvenQ3}[\{2, 4, 6, 5, 8\}]
```
Out[9]= False

3. Some simple experiments iterating the shuffle function shows that the number of shuffles to return the deck to its original state is dependent upon the number of cards in the deck. For a deck of 52 cards, eight such perfect (Faro) shuffles will return the deck to its original state.

```
\ln[10]:=\text{shuffle}[\text{lis}]\text{ :}=\text{Module}[\text{len}=\text{Ceiling}[\text{Length}[\text{lis}]\text{ / 2}]\text{ }\text{Apply}[\text{Riffe}, \text{Partition}[\text{lis}, \text{len}, \text{len}, 1, \{\}]]]
```

```
\ln[11]: Nest[shuffle, Range[52], 8]
```

```
Out[11]= {1, 2, 3, 4, 5, 6, 7, 8, 9, 10, 11, 12, 13, 14, 15, 16, 17, 18, 19, 20,
         21, 22, 23, 24, 25, 26, 27, 28, 29, 30, 31, 32, 33, 34, 35, 36,
         37, 38, 39, 40, 41, 42, 43, 44, 45, 46, 47, 48, 49, 50, 51, 52<
```
4. The obvious way to do this is to take the list and simply pick out elements at random locations. The right-most location in the list is given by Length [lis], using Part and RandomInteger.  $\ln[12]:$  **randomChoice**  $[lis_1, n_2] := lis[\text{RandomInteger}[\{1, \text{Length}[lis]\}, \{n\}]]$ 

 $\ln[13] :=$  **randomChoice** [{a, b, c, d, e, f, g, h}, 12]

Out[13]=  $\{h, b, c, f, c, f, b, q, h, e, e, b\}$ 

5. The pattern matched function is slower because it repeatedly applies transformation rules.

```
\ln[14] := maxima[lis List] :=lis //.{a__, b_, c__, d_, e__} /; d \leq b \Rightarrow {a, b, c, e}
```

```
In[15]:= maximaF@lis_D := Rest@DeleteDuplicates@FoldList@Max, -¶, lisDDD
```

```
\ln[16] := \text{Trace}[\text{maxima}[\{3, 5, 2, 6, 1, 8, 4, 9, 7\}]]Out[16]= \{maxima[\{3, 5, 2, 6, 1, 8, 4, 9, 7\}], \{3, 5, 2, 6, 1, 8, 4, 9, 7\} //.
              8a___, b_, c___, d_, e___< ê; d § b ß 8a, b, c, e<,
            {a_1, b_1, c_1, d_1, e_2} /; d \le b \Rightarrow {a, b, c, e},
              {a_1, b_1, c_1, d_2, e_1}, d_, e____} /; d \le b \Rightarrow {a, b, c, e}},
            \{3, 5, 2, 6, 1, 8, 4, 9, 7\} //.
              \{a, b, c, d, e\} /; d \le b \Rightarrow \{a, b, c, e\},
            {5 \leq 3}, False}, {2 \leq 3}, True}, {5 \leq 3}, False}, {6 \leq 3}, False},
            {1 \leq 3, True}, {5 \leq 3, False}, {6 \leq 3, False},{4 \leq 3}, False}, {9 \leq 3}, False}, {7 \leq 3}, False}, {6 \leq 5}, False},
            {8 \le 5, False}, {4 \le 5, True}, {5 \le 3, False}, {(6 \le 3, False},{8 \le 3, False}, {9 \le 3, False}, {7 \le 3, False}, {(6 \le 5, False},{8 \le 5, False}, {9 \le 5, False}, {7 \le 5, False}, {(8 \le 6, False},{9 \le 6}, False}, {7 \le 6}, False}, {9 \le 8}, False}, {7 \le 8}, True},
            {5 \le 3, False}, {6 \le 3, False}, {8 \le 3, False},{6 \le 5}, False}, {8 \le 5}, False}, {9 \le 5}, False}, {8 \le 6}, False},
            {9 \le 6, False}, {9 \le 8, False}, {3, 5, 6, 8, 9}\ln[17] := \text{Trace}[\text{maximar}[\{3, 5, 2, 6, 1, 8, 4, 9, 7\}]]Out[17]= {maximaF}[{3, 5, 2, 6, 1, 8, 4, 9, 7}], Rest[
              DeleteDuplicates [FoldList [Max, -\infty, {3, 5, 2, 6, 1, 8, 4, 9, 7}]]],
            \{ \{ \{ \{\infty, \infty\}, -\infty, -\infty\}, \text{FoldList}[\text{Max}, -\infty, \{3, 5, 2, 6, 1, 8, 4, 9, 7\} \},\{Max[-\infty, 3], Max[3, -\infty], 3}, \{Max[3, 5], 5}, \{Max[5, 2],
                Max[2, 5], 5\}, {Max[5, 6], 6}, {Max[6, 1], Max[1, 6], 6},
               \{Max[6, 8], 8\}, \{Max[8, 4], Max[4, 8], 8\}, \{Max[8, 9], 9\},\{Max[9, 7], Max[7, 9], 9\}, \{-\infty, 3, 5, 5, 6, 6, 8, 8, 9, 9\}DeleteDuplicates [{-\infty, 3, 5, 5, 6, 6, 8, 8, 9, 9}],
              { -\infty, 3, 5, 6, 8, 9 },
            Rest[{ -\infty, 3, 5, 6, 8, 9}], {3, 5, 6, 8, 9}}
6. Here is our user-defined stringInsert.
   In[18]:= stringInsert@str1_, str2_, pos_D := StringJoinüJoin@
               Take@Characters@str1D, pos - 1D,
               Characters@str2D,
               \text{Drop}[\text{Characters}[str1], \text{pos-1}]D
   \ln[19] := stringInsert["Joy world", "to the ", 5]
 Out[19]= Joy to the world
   \ln[20] := stringDrop[str , pos ]: = StringJoin [Drop [Characters [str], pos]]
   In [21]: = stringDrop ["ABCDEF", -2]
 Out[21]= ABCD
```
The idea in these two examples is to convert a string to a list of characters, operate on that list using

list manipulation functions like Join, Take, and Drop, then convert back to a string. More efficient approaches use string manipulation functions directly (see Chapter 9).

p g pg

7. We assume that lis1 is longer than lis2 and pair off the corresponding elements in the lists and then tack on the leftover elements from lis1.

```
\ln[22] := interleave [lis1_, lis2_] :=
          Flatten@Join@Transpose@8Take@lis1, Length@lis2DD, lis2<D,
             \text{Take}[\text{list1}, \text{Length}[\text{list2}]-\text{Length}[\text{list1}]]
```

```
ln[23] := interleave \{a, b, c, d\}, \{1, 2, 3\}
```

```
Out[23]= \{a, 1, b, 2, c, 3, d\}
```
Compare with the built-in Riffle.

```
\ln[24] := Riffle\{a, b, c, d\}, \{1, 2, 3\}
```

```
Out[24] = \{a, 1, b, 2, c, 3, d\}
```
8. First, here is how we might write our own StringJoin.

```
\ln[25]:= FromCharacterCode [Join]
```

```
ToCharacterCode<sup>[</sup>"To be, "], ToCharacterCode<sup>["or</sup> not to be"]
DD
```
Out[25]= To be, or not to be

And here is a how we might implement a StringReverse.

 $\ln[26] :=$  **FromCharacterCode** [Reverse [ToCharacterCode [%]]]

Out<sup>[26]</sup>= eb ot ton ro, eb oT

- 5.5 *Scoping constructs*
- 1. Write a compound function definition for the location of steps taken in an *n*-step random walk on a square lattice. The step directions can be taken to be the compass directions with north represented by  $\{1, 0\}$ , south by  $\{-1, 0\}$ , and so on. Hint: consider using the Accumulate function.
- 2. The PerfectSearch function defined in Section 1.1 is impractical for checking large numbers because it has to check all numbers from 1 through *n*. If you already know the perfect numbers below 500, say, it is inefficient to check all numbers from 1 to 1000 if you are only looking for perfect numbers in the range 500 to 1000. Modify PerfectSearch so that it accepts two numbers as input and finds all perfect numbers between the inputs. For example, PerfectSearch  $[a, b]$ will produce a list of all perfect numbers in the range from *a* to *b*.
- 3. A number, *n*, is *k*-perfect if the sum of its proper divisors equals *k n*. Redefine PerfectSearch from the previous exercise so that it accepts as input two numbers *a* and *b*, a positive integer *k*, and computes all *k*-perfect numbers in the range from *a* to *b*. Use your rule to find the only three 4 perfect numbers less than 2 200 000.

4. Often in processing files you are presented with expressions that need to be converted into a format that can be more easily manipulated inside *Mathematica*. For example, a file may contain dates in the form 20120515 to represent May 15, 2012. *Mathematica* represents its dates as a list in the form {*year*, *month*, *day*, *hour*, *minutes*, *seconds*}. Write a function convertToDate [n] to convert a number consisting of eight digits such as 20120515 into a list of the form {2012, 5, 15}.

```
ln[2] := convertToDate [20 120 515]
```

```
Out[2]= \{2012, 5, 15\}
```
5. Create a function zeroColumns  $\lceil mat, m; in \rceil$  that zeros out columns *m* through *n* in matrix *mat*. Include rules to handle the cases of zeroing out one column or a list of nonconsecutive columns.

### 5.5 *Solutions*

1. In the first definition, we only use one auxiliary function inside the Module.

```
ln[1]: latticeWalk2D [n ] :=
        Module[{NSEW = {{1, 0}, {-1, 0}, {0, 1}, {0, -1}}},
          \texttt{Accumulate}[\texttt{RandomChoice}[\texttt{NSEN}, n]]]
```

```
ln[2] := latticeWalk2D[10]
```
Out[2]=  $\{\{1, 0\}, \{1, -1\}, \{1, -2\}, \{0, -2\}, \{0, -3\},$  $\{0, -2\}, \{0, -3\}, \{1, -3\}, \{0, -3\}, \{0, -4\}\}\$ 

2. The following function creates a local function perfectQ using the Module construct. It then checks every other number between *n* and *m* by using a third argument to the Range function.

```
In[3]:= PerfectSearch@n_, m_D := Module@8perfectQ<,
        perfectQ[j] := Total[Divisors[j]] == 2 j;
        S^{elect}[Range[n, m, 2], perfect[2]]
```

```
ln[4] := PerfectSearch [2, 10 000]
```
Out[4]=  $\{6, 28, 496, 8128\}$ 

This function does not guard against the user supplying "bad" inputs. For example, if the user starts with an odd number, then this version of PerfectSearch will check every other odd number, and, since it is known that there are no odd perfect numbers below at least 10<sup>300</sup>, none is reported.

```
ln[5] := PerfectSearch[1, 10000]
```
Out $[5] = \{\}$ 

You can fix this situation by using the (as yet unproved) assumption that there are *no* odd perfect numbers. This next version first checks that the first argument is an even number.

```
\ln[6]:= Clear[PerfectSearch]
\ln[7] := PerfectSearch [n_?EvenQ, m_] := Module [{perfectQ},
        perfectQ[j] := Total[Divisors[j]] == 2 j;
        S^{elect}[Range[n, m, 2], perfect[2]]
```
Now, the function only works if the first argument is even.

```
ln[8] := PerfectSearch[2, 10000]
Out[8] = \{6, 28, 496, 8128\}ln[9] := PerfectSearch[1, 1000]
Out[9]= PerfectSearch [1, 1000]
```
3. This function requires a third argument.

```
\ln[10]:= Clear [PerfectSearch];
         PerfectSearch[n_, m_, k_] := Module[{perfectQ},
            \text{perfectQ}[j] := \text{Total}[\text{Divisors}[j]] = k j;\text{Select}[\texttt{Range}[n, m], \texttt{perfect}]]
```
The following computation can be quite time consuming and requires a fair amount of memory to run to completion. If your computer's resources are limited, you should split up the search intervals into smaller units or try running this in parallel. See Section 12.3 for a discussion on how to set up parallel computation.

```
In[12]:= PerfectSearch@1, 2 200 000, 4D êê AbsoluteTiming
```

```
Out[12]= \{30.775270, \{30240, 32760, 2178540\}\}
```
We also give a speed boost by using DivisorSigma [1, *j*] which gives the sum of the divisors of *j*.

```
In[13]:= PerfectSearchParallel@n_, m_, k_D :=
         Module[{perfectQ},], perfectQ[j]; l := DivisorSigma[1, j] = k j;DistributeDefinitions[perfectQ];
           \texttt{Parallelize}[\texttt{Select}[\texttt{Range}[n, m, 2], \texttt{perfect}[0]]]
```
In[14]:= **PerfectSearchParallel@2, 2 200 000, 4D êê AbsoluteTiming**

Out[14]=  $\{5.698599, \{30\,240, 32\,760, 2\,178\,540\}\}$ 

4. Many implementations are possible for convertToDate. The task is made easier by observing that DateList handles this task directly if its argument is a string.

 $\ln[15] :=$  **DateList** ["20120515"]

Out[15]=  $\{2012, 5, 15, 0, 0, 0. \}$ 

The string is necessary otherwise DateList will interpret the integer as an absolute time (from Jan 1 1900).

```
ln[16] := DateList [20 120 515]
```

```
Out[16]= \{1900, 8, 21, 21, 1, 55.\}
```
So we need to convert the integer to a string first,

```
In [17]:= DateList [ToString [20 120 515]]
Out[17]= \{2012, 5, 15, 0, 0, 0.\}
```
and then take the first three elements.

```
In[18] := Take<sup>[%</sup>, 3]
Out[18]= \{2012, 5, 15\}Here is the function that puts these steps together.
 \ln[19] := convertToDate [n_Integer] := Take [DateList [ToString [n] ], 3]
 ln[20]:= convertToDate [20 120 515]
Out[20]= \{2012, 5, 15\}With a bit more manual work, you could also do this with StringTake.
 In[21]:= convertToDate2 [n_Integer /; Length [IntegerDigits [n]] == 8] :=
          Module[{str = ToString[n]}, {StringTake[str, 4],
             StringTake[str, {5, 6}], StringTake[str, -2]ln[22] := convertToDate2 [20 120 515]
```

```
Out[22]= \{2012, 05, 15\}
```
You could avoid working with strings by making use of  $FromDigits$ . This uses With to create a local constant d, as this expression never changes throughout the body of the function.

```
In[23]:= convertToDate3@num_D := With@8d = IntegerDigits@numD<,
         8FromDigits@Take@d, 4DD,
          FromDigits[Take[d, {5, 6}]],
          FromDigits[Take[d, {7, 8}]]]In [24]:= convertToDate3 [20 120 515]
```
Out[24]=  $\{2012, 5, 15\}$ 

5. The computation of zeroing out one or more columns of a matrix can be handled with list component assignment. We need to use a local variable here to avoid changing the original matrix.

```
\ln[25] := \text{mat} = \text{RandomReal}[1, {5, 5}];
        MatrixForm[mat]
```
Out[26]//MatrixForm=

```
0.451062 0.891983 0.184897 0.144232 0.568668
0.575134 0.116466 0.194857 0.715349 0.0186447
0.813932 0.0560997 0.13639 0.00183425 0.450973
0.165999 0.585373 0.302838 0.0688475 0.804879
0.639574 0.215239 0.147306 0.0116693 0.677564
```
Here is a rule for zeroing out one column:

```
In[27]:= zeroColumns@mat_, n_IntegerD := Module@8lmat = mat<,
          lmat[[All, n]] = 0;lmat<sub>1</sub>
```
This next rule is for zeroing out a range of columns:

```
\ln[28] := zeroColumns \lceil \text{mat}\rfloor, Span \lceil \text{m} \rfloor, n] \lceil \text{module} \rceil {\lceil \text{mat} \rceil,
                lmat[[All, m; m; n]] = 0;lmat
```
We also need a final rule for zeroing out a discrete set of columns whose positions are given by a list.

```
\ln[29] := zeroColumns [mat , lis : { }] := Module [{lmat = mat},
           lmat[[All, lis]] = 0;lmat<sub>]</sub>
```
 $\ln[30] :=$  **zeroColumns** [mat, 3] // MatrixForm

```
Out[30]//MatrixForm=
```
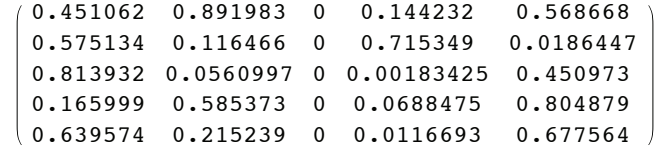

```
\ln[31]: zeroColumns [mat, 1;; 2] // MatrixForm
```
Out[31]//MatrixForm=

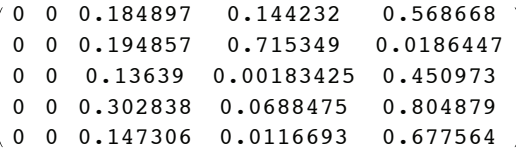

 $\ln[32] :=$  **zeroColumns** [mat, {1, 3, 5}] // MatrixForm

Out[32]//MatrixForm=

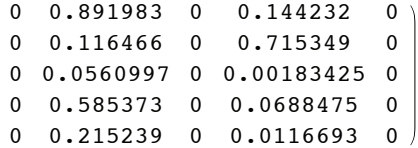

# 5.6 *Pure functions*

- 1. Write a function to sum the squares of the elements of a numeric list.
- 2. In Exercise 2 from Section 5.2 you were asked to create a function to compute the diameter of a set of points in *n*-dimensional space. Modify that solution by instead using the Norm function and pure functions to find the diameter.
- 3. Rewrite the code from Section 5.3 for finding the next prime after a given integer so that it uses pure functions instead of relying upon auxiliary definitions addOne and CompositeQ.
- 4. Create a function RepUnit [n] that generates integers of length *n* consisting entirely of ones. For example RepUnit [7] should produce IIIIIII.
- 5. Given a set of numerical data, extract all those data points that are within one standard deviation of the mean of the data.

```
\ln[1] := data = RandomVariate<sup>[</sup>NormalDistribution<sup>[0,1]</sup>, {2500}];
```
- 6. Write a pure function that moves a random walker from one location on a square lattice to one of the four adjoining locations with equal probability. For example, starting at  $\{0, 0\}$ , the function should return  $\{0, 1\}$ ,  $\{0, -1\}$ ,  $\{1, 0\}$ , or  $\{-1, 0\}$  with equal likelihood. Now, use this pure function with NestList to generate the list of step locations for an *n*-step random walk starting at  ${0, 0}.$
- 7. Find all words in the dictionary that start with the letter *q* and are of length five. Here is the list of words in the dictionary that comes with *Mathematica*.

```
\ln[2] := words = DictionaryLookup<sup>[]</sup>;
       RandomSample[words, 24]
```

```
Out[3]= {leafage, uncorrupted, cocci, disadvantaged, inflicter, Moira,
       interpolates, squander, archer, tricking, lithosphere,
       deforested, throb, soapboxes, monopolies, advisedly, silencer,
       tames, satanists, individuals, snorter, huh, noised, WWW}
```
8. A naive approach to polynomial arithmetic would require three additions and six multiplications to carry out the arithmetic in the expression  $ax^3 + bx^2 + cx + d$ . Using Horner's method for fast polynomial multiplication, this expression can be represented as  $d + x(c + x(b + a x))$ , where there are now half as many multiplications. You can see this using the MultiplyCount function developed in Exercise 8 of Section 4.2.

```
\ln[4] =MultiplyCount\left[\mathbf{a} \times \mathbf{x}^3 + \mathbf{b} \times \mathbf{x}^2 + \mathbf{c} \times \mathbf{x} + \mathbf{d}\right]Out[4] = 6\ln[5] := MultiplyCount\begin{bmatrix} d+x & (c+x & (b+a & x)) \end{bmatrix}Out[5]= 3
```
In general, the number of multiplications in an *n*-degree polynomial is given by:

```
ln[6] := Binomial[n + 1, 2]Out[6]=
          1
          \frac{1}{2} n (1 + n)
```
This, of course, grows quadratically with *n*, whereas Horner's method grows linearly. Create a function Horner *lis, var* that gives a representation of a polynomial in Horner form. Here is some sample output that your function should generate.

```
\ln[7] := Horner[\{a, b, c, d\}, x]
Out[7]= d + x (c + x (b + a x))\ln[8] = Expand[%Out[8]= d + c x + b x<sup>2</sup> + a x<sup>3</sup>
```
9. Graphs that are not too dense are often represented using *adjacency structures* which consist of a list for each vertex  $v_i$  that includes those other vertices that  $v_i$  is connected to. Create an adjacency structure for any graph, directed or undirected. For example, consider the graph gr below.

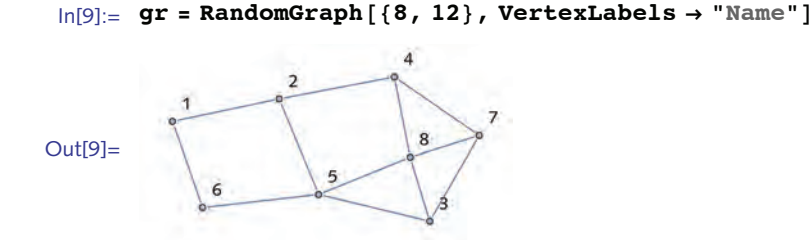

Start by creating an adjacency list for any given vertex; that is, a list of those vertices to which the given vertex is connected. For example, the adjacency list for vertex 8 in the above graph would be:

```
\{3, 4, 5, 7\}
```
The adjacency structure is then the list of adjacency lists for every vertex in that graph. It is common to prepend each adjacency list with its vertex; typically the adjacency structure takes the following form where this syntax indicates that vertex 1 is connected to vertices 2 and 6; vertex 2 is connected to vertices 1, 4, and 5; and so on.

> $\{\{1, \{2, 6\}\}, \{2, \{1, 4, 5\}\}, \{3, \{5, 7, 8\}\}, \{4, \{2, 7, 8\}\},$  $\{5, \{2, 3, 6, 8\}\}, \{6, \{1, 5\}\}, \{7, \{3, 4, 8\}\}, \{8, \{3, 4, 5, 7\}\}\}$

10. Use FoldList to compute an exponential moving average of a list  $\{x_1, x_2, x_3\}$ . You can check your result against the built-in ExponentialMovingAverage.

 $\ln[10]:$  **ExponentialMovingAverage** $\left[\frac{X_1}{X_2}, \frac{X_3}{X_3}\right]$ , a

Out[10]=  $\{x_1, x_1 + \alpha \ (-x_1 + x_2), x_1 + \alpha \ (-x_1 + x_2) + \alpha \ (-x_1 - \alpha \ (-x_1 + x_2) + x_3)\}$ 

11. A well-known programming exercise in many languages is to generate Hamming numbers, sometimes referred to as *regular numbers*. These are numbers that divide powers of 60 (the choice of that number goes back to the Babylonians who used 60 as a number base). Generate a sorted sequence of all Hamming numbers less than 1000. The key observation is that these numbers have only 2, 3, and 5 as prime factors.

## 5.6 *Solutions*

1. This function adds the squares of the elements in a list.  $\ln[1] :=$  **elementsSquared** [*lis\_*] := Total  $\left[ lis^2 \right]$ 

```
ln[7] = elementsSquared [{1, 3, 5, 7, 9}]
```
Out[2]= 165

Using a pure function, this becomes:

```
\ln[3] := Function [lis, Total [lis<sup>2</sup>]] [{1, 3, 5, 7, 9}]
Out[3]= 165
  or simply,
```

```
\ln[4] := \text{Total}\left[\frac{\mu^2}{4}\right] & [1, 3, 5, 7, 9]
```
Out[4]= 165

2. To compute the distance between two points, use either EuclideanDistance or Norm.

```
\ln[5] := pts = RandomReal[1, {4, 2}]
Out[5]= \{0.928713, 0.605799\}, \{0.479095, 0.758771\},{0.860938, 0.239588}, {0.539415, 0.1972}\ln[6] := \text{Norm}[\text{pts}[[1]] - \text{pts}[[2]]]Out[6]= 0.474928
 \ln[7] := EuclideanDistance[pts[[1]], pts[[2]]]
Out[7]= 0.474928
```
Now we need the distance between every pair of points. So we first create the set of pairs.

```
\ln[8] := pairs = Subsets[pts, \{2\}]
```

```
Out[8]= { (0.928713, 0.605799)}, {0.479095, 0.758771)}\{0.928713, 0.605799\}, \{0.860938, 0.239588\}\},{0.928713, 0.605799}, {0.539415, 0.1972}}{0.479095, 0.758771}, {0.860938, 0.239588},
        {0.479095, 0.758771}, {0.539415, 0.1972}\{ \{0.860938, 0.239588\}, \{0.539415, 0.1972\} \}
```
Then we compute the distance between each pair and take the Max.

```
\ln[9] := Apply<sup>[Norm</sup><sup>[#1 - #2] &, pairs, {1}]</sup>
 Out[9]= {0.474928, 0.37243, 0.564364, 0.64448, 0.564802, 0.324305}In[10]:=Max[%]Out[10]= 0.64448
```
Or, use Outer on the set of points directly, but not the need to get the level correct.

 $\ln[11]:$  Max@Outer[Norm[#1 - #2] &, pts, pts, 1]

Out[11]= 0.64448

Now put it all together using a pure function in place of the distance function. The diameter function operates on lists of pairs of numbers, so we need to specify them in our pure function as  $\pm 1$ and  $\pm 2$ .

```
\ln[12] = diameter [lis ] := Max [Apply [Norm [#1 - #2] &, Subsets [lis, {2}], {1}]]
```

```
\ln[13] := diameter [pts]
```
Out[13]= 0.64448

EuclideanDistance is a bit faster here, but for large datasets, the difference is more pronounced.

```
\ln[14] := Max<sup>[</sup>Apply<sup>[EuclideanDistance, Subsets[pts, {2}], {1}]]</sup>
```

```
Out[14]= 0.64448
```

```
\ln[15] := pts = RandomReal[1, {1500, 2}];
        Max@Apply@Norm@Ò1 - Ò2D &, Subsets@pts, 82<D, 81<DD êê Timing
Out[16]= {6.86021, 1.38635}
```

```
In[17]:= Max@Apply@EuclideanDistance, Subsets@pts, 82<D, 81<DD êê Timing
Out<sup>[17]</sup>= {1.67334, 1.38635}
```
3. Pure functions are needed to replace both addOne and CompositeQ:

```
\ln[18] := nextPrime [n_Integer /p (n > 1) :=
         N estWhile[# + 1 \& n \& N bd [PrimeQ[# ] ] \&
```
Here is a quick check for correctness.

```
\ln[19] := \text{nextPrime}\left[2^{123}\right] = \text{NextPrime}\left[2^{123}\right]
```

```
Out[19]= True
```
Compare timing with the built-in function.

```
\ln[20]:= Timing \left[\text{nextPrime} \left[2^{2500}\right]; \right]Out[20] = \{0.342968, \text{Null}\}
```

```
\ln[21]:= Timing\left[\text{NextPrime} \left[2^{2500}\right]\right; \right]
```

```
Out[21]= {0.321423, Null}
```
4. This function is ideally written as an iteration.

```
\ln[22] := RepUnit[n_] := Nest[(10 \# +1)  &, 1, n-1]
```

```
\ln[23] := \textbf{Re}(D\textbf{Unit}[7])
```

```
Out[23]= 1 111 111
```

```
\ln[24] = Map [RepUnit [#] &, Range [12] ]
```

```
Out[24]= 81, 11, 111, 1111, 11 111, 111 111, 1 111 111, 11 111 111,
         111 111 111, 1 111 111 111, 11 111 111 111, 111 111 111 111<
```

```
5. Here are some sample data taken from a normal distribution.
```

```
\ln[25] := data = RandomVariate<sup>[NormalDistribution<sup>[0,1]</sup>, {500}];</sup>
```
Quickly visualize the data together with dashed lines drawn one standard deviation from the mean.

```
\ln[26] := mean = Mean [data];
        sd = StandardDeviation[data];
        len = Length[data];
        ListPlot@data,
         Epilog Ø 8Dashed, Red,
            Line[\{(0, mean + sd\}, \{len, mean + sd\}\}],
            Line[{(0, mean - sd}, {len, mean - sd}]D
Out[29]=
        -3
         -2
         -1
         1
         2
         3
```
Select those data elements whose distance to the mean is less than one standard deviation.

```
\ln[30]: filtered = Select[data, (Abs[(t + -mean)] < sd &)];
```
Here is a quick check that we get about the value we might expect (we would expect about 68% for normally distributed data).

```
\ln[31]:= N\texttt{Length}[filtered]
                                \begin{bmatrix} 1 & 0 & 0 \\ 0 & 0 & 0 \\ 0 & 0 & 0 \\ 0 & 0 & 0 \\ 0 & 0 & 0 \\ 0 & 0 & 0 \\ 0 & 0 & 0 \\ 0 & 0 & 0 \\ 0 & 0 & 0 \\ 0 & 0 & 0 \\ 0 & 0 & 0 \\ 0 & 0 & 0 \\ 0 & 0 & 0 \\ 0 & 0 & 0 \\ 0 & 0 & 0 & 0 \\ 0 & 0 & 0 & 0 \\ 0 & 0 & 0 & 0 \\ 0 & 0 & 0 & 0 & 0 \\ 0 & 0 & 0 & 0 & 0 \\ 0 & 0 & 0 & 0 & 0 \\ 0 & 0 & 0Out[31]= 0.678
  In[32]:= ListPlot@filtered, PlotRange Ø All,
                      Epilog Ø 8Dashed, Red,
                            Line [{{0, mean + sd}, {len, mean + sd}}],
                            Line[{(0, mean - sd}, {len, mean - sd}]D
Out[32]= \frac{1}{2} \cdot \frac{1}{2} \cdot 50 \cdot 100 \cdot 150 \cdot 200 \cdot 250 \cdot 300-1.0-0.50.5
                      1.0
```
6. Using the list of step increments in the north, south, east, and west directions, this ten-step walk starts at the origin.

```
\ln[33] := SeedRandom [0];
        NestList@
          #1+RandomChoice[{{1, 0}, {-1, 0}, {0, 1}, {0, -1}}] \&, {0, 0}, 10]
Out[34]= \{\{0, 0\}, \{0, 1\}, \{0, 2\}, \{-1, 2\}, \{-1, 1\},
```

```
\{0, 1\}, \{1, 1\}, \{1, 2\}, \{2, 2\}, \{3, 2\}, \{3, 3\}\}
```
Except for the initial value, you can get the same result with Accumulate which generates cumulative sums.

```
\ln[35] = SeedRandom [0] ;
        Accumulate [RandomChoice [\{\{1, 0\}, \{-1, 0\}, \{0, 1\}, \{0, -1\}\}, 10]]
```

```
Out[36]= \{\{0, 1\}, \{0, 2\}, \{-1, 2\}, \{-1, 1\},\{0, 1\}, \{1, 1\}, \{1, 2\}, \{2, 2\}, \{3, 2\}, \{3, 3\}\}\
```
7. Here are the words from the built-in *Mathematica* dictionary.

```
\ln[37] := words = DictionaryLookup<sup>[]</sup>;
```
Here are those words that start with the letter *q*.

```
In[38]:= DictionaryLookup@"q" ~~ __D;
       RandomSample@%, 20D
```
Out[39]= {quadruples, quaffs, quark, quarantining, quahogs, quaff, quickie, quadrupled, quires, quit, quell, quints, quizzes, quadriplegia, quotation, quacking, quilter, queered, quintuple, quarterfinals<

And here are those words that start with the letter *q* and are of length 5. Note the need for StringLength, not Length.

```
\ln[40] := Select<sup>[DictionaryLookup<sup>["q"</sup> ~~ __], StringLength<sup>[#]</sup> == 5 &</sup>
```
- Out[40]= {quack, quads, quaff, quail, quake, quaky, qualm, quark, quart, quash, quasi, quays, queen, queer, quell, quern, query, quest, queue, quick, quids, quiet, quiff, quill, quilt, quins, quint, quips, quire, quirk, quirt, quite, quits, quoin, quoit, quota, quote, quoth}
- 8. Using Fold, this pure function requires two arguments. The key is to start with an initial value of 0.  $\ln[41] :=$  **Horner** [list\_List, var\_] := **Fold** [var #1 + #2 &, 0, list]

```
\ln[42] := Horner[{a, b, c, d, e}, x
```
Out[42]=  $e + x (d + x (c + x (b + a x)))$ 

 $\ln[43]:=$  **Expand** $[%$ 

Out[43]=  $e + d x + c x<sup>2</sup> + b x<sup>3</sup> + a x<sup>4</sup>$ 

9. Here is the prototype graph we will work with:

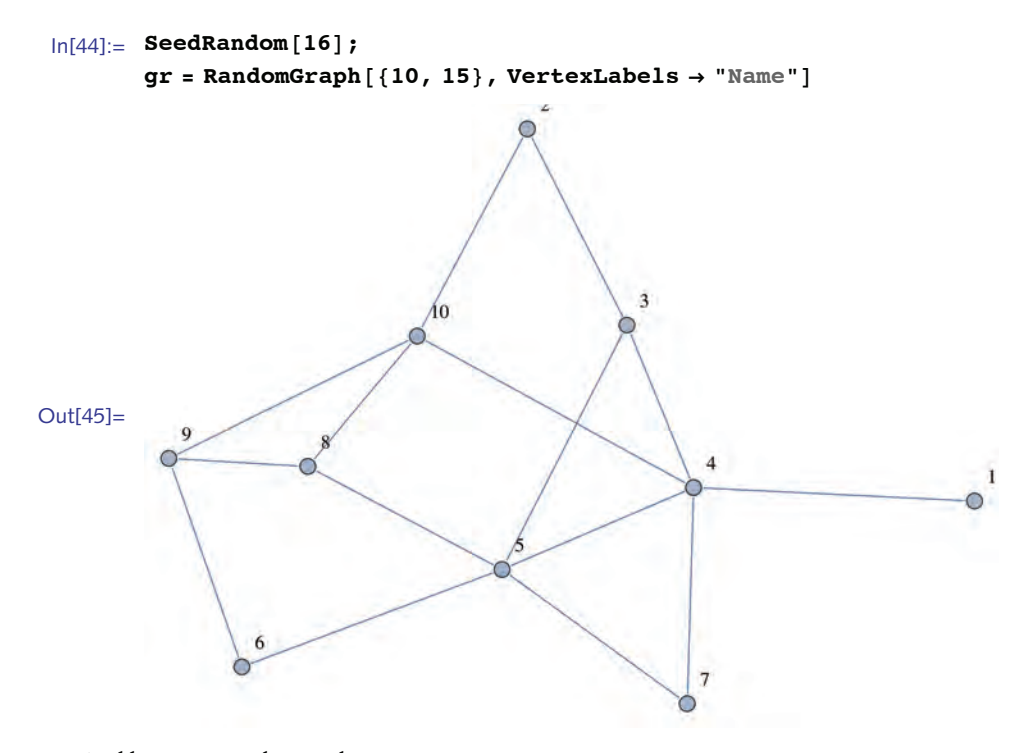

And here are its edges and its vertices:

```
\ln[46] := EdgeList [gr]
```

```
Out[46]= \{2 \rightarrow 10, 2 \rightarrow 3, 3 \rightarrow 5, 4 \rightarrow 5, 4 \rightarrow 1, 4 \rightarrow 7, 4 \rightarrow 3,5 \rightarrow 7, 5 \rightarrow 8, 6 \rightarrow 5, 9 \rightarrow 8, 9 \rightarrow 6, 10 \rightarrow 9, 10 \rightarrow 8, 10 \rightarrow 4
```

```
\ln[47]:= VertexList [gr]
```
Out[47]=  $\{1, 2, 3, 4, 5, 6, 7, 8, 9, 10\}$ 

Below are those edges from vertex 3 to any other vertex. In other words, this gives the adjacency list for vertex 3.

```
\ln[48] := With [ {u = 3 },
            Select<sup>[VertexList</sup><sup>[gr]</sup>, (EdgeQ<sup>[gr</sup>, UndirectedEdge<sup>[u,#]]&</sup>)]
          D
```

```
Out[48]= \{2, 4, 5\}
```
The case for directed graphs is similar. Here then is a function that returns the adjacency list for a given vertex u in graph gr.

```
\ln[49] := \text{adjacencyList}[gr_A, u_1] := \text{If}[DirectedGraphQ[gr],S^{elect}[VertexList[gr], Edge[gr, DirectedEdge[uf, #]]]Select<sup>[VertexList</sup><sup>[gr]</sup>, EdgeQ<sup>[gr</sup>, UndirectedEdge<sup>[u, #]</sup>] &
          D
```
5 *Functional programming* 63

The adjacency structure is then given by mapping the above function across the vertex list.

```
\ln[50]: AdjacencyStructure<sup>[gr_Graph</sup>] :=
              Map<sup>[{#</sup>, adjacencyList<sup>[gr</sup>, #]} &, VertexList<sup>[gr]</sup>]
   \ln[51]:= AdjacencyStructure [gr]
  Out[51]= \{ \{1, \{4\}\}, \{2, \{3, 10\}\}, \{3, \{2, 4, 5\}\}, \{4, \{1, 3, 5, 7, 10\}\},\{5, \{3, 4, 6, 7, 8\}\}, \{6, \{5, 9\}\}, \{7, \{4, 5\}\},\{8, \{5, 9, 10\}\}, \{9, \{6, 8, 10\}\}, \{10, \{2, 4, 8, 9\}\}\}\Check that it works for a directed graph also.
   \ln[52] := gr2 = Graph[{1 \rightarrow 2, 2 \rightarrow 1, 3 \rightarrow 1, 3 \rightarrow 2, 4 \rightarrow 1, 4 \rightarrow 2, 4 \rightarrow 4},VertexLabels → "Name"Out[52]=
   \ln[53]: AdjacencyStructure [gr2]
  Out[53]= \{\{1, \{2\}\}, \{2, \{1\}\}, \{3, \{1, 2\}\}, \{4, \{1, 2, 4\}\}\}\10. The key to solving this problem is thinking carefully about the initial value for FoldList.
   \ln[54] := FoldList[H1 + \alpha (H2 - H1) &, x_1, \{x_2, x_3\}]
```
Out[54]=  $\{x_1, x_1 + \alpha \ (-x_1 + x_2), x_1 + \alpha \ (-x_1 + x_2) + \alpha \ (-x_1 - \alpha \ (-x_1 + x_2) + x_3)\}$ 

If you were defining your own function, you would need to extract the first element of the (data) list as the initial value of FoldList.

```
\ln[55] := expMovingAverage[lis], a] :=
        FoldList[H1 + \alpha (#2 - #1) &, First[ijs], Rest[ijs]
```

```
\ln[56] := expMovingAverage[{a, b, c}, \alpha]
```
Out[56] = { $a, a + (-a + b) \alpha, a + (-a + b) \alpha + \alpha (-a + c - (-a + b) \alpha)$  }

11. A first, naive implementation will use the fact that the factors are all less than 6. Here are the factors for a single integer.

```
\ln[57] := facs = FactorInteger [126]
```

```
Out[57]= \{\{2, 1\}, \{3, 2\}, \{7, 1\}\}\
```
This extracts only the prime factors.

```
\ln[58] := \text{Map}[\text{First, facs}]
```

```
Out[58]= \{2, 3, 7\}
```
In this case, they are not all less than 6.

```
\ln[59] := \text{Max} [% ] < 6
```
Out[59]= False

Putting these pieces together, here are the Hamming numbers less than 1000.

```
\ln[60] := Select<sup>[Range</sup><sup>[1000]</sup>, Max<sup>[Map</sup><sup>[First</sup>, FactorInteger<sup>[#]</sup>]] <6 &
```
Out[60]= 81, 2, 3, 4, 5, 6, 8, 9, 10, 12, 15, 16, 18, 20, 24, 25, 27, 30, 32, 36, 40, 45, 48, 50, 54, 60, 64, 72, 75, 80, 81, 90, 96, 100, 108, 120, 125, 128, 135, 144, 150, 160, 162, 180, 192, 200, 216, 225, 240, 243, 250, 256, 270, 288, 300, 320, 324, 360, 375, 384, 400, 405, 432, 450, 480, 486, 500, 512, 540, 576, 600, 625, 640, 648, 675, 720, 729, 750, 768, 800, 810, 864, 900, 960, 972, 1000<

Factoring is slow for large integers and so this implementation does not scale well. This finds the 507 Hamming numbers less than  $10<sup>6</sup>$ .

```
\ln[61]:= With\left\{\n\begin{matrix}n=10^6\n\end{matrix}\n\right\},
               S^{elect}[Range[n], Max[Map[First, FactorInteger[#]]] < 6 &
             E; êê Timing
```

```
Out[61] = \{7.80972, Null\}
```
See Dijkstra (1981) for a different implementation that starts with  $h = \{1\}$ , then builds lists 2 *h*, 3 *h*, 5 *h*, merges these lists, and iterates.

```
\ln[62] := HammingNumberList[n_ := Module \left\{ \text{lim} \right\},
              lim =
                \texttt{If} \begin{bmatrix}n < 100, \text{Ceiling} \text{[Log2[n]]}, \text{Ceiling} \text{[Log2]} \end{bmatrix}2 \times 3 \times 5\vert Log2\lfloor n \rfloor \vert;
              Join[{1}, Take<sup>[Union@@</sup>NestList<sup>[1]</sup>
                     Union @@ Outer[Times, {2, 3, 5}, #] &, {2, 3, 5}, \lim], n-1]
              \frac{1}{2}\ln[63]: HammingNumber[n_ := Part [HammingNumberList[n], n]
 ln[64] := HammingNumberList [20]
Out[64]= {1, 2, 3, 4, 5, 6, 8, 9, 10, 12, 15, 16, 18, 20, 24, 25, 27, 30, 32, 36}
```
5 *Functional programming* 65

```
In[65]:= HammingNumber@1691D êê Timing
```
Out[65]=  $\{0.120575, 2125764000\}$ 

This gives the one-millionth Hamming number.

```
\ln[66] := HammingNumber\left[10^6\right] // Timing
Out[66]= {15.1734},
          519 312 780 448 388 736 089 589 843 750 000 000 000 000 000 000 000 000 000 Ö
            000 000 000 000 000 000 000 000 000<
```
### 5.7 *Options and messages*

1. In Section 5.5 we developed a function switchRows that interchanged two rows in a matrix. Create a message for this function that is issued whenever a row index greater than the size of the matrix is used as an argument. For example,

```
\ln[1] := \text{mat = RandomInteger}[\{0, 9\}, \{4, 4\}];MatrixForm[mat]
```

```
Out[2]//MatrixForm=
```
3518 5974 5071  $4230$ 

 $\ln[3] :=$  **switchRows** [mat,  $\{5, 2\}$ ]

switchRows::badargs : The absolute value of the row indices

5 and 2 in switchRows[mat, {5,2}] must be between 1 and 4, the size of the matrix.

Out[3]=  $\{ \{3, 5, 1, 8\}, \{5, 9, 7, 4\}, \{5, 0, 7, 1\}, \{4, 2, 3, 0\} \}$ 

You should also trap for a row index of 0.

```
\ln[4] := switchRows [mat, \{0, 2\}]
```
switchRows::badargs : The absolute value of the row indices 0 and 2 in switchRows[ $mat$ ,(0,2)] must be between 1 and 4, the size of the matrix.

Out[4]=  $\{ \{3, 5, 1, 8\}, \{5, 9, 7, 4\}, \{5, 0, 7, 1\}, \{4, 2, 3, 0\} \}$ 

2. Create an error message for StemPlot, developed in this section, so that an appropriate message is issued if the argument is not a list of numbers.

## 5.7 *Solutions*

1. The message will slot in the values of the row indices being passed to the function switchRows, as well as the length of the matrix, that is, the number of matrix rows.

In[1]:= **switchRows::badargs =**

```
"The absolute value of the row indices `1` and
  `2` in switchRows@mat,`1`,`2`D must be
  between 1 and `3`, the size of the matrix.";
```
The message is issued if either of the row indices have absolute value greater than the length of the matrix or if either of these indices is equal to 0.

```
\ln[2] := switchRows [mat , {r1 Integer, r2 Integer}] :=
        Module[ {lmat = mat, len = Length[mat]},
          \textbf{If} [\text{Abs}[r1] > \text{len} | |\text{Abs}[r2] > \text{len} | |r1r2 = 0,Message[switchRows:ibadargs, r1, r2, len],lmat[[{r1, r2}]] = lmat[[{r2, r1}]];lmat<sub>]</sub>
\ln[3] := \text{mat} = \text{RandomInteger}[9, {4, 4}];
       MatrixForm | mat |
```
Out[4]//MatrixForm=

0085 4699 0003  $2708$ 

```
\ln[5] := switchRows [\text{mat}, \{0, 4\}]
```
switchRows::badargs : The absolute value of the row indices 0 and 4 in switchRows[mat,0,4] must be between 1 and 4, the size of the matrix.

Out[5]=  $\{0, 0, 8, 5\}, \{4, 6, 9, 9\}, \{0, 0, 0, 3\}, \{2, 7, 0, 8\}$ 

```
ln[6] := switchRows [mat, {2, 8}]
```
switchRows::badargs : The absolute value of the row indices 2 and 8 in switchRows[mat,2,8] must be between 1 and 4, the size of the matrix.

Out[6]=  $\{0, 0, 8, 5\}, \{4, 6, 9, 9\}, \{0, 0, 0, 3\}, \{2, 7, 0, 8\}\}$ 

2. If the first argument is not a list containing numbers, then issue a message.

 $\ln[7] :=$  MatchQ[{1, 2, a}, {\_\_?NumericQ}]

Out[7]= False

Here is the message:

```
In[8]:= StemPlot::badarg =
           "The first argument to StemPlot must be a list of numbers.";
 \ln[9] := Options [StemPlot] = Options [ListPlot];
\ln[10]: StemPlot [lis_, opts : OptionsPattern []] :=
          \texttt{If}[MatchQ[\textit{lis}, {__?NumericQ}],
           ListPlot[<i>lis</i>, <i>opts</i>, <b>Filling</b> <math>\rightarrow</math> <b>Axis</b>],Message[StemPlot::badarg]D
```

```
\ln[11] := StemPlot [4]
```
StemPlot::badarg : The first argument to StemPlot must be a list of numbers.

#### $\ln[12] :=$  **StemPlot**[{1, 2, c}]

StemPlot::badarg : The first argument to StemPlot must be a list of numbers.

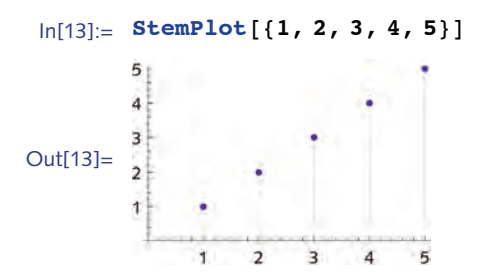

### 5.8 *Examples and applications*

- 1. Write a version of the function that computes Hamming distance by using Count to find the number of nonidentical pairs of corresponding numbers in two binary signals.
- 2. Write an implementation of Hamming distance using the Total function and then compare running times with the other versions discussed in this chapter.
- 3. Extend the survivor function developed in this section to a function of two arguments, so that survivor [n, m] returns the survivor starting from a list of *n* people and executing every *mth* person.
- 4. Create a function median  $\lfloor \text{lis} \rfloor$  that computes the median of a one-dimensional list. Create one rule for the case when *lis* has an odd number of elements and another rule for the case when the length of *lis* is even. In the latter case, the median is given by the average of the middle two elements of *lis*.
- 5. One of the best ways to learn how to write programs is to practice reading code. We list below a number of one-liner function definitions along with a very brief explanation of what these userdefined functions do and a typical input and output. Deconstruct these programs to see what they do and then reconstruct them as compound functions without any pure functions.
	- a. Tally the frequencies with which distinct elements appear in a list.

```
\ln[1] := \text{tally}[\text{lis}] := \text{Map}[(\{\text{\#}, \text{Count}[\text{lis}, \text{\#}]\}) \text{ & , \text{Union}[\text{lis}]\}\ln[2] := \text{tally}[\{a, a, b, b, b, a, c, c\}]Out[2]= \{\{a, 3\}, \{b, 3\}, \{c, 2\}\}\\ln[3] := Tally\lceil \{a, a, b, b, b, a, c, c\} \rceilOut[3]= \{\{a, 3\}, \{b, 3\}, \{c, 2\}\}\
```
b. Divide up a list such that the length of each part is given by the second argument.

```
\ln[4] := \text{split} \left[ \text{list} \right] , \text{parts} \left] :=(Inner[Take[lis, {#1, #2}] &, Drop[#1, -1] + 1, Rest[#1], List] &)[
           FoldList[Plus, 0, parts]]\ln[5] := split1[Range[10], {2, 5, 0, 3}]
Out[5]= \{\{1, 2\}, \{3, 4, 5, 6, 7\}, \{\}, \{8, 9, 10\}\}\
```
This is the same as the previous program, done in a different way.

```
In[6]:= split2@lis_, parts_D := Map@Take@lis, Ò1 + 81, 0<D &,
        Partition[FoldList[Plus, 0, parts], 2, 1]]
```
- 6. In Section 4.2 we created a function CountChange  $\lfloor \text{lis} \rfloor$  that took a list of coins and, using transformation rules, returned the monetary value of that list of coins. Rewrite CountChange to use a purely functional approach. Consider using Dot, or Inner, or Tally.
- 7. Write a function that generates a one-dimensional off-lattice, random walk, that is, a walk with step positions any real number between -1 and 1. Then do the same for two- and three-dimensional offlattice walks.
- 8. Extend the range of ReplaceElement developed in this section to accept a list of strings considered as nonnumeric matrix entries, each of which should be replaced by a column mean.
- 9. Extend the visualization of PPI networks from this section by coloring vertices according to the biological process in which they are involved. The built-in ProteinData contains this information, for example:

```
\ln[7]:= ProteinData<sup>["KLKB1", "BiologicalProcesses"]</sup>
Out[7]= {BloodCoagulation, Fibrinolysis,
        InflammatoryResponse, Proteolysis<
```
10. Create a function TruthTable [*expr*, *vars*] that takes a logical expression such as  $A \wedge B$  and outputs a truth table similar to those in Section 2.3. You can create a list of truth values using Tuples. For example,

```
\ln[8] := Tuples<sup>[{True, False}</sup>, 2]
```

```
Out[8]= {{True, True}, {True, False}, {False, True}, {False, False}}
```
You will also find it helpful to consider threading rules over the tuples using MapThread or Thread.

11. Given a list of expressions, *lis*, create a function NearTo *lis*, *elem*, *n* that returns all elements of *lis* that are exactly *n* positions away from *elem*. For example:

```
\ln[9] := \text{chars} = \text{CharacterRange}[\text{ "a" , "z" }]Out[9]= \{a, b, c, d, e, f, g, h, i, j, k,l, m, n, o, p, q, r, s, t, u, v, w, x, y, z<
In[10]:= NearTo [chars, "q", 3]
Out[10]= \{\{n\}, \{t\}\}\
```
Write a second rule, NearTo [lis, *elem*,  $\{n\}$ ] that returns all elements in lis that are within *n* positions of *elem*.

```
In[11]:= NearTo [chars, "q", {4}]
Out[11]= \{ \{m, n, o, p, q, r, s, t, u\} \}
```
### 5 *Functional programming* 69

Finally, create you own distance function (DistanceFunction) and use it with the built-in Nearest to do the same computation.

Two useful functions for these tasks are Position and Extract. Extract [*expr*, *pos*] returns elements from *expr* whose positions *pos* are given by Position.

12. A *Smith number* is a composite number such that the sum of its digits is equal to the sum of the digits of its prime factors. For example, the prime factorization of 852 is  $2^2 \cdot 3^1 \cdot 71^1$ , and so the sum of the digits of its prime factors is  $2 + 2 + 3 + 7 + 1 = 15$  which is equal to the sum of its digits,  $8 + 5 + 2 = 15$ . Write a program to find all Smith numbers less than 10 000.

## 5.8 *Solutions*

1. Here are two sample lists.

 $\ln[1]: = 11 = \{1, 0, 0, 1, 1\}$  $12 = \{0, 1, 0, 1, 0\}$ 

First, pair them.

```
\ln[3] := 11 = \text{Transpose}[\{11, 12\}]Out[3]= \{ \{1, 0\}, \{0, 1\}, \{0, 0\}, \{1, 1\}, \{1, 0\} \}
```
Here is the conditional pattern that matches any pair where the two elements are *not* identical. The Hamming distance is the number of such nonidentical pairs.

 $\ln[4] :=$  **Count**  $[11, {p, q}$   $q$   $)$   $p \neq q$ 

Out $[4] = 3$ 

Finally, here is a function that puts this all together.

```
In[5]:= HammingDistance3@lis1_List, lis2_ListD :=
       Count[Transpose[{lis1, lis2}], {p, q } /; p \neq q]
ln[6] := HammingDistance3 [11, 12]
```
 $Out[6] = 3$ 

The running times of this version of HammingDistance are quite a bit slower than those where we used bit operators. This is due to additional computation (Transpose, Length) and the use of pattern matching and comparisons at every step.

```
\ln[7] := HammingDistance2<sup>[lis1</sup>], \ln[2] := Total<sup>[BitXor</sup><sup>[lis1</sup>, <sup>lis2]</sup>]
  \ln[8] := \text{data1} = \text{RandomInteger} \left[ 1, \{10^6\} \right];
  \ln[9] := \text{data2} = \text{RandomInteger} \left[ 1, \{10^6\} \right];
 ln[10]: Timing [HammingDistance2<sup>[data1, data2]]</sup>
Out[10] = \{0.011924, 501049\}
```

```
In [11]: = Timing [HammingDistance3 [data1, data2]]
```
Out[11]=  ${0.718988, 501049}$ 

Using Total, which simply gives the sum of the elements in a list, Hamming distance can be computed as follows:

```
In[12]:= HammingDistance4@lis1_, lis2_D := Total@Mod@lis1 + lis2, 2DD
```
Timing tests show that the implementation with Total is quite a bit more efficient than the previous versions, although still slower than the version that uses bit operators.

```
\ln[13] := sig1 = RandomInteger\left[1, \{10^6\}\right];
 \ln[14] := sig2 = RandomInteger\left[1, \{10^6\}\right];
 In[15]:= HammingDistance1@lis1_, lis2_D :=
          Count[MapThread<sup>[SameQ, {lis1, lis2}], False]</sup>
 In[16]:= Map<sub></sub><sup>[{#</sup>, Timing<sup>[#</sup>[sig1, sig2]]} &, {HammingDistance1,
             HammingDistance2, HammingDistance3, HammingDistance4 } } // Grid
Out[16]=
         HammingDistance1 {0.500941, 499 991}
         HammingDistance2 {0.007204, 499 991}
         HammingDistance3 {0.695777, 499 991}
         HammingDistance4 {0.02221, 499 991}
```
3. Just one change is needed here: add a second argument to RotateLeft that specifies the number of positions to rotate. We have used NestList to display the intermediate steps.

```
\ln[17] := survivor [n_, m_ ] :=NestList@Rest@RotateLeft@Ò, m - 1DD &, Range@nD, n - 1D
ln[18] :=survivor[11, 3]Out[18] = {\{1, 2, 3, 4, 5, 6, 7, 8, 9, 10, 11\}, \{4, 5, 6, 7, 8, 9, 10, 11, 1, 2\},
          {7, 8, 9, 10, 11, 1, 2, 4, 5}, {10, 11, 1, 2, 4, 5, 7, 8},{2, 4, 5, 7, 8, 10, 11}, {7, 8, 10, 11, 2, 4},
```

```
\{11, 2, 4, 7, 8\}, \{7, 8, 11, 2\}, \{2, 7, 8\}, \{2, 7\}, \{7\}\}\
```
4. The median of a list containing an odd number of elements is the middle element of the sorted list.

```
ln[19] := median[lis List /; OddQ[Length[lis]] :=
        Part[Sort[lis], Ceiling[Length[lis] / 2]]
```
When the list has an even number of elements, take the mean of the middle two.

```
\ln[20]: median<sup>[lis_List</sup> /; EvenQ<sup>[Length[lis]]] :=</sup>
         Module[{len = Length[lis] / 2},
           Mean [Part [Sort [lis], len]; len + 1]]D
```
Check the two cases – an even number of elements, and an odd number of elements. Then compare with the built-in Median.

 $ln[21]:$  **dataE** = **RandomInteger**<sup>[10 000, 100 000];</sup>

```
ln[22] := dataO = RandomInteger [10 000, 100 001];
\ln[23] := \text{median}[\text{dataE}] // Timing
Out[23]= {0.019613, 4977}\ln[24] = Median [dataE] // Timing
Out[24]= {0.018717, 4977}\ln[25] := \text{median}[\text{data0}] // Timing
Out[25]= {0.019516, 4962}\ln[26]:= Median[dataO] // Timing
Out[26] = \{0.019463, 4962\}
```
The two rules given here should be more careful about the input, using pattern matching to insure that these rules only apply to one-dimensional lists. The following modifications handle that more robustly.

```
\ln[27] := Clear [median]
\ln[28] := median\lfloor \textit{lis} : \{\_\ \} \text{ // } \textbf{OddQ}[\textbf{Length}[\textit{lis}]]\rfloor:=
          Part[Sort[lis], Ceiling[Length[lis] / 2]]
\ln[29] := median[lis : { ) /; EvenQ[Length[lis]]] :=
          Module[{len = Length[lis] / 2},
           Mean[Part[Sort[<i>lis</i>], len; i = 1]]
```

```
5.
```
a. The pure function  $\{\pm, \text{ Count}[\text{lis}, \pm]\}$  & is replaced with the function pair below.

```
\ln[30]: frequencies [lis ] := Module [{pair},
            pair[x_] := \{x, Count[ijs, x]\};Map[pair, Union[<i>lis</i>]]]\ln[31]: frequencies[{a, a, b, b, b, a, c, c}]
Out[31]= \{\{a, 3\}, \{b, 3\}, \{c, 2\}\}\b.
 In[32]:= split1@lis_, parts_D := Module@8lis1, lis2<,
            \text{dis1}[y_ , z_ ] := \text{Take}[lis, {y, z}];lis2@x_D := Inner@lis1, Drop@x, -1D + 1, Rest@xD, ListD;
            \text{lis2}[FoldList[Plus, 0, parts]]]
\ln[33] := \text{split1}[\text{Range}[10], \{2, 5, 0, 3\}]Out[33]= \{ \{1, 2\}, \{3, 4, 5, 6, 7\}, \{\}, \{8, 9, 10\} \}
```

```
ln[34] := split2 [lis , parts ] := Module [{lis1},
              \text{list1}[x_] := \text{Take}[\text{lis, } x + \{1, 0\}];Map[1is1, Partition[FoldList[Plus, 0, parts], 2, 1]]]ln[35] := split2[Range[10], {2, 5, 0, 3}]
 Out[35]= \{ \{1, 2\}, \{3, 4, 5, 6, 7\}, \{\}, \{8, 9, 10\} \}c.
  In[36]:= lotto1@lis_, n_D := Module@8lis1, lis2, lis3<, lis1@x_D :=
               Flatten[Rest[MapThread[Complement, {RotateRight[x], x}, 1]]];
              \text{dis2}[y] := \text{Delete}[y, \text{RandomInteger}[\{1, \text{Length}[y]\}]];
              lis3@z_D := NestList@lis2, z, nD;
              \text{lis1}[\text{lis3}[ \text{lis}]]\ln[37] := lotto1[Range[10], 5]
 Out[37]= \{4, 3, 6, 8, 9\}\ln[38] := \text{lotto2}[lis_1, n_1] := \text{Take}[Transpose[Sort[Transpose<sup>[</sup>{RandomReal<sup>[1,</sup> {Length<sup>[1is]</sup>}], lis]]][2], n]
  \ln[39] := \text{lotted}[Range[10], 5]Out[39]= \{3, 5, 4, 7, 10\}6. Here is a list of coins (modify for other currencies).
  \ln[40]: coins = {p, p, q, n, d, d, p, q, q, p};
     First count the occurrences of each.
  \ln[41] := Map<sup>[</sup>Count<sup>[coins, #]</sup> &, {p, n, d, q}]
 Out[41]= \{4, 1, 2, 3\}Then a dot product of this count vector with a value vector does the trick.
  In[42]:= %.8.01, .05, .10, .25<
 Out[42]= 1.04
  \ln[43] := CountChange [\text{lis} ] :=
             Dot<sup>[Map</sup><sup>[Count</sup><sup>[lis, #]</sup> &, {p, n, d, q}], {.01, .05, .10, .25}]
  \ln[44] := CountChange [coins]
 Out[44]= 1.04
  In[45]:= CountChange2@lis_D :=
             Inner[Times, Map[Count[lis, #] &, {p, n, d, q}],
              {0, 01, .05, .10, .25}, Plus]
```
```
\ln[46] := CountChange2 [coins]
Out[46]= 1.04
    And here is a rule-based approach.
 \ln[47] := Tally [coins] /. {d \rightarrow .10, n \rightarrow .05, p \rightarrow .01, q \rightarrow .25}
Out[47]= \{0.01, 4\}, \{0.25, 3\}, \{0.05, 1\}, \{0.1, 2\}\}\ln[48] = \text{Total}[\text{Apply}[\text{Times, %, {1}]\}]Out[48]= 1.04
 In[49]:= CountChange3@lis_D := Module@8freq<,
              freq = \text{Tally}[\text{lis}] / . \{p \rightarrow .01, n \rightarrow .05, d \rightarrow .10, q \rightarrow .25\};Total[Apply[Times, freq, {1}]]]\ln[50] := CountChange3 [coins]
Out[50]= 1.04
```
7. The two-dimensional implementation insures steps of unit length by mapping the pure function  $\{Cos[\#]$ ,  $Sin[\#]$  & over the angles.

```
\ln[51] := walk1DOffLattice [steps ] := Accumulate [RandomReal [\{-1, 1\}, steps]]
```

```
In[52]:= walk2DOffLattice@steps_D :=
             \text{Accumulate}[\text{Map}[\{\text{Cos}[\textit{\#}], \text{Sin}[\textit{\#}]\} \& \text{, RandomReal}[\{0, 2\pi\}, \text{steps}]\}]
```
The three-dimensional walk requires two angles,  $\theta$  in the interval  $[\circ, 2\pi)$  and  $\phi$  in the interval [-1, 1]. See Section 13.1 for a discussion of the three-dimensional off-lattice walk.

```
\ln[53] := walk3DOffLattice[t] : Accumulate
                Table \left[ Function \left[\theta, \phi\right], \left\{\cos \left[\theta\right] \sqrt{1-\phi^2}, \sin \left[\theta\right] \sqrt{1-\phi^2}, \phi\right\}\right] @
                     \{ RandomReal<sup>[{0, 2\pi}], RandomReal<sup>[{-1, 1}]}</sup>, {t}<sup>]</sup>]</sup>
```
With the one-dimensional walk, the vertical axis gives displacement from the origin and the horizontal axis shows the number of steps.

 $ln[54] :=$  ListLinePlot<sup>[walk1DOffLattice</sup><sup>[1000]]</sup>

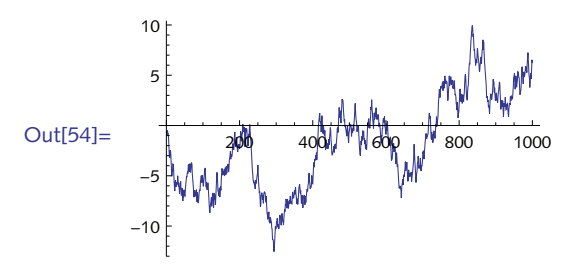

```
\ln[55] := ListLinePlot<sup>[walk2DOffLattice</sup><sup>[5000]]</sup>
```
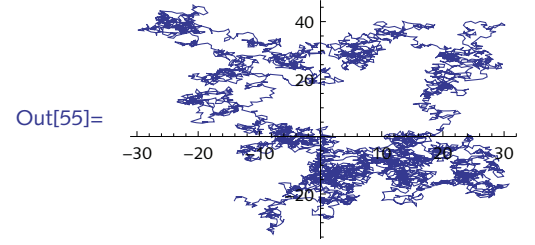

 $\ln[56] :=$  **Graphics3D** [Line [walk3DOffLattice [5000]]]

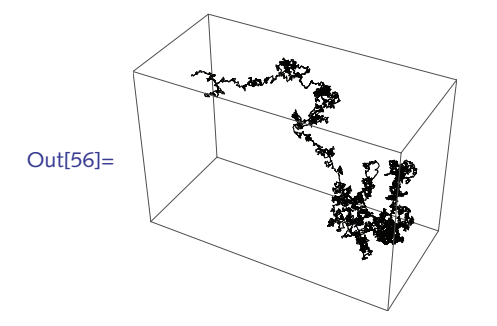

8. Column 4 of this matrix contains several different nonnumeric values.

```
In[57]:= mat3 = 880.796495, "NêA", 0.070125, "nan", 0.806554<,
          8"nn", -0.100365, 0.992736, -0.320560, -0.0805351<,
          80.473571, 0.460741, 0.030060, -0.412400, 0.788522<,
          80.614974, -0.503201, 0.615744, 0.966053, -0.011776<,
          8-0.828415, 0.035514, 0.8911617, "NêA", -0.453926<<;
      MatrixForm[col4 = mat3[[All, 4]]]
```
Out[58]//MatrixForm=

nan -0.32056 -0.4124 0.966053  $N/A$ 

To pattern match on either " $N/A$ " or "nan", use Alternatives ().

```
\ln[59] := col4 ⁄. "N/A" | "nan" → Mean [Cases [mat3 [[All, 4]], _?NumberQ]] //
```

```
MatrixForm
```

```
Out[59]//MatrixForm=
```

```
0.0776977
-0.32056
-0.41240.966053
0.0776977
```
5 *Functional programming* 75

Convert the list of strings to a set of alternatives.

```
\ln[60] := Apply [Alternatives, \{ "N/A", "nan", "nn"}]
```
Out[60]=  $N/A$  | nan | nn

Here is a third set of definitions, including a new rule for ReplaceElement where the second argument is a list of strings. And another rule for ReplaceElement accommodates the new argument structure of colMean.

```
\ln[61] := colMean [col\_, \{strings\_String\}] := col /.
           \text{Apply}[Alternatives, {strings] → Mean[Cases[col, _?NumberQ]]
\ln[62] := \text{ReplaceElement}[\text{mat}_f, \{\text{strings}\_\}]:=Transpose[Map<sub>[colMean[#, {strings}] &, Transpose[mat]]]</sub>
```

```
\ln[63] := ReplaceElement [mat3, {"N/A", "nan", "nn"}] // MatrixForm
```
Out[63]//MatrixForm=

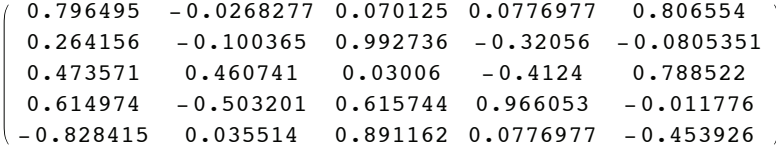

9. Start with a prototype logical expression.

```
\ln[64] := Clear[A, B]
```

```
\ln[65] := \exp \mathbf{r} = (\mathbf{A} \mid \mathbf{B}) \Rightarrow \mathbf{C};
```

```
\ln[66] := \text{vars} = \{A, B, C\}
```
List all the possible truth value assignments for the variables.

```
\ln[67] := tuples = Tuples [ {True, False}, Length [vars]
```

```
Out[67]= {True, True, True}, {True, True, True, False}, {True, False, True},{True, False, False}, {False, True, True}, {False, True, False},
         {False, False, True}, {False, False, False}}
```
Next, create a list of rules, associating each of the triples of truth values with a triple of variables.

```
\ln[68] := rules = Map[Thread[vars \rightarrow #] &, tuples]
```

```
Out[68]= \{A \rightarrow True, B \rightarrow True, C \rightarrow True\}, \{A \rightarrow True, B \rightarrow True, C \rightarrow False\},
                  {A \rightarrow True, B \rightarrow False, C \rightarrow True}, {A \rightarrow True, B \rightarrow False, C \rightarrow False},{A \rightarrow False, B \rightarrow True, C \rightarrow True}, {A \rightarrow False, B \rightarrow True, C \rightarrow False},{A \rightarrow False, B \rightarrow False, C \rightarrow True}, {A \rightarrow False, B \rightarrow False, C \rightarrow False}
```
Replace the logical expression with each set of rules.

```
In[69]:= expr ê. rules
```
Out[69]= {True, False, True, False, True, False, True, True}

Put these last values at the end of each "row" of the tuples.

```
\ln[70]: table = Transpose@Join[Transpose[tuples], {expr /. rules}]
Out[70]= {{True, True, True, True}, {True, True, False, False},
         {True, False, True, True}, {True, False, False, False},
         {False, True, True, True}, {False, True, False, False},
         {False, False, True, True}, {False, False, False, True}}
   Create a header for table.
ln[71]:= head = Append[vars, TraditionalForm[expr]]
Out[71]= \{A, B, C, A \lor B \Rightarrow C\}Prepend head to table.
\ln[72] := Prepend[table, head]
Out[72]= {{A, B, C, A \lor B \Rightarrow C},
         {True, True, True, True}, {True, True, False, False},
         {True, False, True, True}, {True, False, False, False},
         {False, True, True, True}, {False, True, False, False},
         {False, False, True, True}, {False, False, False, True}}
   Pour into a grid.
\ln[73] := Grid [Prepend [table, head]]
Out[73]=
True False False False
         A B C A \lor B \Rightarrow CTrue True True True
        True True False False
        True False True True
       False True True True
       False True False False
       False False True True
       False False False True
   Replace True with "T" and False with "F".
\ln[74] := Grid[Prepend[table /. {True → "T", False → "F"}, head]]
Out[74]=
TFF F
       A B C A \lor B \Rightarrow CTTT T
       TTF F
       TFT T
       FTT T
       FTF F
       FFT T
       FFF T
```
Add formatting via options to Grid.

```
\ln[75] := Grid[Prepend[table /. {True → "T", False → "F"}, head],
          Dividers \rightarrow \{ \{1 \rightarrow Black, -1 \rightarrow Black, -2 \rightarrow LightGray\}{1 \rightarrow \text{Black}, 2 \rightarrow \text{LightGray}, -1 \rightarrow \text{Black}}BaseStyle \rightarrow {FontFamily \rightarrow "Times"}]
Out[75]=
          A B C A \vee B \Rightarrow CTTT T
          TTF F
           TFT T
           TFF F
           FTT T
         FTF F
          F F T T
```
Put the pieces together.

 $F \ F \ F$  T

```
In[76]:= TruthTable@expr_, vars_D :=
           Module@8len = Length@varsD, tuples, rules, table, head<,
            tuples = Tuples [{True, False}, len];
            rules = Thread [vars \rightarrow \#1] & /@ tuples;
            table = TransposeüJoin@Transpose@tuplesD, 8expr ê. rules<D;
            head = Appendix {Area} [vars, TraditionalForm [expr]];
            Grid[Prepend<sub>[table</sub> /. {True → "T", False → "F"}, head],
              Dividers \rightarrow {{1 \rightarrow {Thin, Black}, -1 \rightarrow {Thin, Black},
                   -2 \rightarrow \{\text{Thin, LightGray}\}\},\{1 \rightarrow \{\text{Thin, Black}\}\},\2 \rightarrow \{\text{Thin, LightGray}\}, -1 \rightarrow \{\text{Thin, Black}\}\},\\texttt{BaseStyle} \rightarrow \{\texttt{FontFamily} \rightarrow \texttt{"Times"}\} \}
```
 $\ln[77] :=$  **TruthTable**  $[\mathbf{A} \wedge \mathbf{B} \Rightarrow \neg \mathbf{C}, \ \{\mathbf{A}, \mathbf{B}, \mathbf{C}\}\}\$ 

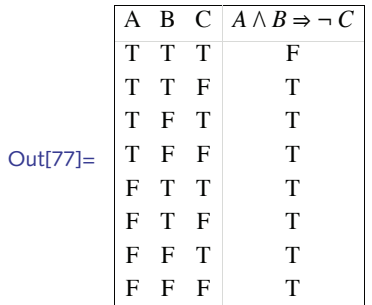

10. Position  $\lceil$  *lis*, *elem*  $\rceil$  returns a list of positions at which *elem* occurs in *lis*. Extract  $\lceil$  *lis*, *pos* returns those elements whose positions are specified by Position.

```
In[78]:= NearTo@lis_List, elem_, n_D :=
             Module[{pos = Position[lis, elem]}, Extract[lis, {pos - n, pos + n}]]
 In[79]:= NearTo@lis_List, elem_, 8n_<D := Module@
               8pos = Position@lis, elemD<, Extract@lis, Range@pos - n, pos + nDDD
 \ln[80] := chars = CharacterRange<sup>["a"</sup>, "z"];
 In[81]:= NearTo [chars, "q", 3]
Out[81]= \{\{n\}, \{t\}\}\\ln[82] := \text{NearTo}[{\text{chars}}, "q", \{4\}]Out[82]= \{\{\mathfrak{m}, \, \mathfrak{n}, \, \mathsf{o}, \, \mathfrak{p}, \, \mathfrak{q}, \, \mathfrak{r}, \, \mathfrak{s}, \, \mathfrak{t}, \, \mathfrak{u}\}\}\
```
The key to writing the distance function is to observe that it must be a function of two variables and return a numeric value (the distance metric). We are finding the difference of the positions of a target element in the list with the element in question, y and x, respectively in the pure function. The use of  $[1, 1]$  is to strip off extra braces returned by Position.

```
\ln[83] := NearToN [lis , elem , n ] :=
             Nearest[lis, elem, \{2n+1, n\}, DistanceFunction \rightarrow Function<sup>[</sup>]
                   \{x, y\}, Abs\left[\right. (Position\left[\right.lis, y<sub>1</sub> - Position\left[\right.lis, x<sub>1</sub>)\left[\right. [1, 1]]]]
```

```
ln[84] := NearToN [chars, "q", 4]
```
Out[84]=  $\{q, p, r, o, s, n, t, m, u\}$ 

11. Rather than try to incorporate all the conditions into one rule, it is cleaner and more efficient to write separate rules for the cases where the input is prime or less than or equal to one.

```
\ln[85] := SmithNumberQ[n /; n \leq 1] := False
```

```
In[86]:= SmithNumberQ@n_?PrimeQD := False
```
Given the factorization of a number, separate the prime bases from their exponents using Transpose.

```
\ln[87] := lis = FactorInteger [852]
```

```
Out[87]= \{2, 2\}, \{3, 1\}, \{71, 1\}
```

```
\ln[88] := Transpose[lis]
```

```
Out[88]= \{2, 3, 71\}, \{2, 1, 1\}
```
This multiplies the integer digits of each base by its multiplicity.

```
ln[89] := MapThread<sup>[IntegerDigits<sup>[#1]</sup> #2 &, %]</sup>
```
Out[89]=  $\{\{4\}, \{3\}, \{7, 1\}\}\$ 

Here is the sum.

```
In[90]:= Total [Flatten [%] ]
```
Out[90]= 15

Check that it equals the sum of the digits of the original number:

 $In [91]: =$  Total<sup>[IntegerDigits<sup>[852]</sup>]</sup>

Out[91]= 15

This puts the pieces together for the general rule.

```
\ln[92] := SmithNumberQ[n_ := With \left[ {lis = FactorInteger[n] },
            Total@
               Flatten<sup>[MapThread</sub><sup>[IntegerDigits<sup>[#1]</sup> #2 &, Transpose<sup>[lis]</sup>]]] =</sup></sup>
              Total[IntegerDigits[n]]
```
Here are the Smith numbers less than 100.

```
\ln[93] := Select[Range[100], SmithNumberQ]
```
Out[93]=  $\{4, 22, 27, 58, 85, 94\}$ 

There are 376 Smith numbers less than 10000.

```
\ln[94] := SelectAange<sup>[10<sup>4</sup>], SmithNumberQ<sup>1</sup> // Length</sup>
```
Out[94]= 376

As an interesting aside, you can also generate Smith numbers using rep units (see Exercise 5 in Section 5.6). For example, multiply any prime repunit by a suitable factor, e.g., 1540. For details of the relationship between repunits and Smith numbers, see Hoffman (1999).

```
\ln[95] := RepUnit[n_] := Nest[(10 \# +1)  &, 1, n-1]
```

```
\ln[96] := PrimeQ [RepUnit [19] ]
```
Out[96]= True

```
\ln[97] := SmithNumberQ[1540 RepUnit[23]]
```
Out[97]= True

# 6 Procedural programming

# 6.1 *Loops and iteration*

- 1. Compare the use of a Do loop with using the function Nest (see Section 5.3). In particular, compute the square root of 2 using Nest.
- 2. Do is closely related to Table, the main difference being that Do does not return any value, whereas Table does. Use Table instead of Do to rewrite one of the findRoot functions given in this section. Compare the efficiency of the two approaches.
- 3. Compute Fibonacci numbers iteratively. Fibonacci numbers consist of the sequence 1, 1, 2, 3, 5, 8, 13, …, where, after the first two 1s, each Fibonacci number is the sum of the previous two numbers in the sequence. You will need to have two variables, say this and prev, giving the two most recent Fibonacci numbers, so that after the *i*th iteration, this and prev have the values  $F_i$  and  $F_{i-1}$ , respectively.
- 4. One additional improvement can be made to the findRoot program developed in this section. Notice that the derivative of the function fun is recomputed each time through the loop. This is quite inefficient. Rewrite findRoot so that the derivative is computed only once and that result is used in the body of the loop.
- 5. Another termination criterion for root-finding is to stop when  $|x_i x_{i+1}| < \epsilon$ , that is, when two successive estimates are very close. The idea is that if you are not getting much improvement, you must be very near the root. The difficulty in programming this is that you need to remember the *two* most recent estimates computed. (It is similar to computing Fibonacci numbers iteratively, as in Exercise 3.) Program findRoot this way.
- 6. The built-in FindRoot function is set up so that you can monitor intermediate computations using the option EvaluationMonitor and Reap and Sow. For example, the following sows the values of *x* and  $f(x)$  and when FindRoot is done, Reap displays the sown expressions.

```
In[1]:= f@x_D := x2 - 2
 \ln[2] := \textbf{Reap}FindRoot[\textbf{f}[x], {\{x, 1\}}, EvaluationMonitor \Rightarrow Sow[\textbf{x}, \textbf{f}[x]\}]D
Out[2]= \{x \rightarrow 1.41421\}, \{\{1., -1.\}, \{1.5, 0.25\},
              {1.41667, 0.00694444}, {1.41422, 6.0073 \times 10^{-6}},{1.41421, 4.51061 \times 10^{-12}}, {1.41421, 4.44089 \times 10^{-16}}}}
```
Modify each of the versions of findRoot presented in the text that uses a Do or While loop to produce a similar output to that above.

#### 6 *Procedural programming* 81

- 7. To guard against starting with a poor choice of initial value, modify your solution to the previous exercise to take, as an argument, a *list* of initial values, and simultaneously compute approximations for each until one converges; then return that one.
- 8. The *bisection method* is quite useful for finding roots of functions. If a continuous function  $f(x)$  is such that  $f(a) < o$  and  $f(b) > o$  for two real numbers *a* and *b*, then, as a consequence of the Intermediate Value Theorem of calculus, a root of *f* must occur between *a* and *b*. If *f* is now evaluated at the midpoint of *a* and *b*, and if  $f(a + b)/2 < 0$ , then the root must occur between  $(a + b)/2$  and *b*; if not, then it occurs between *a* and  $(a + b)/2$ . This bisection can be repeated until a root is found to a specified tolerance.

Define bisect  $[f, \{x, a, b\}, \epsilon]$  to compute a root of *f*, within  $\epsilon$ , using the bisection method. You should give it two initial values *a* and *b* and assume that  $f(a) \cdot f(b) < 0$ , that is,  $f(a)$  and  $f(b)$  differ in sign.

- 9. Using a While loop, write a function  $\gcd[m, n]$  that computes the greatest common divisor (gcd) of *m* and *n*. The Euclidean algorithm for computing the gcd of two positive integers *m* and *n*, sets  $m = n$  and  $n = m$  mod *n*. It iterates this process until  $n = 0$ , at which point the gcd of *m* and *n* is left in the value of *m*.
- 10. Create a procedural definition for each of the following functions. For each function, create a definition using a Do loop and another using Table.

For example, the following function first creates an array consisting of os of the same dimension as mat. Then inside the Do loop it assigns the element in position  $\{j, i\}$  in mat to position {i, j} in matA, effectively performing a transpose operation. Finally, it returns matA, since the Do loop itself does not return a value.

```
In[3]:= transposeDo@mat_D :=
                Module[{matA, rows = Length[mat], cols = Length[mat[[1]]], i, j},
                  mathbf{mata} = \textbf{ConstantArray}[\mathbf{0}, \{\text{rows}, \text{cols}\}\};\mathbf{Do}[\text{match}[\mathbf{i}, \mathbf{j}] = \text{match}[\mathbf{j}, \mathbf{i}],8i, 1, rows<,
                    \{j, 1, \text{cols}\}\}\;matA\ln[4] := \text{mat1} = \{ \{a, b, c\}, \{d, e, f\}, \{g, h, i\} \};\ln[5] := MatrixForm [mat1]
Out[5]//MatrixForm=
                 abc
                 def
                 ghi
       \ln[6] := MatrixForm [transposeDo [mat1] ]
Out[6]//MatrixForm=
                 adg
                 beh
                 cfi
```
This same computation could be performed with a *structured iteration* using Table.

```
In[7]:= transposeTable@mat_? MatrixQD := Module@8matA, rows, cols<,
          \{rows, \text{cols}\} = Dimensions[\text{mat}];
          m<sup>n</sup>A = ConstantArray[0, {rows, cols}];
          \texttt{Table}[\text{match}[[i, j]]] = \text{mat}[[j, i]], \{i, \text{rows}\}, \{j, \text{cols}\}]D
\ln[8] = transposeTable[mat1] // MatrixForm
```
Out[8]//MatrixForm=

```
adg
beh
cfi
```
- a. Create the function reverse [*vec*] that reverses the elements in the list *vec*.
- b. Create a function rotateRight [*vec*, *n*], where *vec* is a vector and *n* is a (positive or negative) integer.
- c. Create a procedural implementation of rotateRows, which could be defined in this functional way:

```
In[9]:= rotateRows@mat_D :=
          Map [rotateRight [\text{mat}[\text{#}], \text{#} - 1] &, Range [1, \text{Length}[\text{mat}]]
```
That is, it rotates the *i*th row of mat by  $i - i$  places to the right.

d. Create a procedural function rotateRowsByS, which could be defined in this functional way:

```
\ln[10]: rotateRowsByS[mat_, S_] /; Length[mat] == Length[S] :=
               \text{Map}\left[(\text{rotateRight}\left[\text{mat}\left[\text{#1}\right]\right], S\left[\text{#1}\right]\right] \&), Range\left[1, \text{Length}\left[\text{mat}\right]\right)]
```
That is, it rotates the *i*th row of matA by the amount  $S[[i]]$ .

e. Create a function  $\text{pick}\left[\text{lis}_a, \text{ lis}_b\right]$ , where  $\text{lis}_a$  and  $\text{lis}_b$  are lists of equal length, and  $\text{lis}_b$  contains only Boolean values (False and True). This function selects those elements from *lisa* corresponding to True in  $lis_b$ . For example, the result of the following should be  $\{a, b, e\}$ .

 $\text{pick}[\{a, b, c, d, e\}, \{ \text{True}, \text{True}, \text{False}, \text{False}, \text{True} \}]$ 

## 6.1 *Solutions*

1. To compute the square root of a number *r*, iterate the following expression.

$$
\ln[1]: = \operatorname{fun}[x_1] := x^2 - r;
$$
\n
$$
\operatorname{Simplify}\left[x - \frac{\operatorname{fun}[x]}{\operatorname{fun}'[x]}\right]
$$
\n
$$
\operatorname{Out[2]} = \frac{r + x^2}{2x}
$$

This can be written as a pure function, with a second argument giving the initial guess. Here we iterate ten times, starting with a high-precision initial value, 2.0 to 30-digit precision.

```
\ln[3] = \text{nestSqrt}[r_1, \text{init}_:= \text{Nest}r + \#^22 Ò
                                                                     &, init, 10F
     \ln[4] := \texttt{nestSqrt}[2, N[2, 30]]Out[4]= 1.41421356237309504880168872
2. Here is a first basic attempt to replace the Do loop with Table.
     \ln[5] = f \begin{bmatrix} x \\ 1 \end{bmatrix} : = x^2 - 2In[6]:= a = 2;
               TableBa = NBa - f@aD
                                      f<sup>\prime</sup>[a]
                                              \vert, {10}\vertOut[7]= 81.5, 1.41667, 1.41422, 1.41421, 1.41421,
                1.41421, 1.41421, 1.41421, 1.41421, 1.41421<
     In[8]:= findRoot@fun_Symbol, 8var_, init_<, iter_ : 10D :=
                \text{Module}\left[ \{\text{x} \text{i} = \text{i} \text{n} \text{i} \text{t} \},
                  \texttt{Table}\left[xi = \texttt{N}\right[xi] - \frac{fun[xi]}{}fun'[xi]
                                                          \vert, {iter}\vert;
                  \{ var \rightarrow xi\}\ln[9] := \text{findRoot}[\textbf{f}, \{x, 2\}]
```
Out[9]=  $\{x \rightarrow 1.41421\}$ 

This runs the iteration only three times.

```
ln[10]: = findRoot[f, {x, 2}, 3]
```

```
Out[10] = \{x \rightarrow 1.41422\}
```
3. Note that this version of the Fibonacci function is much more efficient than the simple recursive version given in Chapter 7, and is closer to the version there that uses dynamic programming.

```
\ln[11] := fib[n_ : Module [{prev = 0, this = 1, next},
         Do[next = prev + this;prev = this;
          this = next,
           \{n\};
         prev
```

```
\ln[12] := Table<sup>[fib[i]</sup>, {i, 1, 10}]
```

```
Out<sup>[12]</sup>= \{1, 1, 2, 3, 5, 8, 13, 21, 34, 55\}
```
Actually, this code can be simplified a bit by using parallel assignments.

```
\ln[13] := fib2 [n_ : Module [ {f1 = 0, f2 = 1 },
               \textbf{Do}[\{\text{f1},\text{f2}\} = \{\text{f2},\text{f1} + \text{f2}\},\{n-1}
```
**f2D**

 $ln[14] :=$  Table<sup>[fib2[i]</sup>, {i, 1, 10}]

Out[14]=  $\{1, 1, 2, 3, 5, 8, 13, 21, 34, 55\}$ 

Both of these implementations are quite fast and avoid the deep recursion of the classical definition.

```
\ln[15] := {Timing [fib [100 000];], Timing [fib2 [100 000];]}
```

```
Out[15]= \{0.22523, Null, \{0.183665, Null\}
```
4. We compute the derivative df inside the Module and then use that throughout the body of the function.

```
\ln[16] := Clear [findRoot]
\ln[17] := findRoot \lbrack \nemph{fun}\rbrack, \lbrack \nemph{var}\rbrack, \lbrack \nemph{init}\rbrack, \lbrack \nemph{e}\rbrack :=
                   \textbf{Module} \Big[ \{ \text{x} \text{ i} = \text{init}, \text{ funx} \text{ i} = \text{fun} \big[ \text{init} \big], \text{ df} = \text{fun} \}\text{While}Abs [funxi] > \epsilon,
                         xi = N\left[xi - \frac{funki}{f}df@xiD
                                                                   F;
                       \text{funxi} = \text{fun}[\text{xi}]\bigg;\{ var \rightarrow x \text{ i } \}
```
 $ln[18] :=$  **f**  $x = 2$  **:**  $x \cdot 2 - 2$ 

```
\ln[19] := findRoot [f, {x, 10}, 0.0001]
```
5. The variable b is the current approximation, and the variable a is the previous approximation.

```
\ln[16] := findRoot \lbrack \mathit{fun}\rbrack, \lbrack \mathit{var}\rbrack, \lbrack \mathit{init}\rbrack, \lbrack \mathit{e}\rbrack :=
                  \textbf{Module} \left[ \{ a = init, b = fun[init] \}\text{While}\left[\text{Abs}\left[b-a\right] > \epsilon\right]a = b;
                         \mathbf{b} = \mathbf{N} \left[ \mathbf{b} - \frac{fun[\mathbf{b}]}{]} \right]fun' [b]
                                                           \vert \vert ;
                     \{ var \rightarrow b \}ln[17]: = f [x_ : x^2 - 50
 ln[18] := findRoot [f, {x, 10}, 0.0001]
Out[18]= \{x \to 7.07107\}
```
6. This solution is based on the solution to Exercise 4 above.

```
\ln[19] := findRootList \lbrack \operatorname{fun}_t, \operatorname{init}_t, \varepsilon \rbrack :=
                  \textbf{Module} \left\{ \{ \text{a} = init, \text{b}, \text{solns} = \{ init \} \} \right\}\mathbf{b} = N\begin{bmatrix} a & -\frac{fun[a]}{h} \end{bmatrix}fun<sup>'</sup>[a]
                                                      F;
                    \text{While}\left[\text{Abs}\left[b-a\right] > \epsilon\right]a = b;
                        \mathbf{b} = \mathbf{b} - \frac{fun[\mathbf{b}]}{]}fun' [b]
                                                    ;
                      \texttt{AppendTo}[\text{solns, b}]\;solnsln[20]:= f [x] : = x^2 -2
 \ln[21]:= findRootList [f, 1, 10<sup>-6</sup>]
Out[21]= 81, 1.41667, 1.41422, 1.41421, 1.41421<
```
There is a numerical issue here that may not be apparent at first. If you were to provide a value for  $\epsilon$ that is smaller than 1 / MachinePrecision, this function will have trouble satisfying the test. In fact, this is true for all of the implementations of Newton's method in this chapter. These issues are explored and resolved in Section 8.4.

7. Based on a previous version of findRoot, the following adds multiple initial values.

```
\ln[22] := findRootList [fun_, inits_List, \epsilon_] := Module { a = inits },
                        \text{While } \left[ \text{Min} \left[ \text{Abs} \left[ \text{Map} \left[ \text{fun}, \text{ a} \right] \right] \right] \geq \epsilon\mathbf{a} = \text{Map}\big[\mathbf{N}\big[\text{#} - \frac{\text{fun}\{\text{\#}\}}{\text{#}}\big]\begin{bmatrix} \delta, \end{bmatrix};
```
 $\textbf{Select}[\texttt{a}, \texttt{Min}[\texttt{Abs}[\texttt{Map}[\texttt{fun}, \texttt{a}]]] = \texttt{Abs}[\texttt{fun}[\texttt{t}]] \texttt{A}]$ 

 $\ln[23] :=$  **findRootList** $\left[\frac{1}{4^2} - 50\right)$  &,  $\{-10, 1, 10\}$ , .001

 $fun'$  $[H]$ 

Out[23]=  $\{-7.07108, 7.07108\}$ 

8. A bit of variable swapping is needed here depending on whether or not a sign change occurs.  $\ln[24] := \text{bisect}[f_1, \{var_1, \ldots, e_n\}, e_1] :=$ 

> $\text{Module} \mid \{\text{midpt} = \text{N}\}\$ *a* **+** *b*  $\begin{bmatrix} 2 \end{bmatrix}$ , low = *a*, high = *b*<sup> $\}$ </sup>,  $\text{While}$  $\left[\text{Abs}\left[f\left[\text{midpt}\right]\right] > \epsilon$ , If  $[\text{Sign}[f[low]] = \text{Sign}[f[\text{midpt}]]$ , low = midpt, high = midpt]; **midpt <sup>=</sup> low <sup>+</sup> high**  $\frac{1}{2}$  **F**

```
\{ var \rightarrow midpt \}ln[25] := f [x_1] := x^2 - 2bisect[f, {x, 0, 2}, .0001]
  Out[26]= \{x \to 1.41418\}9. This is a direct implementation of the Euclidean algorithm. 
   \ln[27] := gcd\left[m_{\_}, n_{\_}\right] := Module\left[\{a = m, b = n, \text{tmpa}\}\right]While[b > 0,tmpa = a;
                a = b;
                b = Mod[tmpa, b]];
               a]
   ln[28] := With[{m = 12782, n = 5531207},
             gcd[m, n]
```

```
Out[28]= 11
```
You can avoid the need for the temporary variable tmpa by performing a parallel assignment as in the following function. In addition, some argument checking insures that *m* and *n* are integers.

```
\ln[29] := gcd \left[\frac{m\_Integer}{n\_Integer}\right] := Module \left[\{a = m, b = n\}\right)While[b > 0,{a, b} = {b, Mod[a, b]};aD
ln[30] := With \left[ \{ m = 12782, n = 5531207 \} \right]gcd[m, n]]
```

```
Out[30]= 11
```
10. Each solution mirrors that of the transpose example in the exercise.

a. Create a list vecA of zeros, then use a Do loop to set vecA [i] to vec  $[n - i]$ , where *n* is the length of vec.

```
\ln[31]:= Clear[reverse, a, b, c, d, e]
 \ln[32] := reverse \lceil vec \rceil : = Module \lceil \{\text{vecA}, n = \text{Length} \lfloor vec \rfloor \},vec{A} = ConstantArray [0, {n}];
             Po[vec[1]] = vec[0 - i + 1]\{i, 1, n\};
             vecA\ln[33] := reverse[{a, b, c, d, e}]Out[33]= {e, d, c, b, a}
```

```
\ln[34] := reverseStruc[vec_] := Module[{vecA, n = Length[vec]},
         vec{A} = ConstantArray [0, {n}];
         Table[vec(A[i]]] = vec[[n-i+1], \{i, n\}]D
\ln[35] := reverseStruc[{a, b, c, d, e}]
```

```
Out[35]= {e, d, c, b, a}
```
b. The key to this problem is to use the Mod operator to compute the target address for any item from vec. That is, the element vec [i] must move to, roughly speaking, position  $n + i$  mod Length [vec]. The "roughly speaking" is due to the fact that the Mod operator returns values in the range  $o$  to Length [vec] - 1, whereas vectors are indexed by values  $I$  up to Length [vec]. This causes a little trickiness in this problem.

```
\ln[36] := rotateRight \lceil vec \rfloor, n<sub>_</sub>\rfloor := Module \lceil \{\text{vecA}, \text{len} = \text{Length} \lfloor vec \rfloor \},
              vec{A} = ConstantArray [0, {len}];
              \texttt{Do}[\texttt{vecA}[\![1+\texttt{Mod}[n+i-1, \texttt{len}]]\!] = \texttt{vec}[\![i]\!], \{i, 1, \texttt{len}\}];vecAln[37] := rotateRight[{a, b, c, d, e}, 2]
Out[37]= \{d, e, a, b, c\}\ln[38] := rotateRightStruc [vec , n ] := Module [{vec ) \sim length [vec ) \simvec{A} = ConstantArray<sup>[0,</sup> \{len\}];
              Table[vecA[[1 + Mod[n + i - 1, len]]] = vec[i], {i, len}];
              vecA
            D
 ln[39] := rotateRightStruc[{a, b, c, d, e}, 3]
Out[39] = \{c, d, e, a, b\}c. Iterate over the rows of mat, setting row i to the result of calling rotateRight.
```

```
\ln[40]: rotateRows [\text{mat}] : = Module [\text{matA}, \text{len} = \text{Length}[\text{mat}]),
                mathbf{R} = ConstantArray[0, \{len\}\mathbf{Do}[matA\llbracket \mathbf{i} \rrbracket = \mathbf{rotateRight}[mat\llbracket \mathbf{i} \rrbracket, \mathbf{i}],
                   \{i, 1, len\};
                math
```

```
\ln[41]: rotateRows [{{a, b, c}, {d, e, f}, {g, h, k}}]
Out[41]= \{\{c, a, b\}, \{e, f, d\}, \{g, h, k\}\}\
```
d. Similar construction to the previous exercise.

```
\ln[42] := rotateRowsByS[\text{mat\_}, S_] := Module[{\text{matA}, len = Length[\text{matI}]},
                matA = ConstantArray[0, {len}];
                \mathbf{Do}[matA\left[\mathbf{i}\right]] = \mathbf{rotateRight}\left[\text{mat}\left[\mathbf{i}\right]\right], S\left[\mathbf{i}\right]],
                  \{i, 1, len\};
                matA
```

```
In[43]:= rotateRowsByS[{{a, b, c}, {d, e, f}, {g, h, k}}, {1, 2, 3}]
```

```
Out[43]= \{c, a, b\}, \{e, f, d\}, \{q, h, k\}}
```
e. Create a list lisC of correct length, then iterate over lisA and lisB, moving lisA $\|\textit{i}\|$  to lisC whenever  $\text{lisB}$ [*i*] is True. The position in lisC that receives this value is not necessarily *i*; we use the variable last to keep track of the next position in lisC that will receive a value from lisA.

```
In[44]:= pick@lisA_, lisB_D :=
          Module@8lisC = Table@0, 8Count@lisB, TrueD<D, last = 1<,
           Do@
             \mathbf{If}[lisB[i],
              lisCPlastT = lisAPiT; last = last + 1D,
             \{i, 1, \text{Length}[lisp]\}\}\lisCD
 \ln[45] := pick<sup>[{a,b,c,d,e},</sup> {True, True, False, False, True}]
Out[45]= \{a, b, e\}This is doing the same computation as the built-in Pick function.
```

```
\ln[46] := Pick[{a, b, c, d, e}, {True, True, False, False, True}]
```
Out[46]=  $\{a, b, e\}$ 

- 6.2 *Flow control*
- 1. Create a function UpperTriangularMatrix  $[\{m, n\}]$  that generates an  $m \times n$  upper triangular matrix, that is, a matrix containing 1s on and above the diagonal and 0s below the diagonal. Create an alternative rule that defaults to 1 for the upper values, but allows the user to specify a nondefault upper value.

```
In[1]: UpperTriangularMatrix [{3, 3}] // MatrixForm
Out[1]//MatrixForm=
               111
                011
               \begin{pmatrix} 0 & 0 & 1 \end{pmatrix}
```

```
In[2]:= UpperTriangularMatrix@84, 4<, zD êê MatrixForm
Out[2]//MatrixForm=
                \S\S\S\S\S\S\S0 \zeta \zeta \zeta
```

```
0 0 \zeta \zeta0000c
```
- 2. Write a function  $\sigma[x]$  which, when applied to an integer *x*, returns  $-i$ ,  $\sigma$ , or  $\tau$ , if *x* is less than, equal to, or greater than 0, respectively. Write it in four ways: using three clauses, using a single clause with If, using a single clause with Which, and using Piecewise.
- 3. The definition of the absolute value function in this section does not handle complex numbers properly.

```
\ln[3] := \textbf{abs} [3 + 4 \textbf{I}]
```
GreaterEqual::nord : Invalid comparison with  $3 + 4i$  attempted.  $\gg$ 

```
Less::nord : Invalid comparison with 3 + 4i attempted. \gg
```

```
Out[3]= abs[3 + 4 I]
```
Correct this problem by rewriting abs to include a specific rule for the case where its argument is complex.

- 4. Use If in conjunction with Map or Fold to define the following functions:
	- a. In a list of numbers, double all the positive numbers, but leave the negative numbers alone.
	- b. remove3Repetitions alters three or more consecutive occurrences in a list, changing them to two occurrences; if there are only two occurrences to begin with, they are left alone. For example, remove3Repetitions  $[0, 1, 1, 2, 2, 2, 1]$  will return  ${0, 1, 1, 2, 2, 1}.$
	- c. Add the elements of a list in consecutive order, but never let the sum go below 0.

```
In[4]: positiveSum[{5, 3, -13, 7, -3, 2}]
```
Out $[4] = 6$ 

Since the  $-13$  caused the sum to go below 0, it was instead put back to 0 and the summation continued from there.

- 5. Rewrite the median function from Exercise 4 in Section 5.8 using an If control structure.
- 6. Using NestWhileList, write a function CollatzSequence [n] that produces the Collatz sequence for any positive integer *n*. The Collatz sequence is generated as follows: starting with a number *n*, if it is even, then output *n*/2; if *n* is odd, then output 3*n* + 1. Iterate this process while *n*  $\neq$  1.

# 6.2 *Solutions*

1. If, for element  $a_{ij}$ , *i* is bigger than *j*, then we are below the diagonal and should insert a 0, otherwise insert a 1.

```
\ln[1]: UpperTriangularMatrix\left[\{m, n\}\right] :=
              \textbf{Table}[\textbf{If}[\textbf{i} \geq \textbf{j}, 0, 1], {\textbf{i}, m}, {\textbf{j}, \textbf{i}}]
```
A default value can be given for an optional argument that specifies the elements above the diagonal.

```
In[2]:= UpperTriangularMatrix@8m_, n_<, val_: 1D :=
       Table[If[i ≥ j, 0, val], \{i, m\}, \{j, n\}]
```
In[3]:= **UpperTriangularMatrix@85, 5<, aD êê MatrixForm**

```
Out[3]//MatrixForm=
```

```
0 \alpha \alpha \alpha \alpha0 0 \alpha \alpha \alpha0 0 0 \alpha \alpha0 0 0 0 \alpha\begin{array}{ccccccccc}\n0 & 0 & 0 & 0 & 0\n\end{array}
```
2. Here are the conditional definitions.

```
ln[4] := signum x /; x < 0 : = -1
      \text{sigma}[x]/; x > 0 := 1
      signum@0D := 0
      signum@0.0D := 0
```
 $\ln[8] := \text{Map}[\text{signum}, \{-2, 0, 1\}]$ 

Here is the signum function defined using  $If.$ 

 $\ln[9] = \text{sigmoid}[x_] := \text{If}[x < 0, -1, \text{If}[x = 0, 0, 1]]$ 

```
\ln[10]: Map<sup>[</sup>signumIf, {-2, 0, 1}]
```
Here is the signum function defined using Which.

```
In[11]:= signumWhich@x_D := Which@x < 0, -1, x > 0, 1, True, 0D
```

```
\ln[12]: Map [signumWhich, {-2, 0, 1}]
```
Finally, here is the signum function defined using Piecewise.

In[13]:= **Piecewise**[{{-1,  $x < 0$ }, {1,  $x > 0$ }, {0,  $x == 0$ }}]

3. The test as the first argument of If on the right-hand side checks to see if *x* is an element of the

domain of complex numbers and, if it is, then  $\sqrt{\text{re}(x)^2 + \text{im}(x)^2}$  is computed. If *x* is not complex, nothing is done, but then the other definitions for abs will be checked.

```
\ln[14]:=Clear[abs];
          \text{abs} [x_+] := \text{Sqrt}[\text{Re}[x]^2 + \text{Im}[x]^2] /; x \in \text{Complexes};\text{abs}[x] := x /; x \ge 0abs@x_D := -x ê; x < 0
```
 $\ln[18] := \text{abs} [3 + 4 \text{ I}]$ Out[18]= 5  $ln[19] :=$ **abs** $[-3]$ Out[19]= 3

> The condition itself can appear on the left-hand side of the function definition, as part of the pattern match. Here is a slight variation on the abs definition.

```
\ln[20]:= Clear[abs]
            \mathbf{abs} [x_+] := \mathbf{If} [x \geq 0, x, -x]\left[\frac{x}{x} \right] ; x \in \text{Complexes} := \text{Sqrt}\left[\text{Re}[x]^2 + \text{Im}[x]^2\right]ln[23] := abs[3 + 4 I]Out[23]= 5
  ln[24] :=abs[-3]Out[24]= 3
4.
  a. The pure function doubles its argument if it is greater than zero.
   \ln[25] := doublePos [lis] := \text{Map}[\text{If}[# > 0, 2#, #] &, lis]b.
   \ln[26] := remove3Repetitions [lis] := Fold [
               If [Length [#1] > 2 & & #2 == #1[-1] == #1[-2], #1, Join [#1, {#2}]] &,
               \{ \}, \iotais\}c.
   \ln[27] = positiveSum [L_] := Fold [If [#1 + #2 < 0, 0, #1 + #2] &, 0, L]
5. This is a straightforward conversion from the two rules given in Exercise 4 in Section 5.8 to an If
     statement.
   \ln[28] := medianP[lis : { } ] := Module<sub></sub>[ {len = Length<sub>[</sub>lis] },
               If@OddQ@lenD,
                Part[Sort[lis], Ceiling[len / 2]],
                MeanüPart@Sort@lisD, len ê 2 ;; len ê 2 + 1D
               DD
   ln[29] := dataO = RandomInteger [10 000, 100 001];
            dataE = RandomInteger[10000, 100000];\ln[31]:= medianP<sup>[dataO]</sup> // Timing
```
Out[31]=  ${0.019074, 5001}$ 

```
\ln[32] := Median [dataO] // Timing
Out[32]= {0.019326, 5001}\ln[33] := medianP[dataE] // Timing
Out[33]= {0.020737, 4985}\ln[34] := Median [dataE] // Timing
Out[34] = \{0.018148, 4985\}
```
6. First, define the auxiliary function using conditional statements.

```
In[35]:= collatz@n_D := n
2
                                                  \binom{m}{2} Even<sub>Q</sub><sup>[n]</sup>
```

```
\ln[36] := \text{collatz} [n_] := 3 n + 1 /; \text{OddQ}[n]
```
Alternatively, use If.

```
\ln[37]: collatz [n_Integer ? Positive] := If [EvenQ[n], n / 2, 3 n + 1]
```
Then iterate Collatz, starting with n, and continue while n is not equal to I.

```
\ln[38] := CollatzSequence[n] := NestWhileList[collatz, n, \# \neq 1 \
```
 $\ln[39] :=$  **CollatzSequence** [17]

Out[39]=  $\{17, 52, 26, 13, 40, 20, 10, 5, 16, 8, 4, 2, 1\}$ 

## 6.3 *Examples and applications*

- 1. Using an If function, write a function  $\gcd[m, n]$  that implements the Euclidean algorithm (see Exercise 9 of Section 6.1) for finding the greatest common divisor of *m* and *n*.
- 2. The *digit sum* of a number is given by adding the digits of that number. For example, the digit sum of  $7763$  is  $7 + 7 + 6 + 3 = 23$ . If you iterate the digit sum until the resulting number has only one digit, this is called the *digit root* of the original number. So the digit root of 7763 is  $7763 \rightarrow 7 + 7 + 6 + 3 = 23 \rightarrow 2 + 3 = 5$ . Create a function to compute the digit root of any positive integer.
- 3. Use Piecewise to define the quadrant function given in this section.
- 4. In the version of quadrant using If and Which developed in this section, the point  $\{0.0, 0.0\}$ is not handled properly because of how *Mathematica* treats the real number 0.0 compared with the integer 0. Write another version of quadrant using alternatives (discussed in Section 4.1) to handle this situation and correctly return the 0.
- 5. Extend quadrant to three dimensions, following this rule: for point  $(x, y, z)$ , if  $z \ge 0$ , then give the same classification as (*x*, *y*), with the exception that 0 is treated as a positive number (so the only classifications are 1, 2, 3, and 4); if  $z < 0$ , add 4 to the classification of  $(x, y)$  (with the same exception). For example,  $(I, 0, I)$  is in octant  $I$ , and  $(0, -3, -3)$  is in octant 8. quadrant should work for points in two or three dimensions.

Consider a sequence of numbers generated by the following iterative process: starting with the list of odd integers 1, 3, 5, 7, …, the first odd number greater than 1 is 3, so delete every third number from the list; from the list of remaining numbers, the next number is 7, so delete every seventh number; and so on. The numbers that remain after this process has been carried out completely are referred to as *lucky numbers* (Weisstein, Lucky Number). Use a sieving method to find all lucky numbers less than 1000.

7. Create an animation for bubble sort similar to the animation in the text for selection sort.

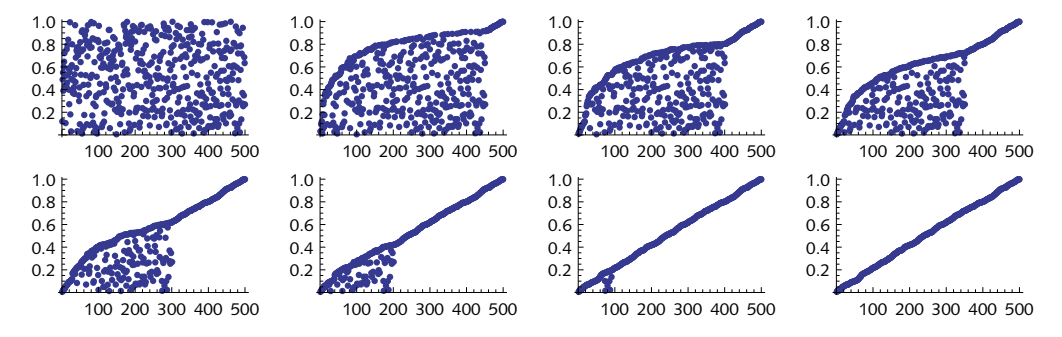

# 6.3 *Solutions*

```
1. Here is the gcd function implemented using an If structure.
    \ln[1]:= Clear[gcd]
    \ln[2] := gcd [m_1 \text{Integer}, n_1 \text{Integer}] :=
              \textbf{If } [m > 0, \text{ gcd}[Mod[n, m], m], \text{ gcd}[m, n] = n]\ln[3] := With \{m = 12782, n = 5531207\},
            gcd[m, n]Out[3]= 11
```
2. Given an integer, this totals the list of its digits.

```
\ln[4] := \text{Total}[\text{IntegerDigits}[7763]]
```

```
Out[4]= 23
```
To repeat this process until the resulting integer has only one digit, use While.

```
\ln[5] := \text{digitRoot}[n] \cdot \text{Integer? Positive}] := \text{Module}[\{\text{local} = n, \text{lis}\},\While@
             Length@lis = IntegerDigitsülocnD > 1,
              local[i];
            1ocn<sup>1</sup>
 ln[6] = digitRoot [7763]
Out[6]= 5
```
This can also be accomplished without iteration as follows:

```
\ln[7] := digitRoot2<sup>[n_Integer</sup>?Positive] := If<sup>[Mod[n, 9]</sup> = 0, 9, Mod[n, 9]]
    \ln[8] := \text{digitRoot2} [1000!]Out[8]= 9
3. This is a direct implementation using Piecewise.
    \ln[9] = Piecewise [\{0, x = 0 \& y = 0\}, \{-1, y = 0\}, \{-2, x = 0\},\{1, x > 0 \& y > 0\}, \{2, x < 0 \& y > 0\}, \{3, x < 0 \& y < 0\}\}, 4]\ln[10]:= quadrantPW[\{x, y\}] :=
             Piecewise [\{0, x = 0 \& y = 0\}, \{-1, y = 0\}, \{-2, x = 0\},\{1, x > 0 \& y > 0\}, \{2, x < 0 \& y > 0\}, \{3, x < 0 \& y < 0\}\}, 4]\ln[11]:=\text{Map}[\text{quadrantPW}, \{\{0, 0\}, \{4, 0\}, \{0, 1.3\}, \}]\{2, 4\}, \{-2, 4\}, \{-2, -4\}, \{2, -4\}, \{2, 0\}, \{3, -4\}\}\4. The alternatives we need to check for are 0 | 0.0 for both x and y.
    \ln[9] := quadrant [\{0 \mid 0.0, 0 \mid 0.0\}] := 0
            {\bf q}uadrant\left[\{x_1, 0 | 0.0\}\right] := -1
            quadrant[0 | 0.0, y] := -2
            {\bf q}uadrant\left[\{x_1, y_1\} \right] := {\bf If } \left[x < 0, 2, 1\right] /; y > 0quadrant[ {x_1, y_1} : F(x_0, 3, 4]\ln[14] := \textbf{quadrant} [0.0, 0]Out[14]= 0
   \ln[15] = \text{ quadrant} [\{1, 0\}]Out[15] = -1
```
5. These rules are basic extensions of the two-dimensional cases.

```
ln[19] := quadrant [0, 0] := 0
        quadrant[ {x_0, 0} ] := -1quadrant[0, y_1] := -2
        {\bf q}uadrant\left[\{x_1, y_1\} \right] := {\bf If } \{x < 0, 2, 1\} /; y > 0quadrant[x_1, y_2] := \text{If} [x < 0, 3, 4]quadrant[x_1, y_2, z_1] :=If[x < 0, 2, 1] /; y \ge 0 && z \ge 0quadrant[x_1, y_2, z_1] :=If[x < 0, 3, 4] /; y < 0 && z \ge 0quadrant [\{x_1, y_1, z_1\}]:=\text{If } [x < 0, 6, 5] /; y \ge 0 & z < 0quadrant@8x_, y_, z_<D := If@x < 0, 7, 8D ê; y < 0 && z < 0
```

```
\ln[28] := \text{Map}[\text{quadrant}, \{2, 0, 1\}, \{-1, 3, -4\}\}]
```

```
6. Start with a small list of odd numbers.
```
#### $\ln[29] :=$  **ints** = **Range** $[1, 100, 2]$

Out[29]= {1, 3, 5, 7, 9, 11, 13, 15, 17, 19, 21, 23, 25, 27, 29, 31, 33, 35, 37, 39, 41, 43, 45, 47, 49, 51, 53, 55, 57, 59, 61, 63, 65, 67, 69, 71, 73, 75, 77, 79, 81, 83, 85, 87, 89, 91, 93, 95, 97, 99<

On the first iteration, drop every third number, that is, drop 5, 11, 17, and so on.

```
\ln[30]:= p = ints [[2]];
       ints = Drop[ints, p; -1; p]
```
Out[31]= {1, 3, 7, 9, 13, 15, 19, 21, 25, 27, 31, 33, 37, 39, 43, 45, 49, 51, 55, 57, 61, 63, 67, 69, 73, 75, 79, 81, 85, 87, 91, 93, 97, 99}

Get the next number, 7, in the list ints; then drop every seventh number.

```
\ln[32] := p = ints [[3]];
       ints = Drop[ints, p; -1; p]
```
Out[33]= 81, 3, 7, 9, 13, 15, 21, 25, 27, 31, 33, 37, 43, 45, 49, 51, 55, 57, 63, 67, 69, 73, 75, 79, 85, 87, 91, 93, 97, 99<

Iterate. You will need to be careful about the upper limit of the iterator i.

```
\ln[34] := ints = Range[1, 1000, 2];
        Do@
         p = ints[[i]];ints = Drop[ints, p; -1; p],
         \{i, 2, 32\}ints
Out[36]= 81, 3, 7, 9, 13, 15, 21, 25, 31, 33, 37, 43, 49, 51, 63, 67, 69,
         73, 75, 79, 87, 93, 99, 105, 111, 115, 127, 129, 133, 135, 141,
         151, 159, 163, 169, 171, 189, 193, 195, 201, 205, 211, 219, 223,
         231, 235, 237, 241, 259, 261, 267, 273, 283, 285, 289, 297, 303,
```

```
307, 319, 321, 327, 331, 339, 349, 357, 361, 367, 385, 391,
393, 399, 409, 415, 421, 427, 429, 433, 451, 463, 475, 477,
483, 487, 489, 495, 511, 517, 519, 529, 535, 537, 541, 553,
559, 577, 579, 583, 591, 601, 613, 615, 619, 621, 631, 639,
643, 645, 651, 655, 673, 679, 685, 693, 699, 717, 723, 727,
729, 735, 739, 741, 745, 769, 777, 781, 787, 801, 805, 819,
823, 831, 841, 855, 867, 873, 883, 885, 895, 897, 903, 925,
927, 931, 933, 937, 957, 961, 975, 979, 981, 991, 993, 997}
```
It would be more efficient if you did not need to manually determine the upper limit of the iteration. A While loop is better for this task. The test checks that the value of the iterator has not gone past the length of the successively shortened lists.

```
In[37]:= LuckyNumbers@n_Integer ?PositiveD :=
        Module[{p, i = 2, ints = Range[1, n, 2]},[While[ints[[i]] < Length[ints],
           p = ints[[i]];ints = Drop@ints, p ;; -1 ;; pD;
           i + 1;ints<sup>1</sup>
```
 $ln[38] :=$  **LuckyNumbers** [1000]

```
Out[38]= 81, 3, 7, 9, 13, 15, 21, 25, 31, 33, 37, 43, 49, 51, 63, 67, 69,
         73, 75, 79, 87, 93, 99, 105, 111, 115, 127, 129, 133, 135, 141,
         151, 159, 163, 169, 171, 189, 193, 195, 201, 205, 211, 219, 223,
         231, 235, 237, 241, 259, 261, 267, 273, 283, 285, 289, 297, 303,
         307, 319, 321, 327, 331, 339, 349, 357, 361, 367, 385, 391,
         393, 399, 409, 415, 421, 427, 429, 433, 451, 463, 475, 477,
         483, 487, 489, 495, 511, 517, 519, 529, 535, 537, 541, 553,
         559, 577, 579, 583, 591, 601, 613, 615, 619, 621, 631, 639,
         643, 645, 651, 655, 673, 679, 685, 693, 699, 717, 723, 727,
         729, 735, 739, 741, 745, 769, 777, 781, 787, 801, 805, 819,
         823, 831, 841, 855, 867, 873, 883, 885, 895, 897, 903, 925,
         927, 931, 933, 937, 957, 961, 975, 979, 981, 991, 993, 997}
```
This latter approach is also reasonably fast. Here is the time it takes to compute all lucky numbers less than one million; there are 71918 of them.

```
\ln[39] := Length \left[\text{LuckyNumbers}\left[10^6\right]\right] // Timing
```

```
Out[39]= {0.265116, 71918}
```

```
7. Use the same constructs as were used in the text for selection sort.
```

```
\ln[40] = bubbleSortList [lis ] :=
           \text{Module}[\{\text{slist} = \text{lis}, \text{len} = \text{Length}[\text{lis}], \text{tmp} = \{\}\},\For i = len, i > 0, i -1AppendTo@tmp, slistD;
              For [j = 2, j \le i, j++)\mathbf{If}[\text{slist}[]<sup>]\text{-}</sup>1]\n>\text{slist}[]],
                  \text{slist}[(j - 1, j)] = \text{slist}[(j, j - 1)];
             tmp
\ln[41] := data = RandomReal<sup>[1,500]</sup>;
          sort = \text{bubbleSortList}[\text{data}]ListAnimate[ListPlot /@sort];
```
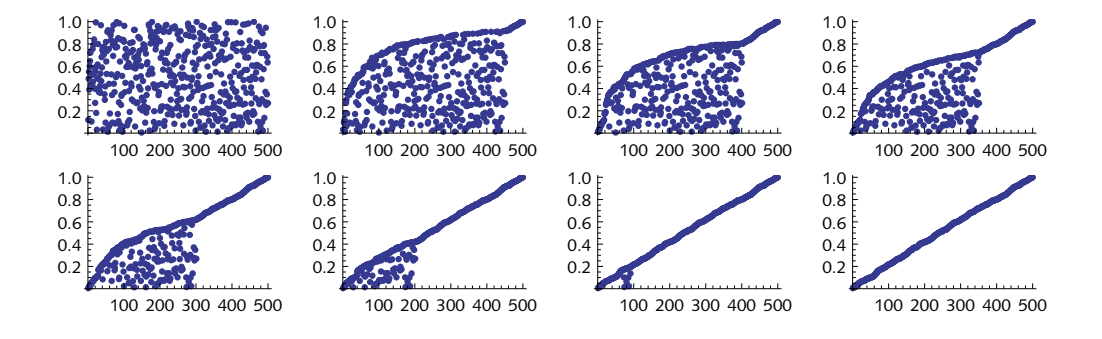

# 7 Recursion

# 7.1 *Fibonacci numbers*

1. For each of the following sequences of numbers, see if you can deduce the pattern and write a *Mathematica* function to compute the general term.

a. 2, 3, 6, 18, 108, 1944, 209 952, … *A*<sup>1</sup> *A*<sup>2</sup> *A*<sup>3</sup> *A*<sup>4</sup> *A*<sup>5</sup> *A*<sup>6</sup> *A*<sup>7</sup> … b. 0, 1, -1, 2, -3, 5, -8, 13, -21, … *B*<sup>1</sup> *B*<sup>2</sup> *B*<sup>3</sup> *B*<sup>4</sup> *B*<sup>5</sup> *B*<sup>6</sup> *B*<sup>7</sup> *B*<sup>8</sup> *B*<sup>9</sup> … c. 0, 1, 2, 3, 6, 11, 20, 37, 68, … *C*<sup>1</sup> *C*<sup>2</sup> *C*<sup>3</sup> *C*<sup>4</sup> *C*<sup>5</sup> *C*<sup>6</sup> *C*<sup>7</sup> *C*<sup>8</sup> *C*<sup>9</sup> …

2. The numbers *FAn* represent the number of additions that are done in the course of evaluating the Fibonacci function  $F[n]$  defined in this section.

> 0 0 1 2 4 7 12 20 33 … *FA*<sup>1</sup> *FA*<sup>2</sup> *FA*<sup>3</sup> *FA*<sup>4</sup> *FA*<sup>5</sup> *FA*<sup>6</sup> *FA*<sup>7</sup> *FA*<sup>8</sup> *FA*<sup>9</sup> …

Write a function FA such that FA $[n] = FA_n$ .

3. A faster approach to computing Fibonacci numbers uses various identities associated with these numbers (The Fibonacci Sequence 2011). We start the base case at 0 instead of 1 here. The notation [number] represents the floor of *number*. You can use IntegerPart.

 $f_0 = 0$  $f_1 = I$  $f_n =$  $f[k] (f[k] + 2 f[k - 1]$  *n* even,  $k = [n/2]$  $f(x) = f(k) + f(k-1)(2f(k) - f(k-1)) + 2$  *n* mod 4 = 1,  $k = \lfloor n/2 \rfloor$  $(2 f[k] + f[k-1])(2 f[k] - f[k-1]) - 2$  otherwise

Implement this algorithm. Consider using Which for the different conditions.

4. The Fibonacci sequence can also be defined for negative integers using the following formula (Graham, Knuth, and Patashnik 1994):

 $F_{-n} = (-1)^{n-1} F_n$ 

The first few terms are

7 *Recursion* 99

0  $1 -1 2 -3 5 -8 13 -21 ...$ *F*<sup>0</sup> *F*-<sup>1</sup> *F*-<sup>2</sup> *F*-<sup>3</sup> *F*-<sup>4</sup> *F*-<sup>5</sup> *F*-<sup>6</sup> *F*-<sup>7</sup> *F*-<sup>8</sup> …

Write the definitions for Fibonacci numbers with negative integer arguments.

# 7.1 *Solutions*

- 1. The key here is to get the stopping conditions right in each case.
	- a. This is a straightforward recursion, multiplying the previous two values to get the next.

In[1]:= **a@1D := 2 a@2D := 3**  $a[i] := a[i-1]$   $a[i-2]$  $\ln[4] :=$  Table<sup>[a[i]</sup>, {i, 1, 8}] Out[4]=  $\{2, 3, 6, 18, 108, 1944, 209952, 408146688\}$ 

b. The sequence is obtained by taking the difference of the previous two values.

 $ln[5] := b[1] := 0$ **b@2D := 1 <b> :**  $=$   $$  $\ln[8] :=$  Table<sup>[b[i]</sup>, {i, 1, 9}] Out[8]=  $\{0, 1, -1, 2, -3, 5, -8, 13, -21\}$ 

c. Here we add the previous three values.

 $\ln[9] := \mathbf{c}[1] := 0$ **c@2D := 1 c@3D := 2**  $c[i] := c[i-3] + c[i-2] + c[i-1]$  $\ln[13] :=$  Table<sup>[c[i]</sup>, {i, 1, 9}]

Out[13]=  $\{0, 1, 2, 3, 6, 11, 20, 37, 68\}$ 

2. It is important to get the two base cases right here.

 $ln[14] :=$  **FA** $[1] := 0$  $FA[2] := 0$  $$ 

#### $\ln[17]:=$  **Map** [FA, Range [9] ]

Out[17]=  $\{0, 0, 1, 2, 4, 7, 12, 20, 33\}$ 

It is interesting to note that the number of additions needed to compute the *n*th Fibonacci number is one less than the *n*th Fibonacci number itself. As the Fibonacci numbers grow, so too does the computation!

```
\ln[18] := Fibonacci /@ Range<sup>[9]</sup>
```
 $\ln[19]$ := **Clear** [fib, f];

Out[18]=  $\{1, 1, 2, 3, 5, 8, 13, 21, 34\}$ 

3. This is a direct implementation of the traditional mathematical notation given in the exercise. Avoiding the double recursion of the naive implementation reduces the memory required and speeds things up significantly, although it is still too slow for large numbers.

```
fib[0] = 0;fib[1] = 1;\ln[22] := fib \left[n\_Integer? Positive \right] := With \left\{ \left\{ k = \text{IntegerPart}\left[n \mid 2\right]\right\},
            Which@
             {\bf E}venQ[n], {\bf f}ib[k] ({\bf f}ib[k] + 2 {\bf f}ib[k-1]),
             Mod[n, 4] = 1, (2 fib[k] + fib[k-1]) (2 fib[k] - fib[k-1]) + 2,True, (2 fib[k] + fib[k-1]) (2 fib[k] - fib[k-1]) - 2DD
\ln[23] := Timing@Table[fib[i], {i, 1, 40}]
```

```
Out<sup>[23]</sup>= {0.023411, {1, 1, 2, 3, 5, 8, 13, 21, 34, 55, 89, 144,
           233, 377, 610, 987, 1597, 2584, 4181, 6765, 10 946, 17 711,
           28 657, 46 368, 75 025, 121 393, 196 418, 317 811, 514 229,
           832 040, 1 346 269, 2 178 309, 3 524 578, 5 702 887, 9 227 465,
           14 930 352, 24 157 817, 39 088 169, 63 245 986, 102 334 155 } }
```
4. You can use your earlier definition of the Fibonacci numbers, or use the built-in Fibonacci.

```
\ln[24] := f [n_1 \text{Integer? NonPositive}] := (-1)^{n-1} Fibonacci [-n]ln[25] := f [0] = 0;f[-1] = 1;\ln[27] := Table<sup>[f[i]</sup>, {i, 0, -8, -1}]
Out[27] = \{0, 1, -1, 2, -3, 5, -8, 13, -21\}
```
- 7.2 *Thinking recursively*
- 1. Create a recursive function to reverse the elements in a flat list.
- 2. Create a recursive function to transpose the elements of two lists. Write an additional rule to transpose the elements of three lists.
- 3. Write a recursive function sumOddElements<sup>[lis]</sup> that adds up only the elements of the list *lis* that are odd integers. *lis* may contain even integers and nonintegers.
- 4. Write a recursive function sumEveryOtherElement  $\left[$  *lis* $\right]$  that adds up *lis* $\left[$  [1]  $\right]$ *, lis* $\left[$  [3]  $\right]$ *,* lis<sup>[[5]</sup>], etc. Each of these elements is a number. lis may have any number of elements.
- 5. Write a function addTriples  $\left[$ lis<sub>1</sub>,  $\left[$ lis<sub>2</sub>,  $\left[$ lis<sub>3</sub> $\right]$ </sub> that is like addPairs in that it adds up the corresponding elements of the three equal-length lists of numbers.

7 *Recursion* 101

6. Write a function multAllPairs<sup>[lis]</sup> that multiplies every consecutive pair of integers in the numerical list *lis*. Add a rule that issues an appropriate warning message if the user supplies a list with an odd number of elements.

```
In[1]: = multAllPairs [{3, 9, 17, 2, 6, 60}]
Out[1]= \{27, 153, 34, 12, 360\}
```
7. Write the function maxPairs  $\begin{bmatrix} lis_1, lis_2 \end{bmatrix}$  which, for numerical lists of equal length, returns a list of

the larger value in each corresponding pair.

8. The function  $\text{rifle}[\text{lis}_1, \text{ lis}_2]$ , which merges two lists of equal length, can be defined as follows:

```
\ln[2] := rifile[lis1</sup>, lis2]] : Flatten[\text{Transpose}[\{lis1, lis2}]]
 \ln[3] := \text{riffe}[\{a, b, c\}, \{x, y, z\}]Out[3]= \{a, x, b, y, c, z\}
```
Rewrite riffle using recursion.

9. maxima can also be computed more efficiently with an auxiliary function.

```
maxima[} : = {}
maxima[\{x_1, x_2, x_3\}] := maxima[x, \{r\}]
```
The two-argument version has this meaning:  $\max_{\mathbf{x}} \mathbf{z}$ , *lis* gives the maxima of the list Join  $\lceil \{x\}, \ln \rceil$ . Define it. (Hint: the key point about this is that maxima  $\lceil x, \ln \rceil$  is equal to maxima  $\lceil x, \text{Rest} \rceil$  *lis*  $\rceil$  *lif*  $x \geq \text{First} \lceil \text{lis} \rceil$ .) Compare its efficiency with the version in the text.

10. Write recursive definitions for Fold, FoldList, and NestList.

# 7.2 *Solutions*

1. This is similar to the length function in the text – recursion is on the tail. The base case is a list consisting of a single element.

```
\ln[1]: reverse\{x_1, y_1\} := Join \{ \text{reverse} \{y\}, \{x\}\ln[2] := \text{reverse}[\{x_-\}]: = \{x\}\ln[3] := reverse[ \{ 1, \beta, 3/4, \text{ "practive makes perfect" } \} ]Out[3]= \{practice makes perfect,
                                            3
                                            4
                                              , \beta, 1\}
```
2. Recursion is on the tails of the two lists, here denoted  $r1$  and  $r2$ .

```
\ln[4] := transpose[{{x1, r1 }, {x2, r2 }}] :=
       Join[\{\{x1, x2\}\}, transpose[\{x1\}, \{x2\}\}]
```

```
\ln[5] := transpose[\{x_1, \{y_2\}\}] := \{\{x, y\}\}\
```

```
\ln[6] := transpose [ \{ \{x_1, x_2\}, \{y_1, y_2\} \} ]Out[6]= \{\{x_1, y_1\}, \{x_2, y_2\}\}\\ln[7] := transpose<sup>[%]</sup>
   Out[7]= \{\{x_1, x_2\}, \{y_1, y_2\}\}\3. Recursion is on the tail.
    \ln[8] := sumOddElements [\{\}] := 0
           {\sf sumOddElements} [{x_1, x_2}] := x + {\sf sumOddElements} [{r}] /; OddQ[x]
           sumOddElements [X_1, x_2] := sumOddElements [X_1, Y_2]ln[11]:= sumOddElements [{2, 3, 5, 6, 7, 9, 12, 13}]
 Out[11]= 37
4. Again, recursion is on the tail.
   ln[12]:= sumEveryOtherElement [\{ \}] := 0
           sumEveryOtherElement[X_] := xsumEveryOtherElement[X_1, Y_2, Y_3] :=
            x + \text{sumEveryOtherwise}
```

```
In[15]:= sumEveryOtherElement@81, 2, 3, 4, 5, 6, 7, 8, 9<D
```
Out[15]= 25

#### 5. This is a direct extension of the addPairs function discussed in this section.

```
In[16]:= addTriples@8<, 8<, 8<D := 8<
          addTriples@8x1_, y1___<, 8x2_, y2___<, 8x3_, y3___<D :=
           Join {x1 + x2 + x3}, addTriples {y1}, {y2}, {y3}]
 \ln[18] := \text{addTriples} \left[ \{ w_1, x_1, y_1, z_1 \}, \{ w_2, x_2, y_2, z_2 \}, \{ w_3, x_3, y_3, z_3 \} \right]Out[18]= \{w_1 + w_2 + w_3, x_1 + x_2 + x_3, y_1 + y_2 + y_3, z_1 + z_2 + z_3\}
```
#### 6. Multiply successive pairs with one element overlap.

```
In[19]: = multAllPairs [ { } ] := { }
        multAllPairs[ } ] := {}
         multAllPairs[\{x_1, y_1, r_2\}] := Join[\{x y\}, mullPairs[\{y, r\}]\ln[22] := \text{multAllPairs} [\{3, 9, 17, 2, 6, 60\}]Out[22]= \{27, 153, 34, 12, 360\}
```
#### 7. Recursion is on the tails of each of the two lists.

```
In[23]:= maxPairs@8<, 8<D := 8<
        maxPairs \{x_1, x_2, x_3, \{y_1, s_2, \ldots\} :=
         Join [{Max [x, y]}, maxPairs [{r}, {s}]]
```

```
\ln[25] := \max\{1, 2, 4\}, \{2, 7, 2\}
```
Out[25]=  $\{2, 7, 4\}$ 

8. Again, we do recursion on the tails of the two lists.

```
ln[26]:= riffle[\{\}, \{\}\} := \{\}riffle[{x_1, r_1}, {y_1, s_1}]: Join[{x, y}, riffle[{r}, {s}]]\ln[28] := \text{riffle}[\{a, b, c\}, \{x, y, z\}]Out[28] = \{a, x, b, y, c, z\}Here is the built-in function that does this.
  \ln[29] := Riffle[{a, b, c}, {x, y, z}]
 Out[29] = \{a, x, b, y, c, z\}9. Here is maxima using an auxiliary function.
   \ln[30] := \max{ima} [0] := \{ \}maxima[{x_, r_{...}}] := maxima[x, {r}]\ln[32] := \text{maxima}[x, \{\}] := \{x\}maxima[x_1, {y_1, r_2}]:= maxima[x, {r}] /; x \ge ymaxima[x, {y, r_1]} := Join[\{x\}, maxima[y, {r_1}]]10. First, here is the definition for our user-defined fold.
   \ln[35] := \text{fold}[f, x, k] := x
           fold[f_1, x_1, \{a_1, r_1\}]:=fold[f, f[x, a], \{r\}]\ln[37] := \text{fold}[\text{Plus}, 0, \{a, b, c, d, e\}]Out[37]= a + b + c + d + e\ln[38] := \text{foldList}[f_1, x_1, \{\}] := \{x\}f{oldList}[f_ X, x_ Y, \{a_ Y, x_ Y\}]:=Join [X, f[0, f[0, x]] [0, f[0, x]]\ln[40]:= foldList[Times, 1, Range[6]]
  Out[40]= \{1, 1, 2, 6, 24, 120, 720\}And here is nestList.
   \ln[41] := \textbf{nestList}[f_1, x_1, 0] := \{x\}nestList[f_, x_, n_] := Join[{x}, nestList[f, f[x], n-1]]
   \ln[43] := \text{nestList}[\textbf{Sin}, \theta, 3]Out[43]= \{\theta, \sin[\theta], \sin[\sin[\theta]], \sin[\sin[\sin[\sin[\theta]]]\}
```
# 7.3 *Dynamic programming*

1. An Eulerian number, denoted  $\binom{n}{k}$ , gives the number of permutations with *k* increasing runs of elements. For example, for *n* = 3 the permutations of {1,2,3} contain four increasing runs of length 1, namely {1,3,2}, {2,1,3}, {2,3,1}, and {3,1,2}. Hence,  $\begin{pmatrix} 3 \\ 1 \end{pmatrix} = 4$ .

# $In[1]: =$  **Permutations** $[1, 2, 3]$

Out[1]= {{1, 2, 3}, {1, 3, 2}, {2, 1, 3}, {2, 3, 1}, {3, 1, 2}, {3, 2, 1}}

This can be programmed using the following recursive definition

(Graham, Knuth, and Patashnik 1994), where *n* and *k* are assumed to be integers:

$$
\binom{n}{k} = (k+1)\binom{n-1}{k} + (n-k)\binom{n-1}{k-1}, \text{ for } n > 0,
$$

$$
\binom{0}{k} = \binom{1}{0} = \binom{n}{0} = k \neq 0.
$$

Create a function EulerianNumber  $[n, k]$ . You can check your work against Table 7.1 which displays the first few Eulerian numbers.

Table 7.1. *Eulerian number triangle*

|  |  | $\binom{n}{0} \binom{n}{1} \binom{n}{2} \binom{n}{3} \binom{n}{4} \binom{n}{5} \binom{n}{6} \binom{n}{7} \binom{n}{8}$ |         |   |              |
|--|--|----------------------------------------------------------------------------------------------------|---------|---|--------------|
|  |  |                                                                                                    |         |   |              |
|  |  |                                                                                                    |         |   |              |
|  |  |                                                                                                    |         |   |              |
|  |  |                                                                                                    |         |   |              |
|  |  |                                                                                                    |         |   |              |
|  |  |                                                                                                    |         |   |              |
|  |  |                                                                                                    | $\circ$ |   |              |
|  |  |                                                                                                    | T       | о |              |
|  |  |                                                                                                    | 247     |   | $\mathbf{O}$ |

Because of the triple recursion, you will find it necessary to use a dynamic programming implementation to compute any Eulerian numbers of even modest size.

Hint: Although the above formulas will compute it, you can add the following rule to simplify some of the computation:

7 *Recursion* 105

$$
\left\langle \begin{array}{c} n \\ k \end{array} \right\rangle = \mathbf{o}, \text{ for } k \ge n
$$

2. Using dynamic programming is one way to speed up the computation of the Fibonacci numbers, but another is to use a different algorithm. A much more efficient algorithm is based on the following identities.

$$
F_1 = I
$$
  
\n
$$
F_2 = I
$$
  
\n
$$
F_{2n} = 2F_{n-1}F_n + F_n^2, \text{ for } n \ge 1
$$
  
\n
$$
F_{2n+1} = F_{n+1}^2 + F_n^2, \text{ for } n \ge 1
$$

Program a Fibonacci number generating function using these identities.

- 3. You can still speed up the code for generating Fibonacci numbers in the previous exercise by using dynamic programming. Do so, and construct tables like those in this section, giving the number of additions performed for various *n* by the two programs you have just written.
- 4. Calculation of the Collatz numbers, as described in Exercise 6 from Section 6.2, can be implemented using recursion and sped up by using dynamic programming. Using recursion and dynamic programming, create the function  $\text{collatz}[n, i]$ , which computes the *i*th iterate of the Collatz sequence starting with integer *n*. Compare its speed with that of your original solution.

# 7.3 *Solutions*

1. Here are the rules translated directly from the formulas given in the exercise.

```
ln[1]: = EulerianNumber[0, k] = 0;
         EulerianNumber[<i>n</i> <i>Integer</i>, 0] = 1;EulerianNumber[n_Integer, k_Integer) /; k \ge n = 0;
     \ln[4] := EulerianNumber [n_Integer, k_Integer] :=
          (k + 1) EulerianNumber [n - 1, k] + (n - k) EulerianNumber [n - 1, k - 1]In[5]:= Table@EulerianNumber@n, kD, 8n, 0, 7<, 8k, 0, 7<D êê TableForm
Out[5]//TableForm=
           00 0 0 0 0 00
           10 0 0 0 0 00
           1 1 0 0 0 0 0 0 0
           1 4 1 0 0 0 0 0 0
          1 11 1 1 0 0 0 0
          1 26 66 26 1 0 0 0
           1 57 302 302 57 1 0 0
           1 120 1191 2416 1191 120 1 0
```
Because of the triple recursion, computing larger values is not only time and memory intensive but also bumps up against the built-in recursion limit.

 $ln[6] :=$  EulerianNumber<sup>[25, 15]</sup> // Timing

Out[6]=  ${18.4585, 531714261368950897339996}$ 

This is a good candidate for dynamic programming. In the following implementation we have temporarily reset the value of \$RecursionLimit using Block.

```
\ln[7] := Clear [EulerianNumber] ;
 ln[8] := EulerianNumber[0, k] = 0;
        EulerianNumber[<i>n</i> <i>Integer</i>, 0] = 1;EulerianNumber[n Integer, k Integer] \prime; k \ge n = 0;
\ln[11]: EulerianNumber [n_Integer, k_Integer] :=
         Block@8$RecursionLimit = Infinity<,
           EulerianNumber[n, k] = (k + 1) EulerianNumber[n - 1, k] +
             (n - k) EulerianNumber[n - 1, k - 1]In[12]:= EulerianNumber@25, 15D êê Timing
Out[12]= {0.00253, 531714261368950897339996}In[13]:= EulerianNumber@600, 65D; êê Timing
Out[13]= {0.385132, Null}In[14]:= N[EulerianNumber[600, 65])Out[14]= 4.998147102049161 \times 10^{1091}
```
2. This implementation uses the identities given in the exercise together with some pattern matching for the even and odd cases.

*n* **- 1**

 $\left[\frac{-1}{2} + 1\right]^2 + FF\left[\frac{1}{2} + FF\right]$ 

*n* **2**  $\left| \right|$ <sup>2</sup>

*n* **- 1**  $\left[\frac{-1}{2}\right]^2$ 

```
\ln[15]: = F[1] : 1

     ln[17] := F [n_2? EvenQ ] := 2 F
                                                      n
                                                      \begin{bmatrix} - & -1 & F \ 2 & 0 & 0 \end{bmatrix}n
                                                                     2
                                                                        \vert + \mathbf{F} \vertn
                                                                                  2
                                                                                    \left| \right|<sup>2</sup>
                 \mathbf{F}[n_</sub>? OddQ] := F
                                                 n - 1
                                                    \left[ \frac{-1}{2} + 1 \right]^{2} + Fn - 1
                                                                             \left[\frac{1}{2}\right]^2\ln[19] := \text{Map}[\mathbf{F}, \text{Range}[10]]Out[19]= \{1, 1, 2, 3, 5, 8, 13, 21, 34, 55\}\ln[20]: Timing\left[F(10^4)\right]Out[20]= {0.43854, Null}3. The use of dynamic programming speeds up the computation by several orders of magnitude.
    \ln[21]: = \mathbf{FF}[\mathbf{1}] := 1FF[2] := 1\ln[23] := \mathbf{FF} \left[ n \right] ? EvenQ \left[ \cdot \right] = \mathbf{FF} \left[ n \right] = 2 \mathbf{FF}n
                                                                        2 - 1F FFB
                                                                                         n
                                                                                         2
                                                                                            + FF
```
 $\mathbf{F}\mathbf{F}$   $[n_2$  ? OddQ  $]:$   $=$   $\mathbf{F}\mathbf{F}$   $[n]$   $=$   $\mathbf{F}\mathbf{F}$ 

```
\ln[25]:= Map[FF, Range<sup>[10]</sup>]
Out[25] = \{1, 1, 2, 3, 5, 8, 13, 21, 34, 55\}\ln[26] := Timing\left[\text{FF}\left[10^5\right]\right;
```
Out $[26] = \{0.001024, Null\}$ 

This is fairly fast, even compared with the built-in Fibonacci which uses a method based on the binary digits of *n*.

```
\ln[27] := Timing Fibonacci [10<sup>5</sup>];
```

```
Out[27] = \{0.000275, Null\}
```
4. Recursion is on the tail of the iterator *i*.

```
\ln[28] := \text{collatz} [n, 0] := n\ln[29] := collatz [n_1, i_2] :=\text{collatz}\left[n, i\right] = \frac{\text{collatz}\left[n, i-1\right]}{i}2
                                                                ê; EvenQ@collatz@n, i - 1DD
\ln[30]: collatz [n, i] :=
            \text{(collatz}[n, i] = 3 \text{ collatz}[n, i-1] + 1) /; \text{OddQ}[\text{collatz}[n, i-1]]
```
Here is the fifth iterate of the Collatz sequence for 27.

```
ln[31]:= collatz [27, 5]
```
Out[31]= 31

Here is the Collatz sequence for 27. This sequence takes a while to settle down to the cycle 4, 2, 1.

```
\ln[32] := Table<sup>[collatz</sup><sup>[27, i]</sup>, {i, 0, 114}]
```

```
Out[32]= 827, 82, 41, 124, 62, 31, 94, 47, 142, 71, 214, 107, 322, 161,
         484, 242, 121, 364, 182, 91, 274, 137, 412, 206, 103, 310, 155,
         466, 233, 700, 350, 175, 526, 263, 790, 395, 1186, 593, 1780,
         890, 445, 1336, 668, 334, 167, 502, 251, 754, 377, 1132, 566,
         283, 850, 425, 1276, 638, 319, 958, 479, 1438, 719, 2158, 1079,
         3238, 1619, 4858, 2429, 7288, 3644, 1822, 911, 2734, 1367,
         4102, 2051, 6154, 3077, 9232, 4616, 2308, 1154, 577, 1732, 866,
         433, 1300, 650, 325, 976, 488, 244, 122, 61, 184, 92, 46, 23,
         70, 35, 106, 53, 160, 80, 40, 20, 10, 5, 16, 8, 4, 2, 1, 4, 2, 1<
```
# 7.4 *Classical examples*

1. Modify one of the runEncode functions so that it produces output in the same form as the built-in Split function.

```
ln[1]: Split[9, 9, 9, 9, 9, 4, 3, 3, 3, 3, 5, 5, 5, 5, 5, 5]Out<sup>[1]</sup>= {{9, 9, 9, 9}, {4}, {3, 3, 3, 3}, {5, 5, 5, 5, 5, 5}}
```
2. A slightly more efficient version of runEncode uses a three-argument auxiliary function.

```
runEncode[} : = {}
runEncode[x, x_1, x_2] := runEncode[x, 1, x_1]
```
runEncode  $[x, k, {r}$  computes the compressed version of  $\{x, x, x, ..., x, r\}$ , where the *xs* are given *k* times. Define this three-argument function. Using the Timing function, compare the efficiency of this version with our earlier version; be sure to try a variety of examples, including lists that have many short runs and ones that have fewer, but longer runs. Use Table to generate lists long enough to see any difference in speed.

3. Write the function runDecode, which takes an encoded list produced by runEncode and returns its unencoded form.

```
\ln[2] := runDecode[{{9, 5}, {4, 1}, {3, 4}, {5, 6}}]
Out[2] = \{9, 9, 9, 9, 9, 4, 3, 3, 3, 3, 5, 5, 5, 5, 5, 5\}
```
4. The MergeSort function defined in this section becomes quite slow for moderately sized lists. Perform some experiments to determine if the bottleneck is caused mostly by the auxiliary merge function or the double recursion inside MergeSort itself. Once you have identified the cause of the problem, try to rewrite MergeSort to overcome the bottleneck issues.

# 7.4 *Solutions*

1. Perhaps the most straightforward way to do this is to write an auxiliary function that takes the output from runEncode and produces output such as Split would generate.

```
\ln[1]: = runEncode[3] := \{runEncode[\{x_]\} := \{\{x, 1\}\}\\ln[3] := \text{runEncode}[\{x_1, res_1\}] := \text{Module}[\{R = \text{runEncode}[\{res\}], p\},p =First[R];
           \mathbf{If}\begin{bmatrix} x = \text{First}[p] \end{bmatrix}Join [{\{x, p[2] + 1}\}, Rest[R]],
             Join[{(x, 1)}, R]]
```
Then our split simply operates on the output of runEncode. The iterator for the Table is the second element in each sublist, that is, the frequency.

```
\ln[4] := \text{sp}[lis_ ] := \text{Map}[ \text{Table}[H[[1]], {H[[2]]}] ]\ln[5] := \textbf{sp}[\{3, 2\}, \{4, 1\}, \{2, 5\}\}]Out[5]= \{\{3, 3\}, \{4\}, \{2, 2, 2, 2, 2\}\}\ln[6] := split\lfloorlis\rfloor := sp\lfloorrunEncode\lfloorlis\rfloor\rfloorln[7] := split[9, 9, 9, 9, 9, 4, 3, 3, 3, 3, 5, 5, 5, 5, 5, 5]Out[7] = {\{9, 9, 9, 9, 9\}, \{4\}, \{3, 3, 3, 3\}, \{5, 5, 5, 5, 5\}}
```
7 *Recursion* 109

Check against the built-in function.

 $\ln[8] :=$  **Split** $[9, 9, 9, 9, 9, 4, 3, 3, 3, 3, 5, 5, 5, 5, 5, 5]$ 

Out[8] =  $\{ \{9, 9, 9, 9, 9\}, \{4\}, \{3, 3, 3, 3\}, \{5, 5, 5, 5, 5, 5\} \}$ 

2. The order of this list of rules is the order in which the *Mathematica* evaluator will search for a pattern match.

```
\ln[9] := runEncode [\{\}] := \{\}
      runEncode[x_1, k_1, \{\}] := \{\{x, k\}\}\{\tt runEncode}[x_1, k_1, (x_1), (x_2, x_3)] := {\tt runEncode}[x, k+1, (x_1)]runEncode[x_, k_, {y_, r_____}] := Join[{{x, k}}, runEncode[y, 1, {r}]]
```
3. Recursion is on the tail.

```
\ln[14] := runDecode [\{\}\} : = \{\}runDecode@88x_, k_<, r___<D :=
        Join[Table[x, {k}], runDecode[{T}]
```
 $\ln[16] :=$  **runDecode** $[\{9, 5\}, \{4, 1\}, \{3, 4\}, \{5, 6\}\}]$ 

Out[16] =  $\{9, 9, 9, 9, 9, 4, 3, 3, 3, 3, 5, 5, 5, 5, 5, 5\}$ 

# 8 Numerics

## 8.1 *Numbers in Mathematica*

- 1. Define a function complexToPolar that converts complex numbers to their polar representations. Then, convert the numbers  $3 + 3i$  and  $e^{\pi i/3}$  to polar form.
- 2. Using the built-in Fold function, write a function convert  $\begin{bmatrix} lis, b \end{bmatrix}$  that accepts a list of digits in any base *b* (less than 20) and converts it to a base 10 number. For example, 1101<sub>2</sub> is 13 in base 10, so your function should handle this as follows:

```
ln[1] := \text{convert}[\{1, 1, 0, 1\}, 2]
```
Out $[1] = 13$ 

- 3. Create a function to compute the sum of the digits of any integer. Write an additional rule to give the sum of the base-*b* digits of an integer. Then use your function to compute the *Hamming weight* of any integer: the Hamming weight of an integer is given by the number of 1s in the binary representation of that number.
- 4. Write a function sumsOfCubes [n] that takes a positive integer argument *n* and computes the sums of cubes of the digits of *n* (Hayes 1992).
- 5. Use NestList to iterate the process of summing cubes of digits, that is, generate a list starting with an initial integer of the successive sums of cubes of digits. For example, starting with 4, the list should look like: {4, 64, 280, 520, 133, ...}. Note,  $64 = 4^3$ ,  $280 = 6^3 + 4^3$ , etc. Extend the list for at least 15 values and make an observation about any patterns you notice. Experiment with other starting values.
- 6. Binary shifts arise in the study of computer algorithms because they often allow you to speed up calculations by operating in base 2 or in bases that are powers of 2. Try to discover what a binary shift does by performing the following shift on 24 (base 10). First get the integer digits of 24 in base 2.

```
\ln[2] := IntegerDigits [24, 2]
```
Out[2]=  $\{1, 1, 0, 0, 0\}$ 

Then, do a binary shift, one place to the right.

```
\ln[3] := \textbf{RotateRight} [%]
```
Out[3]=  $\{0, 1, 1, 0, 0\}$ 

Finally, construct an integer from these binary digits and convert back to base 10.

```
\ln[4]: FromDigits [%, 2]
```
Out[4]= 12

# 8 *Numerics* 111

Experiment with other numbers (including both odd and even integers) and make some conjectures.

- 7. The survivor  $[n]$  function from Section 5.8 can be programmed using binary shifts. This can be done by rotating the base 2 digits of the number *n* by one unit to the left and then converting this rotated list back to base 10. For example, if  $n = 10$ , the base 2 representation is  $1010<sub>2</sub>$ ; the binary shift gives  $01012$ ; converting this number back to base 10 gives 5, which is the output to survivor [5]. Program a new survivor function using the binary shift.
- 8. Using the Dice function from Exercise 9 in Section 4.2, create a function RollDice [] that "rolls" two dice and displays them side-by-side. Then create an additional rule, RollDice [n], that rolls a pair of dice *n* times and displays the result in a list or row.
- 9. Create functions walk2D and walk3D that generate two-dimensional and three-dimensional lattice walks, respectively. For example, the two-dimensional case can use compass directions north, south, east, west that are represented by the list { {0, 1}, {0, -1}, {1, 0}, {-1, 0}}.
- 10. A surprisingly simple pseudorandom number algorithm is the *linear congruential* method. It is quite easy to implement and has been studied extensively. Sequences of random numbers are generated by a formula such as the following:

 $x_{n+1} = x_n b + I \pmod{m}$ .

The starting value  $x_0$  is the *seed*, *b* is the *multiplier*, and *m* is the *modulus*. Recall that  $7 \text{ mod } 5$  is the remainder upon dividing 7 by 5.

 $In[5]:=$ **Mod** $[7, 5]$ 

Out $[5] = 2$ 

Implement the linear congruential method and test it with a variety of numbers *m* and *b*. If you find that the generator gets in a loop easily, try a large value for the modulus *m*. See Knuth (1997) for a full treatment of random number generating algorithms.

11. Implement a *quadratic congruential* random number generator. The iteration is given by the following, where  $a$ ,  $b$ , and  $c$  are the parameters,  $m$  is the modulus, and  $x_0$  is the starting value:

 $x_{n+1} = (a x_n^2 + b x_n + c) \bmod m$ 

- 12. John von Neumann, considered by many to be the "father of computer science," suggested a random number generator known as the *middle-square* method. Starting with a ten-digit integer, square the initial integer and then extract its middle ten digits to get the next number in the sequence. For example, starting with 1234567890, squaring it produces 1524157875019052100. The middle digits are 1578750190, so the sequence starts out 1234567890, 1578750190, 4521624250, …. Implement a middle square random number generator and then test it on a 1000-number sequence. Was the "father of computer science" a good random number generator?
- 13. Information theory, as conceived by Claude Shannon in the 1940s and 1950s, was originally interested in maximizing the amount of data that can be stored and retrieved over some channel such as a telephone line. Shannon devised a measure, now called the *entropy*, that gives the theoretical maxima for such a signal. Entropy can be thought of as the average uncertainty of a single random variable and is computed by the following, where  $p(x)$  is the probability of event *x* over a domain *X*:

 $H(X) = -\sum_{x \in X} p(x) \log_2 p(x)$ 

Generate a plot of the entropy (built into *Mathematica* as Entropy) as a function of success probability. You can simulate *n* trials of a coin toss with probability *p* using:

```
RandomVariate[BernoulliDistribution[p], n]
```
See (MANNING and SCHÜTZE 1999) for a discussion of entropy in the context of information theory generally and in natural language processing in particular. Also, see Claude Shannon's very readable original paper on the mathematical theory of communication (Shannon 1948).

## 8.1 *Solutions*

1. This function gives the polar form as a list consisting of the magnitude and the polar angle.  $\ln[1]:$  **complexToPolar** $[z]$  **: {Abs** $[z]$  , Arg $[z]$ }

```
\ln[2] := \text{complexToPolar}[3 + 3 \text{ i}]Out[2]= \{3\sqrt{2}, \frac{\pi}{4}\}\left\{ \right.\ln[3] := \text{complexToPolar}\left[\mathbf{e}^{\frac{\pi i}{3}}\right]
```

```
Out[3]= \left\{ 1, \frac{\pi}{3} \right\}\left\{ \right.
```
2. This function uses a default value of 2 for the base. (Try replacing Fold with FoldList to see more clearly what this function is doing.)

```
\ln[4] := convert [digits_List, base_: 2] := Fold [(base #1 + #2) &, 0, digits]
```
Here are the digits for 9 in base 2:

```
\ln[5]: IntegerDigits [9, 2]
```
Out[5]=  $\{1, 0, 0, 1\}$ 

This converts them back to the base 10 representation.

 $\ln[6] :=$  **convert** [%]

Out[6]= 9

Note, this functionality is built into the function  $FromDigits[iis, base]$ .

```
ln[7] := FromDigits [{1, 0, 0, 1}, 2]
```
Out[7]= 9

This function is essentially an implementation of Horner's method for fast polynomial multiplication.

```
\ln[8] := convert[{a, b, c, d, e}, x]
Out[8]= e + x (d + x (c + x (b + a x)))\ln[9] := Expand[%Out[9]= e + d x + c x^2 + b x^3 + a x^4
```
3. One rule can cover both parts of this exercise, using a default value of 10 for the base.

```
\ln[10]: DigitSum[n_, base_: 10] := Total[IntegerDigits[n, base]]
```

```
\ln[11]:=\text{DigitSum}[10!]
```
Out[11]= 27

The Hamming weight of a number is the number of 1s in its binary representation.

```
\ln[12] := \text{DigitSum} \left[ 2^{31} - 1, 2 \right]
```
Out[12]= 31

Here is a comparison with a built-in function:

```
\ln[13] := \text{DigitCount}\left[2^{31} - 1, 2, 1\right]
```
Out[13]= 31

4. Here is the sumsOfCubes function.

```
\ln[16] := sumsOfCubes [n Integer] := Total \left[\text{IntegerDigits}\left[n\right]^3\right]
```

```
5. Here is the function that performs the iteration.
```

```
\ln[17]: sumsOfSums[n_Integer, iter_] := NestList[sumsOfCubes, n, iter]
```
We see that the number 4 enters into a cycle.

```
ln[18] := sumsOfSums [4, 12]
```
In fact, it appears as if many initial values enter cycles.

```
In[19]:= sumsOfSums [32, 12]
```
 $ln[20] :=$  **sumsOfSums** [7, 12]

 $ln[21] = \text{sumsofSums} [372, 12]$ 

7. Using the number 100 as an example, first get the base two digits.

```
ln[22] := IntegerDigits[100, 2]
```
Perform a binary shift of one unit (actually, the I in RotateLeft is not needed here as this is the default value to shift by).

```
\ln[23] := 1 = RotateLeft [IntegerDigits [100, 2], 1]
```
This converts back from base 2 to base 10 (using the convert function from Exercise 2).

```
ln[24] = convert [1, 2]
```
Now we can put all this code together to make the survivor function.

```
\ln[25] := survivor [n_ : = Module [ {p } ,
           p = RotateLeft@IntegerDigits@n, 2DD;
           \textbf{Fold}[(2 \#1 + \#2) \& 0, p]
```

```
ln[26] =survivor[100]
```
You could of course do the same thing without the symbol p, but it is just a bit less readable.

```
\ln[27] := survivor2 [n_Integer] :=
         Fold[(2 #1 + #2) & 0, Rotal \text{etdeft}[IntegerDigits[n, 2]]]
```
#### $ln[28] =$ **survivor2**[100]

8. Mapping Dice (from Exercise 9 in Section 4.2) over a list of two random integers between 1 and 6 simulates a roll of a pair of dice.

```
\ln[14] := Map<sup>[Dice, RandomInteger<sup>[{1,6},{2}]]</sup></sup>
```
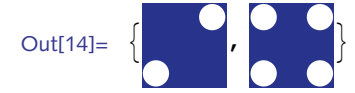

Here is a function to do that.

```
\ln[15] := \text{RollDice}[\text{ } : \text{ } \text{GraphicsRow}[\text{Map}[\text{Dice}, \text{RandomInteger}[\{1, 6\}, \{2\}]]]
```

```
ln[16] = RollDice<sup>[]</sup>
```
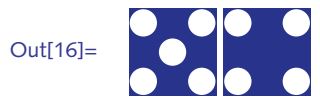

And here is the rule for rolling the pair of dice *n* times.

 $\ln[17] :=$  **RollDice** $[n_$  **: Table** [**RollDice** [],  $\{n\}$ ]

 $\ln[18] := \text{RollDice}[4]$ 

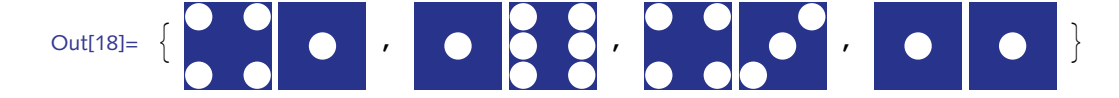

9. Using the hint in the exercise, here are the directions for the two- and three-dimensional cases.  $\ln[19] := \text{NSEW} = \{ \{0, 1\}, \{0, -1\}, \{1, 0\}, \{-1, 0\} \};$ 

```
In[20]:= NSEW3 =
```
 $\{(1, 0, 0), (0, 1, 0), (0, 0, 1), (-1, 0, 0), (0, -1, 0), (0, 0, -1)\};$ 

The walk functions follow directly from the one-dimensional case given in the text.

```
\ln[21]: walk2D[t_ := Accumulate [RandomChoice [NSEW, t] ]
```

```
\ln[22] := walk3D[t_ := Accumulate [RandomChoice [NSEW3, t] ]
```
Exercise the functions and visualize.

```
\ln[23]: ListLinePlot[walk2D[1500], AspectRatio → Automatic]
```
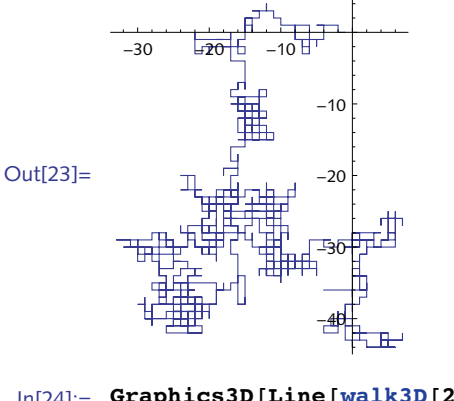

 $ln[24]$ := **Graphics3D**[Line[walk3D[2500]]]

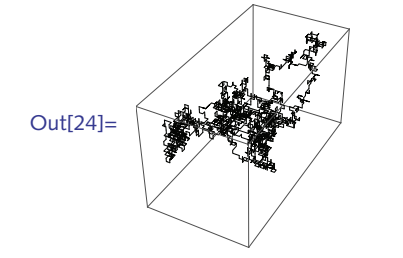

For a more complete discussion of these functions, see Section 13.1.

```
10. Here is the linear congruential generator.
```

```
\ln[25] := linearCongruential \begin{bmatrix} x_{-} \\ y_{-} \end{bmatrix}, \text{mod}_1, \text{mod}_2, \text{mod}_1 := \text{Mod}[\text{mult } x + \text{incr}, \text{mod}]
```
With modulus 100 and multiplier 15, this generator quickly gets into a cycle.

```
In[26]:= NestList@linearCongruential@Ò, 100, 15, 1D &, 5, 10D
```
Out[26]=  $\{5, 76, 41, 16, 41, 16, 41, 16, 41, 16, 41\}$ 

With a larger modulus and multiplier, it appears as if this generator is doing better.

Here are the first 60 terms starting with a seed of o.

```
In[27]:= data = NestList@linearCongruential@Ò, 381, 15, 1D &, 0, 5000D;
       Take [data, 60]
```
Out[28]= {0, 1, 16, 241, 187, 139, 181, 49, 355, 373, 262, 121, 292, 190, 184, 94, 268, 211, 118, 247, 277, 346, 238, 142, 226, 343, 193, 229, 7, 106, 67, 244, 232, 52, 19, 286, 100, 358, 37, 175, 340, 148, 316, 169, 250, 322, 259, 76, 379, 352, 328, 349, 283, 55, 64, 199, 319, 214, 163, 160<

Sometimes it is hard to see if your generator is doing a poor job. Graphical analysis can help by allowing you to see patterns over larger domains. Here is a ListPlot of this sequence taken out to 5000 terms.

#### $ln[29]$ := ListPlot[data, PlotStyle → PointSize[.005]]

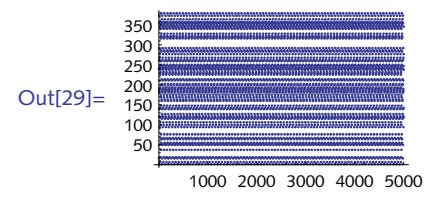

It appears as if certain numbers are repeating. Looking at the plot of the Fourier data shows peaks at certain frequencies, indicating a periodic nature to the data.

#### $\ln[30]:$  ListPlot<sup>[Abs</sup><sup>[Fourier</sup><sup>[data]</sup>], PlotStyle  $\rightarrow$  PointSize<sup>[</sup>.005]]

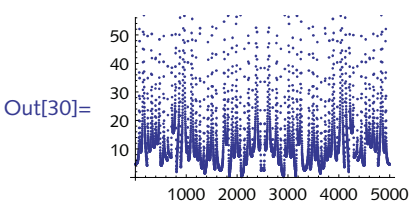

Using a much larger modulus and multiplier and an increment of zero (actually, these are the default values for *Mathematica*'s built-in "Congruential" method for SeedRandom), you can keep your generator from getting in such short loops.

```
In[31]:= ListPlot@
            data = NestList@linearCongruential@Ò1, 2 305 843 009 213 693 951,
                   1 283 839 219 676 404 755, 0D &,
               1, 5000], PlotStyle \rightarrow PointSize[.005]]
Out[31] = 1.0 \times 10^{18}10002000300040005000
          5.0 \times 10^{17}1.5 \times 10^{18}2.0 \times 10^{18}
```

```
\ln[32] := ListPlot<sup>[Abs</sup><sup>[Fourier</sup><sup>[data]</sup>], PlotStyle \rightarrow PointSize<sup>[</sup>.005]]
```
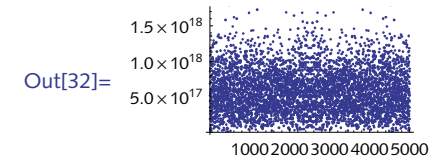

12. Here is a simple implementation of the middle square method. It assumes a ten-digit seed. To work with arbitrary-length seeds, modify the number of middle digits that are extracted with the Part function.

```
In[33]:= middleSquareGenerator@n_, seed_: 1 234 567 890D :=
           Module[ {tmp = {seed}, s2, len, s = seed},
             Do@
              s2 = IntegerDigits[s<sup>\land</sup>2];
              len = Length[ s2];
              s = FromDigits@If@len < 20, PadLeft@s2, 20, 0D, s2D@@6 ;; 15DDD;
              AppendTo@tmp, sD,
              \{n\};
             tmp
            D
  \ln[34] := middleSquareGenerator<sup>[3]</sup>
  Out[34]= {1234567890, 1578750190, 4521624250, 858581880}\ln[35] := data = \text{middleSquareGenerator}[1000];
          Take [data, 12]Out[36]= {1234 567 890, 1578 750 190, 4521 624 250, 858 581 880,
            1 628 446 643, 8 384 690 979, 428 133 239, 2 980 703 366,
            5 925 560 837, 2 712 329 881, 7 333 833 654, 1 160 645 429<
13. Run 10 000 trials with a range of probabilities from 0 to 1 in increments of .001.
```

```
In[37]:= incr = 0.001;
         trials = 10 000;
         \text{lis} = \text{Table} [RandomVariate<sup>[</sup>
               BernoulliDistribution<sup>[p]</sup>, trials], {p, 0, 1, incr}];
```
Pair up the probabilities with the entropies (in base 2) for each trial.

```
\ln[40] = info = Transpose[{Range[0, 1, incr], Map[Entropy[2, #] &, lis]}];
```
Make a plot.

```
In[41]:= ListPlot@info, AspectRatio Ø 1,
          GridLines → Automatic, PlotStyle → PointSize[Small]]Out[41]=
              0.2 0.4 0.6 0.8 1.0
        0.2
        0.40.6
        0.8
        1.0
```
- 8.2 *Numerical computation*
- 1. Explain why *Mathematica* is unable to produce a number with 100 digits of precision in the following example.

```
ln[1]:= N[1.23, 100]Out[1]= 1.23
\ln[2] := Precision [%]
Out[2]= MachinePrecision
```
- 2. Determine what level of precision is necessary when computing N  $\lceil\sqrt{2}\right.$  ,  $\left. \mathit{prec}\right\rceil ^{200}$  to produce accuracy in the output of at least 100 digits.
- 3. Explain why the following computation produces an unexpected result (that is, why the value 0.000000000001 is not returned).

```
In[3]:= 1.0 - 0.999999999999
```
Out<sup>[3]</sup>=  $9.99978 \times 10^{-13}$ 

4. How close is the number  $e^{\pi \sqrt{163}}$  to an integer? Use N, but mind the precision of your computations.

## 8.2 *Solutions*

1. The number 1.23 has machine precision.

```
\ln[1]:= Precision[1.23]
```

```
Out[1]= MachinePrecision
```
Asking *Mathematica* to generate 100 digits of precision from a number that only contains about 16 digits of precision would require it to produce 84 digits without any information about where those digits should come from.

2. This generates a table showing the number of digits of precision needed in the input compared with the accuracy of the result.

```
\ln[2] := Table\left[\left\{\mathbf{x}, \, \text{Accuracy}\left[\mathbf{N}\right]\sqrt{2}, \, \mathbf{x}\right\}^{200} - \left(\sqrt{2}\right)^{200}\right]\right\},\{x, 100, 140, 5\} // TableForm
Out[2]//TableForm= 120
                      100 67.596
                      105 72.596
                      110 77.596
                      115 82.596
                            87.596
                     125 92.596
                      130 97.596
                      135 102.596
                      140 107.596
```
## 8.3 *Arrays of numbers*

- 1. Create a function RandomSparseArray  $[n]$  that generates an  $n \times n$  sparse array with random numbers along the diagonal.
- 2. Write a function TridiagonalMatrix  $[n, p, q]$  that creates an  $n \times n$  matrix with the integer  $p$  on the diagonal, the integer *q* on the upper and lower subdiagonals, and 0s everywhere else.
- 3. Create a vector vec consisting of 100 000 random real numbers between 0 and 1. Check that it is indeed a packed array by using Developer`PackedArrayQ. Then replace one element in vec with an integer. Check that this new vector is not a packed array. Finally, perform some memory and timing tests on these two vectors, using functions such as Max, Norm, RootMeanSquare.
- 4. An interesting computation of the Fibonacci numbers can be obtained using the determinant of a certain tri-diagonal matrix: 1s on the diagonal and  $i = \sqrt{-1}$  running along each subdiagonal. For example, the following  $4\times4$  matrix has determinant equal to the fifth Fibonacci number.

```
In[1]:=1 Â 0 0
        Â 1 Â 0
        0 Â 1 Â
        0 0 Â 1
```
Out[1]= 5

Create a function that computes the *n*th Fibonacci number using a sparse array implementation of this tri-diagonal matrix. You will need special rules for *n* = 1 and *n* = 2.

5. An efficient approach to computing large Fibonacci numbers relies upon the observation that a certain matrix has its characteristic polynomial equal to the characteristic equation for the Fibonacci numbers.

```
\ln[2] := \text{mat} = \begin{pmatrix} 1 & 1 \\ 1 & 0 \end{pmatrix};
            poly = CharacteristicPolynomial[mat, x]Out<sup>[3]</sup>= -1 - x + x^2
```

```
\ln[4] := Solve [poly = 0, x]
```

$$
\text{Out[4]}{=}\ \left\{\left\{\mathbf{x}\rightarrow\frac{1}{2}\ \left(1-\sqrt{5}\ \right)\right\},\ \left\{\mathbf{x}\rightarrow\frac{1}{2}\ \left(1+\sqrt{5}\ \right)\right\}\right\}
$$

The Fibonacci numbers  $F_n$  can be generated from successive powers of this matrix.

1 1 1 0  $=\begin{pmatrix} F_{n+1} & F_n \end{pmatrix}$ *Fn Fn*-<sup>1</sup>

Use these facts to implement an algorithm for computing the Fibonacci numbers using the built-in MatrixPower function with sparse arrays.

## 8.3 *Solutions*

1. Note the need for a delayed rule in this function.

```
\ln[1]: RandomSparseArray [n_Integer] :=
       SparseArray[\{Band[\{1, 1\}] : \# RandomReal[]\}, \{n, n\}]
```

```
In[2]:= Normal@RandomSparseArray@5DD êê MatrixForm
```
Out[2]//MatrixForm=

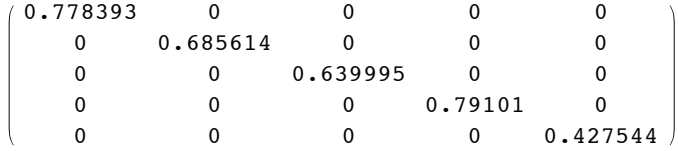

```
2. Here is the definition of TridiagonalMatrix.
```

```
\ln[3] := TridiagonalMatrix[n_, p_, q_] := SparseArray
           {Band [\{1, 1\}] \rightarrow p, Band [\{1, 2\}] \rightarrow q, Band [\{2, 1\}] \rightarrow q, \{n, n\}]
```

```
\ln[4] := TridiagonalMatrix [5, \alpha, \beta]
```

```
Out[4]= SparseArray [<13>, \{5, 5\}]
```
#### In[5]:= **Normal@%D êê MatrixForm**

Out[5]//MatrixForm=

 $\alpha \beta$  0 0 0  $\beta$   $\alpha$   $\beta$  0 0 0  $\beta$   $\alpha$   $\beta$  0 0 0  $\beta$   $\alpha$   $\beta$  $\begin{pmatrix} 0 & 0 & 0 & \beta & \alpha \end{pmatrix}$ 

3. First we create the packed array vector.

```
\ln[6] := \text{vec} = \text{RandomVariable} NormalDistribution [1, 3], \{10^5\} ;
```

```
\ln[7] := Developer PackedArrayQ[vec]
```
Out[7]= True

Replacing the first element in vec with a 1 gives an expression that is not packed.

```
\ln[8] := newvec = ReplacePart [vec, 1, 1];
```
 $\ln[9] :=$  **Developer** PackedArrayQ[newvec]

Out[9]= False

The size of the unpacked object is about four times larger than the packed array.

```
\ln[10]: Map<sup>[ByteCount, {vec, newvec}]</sup>
```

```
Out[10] = \{800168, 3200040\}
```
Sorting the packed object is about three times faster than sorting the unpacked object.

```
\ln[11]: Timing [Do [Sort [vec], {5}]]
```

```
Out[11]= {0.094712, Null}
```

```
\ln[12] := Timing [Do [Sort [newvec], {5}]]
```

```
Out[12]= {0.243469, Null}
```
Finding the minimum element is about one order of magnitude faster with the packed array.

```
\ln[13]: Timing [\text{Min}[\text{vec}];
```

```
Out[13]= {0.000213, Null}
```

```
\ln[14] := Timing [Min [newvec] ; ]
```
Out[14]=  ${0.002076, Null}$ 

4. Since the definition involving determinants only makes sense for *n* > 2, we include a condition on the left-hand side of that definition and also specific rules for the cases  $n = 1$ , 2.

```
\ln[15] := fibMat [n_ /; n > 2] :=\texttt{Det@SparseArray} [{\texttt{Band} [{\texttt{1, 1}} } \rightarrow 1, \texttt{Band} [{\texttt{2, 1}} } \rightarrow i,
                     \text{Band}[\{1, 2\}] \rightarrow \text{i}, \{n-1, n-1\}]
```

```
\ln[16] := fibMat[1] = fibMat[2] = 1;
```

```
\ln[17] := Table<sup>[fibMat[i]</sup>, {i, 1, 20}]
```

```
Out[17]= {1, 1, 2, 3, 5, 8, 13, 21, 34, 55, 89,
         144, 233, 377, 610, 987, 1597, 2584, 4181, 6765<
```
The computation of determinants using decomposition methods is on the order of  $O(n^3)$  computational complexity. So this computation tends to slow down considerably for large *n*.

```
\ln[18] := Timing\left\lceil \frac{1}{2} \ln \ln \left( \frac{10^3}{10^3} \right) \right\rceilOut[18]= {6.7663}43 466 557 686 937 456 435 688 527 675 040 625 802 564 660 517 371 780 402 Ö
             481 729 089 536 555 417 949 051 890 403 879 840 079 255 169 295 922 593 080 Ö
             322 634 775 209 689 623 239 873 322 471 161 642 996 440 906 533 187 938 298 Ö
             969 649 928 516 003 704 476 137 795 166 849 228 875<
```

```
\ln[19] := Fibonacci\left[10^3\right] = fibMat\left[10^3\right]
```

```
Out[19]= True
```
5. The sparse array needs only one rule  $\{2, 2\} \rightarrow 0$  together with a third argument that specifies the default values should be set to 1. Then pick off the *n*th Fibonacci number in the first row, second column.

```
\ln[20] := fibMat2[n_ : = Module[{mat},
           m<sup>1</sup>; \text{max} = SparseArray [{{2, 2} → 0}, {2, 2}, 1];
           MatrixPower[mat, n] [[1, 2]]D
```
Quick check of the first few numbers.

```
ln[21]:= Table<sup>[fibMat2[n]</sup>, {n, 1, 10}]
Out[21]= \{1, 1, 2, 3, 5, 8, 13, 21, 34, 55\}
```
The time to compute a large number is quite fast.

```
\ln[22] := Timing \left\lceil \frac{\text{fibMat2}}{\text{fibMat2}} \right\rceilOut[22] = \{0.000216,43 466 557 686 937 456 435 688 527 675 040 625 802 564 660 517 371 780 402 Ö
             481 729 089 536 555 417 949 051 890 403 879 840 079 255 169 295 922 593 080 Ö
             322 634 775 209 689 623 239 873 322 471 161 642 996 440 906 533 187 938 298 Ö
             969 649 928 516 003 704 476 137 795 166 849 228 875<
```
Check correctness against the built-in function, using a large random integer *n*.

```
\ln[23] := With\left\{ \left\{ n = \text{RandomInteger}\left[10^6\right] \right\} \right\}fibMat2[n] = Fibonacci[n]\mathbf{I}
```
Out[23]= True

# 8.4 *Examples and applications*

1. Write a functional implementation of the secant method. Your function should accept as arguments the name of a function and two initial guesses. It should maintain the precision of the inputs and it should output the root at the precision of the initial guess, and the number of iterations required to compute the root. Consider using the built-in functions FixedPoint or Nest.

# 8 *Numerics* 123

- 2. The findRoot function developed in this section suffers from several inefficiencies. One of them is that if the precision goal is no more than machine precision, all intermediate computations should be done at the more efficient machine precision as well. Modify findRoot so that it will operate at machine precision if the precision goal is at most machine precision.
- 3. In the findRoot program, we added SetPrecision  $\lceil \mathit{result} \rceil$ , *precisionGoal*  $\rceil$  at the very end to return the final result at the precision goal, but we have done no test to insure that the result meets the required precision. Add a test to the end of the findRoot function so that, if this condition is not met, an error message is generated and the current result is output.
- 4. Some functions tend to cause root-finding methods to converge rather slowly. For example, the function  $f(x) = \sin(x) - x$  requires over ten iterations of Newton's method with an initial guess of  $x_0$  = 0.1 to get three-place accuracy.

$$
In[1]:= \text{FindRoot}[Sin[x] - x, {x, 0.1},
$$
  
Maxtterations  $\rightarrow$  12, EvaluationMonitor  $\Rightarrow$  Sow[x]] // Reap

FindRoot::cvmit : Failed to converge to the requested accuracy or precision within 12 iterations.  $\gg$ 

Out[1]=  $\{x \to 0.000770503\}$ ,  ${0.1, 0.0666556, 0.0444337, 0.0296215, 0.0197474,}$ 0.0131648, 0.00877654, 0.00585102, 0.00390068,  $0.00260045, 0.00173363, 0.00115576, 0.000770503$ }}

Implement the following acceleration of Newton's method and determine how many iterations of the function  $f(x) = \sin(x) - x$ , starting with  $x_0 = 0.1$ , are necessary for six-place accuracy.

 $\text{accelNewton}(x) = \frac{f(x) f'(x)}{[f'(x)]^2 - f(x)}$  $[f'(x)]^2 - f(x) f''(x)$ 

This accelerated method is particularly useful for functions with multiple roots.

- 5. The *norm* of a matrix gives some measure of the size of that matrix. The norm of a matrix *A* is indicated by  $||A||$ . There are numerous matrix norms, but all share certain properties. For  $n \times n$ matrices *A* and *B*:
	- $(i.)$   $||A|| \ge 0$ ;
	- $(iii.)$   $||A|| = 0$  if and only if *A* is the zero matrix;
	- *(iii.)*  $||c A|| = |c| ||A||$  for any scalar *c*;
	- $(iv.)$   $||A + B|| = ||A|| + ||B||;$
	- $(v.)$   $||A B|| \le ||A|| ||B||.$

One particularly useful norm is the  $l_{\infty}$  norm, sometimes referred to as the *max norm*. For a vector, this is defined as

 $\|\vec{x}\|_{\infty} = \max_{1 \leq i \leq n} |x_i|$ .

The corresponding matrix norm is defined similarly. Hence, for a matrix  $A = a_{ij}$ , we have

 $||A||_{\infty} = \max_{1 \le i \le n} \sum_{i=1}^{n} |a_{ij}|$ .

This computes the sum of the absolute values of the elements in each row, and then takes the maximum of these sums, that is, the  $l_{\infty}$  matrix norm is the max of the  $l_{\infty}$  norms of the rows.

Write a function norm  $\lceil mat, \infty \rceil$  that takes a square matrix as an argument and outputs its  $\lVert \cdot \rVert_{\infty}$ norm. Compare your function with the built-in Norm function. Include rules for the  $l_2$  and  $l_1$  norms.

6. If a matrix *A* is nonsingular (invertible), then its *condition number* is defined as  $||A|| \cdot ||A^{-1}||$ . A matrix is called *well-conditioned* if its condition number is close to 1, the condition number of the identity matrix. A matrix is called *ill-conditioned* if its condition number is significantly larger than 1.

Write a function conditionNumber [mat] that uses norm defined in the previous exercise or the built-in Norm function and outputs the condition number of *mat*. Use conditionNumber to compute the condition number of the first ten Hilbert matrices.

7. Create a function LagPlot  $\lceil data, \lg \rceil$  that plots *data* (a one-dimensional vector) against the data lagged by a displacement, *lag*. For example, if  $lag = I$ , then LagPlot would display values  $\{x_{i-1}, x_i\}$ . Use NIST's lew.dat which consists of 200 observations of beam deflection data and whose lag plot indicates a lack of randomness in the sequence of numbers. You can import and post-process the data using the following:

```
\ln[2] := \text{data} = \text{Import}"http:êêitl.nist.govêdiv898êeducationêedaêlew.dat", "Data"D;
      Short[lewdata = Cases[data, \{x_-\}?NumberQ} \Rightarrow x]
```
Out[3]//Short=  $\{-213, -564, -35, -15, 141, \ll 190 \gg 1, -385, 198, -218, -536, 96\}$ 

Or, if you have the files associated with this book, use something like the following:

```
\ln[4] := \text{Iewdata} = \text{Import}[ \text{FileNameJoin} [{NobelbookDirectory[], "Data", "lew.dat"}], "List"];
```
8. Modify the Correlogram function developed in this section to provide for an option, Coefficient, that sets the range of values for the dashed lines within which the autocorrelation coefficients are hoped to lie. In addition, set things up so Correlogram inherits all the options of ListPlot.

Then use your function to look at some time-series data, such as that below; the plot here shows a high degree of autocorrelation for small time lags, but less so for larger lags, suggesting a serial dependence in the data. In finance, autocorrelation analysis (usually referred to as serial correlation) is used to predict how price movements may be affected by each other.

```
In[5]:= data =
        FinancialData@"^DJI", 882011, 1, 1<, 82011, 12, 31<<, "Value"D;
```

```
In[6]:= Correlogram@data, 81, 150<, Coefficient Ø 0.5,
           Filling \rightarrow Axis, PlotRange \rightarrow {-1, 1},
           PlotLabel \rightarrow Style ["Dow Jones 2011: autocorrelation plot", 10],
           FrameLabel \rightarrow {{"Autocorrelation", None}, {"Lag", None}}]
                 Dow Jones 2011: autocorrelation plot
             1.0Out[6]=<br>Out[6]=<br>Autocorrelation
             0.50.0
            -0.5-1.020
                \Omega40
                             60
                                 80
                                     100 120 140
                                Lag
```
9. Create random walks on the binary digits of  $\pi$ . For a one-dimensional walk, use RealDigits [num, 2] to get the base 2 digits and then convert each o to -1 so that you have a vector of ±1s for the step directions; then use Accumulate. For the two-dimensional walk, use Partition to pair up digits and then use an appropriate transformation to have the four pairs,  $\{0, 0\}, \{0, 1\}, \{1, 0\}, \text{and } \{1, 1\}$  map to the compass directions; then use Accumulate. See Bailey et al. (2012) for more on visualizing digits of  $\pi$ .

## 8.4 *Solutions*

1. We will overload findRoot to invoke the secant method when given a list of two numbers as the second argument.

```
In[1]: Options [findRoot] = \{MaxIterations ß $RecursionLimit,
          PrecisionGoal \rightarrow Automatic,WorkingPrecision Ø Automatic
         <;
In[2]:= findRoot@fun_, 8var_, x1_?NumericQ, x2_?NumericQ<,
         OptionsPattern[]] := Module { \{maxiterations, precisionGoal,workingPrecision, initx, df, next, result<,
         8maxIterations, precisionGoal, workingPrecision< = OptionValue@
           {MaxIterations, PrecisionGoal, WorkingPrecision}\};If@precisionGoal === Automatic,
          \frac{1}{2} precisionGoal = \text{Min}[\text{Precision}[x1], \text{Precision}[x2]]];If@workingPrecision === Automatic,
          workingPrecision = precisionGoal + 10initx = SetPrecision[\{x1, x2\}, workingPrecision];
         df[a_1, b_1]:=(fun[b]-fun[a])/(b-a);\texttt{next}[\{a_-, b_-\}] := \left\{a, b_-\frac{\text{fun}[b]}{a}\right\}df@a, bD
                                             >;
         result = SetPrecision@
           FixedPoint@next, initx, maxIterationsD@@2DD, precisionGoalD;
```

```
\{ var \rightarrow result \}ln[3] := f [x_1] := x^2 - 2\ln[4] := \text{findRoot}[\textbf{f}, \{x, 1., 2.}\}]Out[4]= \{x \to 1.41421\}ln[5] := findRoot[f, {x, 1.0`60, 2.0`50}]
   Out[5]= \{x \rightarrow 1.4142135623730950488016887242096980785696740946953\}\ln[6] = Precision[%]
   Out[6] = 50.
5. Here is a three-dimensional vector.
    In[7]:= vec = 81, -3, 2<;
```
This computes the  $l_{\infty}$  norm of the vector.

 $\ln[8] := \text{norm} [v_2 \text{VectorQ}, 1: \text{Infinitely } ]$  :=  $\text{Max} [\text{Abs}[v]]$ 

 $\ln[9] = \text{norm}[\text{vec}]$ 

Out[9]= 3

Compare this with the built-in Norm function.

```
\ln[10]:= Norm[vec, Infinity]
```
Out[10]= 3

Here is a  $3 \times 3$  matrix.

```
In[11]:= mat = {{1, 2, 3}, {1, 0, 2}, {2, -3, 2}};
```
Here, then, is the matrix norm.

```
In[12]:= norm@m_? MatrixQ, l_: InfinityD :=
        norm[Total[Abs[Transpose[m]]], Intinity]
```

```
\ln[13]:=\text{norm}[\text{mat}]
```
Out[13]= 7

Again, here is a comparison with the built-in Norm function.

#### $\ln[14] :=$  **Norm**[mat, Infinity]

Out[14]= 7

Notice how we *overloaded* the definition of the function norm so that it would act differently depending upon what type of argument it was given. This is a particularly powerful feature of *Mathematica*. The expression  $2$  MatrixQ on the left-hand side of the definition causes the function norm to use the definition on the right-hand side *only if* the argument is in fact a matrix (if it passes the MatrixQ test). If that argument is a vector (if it passes the VectorQ test), then the previous definition is used. 6. Here is the function to compute the condition number of a matrix (using the  $l_2$  norm).  $\ln[15] :=$  **conditionNumber**  $\begin{bmatrix} m \\ 2 \end{bmatrix}$  **? MatrixQ**  $\begin{bmatrix} \cdot \\ \cdot \\ \cdot \end{bmatrix}$  **Norm**  $\begin{bmatrix} \text{Inverse}[m] \\ \cdot \\ \cdot \end{bmatrix}$  and

g p p

```
\ln[16] := conditionNumber [HilbertMatrix [3]] // N
```
Out[16]= 524.057

Compare this with the condition number of a random matrix.

```
\ln[17] := mat = RandomInteger [5, \{3, 3\}];
       conditionNumber[mat] // N
```

```
Out[18]= 2.31709
```
An alternative definition for the condition number of a matrix is the ratio of largest to smallest singular value.

```
\ln[19]:= N@SingularValueList[mat]
Out[19]= {6.37231, 4.22261, 2.75013}\ln[20] := First [%] / Last [%]
Out[20]= 2.31709
In[21]:= conditionNumber2@mat_? MatrixQD :=
         Module[ {sv = SingularValueList[mat] },
          First[sv] / Last[sv]\ln[22] := conditionNumber2 [mat] // N
```
Out[22]= 2.31709

7. Pairing up values with preceding values is accomplished by transposing the appropriate lists.  $\{Drop\}$ *data*, *lag*,  $Drop\}$ *data*, -*lag*}}

Here then is the code for LagPlot.

```
\ln[23] := LagPlot<sup>[data_, lag_:1, opts: OptionsPattern[ListPlot]] :=</sup>
         ListPlot[Transpose[\{Drop[data, lag], Drop[data, lag], pop[data, -lag]\}], opts]
```
Trying it out on a sequence of "random" numbers generated using a linear congruential generator shows patterns that indicate a very low likelihood of randomness in the sequence.

```
\ln[24] := data = BlockRandom[SeedRandom[1, Method → { "Congruential",
                  "Multiplier" \rightarrow 11, "Increment" \rightarrow 0, "Modulus" \rightarrow 17}];
             \texttt{RandomReal}[1, \{1000\}];
```
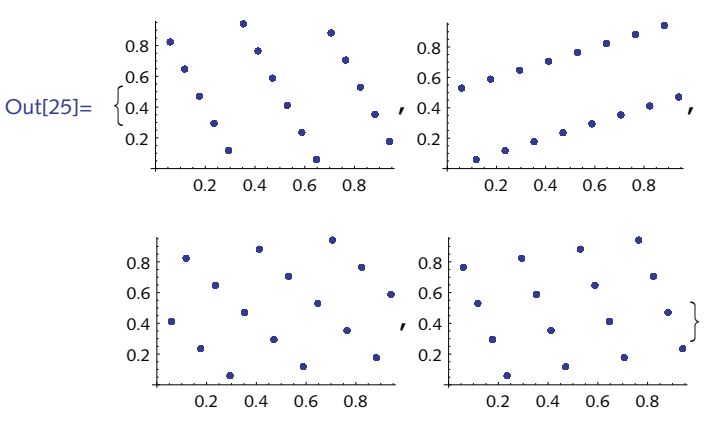

 $\ln[25] :=$  Table<sup>[LagPlot</sup><sup>[data, i, ImageSize  $\rightarrow$  Small], {i, 1, 4}]</sup>

NIST describes the data in lew.dat as originating "from an underlying single-cycle sinusoidal model."

```
ln[26] := lewdata = Import [FileNameJoin [
            {NobelbookDirectory[], "Data", "lew.dat"}], "List"];
```

```
ln[27] := LagPlot<sup>[lewdata, 1, ImageSize → Small]</sup>
```
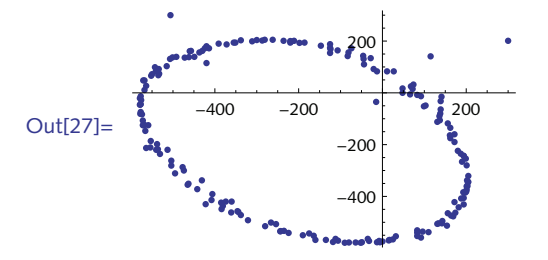

8. First, set the options for Correlogram, giving a default value for Coefficient of 0.05.  $\ln[28] :=$  **Options** [Correlogram] =

```
Join [{Coefficient \rightarrow 0.05}, Options [ListPlot]];
\ln[29] := Correlogram [data_,
           8lagmin_, lagmax_, incr_: 1<, opts : OptionsPattern@DD :=
         Module@8rh, corrs<,
           rh = OptionValue@CoefficientD;
          corrs = Table [{lag, AutoCorrelation[data, lag]},
             {[lag, lagmin, lagmax, incr]}ListPlot<sub>[corrs,</sub>
            FinterRules [ <i>opts</i> ],  <i>Options</i> <math>[ListPlot]</math> <math>] ], AspectRatio \rightarrow .4,
            Frame Ø True, Axes Ø False, PlotRange Ø Automatic,
            FrameTicks \rightarrow {{Automatic, False}, {Automatic, False}},
            Epilog \rightarrow \{fhin, Dashed,Line [{{0, rh}, {(lagmax - lagmin + 1) / incr, rh}}],
              Line[\{\{0, -rh\},\{(lagmax - lagmin + 1) / incr, -rh\}]\}]D
```

```
In[30]:= AutoCorrelation@data_, lag_: 1D :=
       Correlation[Drop[data, lag], Drop[data, -lag]]
```
Try out the function on some sinusoidal data with some noise added.

```
\ln[31]: data = Table [RandomReal [{-2, 2}]
             \text{Sin}[x + RandomReal[{-.25, .25}]], {x, 0, 10\pi, .05}];
```
Exercise some of the options.

```
In[32]:= Correlogram@data, 81, 100<, Coefficient Ø 0.1,
            Filling \rightarrow Axis, PlotRange \rightarrow {-0.2, 0.2},
            FrameLabel \rightarrow { {"Auto-correlation coeff.", None}, {"Lags", None}}]
               0.2Auto-correlation coeff.
               0.10.0Out[32]=
               -0.1-0.2\overline{\text{o}}20
                                    40
                                             60
                                                      80
                                                              100
                                        Lags
```
9. Here are the binary digits of  $\pi$ . First is used to get only the digits from RealDigits.

```
\ln[33] := First[RealDigits[N[Pi, 12], 2]]
```
Out[33] = {1, 1, 0, 0, 1, 0, 0, 1, 0, 0, 0, 0, 1, 1, 1, 1, 1, 1, 0, 1, 1, 0, 1, 0, 1, 0, 1, 0, 0, 0, 1, 0, 0, 0, 1, 0, 0, 0, 1, 0<

Convert os to  $-$ 1s.

```
In[34]:= 2 % - 1
```

```
Out[34]= 81, 1, -1, -1, 1, -1, -1, 1, -1, -1, -1, -1, 1, 1, 1, 1, 1, 1, -1, 1, 1,
         -1, 1, -1, 1, -1, 1, -1, -1, -1, 1, -1, -1, -1, 1, -1, -1, -1, 1, -1<
```
Here then is a plot for the first fifty thousand digits.

```
In[35]:= ListLinePlot@
            With [{digits = 50 000},
              \text{Accumulate}[2 \text{ First}[\text{RealDigits}[\textbf{N}[\textbf{Pi}, \text{ digits}], 2]] - 1]DD
Out[35]=
                          50 000 100 000 150 000
           -100100
            200
            300
            400
```
For the two-dimensional case, use Partition to pair up the binary digits, then a transformation rule to convert them to compass directions.

```
\ln[36] := With<sup>[</sup>{digs = First[RealDigits[N[Pi, 50 000], 2]]},
           ListLinePlot[Accuracy]Partition [digs, 2, 2] /. {\{0, 0\} \rightarrow \{-1, 0\}, \{1, 1\} \rightarrow \{0, -1\} }],
             AspectRatio → Automatic]]
Out[36]=
             -50-300
                -200
                -100
```
9 *Strings* 131

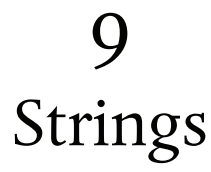

## 9.1 *Structure and syntax*

- 1. Convert the first character in a string (which you may assume to be a lowercase letter) to uppercase.
- 2. Given a string of digits of arbitrary length, convert it to its integer value. (Hint: you may find that the Dot function is helpful.)
- 3. Create a function UniqueCharacters [str] that takes a string as its argument and returns a list of the unique characters in that string. For example, UniqueCharacters ["Mississippi"] should return  $\{M, i, s, p\}$ .

## 9.1 *Solutions*

1. Here is a test string we will use for this exercise.

In[1]:= **str = "this is a test string"**

Out[1]= this is a test string

This extracts the first character from str.

```
\ln[2] := StringTake [str, 1]
```
Out $[2] =$  t

Here is its character code.

 $\ln[3] :=$  **ToCharacterCode** [%]

Out[3]=  ${116}$ 

For each lowercase letter of the English alphabet, subtracting 32 gives the corresponding uppercase character.

In[4]:= **% - 32**

Out[4]=  ${84}$ 

Convert back to a character.

 $In[5]:$  **FromCharacterCode**<sup>[%]</sup>

 $Out[5]=$  T

Take the original string minus its first character.

```
ln[6] := StringDrop[str, 1]
```
Out[6]= his is a test string

Finally, join the previous string with the capital *T*.

```
In[7]:= StringJoin@%%, %D
```
 $Out[7] = This is a test string$ 

You can do this more efficiently using ToUpperCase and StringTake. This approach is more general in that it does not assume that the first character in your string is lower case.

```
\ln[8] := ToUpperCase<sup>[StringTake[str, 1]]</sup>
Out[8] = T\ln[9] := StringTake [str, 2;; -1]
Out[9] = his is a test string
\ln[10]: ToUpperCase [StringTake [str, 1] ] <> StringTake [str, 2;; -1]
```
Out[10]= This is a test string

#### 2. One approach converts the string to character codes.

```
In [11]: = ToCharacterCode ["10495"]
```
In[12]:= **% - 48**

```
\ln[13] := Table \left[10^{\frac{1}{3}}, \frac{1}{3}, 4, 0, -1\right]
```
In[14]:= **%.%%**

This is a good place to use Fold. Using FoldList, you can see how the expression is built up.

```
ln[15] := FoldList[H2 + 10 \#1 \& 0, 0, 0] ToCharacterCode<sup>["10495"] - 48]</sup>
```
Much more directly, use ToExpression.

```
ln[16] := ToExpression ["10495"]
```
3. Start by extracting the individual characters in a string.

```
In[11]:= str = "Mississippi";
      Charactors[str]
```
Out[12]=  $\{M, i, s, s, i, s, s, i, p, p, i\}$ 

This gives the set of unique characters in this string.

 $\ln[13] :=$  **Union** [Characters [str] ]

Out[13]=  $\{i, M, p, s\}$ 

9 *Strings* 133

Union sorts the list whereas DeleteDuplicates does not.

```
\ln[14]: DeleteDuplicates [Characters [str] ]
```
Out[14]=  $\{M, i, s, p\}$ 

Here then is the function.

```
\ln[15] := UniqueCharacters [str_String] := DeleteDuplicates [Characters [str]]
```
Try it out on a more interesting example.

```
ln[16]:= protein = ProteinData ["PP2672"]
```

```
Out[16]= MKSSEELQCLKQMEEELLFLKAGQGSQRARLTPPLPRALQGNFGAPALCGIWFAEHLHPAVGMP
          {\tt PNYNSSMLSLSPERTILSGGWSGKQTQQPVPPLRTLLLRSPFSLHKSSQPGSPKASQRIHP}LFHSIPRSQLHSVLLGLPLLFIQTRPSPPAQYGAQMPLRYICFGPNIFWGSKKPQKE
```

```
\ln[17] := UniqueCharacters [protein]
```
Out[17]=  $\{M, K, S, E, L, Q, C, F, A, G, R, T, P, N, I, W, H, V, Y\}$ 

It even works in the degenerate case.

 $\ln[18] :=$  **UniqueCharacters** [""]

 $Out[18]= { }$ 

- 9.2 *Operations on strings*
- 1. Create a function PalindromeQ [str] that returns a value of True if its argument *str* is a palindrome, that is, if the string *str* is the same forward and backward. For example, *refer* is a palindrome.
- 2. Create a function StringRotateLeft [str, n] that takes a string str, and returns a string with the characters rotated to the left *n* places. For example:

```
In[1]:= StringRotateLeft@"a quark for Muster Mark ", 8D
```
Out[1]= for Muster Mark a quark

- 3. In creating the function MakeVarList in this section, we were not careful about the arguments that might be passed. Correct this problem using pattern matching on the arguments to this function to insure that the indices are positive integers only.
- 4. Create a function  $StringPad[str, {n}]$  that pads the end of a string with *n* whitespace characters. Then create a second rule  $StringPad[str, n]$  that pads the string out to length *n*. If the input string has length greater than *n*, issue a warning message. Finally, mirroring the argument structure for the built-in PadLeft, create a third rule  $StringPad[str, n, m]$  that pads with *n* whitespaces at the front and *m* whitespaces at the end of the string.
- 5. Modify the Caesar cipher so that it encodes by shifting five places to the right. Include the space character in the alphabet.
- 6. A mixed-alphabet cipher is created by first writing a keyword followed by the remaining letters of the alphabet and then using this as the substitution (or cipher) text. For example, if the keyword is *django*, the cipher text alphabet would be:

#### djangobcefhiklmpqrstuvwxyz

So, *a* is replaced with *d*, *b* is replaced with *j*, *c* is replaced with *a*, and so on. As an example, the piece of text

*the sheik of araby*

would then be encoded as

*tcg scgeh mo drdjy*

Implement this cipher and go one step further to output the cipher text in blocks of length five, omitting spaces and punctuation.

7. Modify the alphabet permutation cipher so that instead of being based on single letters, it is instead based on adjacent pairs of letters. The single letter cipher will have

```
26! = 403291461126605635584000000 permutations; the adjacent pairs cipher will have
26^{2}! = 1.883707684133810×10<sup>1621</sup> permutations.
```
#### 9.2 *Solutions*

1. Here is the function that checks if a string is a palindrome.

```
\ln[1]: PalindromeQ[str_String] := StringReverse[str] == str
```

```
\ln[2] := PalindromeQ<sup>[</sup>"mood"]
```
Out[2]= False

```
\ln[3] := PalindromeQ<sup>[</sup>"PoP"]
```
Out[3]= True

An argument that is a number is converted to a string and then the previous rule is called.

```
\ln[4] := PalindromeQ[num Integer] := PalindromeQ[\text{ToString}[num]]
```

```
In[5]: PalindromeQ[12 522 521]
```

```
Out[5]= True
```
Get all words in the dictionary that comes with *Mathematica*.

```
\ln[6] := words = DictionaryLookup<sup>[]</sup>;
```
Select those that pass the PalindromeQ test.

#### $\ln[7] :=$  **Select**[words, PalindromeQ]

Out[7]= {a, aha, aka, bib, bob, boob, bub, CFC, civic, dad, deed, deified, did, dud, DVD, eke, ere, eve, ewe, eye, gag, gig, huh, I, kayak, kook, level, ma'am, madam, mam, MGM, minim, mom, mum, nan, non, noon, nun, oho, pap, peep, pep, pip, poop, pop, pup, radar, redder, refer, repaper, reviver, rotor, sagas, sees, seres, sexes, shahs, sis, solos, SOS, stats, stets, tat, tenet, TNT, toot, tot, tut, wow, WWW}

2. Use the argument structure of RotateLeft.

```
In[8]:= StringRotateLeft@str_, n_: 1D :=
        StringJoin@RotateLeft@Characters@strD, nDD
ln[9]:= StringRotateLeft["squeamish ossifrage", 5]
Out<sup>[9]</sup>= mish ossifragesquea
```
3. Using a negative index is a problem when the string is converted using ToExpression.

```
\ln[10]: ToString\begin{bmatrix} x \end{bmatrix} \Leftrightarrow ToString<sub>[-2]</sub> // FullForm
```

```
Out[10]//FullForm= "x-2"
```

```
In[11]:= ToExpression@%D êê FullForm
```
Out[11]//FullForm=  $Plus[-2, x]$ 

Argument checking with a different pattern corrects this problem.

```
In[12]: Clear [MakeVarList]
```

```
In[13]:= MakeVarList[x_Symbol, {n_Integer?Positive, m_Integer?Positive}] :=
        TOExpression[Map[ToString[x] \Leftrightarrow ToString[H]] \&, Range[n, m]]
```

```
\ln[14] := MakeVarList[tmp, {2, 4}]
```
Out[14]=  ${tmp2, tmp3, tmp4}$ 

4. First, using StringJoin, put *n* spaces at the end of the string. In[15]:= **StringPad@***str\_String***, 8***n\_***<D := StringJoin@***str***, Table@" ", 8***n***<DD**

```
In[16]:= StringPad@"ciao", 85<D êê FullForm
```
Out[16]//FullForm= "ciao "

For the second rule, first create a message that will be issued if the string is longer than *n*.

```
In[17]:= StringPad::badlen = "Pad length `1` must
            be greater than the length of string `2`.";
\ln[18] := StringPad \left[ str\_String, n \right] :=\text{With} [ {len = StringLength [str] }, If [len > n,
           Message[StringPad::badlen, n, str], StringPad[str, {n-len}]]]
```

```
In[19]:= StringPad@"ciao", 8D êê FullForm
```

```
Out[19]//FullForm= "ciao
```

```
In [20]:= StringPad<sup>[</sup>"ciao", 3<sup>]</sup>
```
StringPad::badlen : Pad length 3 must be greater than the length of string ciao.

Finally, here is a rule for padding at the beginning and end of the string.

```
In[21]:= StringPad@str_String, n_, m_D :=
                       StringJoin[Table<sup>["</sup> ", {n}], str, Table<sup>["</sup> ", {m}]]
          In[22]:= StringPad@"ciao", 3, 8D êê FullForm
Out[22]//FullForm= " ciao "
              Note, StringInsert could also be used.
          In[23]:= StringInsert@"ciao", " ", 81, -1<D êê FullForm
Out[23]//FullForm= " ciao "
          In[24]:= StringPad2@str_String, n_, m_D :=
                       StringInsert@str, " ", Join@Table@1, 8n<D, Table@-1, 8m<DDD
          In[25]:= StringPad2@"ciao", 3, 8D êê FullForm
Out[25]//FullForm= " ciao "
      5. This is a simple modification of the code given in the text. But first we add the space character to the 
             alphabet.
          \ln[26]:= ToCharacterCode<sup>["</sup> "]
         Out[26] = \{32\}\ln[27] := alphabet = Join<sup>[</sup>{FromCharacterCode<sup>[32]</sup>}, CharacterRange<sup>["a"</sup>, "z"]]
         Out[27] = \{, a, b, c, d, e, f, g, h, i, j, k,
                       l, m, n, o, p, q, r, s, t, u, v, w, x, y, z<
          In[28]: coderules = Thread[alphabet → RotateRight[alphabet, 5]]
         Out[28]= \{\rightarrow \nabla, a \rightarrow \nabla, b \rightarrow x, c \rightarrow y, d \rightarrow z, e \rightarrow f, f \rightarrow a, g \rightarrow b, h \rightarrow c,i \rightarrow d, j \rightarrow e, k \rightarrow f, l \rightarrow g, m \rightarrow h, n \rightarrow i, o \rightarrow j, p \rightarrow k, q \rightarrow l,
                       r \rightarrow m, s \rightarrow n, t \rightarrow o, u \rightarrow p, v \rightarrow q, w \rightarrow r, x \rightarrow s, y \rightarrow t, z \rightarrow u}
          \ln[29]:= decoderules = Map<sup>[</sup>Reverse, coderules]
         Out[29]= \{v \rightarrow \rho, w \rightarrow a, x \rightarrow b, y \rightarrow c, z \rightarrow d, \rightarrow e, a \rightarrow f, b \rightarrow g, c \rightarrow h,d \rightarrow i, e \rightarrow j, f \rightarrow k, g \rightarrow 1, h \rightarrow m, i \rightarrow n, j \rightarrow o, k \rightarrow p, l \rightarrow q,
                       \texttt{m} \rightarrow \texttt{r, n} \rightarrow \texttt{s, o} \rightarrow \texttt{t, p} \rightarrow \texttt{u, q} \rightarrow \texttt{v, r} \rightarrow \texttt{w, s} \rightarrow \texttt{x, t} \rightarrow \texttt{y, u} \rightarrow \texttt{z} \}\ln[30]: code [str\_String] := \text{Apply} [StringJoin, Characters [str] /. coderules]
          \ln[31]: decode \lbrack str\_String \rbrack :=
                       \text{Apply} [StringJoin, Characters [str] /. decoderules]
          \ln[32] := \text{code} " squeamish ossifrage"
         Out[32]= nlp whdncvjnndamwb
          \ln[33]:= decode [%]
         Out[33]= squeamish ossifrage
       6. First, here is the list of characters from the plaintext alphabet.
```

```
\ln[34] := PlainAlphabet = CharacterRange["a", "z"]
Out[34]= {a, b, c, d, e, f, g, h, i, j, k,
            l, m, n, o, p, q, r, s, t, u, v, w, x, y, z<
    Here is our key, django:
 In[35]:= key = "django"
Out[35]= django
    And here is the cipher text alphabet, prepending the key:
 In[36]:= StringJoin@Charactersükey,
            Complement[PlainAlphabet, Characteristics@key]Out[36]= djangobcefhiklmpqrstuvwxyz
    Make a reusable function.
 \ln[37] := \textbf{CipherAlphabet} \left[\, \text{key\_String} \right] \, : = \textbf{With} \left[\, \left\{ \text{$k = \text{Characters} \left[\, \text{key} \right] \, \right\} \, \right]StringJoin<sup>[k, Complement<sup>[CharacterRange<sup>["a", "z"</sup>], k]]]</sup></sup>
    Generate the coding rules:
 In[38]:= codeRules =
            \text{Thread}[PlainAlphabet → Characters@CipherAlphabet["django"]]
Out 38 = \{a \rightarrow d, b \rightarrow j, c \rightarrow a, d \rightarrow n, e \rightarrow q, f \rightarrow o, q \rightarrow b, h \rightarrow c,i \rightarrow e, j \rightarrow f, k \rightarrow h, l \rightarrow i, m \rightarrow k, n \rightarrow l, o \rightarrow m, p \rightarrow p, q \rightarrow q,
            r \rightarrow r, s \rightarrow s, t \rightarrow t, u \rightarrow u, v \rightarrow v, w \rightarrow w, x \rightarrow x, y \rightarrow y, z \rightarrow z}
    The encoding function follows that in the text of this section.
 \ln[39] := encode[str\_String] := StringJoin[Characters[str] /. codeRules]
 \ln[40]:= encode["the sheik of araby"]
Out[40]= tcg scgeh mo drdjy
    Omit spaces and punctuation and output in blocks of length 5 (using StringPartition from
    Section 9.5).
 In[41]:= StringPartition@str_String, seq__D :=
            \text{Map}[\text{StringJoin}, \text{Partition}[\text{Charles}[\text{str}], \text{seq}]]\ln[42] := StringSplit[encode["the sheik of araby"],
            RegularExpression["\NW+"]Out[42]= {tcg, scgeh, mo, drdjy}
 In[43]:= StringJoin@Riffle@StringPartition@StringJoin@%D, 5, 5, 1, ""D," "DD
Out[43]= tcgsc gehmo drdjy
```
Finally, this puts all these pieces together.

```
\ln[44] :=Clear [encode];
        encode@str_String, key_String, blocksize_: 5D :=
         Module@8CipherAlphabet, codeRules, s1, s2, s3<,
          CipherAlphabet[k] :=
            StringJoin<sup>[Characters<sup>[k]</sup>,</sup>
             Complement[CharacterRange<sup>["a"</sup>, "z"], Characters<sup>[k]</sup>]];
          codeRules = ThreadCharacterRange["a", "z"] → Characters@CipherAlphabet[key]];
          s1 =StringJoin[Characters[str] /. codeRules];
          s2 = StringSplit@s1, RegularExpression@"\\W+"DD;
          s3 =
            StringPartition@StringJoin@s2D, blocksize, blocksize, 1, ""D;
          StringJoin[Riffle[s3, ""]In[46]:= encode["the sheik of araby", "django", 3]
Out[46]= tcg scg ehm odr djy
```
## 9.3 *String patterns*

- 1. At the end of Section 9.1 we created a predicate OrderedWordQ to find all words in a dictionary whose letters are in alphabetic order. This predicate used character codes and returned incorrect results for words that started with a capital letter. Correct this error by only selecting words from the dictionary that start with a lowercase letter. Consider using a conditional string pattern involving the built-in function LowerCaseQ.
- 2. Given a list of words, some of which start with uppercase characters, convert them all to words in which the first character is lowercase. You can use the words in the dictionary as a good sample set.
- 3. Create a function Palindromes [n] that finds all palindromic words of length *n* in the dictionary. For example, *kayak* is a five-letter palindrome.
- 4. Find the number of unique words in a body of text such as *Alice in Wonderland*.

 $\ln[1]:$  **text = ExampleData** [{"Text", "AliceInWonderland"}];

After splitting the text into words, convert all uppercase characters to lowercase so that you count words such as *hare* and *Hare* as the same word.

Such computations are important in information retrieval systems, for example, in building term-document incidence matrices used to compare the occurrence of certain terms across a set of documents (Manning, Raghavan, and Schütze 2008).

## 9.3 *Solutions*

1. First, recall the predicate created in Section 9.1.

#### $\ln[1] :=$  OrderedWordQ[word\_String] := OrderedQ[ToCharacterCode[word]]

DictionaryLookup can be given a pattern as its argument and it will return only those words that match the pattern. Using StringJoin, test the first character with LowerCaseQ; the remainder of the word (zero or more characters) has no conditions.

```
\ln[2] := words = DictionaryLookup[f_?LowerCaseQ ~~ r____];
      Short[words, 4]
```

```
Out[3]//Short= {a, aah, aardvark, aardvarks, abaci, aback, abacus, \ll 81804 \gg,
             zwieback, zydeco, zygote, zygotes, zygotic, zymurgy}
```

```
\ln[4] := Select [words, OrderedWordQ];
      RandomSample[%, 20]
```

```
Out[5]= {now, coop, ills, firs, chops, ass, chin, ells, go, clops,
        lox, sty, beep, alp, dims, befit, any, accost, aims, amp}
```
2. We will work with a small sample of words from the dictionary.

```
\ln[6] := words = DictionaryLookup<sup>[]</sup>;
       sample = RandomSample[words, 12]
```

```
Out[7]= {stiffest, alchemists, suppresses, deliberateness,
        frangibility, palaeontologists, progressions,
        tithers, retirement, burdening, Parkman, actresses}
```
StringReplace operates on any words that match the pattern and leave those that do not match unchanged.

```
\ln[8] := StringReplace[sample, f<sub>1</sub> ?UpperCaseQ ~~ r<sub>1</sub> \rightarrow ToLowerCase[f] ~~ r]
```

```
Out[8] = {stiffest, alchemists, suppresses, deliberateness,
        frangibility, palaeontologists, progressions,
        tithers, retirement, burdening, parkman, actresses}
```
3. You can do a dictionary lookup with a pattern that tests whether the word is palindromic. Then find all palindromic words of a given length. Note the need for BlankSequence (\_\_) as the simple pattern would only find words consisting of one character.

```
\ln[9]: Palindromes [len Integer] := DictionaryLookup [
        W /; (W == StringReverse[W] && StringLength[W] == len)]
```
We also add a rule to return all palindromes of any length.

```
\ln[10]: Palindromes[] := DictionaryLookup[w_ /; (w_ == StringReverse[w_] )\ln[11]: Palindromes<sup>[7]</sup>
Out[11]= {defied, repaper, reviver}
```

```
\ln[12]:= Palindromes []
```
- Out[12]= {a, aha, aka, bib, bob, boob, bub, CFC, civic, dad, deed, deified, did, dud, DVD, eke, ere, eve, ewe, eye, gag, gig, huh, I, kayak, kook, level, ma'am, madam, mam, MGM, minim, mom, mum, nan, non, noon, nun, oho, pap, peep, pep, pip, poop, pop, pup, radar, redder, refer, repaper, reviver, rotor, sagas, sees, seres, sexes, shahs, sis, solos, SOS, stats, stets, tat, tenet, TNT, toot, tot, tut, wow, WWW}
- 4. First import some sample text.

```
\ln[13] := text = ExampleData[{"Text", "AliceInWonderland"}];
```
To split into words, use a similar construction to that in this section.

```
\ln[14]: words = StringSplit[text, Characters[":;\"',.?/\-` *"]..];
       Short<sub>[words, 4]</sub>
```

```
Out[15]//Short= {I, DOWN, THE, RABBIT, HOLE, Alice, was, beginning,
               \ll9955\gg, might, what, a, wonderful, dream, it, had, been}
```
Get the total number of (nonunique) words.

```
\ln[16] = Length [words]
```
Out[16]= 9971

Convert uppercase to lowercase.

```
\ln[17] := lcwords = ToLowerCase [words ];
       Short[lcwords, 4]
```
Out<sup>[18]</sup>//Short=  $\{i, down, the, rabbit, hole, Alice, was, beginning,$  $\ll$ 9955 $\gg$ , might, what, a, wonderful, dream, it, had, been}

Finally, count the number of unique words.

```
\ln[19] := DeleteDuplicates [lcwords] // Length
```

```
Out[19]= 1643
```
In fact, splitting words using a list of characters as we have done here is not terribly robust. A better approach uses regular expressions (introduced in Section 9.4):

```
\ln[20]: words = StringSplit[text, RegularExpression["\\W+"]];
      Length[words]
```
Out[21]= 9970

```
\ln[22]: 1 cwords = StringReplace [words,
             RegularExpression<sup>["</sup> ([A-Z]) "] \Rightarrow ToLowerCase<sup>["$1"</sup>]];
        DeleteDuplicates@lcwordsD êê Length
```
Out[23]= 1528

9 *Strings* 141

## 9.4 *Regular expressions*

1. Rewrite the genomic example in Section 9.3 to use regular expressions instead of string patterns to find all occurrences of the sequence AA*anything*T. Here is the example using general string patterns.

```
ln[1]:= gene = GenomeData ["IGHV357"];
ln[2] := StringCases [gene, "AA" \sim \sim \sim "T"]
Out[2]= {AAGT, AAGT, AAAT, AAGT, AAAT}
```
- 2. Rewrite the web page example in Section 9.3 to use regular expressions to find all phone numbers on the page; that is, expressions of the form *nnn*–*nnn*–*nnnn*. Modify accordingly for other web pages and phone numbers formatted for other regions.
- 3. Create a function  $UCLC|word|$  that takes its argument *word* and returns the word with the first letter uppercase and the rest of the letters lowercase.
- 4. Use a regular expression to find all words given by DictionaryLookup that consist only of the letters *a*, *e*, *i*, *o*, *u*, and *y* in any order with any number of repetitions of the letters.
- 5. The basic rules for pluralizing words in the English language are roughly, as follows: if a noun ends in *ch*, *s*, *sh*, *j*, *x*, or *z*, it is made plural by adding *es* to the end. If the noun ends in *y* and is preceded by a consonant, replace the *y* with *ies*. If the word ends in *ium*, replace with *ia*

(Chicago Manual of Style 2010). Of course, there are many more rules and even more exceptions, but you can implement a basic set of rules to convert singular words to plural based on these rules and then try them out on the following list of words.

```
In[3]:= words = 8"building", "finch", "fix", "ratio",
         "envy", "boy", "baby", "faculty", "honorarium"<;
```
6. A common task in transcribing audio is cleaning up text, removing certain phrases such as *um*, *er*, and so on, and other tags that are used to make a note of some sort. For example, the following transcription of a lecture from the University of Warwick, Centre for Applied Linguistics (BASE Corpus), contains quite a few fragments that should be removed, including newline characters, parenthetical remarks, and nonwords. Use StringReplace with the appropriate rules to "clean" this text and then apply your code to a larger corpus.

#### In[4]:= **text =**

**"okay well er today we're er going to be carrying on with the er French \nRevolution you may have noticed i was sort of getting rather er enthusiastic \nand carried away at the end of the last one i was sort of almost er like i sort \nof started at the beginning about someone standing on a coffee table and s-, \nshouting to arms citizens as if i was going to sort of leap up on the desk and \nsay to arms let's storm the Rootes Social** Building [laughter] or er let's go \nout arm in arm **singing the Marseillaise or something er like that";**

- 7. Find the distribution of sentence lengths for any given piece of text. ExampleData ["Text"] contains several well-known books and documents that you can use. You will need to think about and identify sentence delimiters carefully. Take care to deal properly with words such as *Mr*., *Dr.*, and so on that might incorrectly trigger a sentence-ending detector.
- 8. In web searches and certain problems in natural language processing (NLP), it is often useful to filter out certain words prior to performing the search or processing of the text to help with the performance of the algorithms. Words such as *the*, *and*, *is*, and so on are commonly referred to as *stop words* for this purpose. Lists of stop words are almost always created manually based on the constraints of a particular application. We will assume you can import a list of stop words as they are commonly available across the internet. For our purposes here, we will use one such list that comes with the materials for this book.

```
In[5]:= stopwords = RestüImport@"StopWords.dat", "List"D;
      RandomSample@stopwords, 12D
Out[6]= {what, look, taken, specify, wants, thorough,
```
Using the above list of stop words, or any other that you are interested in, first filter some sample "search phrases" and then remove all stop words from a larger piece of text.

they, hello, whose, them, mightn't, particular}

```
In[7]:= searchPhrases = 8"Find my favorite phone",
         "How deep is the ocean?", "What is the meaning of life?"<;
```
9. Modify the previous exercise so that the user can supply a list of punctuation in addition to the list of stop words to be used to filter the text.

## 9.4 *Solutions*

1. The pattern used earlier in the chapter was "AA"  $\sim \sim$  "T". In a regular expression, we want the character *A* repeated exactly once. Use the expression " $A{2, 2}$ " for this. The regular expression

```
"." stands for any character.
```

```
ln[1]: gene = GenomeData ["IGHV357"];
```

```
\ln[2] := StringCases [gene, RegularExpression ["A{2,2}.T"]]
```
Out[2]=  ${AAGT, AAGT, AAAT, AAGT, AAAT}$ 

2. First, read in the web page.

```
In[3]:= webpage =
```
**Import@"http:êêwww.wolfram.comêcompanyêcontact.cgi", "HTML"D;**

In the original example in Section 9.3, we used the pattern NumberString, to represent arbitrary strings of numbers. The regular expression "\\d+" accomplishes a similar thing but it will also match strings of numbers that may not be in a phone number format (try it!). Instead, use " $\lceil \cdot \cdot \cdot \rceil$  to match a list of exactly three digits, and so on.

```
\ln[4] := StringCases [webpage,
         RegularExpression@"\\d83<.\\d83<.\\d84<"DD êê DeleteDuplicates
Out[4]= {217-398-0700}, 217-398-0747, 617-764-0094}
```
3. First, here is the function using regular expressions. (.) will be matched by any single character; the parentheses are used to refer to this expression on the right-hand side of the rule as "\$1". Similarly, parentheses surround  $[a - z]$  + which is matched by any sequence of lowercase characters; this expression is referred to on the right as "\$2".

```
\ln[5] := \text{UCLc}[\text{word\_String}] := \text{StringReplace}[\text{word}]RegularExpression<sup>["</sup>(.)([a-z]+)<sup>"</sup>] : > ToUpperCase<sup>["$1"</sup>] ~~ "$2"]
```

```
In[6] = \textbf{UCLC} | "hello" |
```

```
Out[6]= Hello
```
You can also do this with string patterns.

```
\ln[7] := UcLc | word String | := StringReplace | word,
```

```
WordBoundary \sim x x - y \to ToUpperCase[x] \sim ToLowerCase[y]]
```

```
\ln[8] := \text{UCLc}<sup>"</sup>ciao"<sup>]</sup>
```
Out[8]= Ciao

4. The first solution uses regular expressions. The second uses string patterns and alternatives.

```
In[9]:= DictionaryLookup@
        RegularExpression[ " [aeiouy] + " ], IgnoreCase → True]
Out[9]= \{a, aye, eye, I, IOU, oli, ya, ye, yea, yo, you\}In[10]:= DictionaryLookup@
```
 $\left($ "a" | "e" | "i" | "o" | "u" | "y") .., IgnoreCase  $\rightarrow$  True]

Out[10]= {a, aye, eye, I, IOU, oi, ya, ye, yea, yo, you}

5. Here is the short list of words with which we will work.

```
In[11]:= words = 8"building", "finch", "fix", "ratio",
          "envy", "boy", "baby", "faculty", "honorarium"<;
```
Using regular expressions, these rules encapsulate those given in the exercise.

```
In[12]:= rules = 8
           HRegularExpression@"H\\w+Lx"D ß "$1" ~~ "x" ~~ "es"L,
           HRegularExpression@"H\\w+LHchL"D ß "$1" ~~ "$2" ~~ "es"L,
           HRegularExpression@"H\\w+LH@aeiouDLHyL"D ß
             "$1" ~~ "$2" ~~ "$3" ~~ "s"L,
           HRegularExpression@"H\\w+LHyL"D ß "$1" ~~ "ies"L,
           HRegularExpression@"H\\w+LHiLum"D ß "$1" ~~ "$2" ~~ "a"L,
           (RegularExpression<sup>["</sup> (\\wedge w+) (.)"] : > "$1" ~~ "$2" ~~ "s")
         <;
In[13]:= StringReplace[words, rules]
```

```
Out[13]= {buildings, finches, fixes, ratios,
         envies, boys, babies, faculties, honoraria}
```
Of course, lots of exceptions exist:

#### $\ln[14] :=$  **StringReplace** [{"man", "cattle"}, rules]

Out $[14] = \{mans, cattles\}$ 

6. We use a combination of string patterns and regular expressions to remove the various fragments. The regular expression " $\lceil .+\lceil .+\lceil$  " matches strings that start with  $\lceil .$  followed by an arbitrary number of characters, followed by 1, followed by a space. Because brackets are used in regular expressions to denote sequences of characters, you need to escape them to refer to the explicit characters  $\lceil$  or  $\rceil$ .

```
In[15]:= text =
```
**"okay well er today we're er going to be carrying on with the er French \nRevolution you may have noticed i was sort of getting rather er enthusiastic \nand carried away at the end of the last one i was sort of almost er like i sort \nof started at the beginning about someone standing on a coffee table and s-, \nshouting to arms citizens as if i was going to sort of leap up on the desk and \nsay to arms let's storm the Rootes Social Building @laughterD or er let's go \nout arm in arm singing the Marseillaise or something er like that";**

```
In[16]:= StringReplace@text, 8"\n" Ø "", " er" Ø "",
                 " s-\mathbf{v} \rightarrow \mathbf{w}, \mathbf{RegularExpression} ["\backslash [ . +\backslash ] "\mid ] \rightarrow \mathbf{w} ]\mid
```
- Out[16]= okay well today we're going to be carrying on with the French Revolution you may have noticed i was sort of getting rather enthusiastic and carried away at the end of the last one i was sort of almost like i sort of started at the beginning about someone standing on a coffee table and, shouting to arms citizens as if i was going to sort of leap up on the desk and say to arms let's storm the Rootes Social Building or let's go out arm in arm singing the Marseillaise or something like that
- 7. Start by importing a somewhat lengthy text, Charles Darwin's *On the Origin of Species*.  $\ln[17] :=$  **text** = **ExampleData**[{"Text", "OriginOfSpecies"}];

There are numerous instances of "Mr." and "Dr.", words that end in a period that would trigger a sentence-ending detector such as StringSplit.

```
In[18]: = StringCount [text, "Mr." | "Dr."]
```
Out[18]= 119

To keep our sentence count accurate, we will replace such words (and a few others in this particular text) with words that will not cause errors in our sentence count. This step of cleaning text based on identified issues is a common one in textual analysis.
```
\ln[19]:= cleanText = StringReplace[text,
                 \{ "Mr." \rightarrow "Mr", "Dr." \rightarrow "Dr", "H.M.S."\rightarrow "HMS"}];
      \ln[20]: t = StringTake [cleanText, 200]
     Out[20]= INTRODUCTION. When on board HMS 'Beagle,' as
                naturalist, I was much struck with certain facts in
                the distribution of the inhabitants of South America,
                and in the geological relations of the present to
        Now split on a small set of delimiters.
      \ln[21]:= s = StringSplit [cleanText, Characters [".!?"] ..];
             Short[s, 5]
Out[22]//Short= \{INTRODUCTION, \ll 4225 \gg,
                There is grandeur in this view of life, with
                   its several powers, hav …
                s most beautiful and most wonderful have been,
                   and are being, evolved}
        The same thing can be accomplished with a regular expression.
      \ln[23] := s = StringSplit[cleanText, RegularExpression["[.!?]+"]];
```
Using a regular expression, this counts the number of words in each sentence.

```
\ln[24]:=\text{ sentenceLens} = \text{StringCount}[s, \text{RegularExpression}['\\ \backslash \backslash w+"]};
```
Finally, here is a histogram displaying the distribution of sentence lengths.

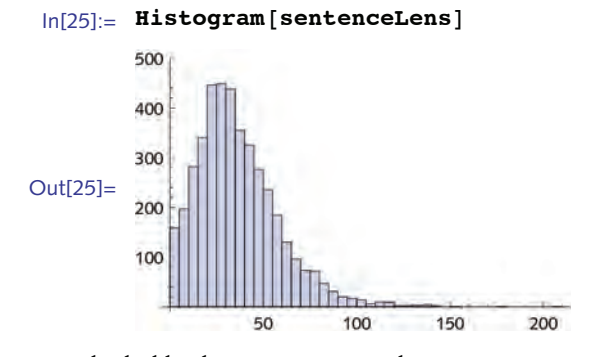

It looks like there are some very long sentences!

#### $\ln[26] :=$  Select[s, StringCount[#, RegularExpression["\\w+"]] > 200 &]

- $Out[26] = \{ I \text{ have attempted to show that the geological record is }$ extremely imperfect; that only a small portion of the globe has been geologically explored with care; that only certain classes of organic beings have been largely preserved in a fossil state; that the number both of specimens and of species, preserved in our museums, is absolutely as nothing compared with the incalculable number of generations which must have passed away even during a single formation; that, owing to subsidence being necessary for the accumulation of fossiliferous deposits thick enough to resist future degradation, enormous intervals of time have elapsed between the successive formations; that there has probably been more extinction during the periods of subsidence, and more variation during the periods of elevation, and during the latter the record will have been least perfectly kept; that each single formation has not been continuously deposited; that the duration of each formation is, perhaps, short compared with the average duration of specific forms; that migration has played an important part in the first appearance of new forms in any one area and formation; that widely ranging species are those which have varied most, and have oftenest given rise to new species; and that varieties have at first often been local}
- 8. First read in some sample phrases.

```
In[27]:= searchPhrases = 8"Find my favorite phone",
          "How deep is the ocean?", "What is the meaning of life?"<;
```
There are several ways to approach this problem. We will break it up into two steps: first eliminating punctuation, then a sample set of stop words.

```
In[28]:= tmp =
         StringSplit@"How deep is the ocean?", Characters@":,;.!? "D ..D
Out[28]= {How, deep, is, the, ocean}In[29]:= stopwords = 8"how", "the", "is", "an"<;
\ln[30]:= Apply [Alternatives, stopwords]
Out[30]= how | the | is | an
```
Note the need for WordBoundary in what follows; otherwise, *ocean* would be split leaving *oce* because *an* is a stop word.

```
\ln[31] := StringSplit[tmp, WordBoundary \sim \text{Apply}[Alternatives, stopwords] \simWordBoundary, IgnoreCase Ø TrueD êê Flatten
      Out[31] = \{ \text{deep, ocean} \}In[32]:= FilterText@str_String, stopwords_ListD := Module@8tmp<,
                 \tan p = \text{StringSplit}[str, \text{Characters}[";;,:"]...];FlattenüStringSplit@tmp,
                   WordBoundary ~~ Apply@Alternatives, stopwordsD ~~ WordBoundary,
                   IgnoreCase → True]
               D
       In[33]:= SetDirectoryü
                FileNameJoin[{$BaseDirectory, "Applications", "PwM", "Data"}]
      Out[33]= /Library/Mathematica/Applications/PWM/Data
       In[34]:= stopwords = RestüImport@"StopWords.dat", "List"D;
       \ln[35] := FilterText["What is the meaning of life?", stopwords]
      Out[35] = {meaning, life}9. A slight modification is needed to accept a list of punctuation.
       \ln[36] := Characters@StringJoin[{".", "?"}] // FullForm
Out[36]/FullForm = List[" - " , "?"]First remove the punctuation.
       In[37]:= tmp = StringSplit@"What is the meaning of life?",
                 Characters@StringJoin[{-...", "?"]}.Out[37] = {What is the meaning of life}Split into words.
       \ln[38] := First@StringCases[tmp, RegularExpression["\\w+"]]
      Out[38]= {What, is, the, meaning, of, life}Remove stop words.
       In[39]:= StringSplit@%,
               WordBoundary \sim Apply [Alternatives, stopwords] \sim WordBoundary]
      Out[39]= {{What}, {}, {}, {meaning}, {}, {life}}
```
Put these pieces together in a reusable function.

```
In[40]:= FilterText@str_String, stopwords_List, punctuation_ListD :=
         Module@8tmp<,
           \tan p = \text{StringSplit}[str, \text{Characters@StringJoin}[punctuation] ...]Flattenü
            StringSplit@FirstüStringCases@tmp, RegularExpression@"\\w+"DD,
             WordBoundary \sim Apply [Alternatives, stopwords] \sim WordBoundary,
             IgnoreCase → True
         D
In[41]:= FilterText["What is the meaning of life?", stopwords, {".", "?"}]
Out[41]= {meaning, life}
   Try it out on a list of phrases.
\ln[42] := Map<sup>[FilterText[#, stopwords, {".", "?"}] &, searchPhrases]</sup>
```
- 9.5 *Examples and applications*
- 1. Generalize the RandomString function to allow for a Weights option so that you can provide a weight for each character in the generated string. Include a rule to generate a message if the number of weights does not match the number of characters. For example:

Out[42]= {{Find, favorite, phone}, {deep, ocean}, {meaning, life}}

```
\ln[1]: RandomString[{"A", "T", "C", "G"}, 30, Weights → {.1, .2, .3, .4}]
Out[1]= GCGTCGTCGGGTCAGGTCCTCGTGTGGGCG
 In[2]:= RandomString@8"A", "T", "C", "G"<,
          {5, 10}, Weights \rightarrow {.1, .4, .4, .1}Out[2] = \{TTCACTTCCC, ACAACTGGCC, GATTCTTTTC, TGTCCTTTGA, TTCCTGCTGT\}\ln[3] := \text{RandomString}[\{\text{ "A" }, \text{ "T" }, \text{ "C" }, \text{ "G" } \}, \{5, 10\}, \text{ Weights } \rightarrow \{.1, .4\}]
```
RandomString::badwt : The length of the list of weights must be the same as the length of the list of characters.

- 2. Write the function Anagrams developed in Section 9.2 without resorting to the use of Permutations. Consider using the Sort function to sort the characters. Note the difference in speed of the two approaches: one involving string functions and the other list functions that operate on lists of characters. Increase the efficiency of your search by only searching for words of the same length as your source word.
- 3. Rewrite the function FindWordsContaining using regular expressions instead of the patterns used in this section.
- 4. Using the text from several different sources, compute and then compare the number of punctuation characters per 1000 characters of text. ExampleData ["Text"] gives a listing of many different texts that you can use.
- 5. The function StringPartition was developed specifically to deal with genomic data where one often needs uniformly-sized blocks to work with. Generalize StringPartition to fully accept the same argument structure as the built-in Partition.

Rewrite the text encoding example from Section 9.2 using StringReplace and regular expressions. First create an auxiliary function to encode a single character based on a key list of the form  $\{\{pt_1, ct_1\}, \ldots\}$  where  $pt_i$  is a plaintext character and  $ct_i$  is its ciphertext encoding. For example, the pair  $\{z, a\}$  would indicate the character *z* in the plaintext will be encoded as an *a* in the ciphertext. Then create an encoding function encode  $\left[\text{str}, \text{ key}\right]$  using regular expressions to encode any string *str* using the *key* consisting of the plaintext/ciphertext character pairs.

### 9.5 *Solutions*

```
1. One rule is needed for one-dimensional output and another for multi-dimensional output.
    \ln[1]: ClearAll[RandomString]
    \ln[2] := Options [RandomString] = {Weights \rightarrow {}};
    In[3]:= RandomString::badwt =
               "The length of the list of weights must be the
                  same as the length of the list of characters.";
    \ln[4] := RandomString<sup>[</sup>{c_String}, n_Integer: 1, OptionsPattern[]] :=
             Module[ {wts = OptionValue[Weights] },
              Which@
                \text{Length}[\text{wts}] = 0, \text{StringJoin}[\text{RandomChoice}[\{c\}, n]],
                \text{Length}[\text{wts}] = \text{Length}[\{c\}],
                StringJoin[RandomChoice[wts \rightarrow {c}, n]],
                True, Message [RandomString::badwt]DD
    \ln[5] := RandomString\left[\left\{c\_String\right\}, \left\{n\_Integer, \text{len\_Integer}\right\}\right]\text{OptionsPattern}[\ ] := \text{Module}[\{\text{wts = OptionValue}[\text{Weights}]\},Which@
                Length [\text{wts}] = \textbf{0}, Map [\text{StringJoin}, \text{RandomChoice}[\{c\}, \{n, \text{len}\}]],
                \text{Length}[\text{wts}] = \text{Length}[\{c\}],\text{Map}[\text{StringJoin}, \text{RandomChoice}[\text{wts} \rightarrow \{c\}, \{n, len\}]]True, Message[RandomString::badwt]DD
    \ln[6] := RandomString [{"A", "C", "T"}]
   Out[6] = AIn[7]:= RandomString@8"A", "C", "T"<, 10D
   Out[7]= TCCTCACCCC
    \ln[8] := RandomString<sup>[{"A", "C", "T"}, {4, 10}<sup>]</sup></sup>
   Out[8]= {ACATCTCATC, TCCCACTATC, AAACCCTCTC, CAATATAATC}
    \ln[9] := RandomString[{"A", "C", "T"}, {4, 10}, Weights → {.2, .7, .1}]
   Out[9]= {CAAAACCCCC, CCCCACCCTC, CACCCCCACC, CAACCCCCCT}
```

```
\ln[10]: RandomString<sup>[{"A", "C", "T"}, {4, 10}, Weights \rightarrow {.2, .7}]</sup>
```
RandomString::badwt : The length of the list of weights must be the same as the length of the list of characters.

2. Two words are anagrams if they contain the same letters but in a different order. This function is fairly slow as it sorts and compares every word in the dictionary with the sorted characters of the input word.

```
\lfloor n/11 \rfloor := \text{Anagrams2} [word String] := Module [{chars = Sort [Characters [word]] },
             \text{Dictionaries}[x] [2000] \text{Distributions}[x] characters [x] ] = chars ]
```

```
\ln[12]:=\text{Anagrams2} ["parsley"] // Timing
```

```
Out[12]= {2.1535, {parleys, parsley, players, replays, sparely}}
```
You can speed things up a bit by only working with those words in the dictionary of the same length as the source word.

```
In[13]:= Anagrams3@word_StringD :=
         Module[ {len = StringLength[word], words},
          words = \text{DictionaryLookup}[w \quad /; \text{StringLength}[w] = len];\text{Select} [words, Sort<sup>[Characters[#]] = Sort[Characters[word]] &</sup>
         D
```

```
In[14]:= Anagrams3@"parsley"D êê Timing
```

```
Out[14]= \{0.890161, \{parleys, parsely, players, replayers, sparely\}\}
```
In fact, you can speed this up a bit further by using regular expressions even though the construction of the regular expression in this case is a bit clumsy looking. The lesson here is that conditional string patterns tend to be slower.

```
In[15]:= Anagrams4@word_StringD :=
         Module[ {len = StringLength[word], words},
          words = DictionaryLookupRegularExpression<sup>["\\w{" <> ToString<sup>[1en] <> "}"]];</sup></sup>
          \textbf{Select} [words, Sort [Characters [#]] = Sort [Characters [word]] & ]
         D
```
 $In[16]:=$  **Anagrams4** ["parsley"] // Timing

Out[16]= {0.098408, {parleys, parsley, players, replays, sparely}}

3. The pattern "\\bcite.\*\\b" matches any string starting with a word boundary followed by the string *cite*, followed by characters repeated one or more times, followed by a word boundary.

```
\ln[17]: DictionaryLookup [RegularExpression ["\\bcite.*\\b"]]
```

```
Out[17] = \{ \text{cite, cited, cities} \}
```
With suitable modifications to the above for the target string occurring in the middle, end, or anywhere, here is the rewritten function. Note the need for StringJoin here to properly pass the argument str, as a string, into the body of the regular expression.

```
In[18]:= Options@FindWordsContainingD = 8WordPosition Ø "Start"<;
  In[19]:= FindWordsContaining[str String, OptionsPattern[]] :=
           Module[ {wp = OptionValue[ WordPosition] },
            Which@
             wp == "Start", DictionaryLookup@
              RegularExpression@StringJoin@"\\b", str, ".*\\b"DDD,
             wp == "Middle", DictionaryLookup@
              RegularExpression@StringJoin@"\\b.+", str, ".+\\b"DDD,
             wp == "End", DictionaryLookup<sup>[</sup>
              RegularExpression@StringJoin@"\\b.*", str, "\\b"DDD,
             wp ã "Anywhere", DictionaryLookup@
              RegularExpression@StringJoin@"\\b.*", str, ".*\\b"DDD
            DD
  In [20]: = FindWordsContaining ["cite"]
 Out[20]= {cite, cited, cites}\ln[21]: FindWordsContaining["cite", WordPosition → "End"]
 Out[21]= {anthracite, calcite, cite, excite,
           incite, Lucite, overexcite, plebiscite, recite<
  \ln[22] := FindWordsContaining["cite", WordPosition → "Middle"]
 Out<sup>[22]</sup>= {elicited, excited, excitedly, excitement, excitements,
           exciter, exciters, excites, incited, incitement,
           incitements, inciter, inciters, incites, Lucites,
           overexcited, overexcites, plebiscites, recited, reciter,
           reciters, recites, solicited, unexcited, unsolicited<
  In[23]: FindWordsContaining["cite", WordPosition → "Anywhere"]
 Out[23] = \{anthracite, calcite, cite, cited, cities, elic, excite,excited, excitedly, excitement, excitements, exciter, exciters,
           excites, incite, incited, incitement, incitements, inciter,
           inciters, incites, Lucite, Lucites, overexcite, overexcited,
           overexcites, plebiscite, plebiscites, recite, recited,
           reciter, reciters, recites, solicited, unexcited, unsolicited<
4. First read in a sample piece of text.
  \ln[24] := \textbf{text} = \textbf{ExampleData}[\{\text{ "Text", "PrideAndPrejudice"}\}\};Check the length. Then partition into blocks consisting of 1000 characters each.
  \ln[25] := StringLength [text]
 Out[25]= 682 262
```

```
\ln[26]: blocks = StringPartition[text, 1000];
```
Using regular expressions, we extract all characters from the first block that are not amongst *A* through *z* or 0 through 9 or whitespace.

```
\ln[27]: StringCases [blocks [[1]],
           \textbf{RegularExpression} | "\left[\text{A-z} | 0-9 | \times 5 \right] "]
          D
Out[27]= 8,, ,, ., ,, ,, ., ", ., ,, ", ,, ", ?, ", ., ., ", ,, ", ;, ",
           ., ,, ., ", ., ., ", ?, ", ., ", ., ., ., ", ., ., ., ., ., ; }
```

```
In[28]:= Tally@%D êê InputForm
```

```
Out[28]//InputForm=
```

```
{{",", 12}, {".", 13}, {"\"", 13}, 
\{ "?", 2}, \{ ";", 2}}
```
Now perform the same computation over all blocks and then compute the mean.

```
\ln[29] := counts = Map<sup>[</sup>
            StringCount@Ò, RegularExpression@"@^A-z»0-9»\\sD"DD &, blocksD;
```

```
\ln[30] = \mathbf{N} [Mean [counts]]
```
Out[30]= 34.3021

Finally, perform the same computations on a different text.

```
\ln[31]: text = ExampleData [{"Text", "OriginOfSpecies"}];
       blocks = StringPartition[text, 1000];
       counts = MapStringCount@Ò, RegularExpression@"@^A-z»0-9»\\sD"DD &, blocksD;
       N<sup>[Mean</sup><sup>[counts]</sub>]</sup>
```
Out[34]= 21.9877

5. Here is the function as developed in the text.

```
In[35]:= StringPartition@str_String, blocksize_D := Map@StringJoin,
         Partition[Characters[str], blocksize, blocksize, 1, {}]]
```
This passes the argument structure directly to Partition.

```
\ln[36]:= Clear<sup>[StringPartition]</sup>
In[37]:= StringPartition@str_String, seq__D :=
           \text{Map}[\text{StringJoin}, \text{Partition}[\text{Charles}[\text{str}], \text{seq}]]ln[38] := str = RandomString<sup>[{"A", "C", "G", "T"}, 20]</sup>
```

```
Out[38]= AGCCGCTGATGCGAAAAATG
```
Try out some of the argument structures commonly used with Partition. For example, this partitions the string into blocks of length 3 with offset 1, with no padding

```
\ln[39] := StringPartition [str, 3, 3, 1, {}]
```
Out[39]=  ${AGC, CGC, TGA, TGC, GAA, AAA, TG}$ 

6. Start by creating a substitution cipher by simply shifting the alphabet three characters to the left.

```
\ln[40]: keyRL3 = Transpose [{CharacterRange ["a", "z"],
              RotateLeft<sup>[CharacterRange<sup>["a"</sup>, "z"], 3<sup>1</sup>]</sup>
```

```
Out[40]= {{a, d}, {b, e}, {c, f}, {d, g}, {e, h}, {f, i}, {g, j}, {h, k}, {i, 1},
           \{j, m\}, \{k, n\}, \{l, o\}, \{m, p\}, \{n, q\}, \{o, r\}, \{p, s\}, \{q, t\}, \{r, u\},\{s, v\}, \{t, w\}, \{u, x\}, \{v, y\}, \{w, z\}, \{x, a\}, \{y, b\}, \{z, c\}\}\
```
Next, encode a single character using a designated key.

```
In[41]:= encodeChar@char_String, key_ListD :=
          First@CaseS<sup>[key</sup>, {char, next] \Rightarrow next]
```

```
\ln[42] := encodeChar<sup>["z"</sup>, keyRL3]
```

```
Out[42]= c
```
Finally, here is the encoding function. Recall the "\$1" on the right-hand side of the rule refers to the first (and only in this case) regular expression on the left that is enclosed in parentheses.

```
In[43]:= encode@str_String, key_ListD := StringReplace@str,
           RegularExpression<sup>["</sup>([a-z])"] :+ encodeChar<sup>["$1"</sup>, key]]
```
The decoding uses the same key, but reverses the pairs.

```
\ln[44] := decode[str_String, key_List] := encode[str, Map[Reverse, key]]
```

```
ln[45] := encode["squeamish ossifrage", keyRL3]
```
- Out[45]= vtxhdplvk rvvliudjh
- In[46]:= **decode@%, keyRL3D**
- Out[46]= squeamish ossifrage

You might want to modify the encoding rule to deal with uppercase letters. One solution is simply to convert them to lowercase.

```
In[47]:= encode@str_String, key_ListD := StringReplace@ToLowerCase@strD,
          RegularExpression<sup>["</sup>([a-z])"] : > encodeChar<sup>["$1"</sup>, key]]
```
 $ln[48] :=$  **encode**["Squeamish Ossifrage", keyRL3]

Out[48]= vtxhdplvk rvvliudjh

# 10 Graphics and visualization

# 10.1 *Structure of graphics*

- 1. Create a primitive color wheel by coloring successive sectors of a disk according to the Hue directive.
- 2. Create a graphic that contains a circle, a triangle, and a rectangle. Your graphic should include an identifying label for each object.
- 3. Create a three-dimensional graphic containing six Cuboid graphics primitives, randomly placed in the unit cube. Add an opacity directive to make them transparent.
- 4. Create a graphic consisting of a unit cube together with a rotation of 45° about the vertical axis through the center of that cube. Then create a dynamically rotating cube using Manipulate.
- 5. Create a graphic that consists of 500 points randomly distributed about the origin with standard deviation 1. Then, set the points to have random-size radii between 0.01 and 0.1 units and are colored randomly according to a Hue function.
- 6. Create a graphic that represents the solution to the following algebraic problem that appeared in the Calculus&*Mathematica* courseware (Porta, Davis, and Uhl 1994). Find the positive numbers *r* such that the following system has exactly one solution in *x* and *y*.

$$
(x-1)2 + (y-1)2 = 2
$$
  

$$
(x+3)2 + (y-4)2 = r2
$$

Once you have found the right number *r*, then plot the resulting circles in true scale on the same axes, plotting the first circle with solid lines and the two solutions with dashed lines together in one graphic.

- 7. Create a graphic of the sine function over the interval (0,  $2\pi$ ) that displays vertical lines at each point calculated by the Plot function to produce its plot.
- 8. Using options to the Plot function, create a plot showing the probability density function (pdf) of a normal distribution together with vertical lines at the first and second standard deviations. Your plot should look something like the following for a normal distribution with  $\mu = o$  and  $\sigma = I$ :

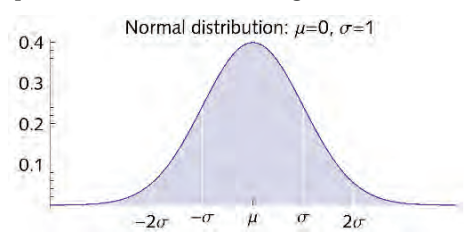

#### 10 *Graphics and visualization* 155

- 9. Modify ProteinDotPlot from the introduction to this chapter to accept options from ArrayPlot.
- 10. Modify the Hypocycloid code to create *epicycloids*, which are like hypocycloids except the smaller circle rotates on the *outside* of the larger circle. Then create an animation showing the epicycloid being sketched out as the smaller circle rotates around the larger circle. If your animation includes a way to select different radii for the circles, you will need to deal with the plot range as the size of the smaller circle changes.

# 10.1 *Solutions*

1. The color wheel can be generated by mapping the Hue directive over successive sectors of a disk. Note that the argument to Hue must be scaled so that it falls within the range 0 to 1.

```
\ln[1]: colorWheel [n_ : = Graphics [
          ({\text{Hue}[Rescale[i], \{0, 2\pi\}]}), \text{Disk}[\{0, 0\}, 1, \{t, t + n\}]\} \&) / @Range[0, 2\pi, n]
```
Here is a color wheel created from 256 separate sectors (hues).

 $ln[2] = \text{colorWheel}\left[\frac{\pi}{256}\right]$ Out[2]=

2. Here is the circle graphic primitive together with a text label.

```
\ln[3] := circ = Circle[0, 0], 1];
```

```
\ln[4] := \text{ctext} = \text{Text}\left[\text{Style}\left[\text{ 'Circle}\right], \text{ FontFamily} \rightarrow \text{ 'Times }'',\text{ }
```

```
FontSlant \rightarrow "Italic", FontSize \rightarrow 12], \{ \cos |3 p
                                                                                                   \frac{1}{2}, Sin<sup>[</sup>]
                                                                                                                         5 p
                                                                                                                          \frac{1}{4} \left[\frac{1}{2}\right] ;
```
This generates the graphics primitive for the triangle and its text label.

```
\ln[5] := \text{tri} = \text{Line}[\{(-1, 0), (0, 1), (1, 0), (-1, 0)\}];
```

```
In[6]: ttext = Text [Style<sup>[</sup>"Triangle", FontFamily → "Times",
             FontSlant \rightarrow "Italic", FontSize \rightarrow 12], \{0, 0+.15\};
```
Here is the rectangle and label.

 $\ln[7]$ := rect = Line  $[\{-1, -1\}, \{-1, 1\}, \{2, 1\}, \{2, -1\}, \{-1, -1\}]$ ;

```
\ln[8] := rtext = Text [Style<sup>[</sup> "Rectangle", FontFamily → "Times",
                \text{FontSlant} \rightarrow \text{"Italic"}, \text{FontSize} \rightarrow 12], \{1.35, -1 + .15\}];
```
Finally, this displays each of these graphics elements all together.

```
\ln[9]:= Graphics<sup>[{circ,tri,rect,ctext,ttext,rtext}]</sup>
```
3. Cuboid takes a list of three numbers as the coordinates of its lower-left corner. This maps the object across two such lists.

```
\ln[10]: Map<sup>[</sup>Cuboid, RandomReal<sup>[1,</sup> {2, 3}]]
```

```
Out[10]= {Cuboid}[{0.603456, 0.627422, 0.210121}],
        Cuboid[{0.157798, 0.810453, 0.96354}
```
Below is a list of six cuboids and the resulting graphic. Notice the large amount of overlap of the cubes. You can reduce the large overlap by specifying minimum *and* maximum values of the cuboid.

```
\ln[11] := cubes = Map [Cuboid, RandomReal [1, {6, 3}]];
```

```
\ln[12]: Graphics3D[{Opacity<sub>[.5</sub>], cubes}]
```
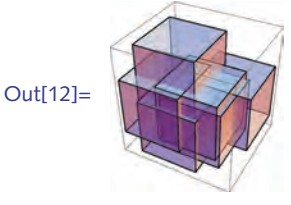

4. Start by creating a unit cube centered on the origin. An opacity directive adds transparency.

```
\ln[13] := Graphics3D[{Opacity[.25], Cuboid[{-0.5, -0.5, -0.5}]},
         Boxed \rightarrow False, Axes \rightarrow Automatic
```
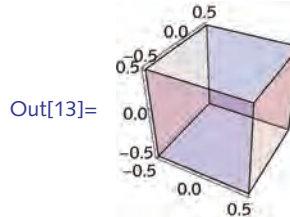

Next rotate 45°. Note the third argument of Rotate used to specify the axis about which the rotation should occur.

```
\ln[14] := Graphics3D [{Opacity [.25], Cuboid [{-.5, -.5, -.5}],
         Rotate[Cube[-.5, -.5, -.5, -.5]], 45°, \{0, 0, 1\}]
```
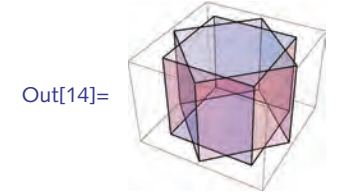

Here is the dynamic version. The angle  $\theta$  is the parameter that is manipulated here.

```
In[15]:= Manipulate@
            Graphics3D<sup>[</sup>
              Rotate<sup>[Cuboid</sup><sup>[{-.5,-.5,-.5}</sup>], \theta, {0, 0, 1}], PlotRange \rightarrow 1],
            \{\theta, 0, 2\pi\}
```
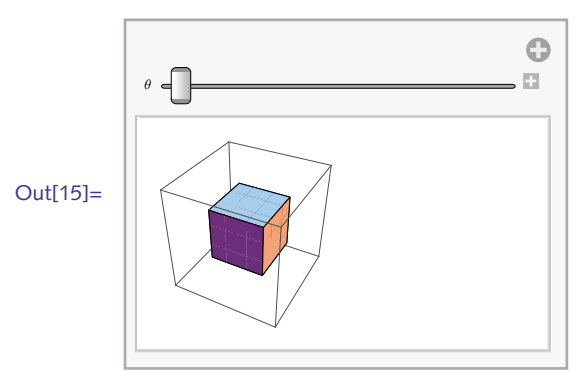

5. First we create the Point graphics primitives using a normal distribution with mean 0 and standard deviation 1.

```
In[16]:= randomcoords :=
```

```
Point[RandomVariate<sup>[NormalDistribution<sup>[0,1]</sup>, {1,2}]]</sup>
```
This creates the point sizes according to the specification given in the statement of the problem.

```
\ln[17] := randomsize := PointSize [RandomReal [\{ .01, .1 \}]]
```
This will assign a random color to each primitive. The four-argument form of Hue specifies hue, saturation, brightness, opacity.

```
\ln[18] := randomcolor : Hue [RandomReal [], 1, 1, .4]
```
Here then are 500 points. (You may find it instructive to look at just one of these points.)

```
\ln[19] := pts = Table<sup>[{randomcolor, randomsize, randomcoords}, {500}];</sup>
```
And here is the graphic.

```
\ln[20]:= Graphics [pts]
```
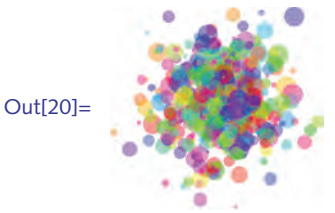

6. The algebraic solution is given by the following steps. First solve the equations for *x* and *y*. In[21]:= **Clear@x, y, rD**

$$
\ln[22] := \text{ soln} = \text{Solve}\left[\left\{ (x - 1)^2 + (y - 1)^2 = 2, (x + 3)^2 + (y - 4)^2 = r^2 \right\}, \{x, y\} \right]
$$
\n
$$
\text{Out[22]} = \left\{ \left\{ x \to \frac{1}{50} \left( -58 + 4 \, r^2 - 3 \sqrt{-529 + 54 \, r^2 - r^4} \right) \right\},
$$
\n
$$
y \to \frac{1}{50} \left( 131 - 3 \, r^2 - 4 \sqrt{-529 + 54 \, r^2 - r^4} \right) \right\},
$$
\n
$$
\left\{ x \to \frac{1}{50} \left( -58 + 4 \, r^2 + 3 \sqrt{-529 + 54 \, r^2 - r^4} \right) \right\},
$$
\n
$$
y \to \frac{1}{50} \left( 131 - 3 \, r^2 + 4 \sqrt{-529 + 54 \, r^2 - r^4} \right) \right\}
$$

Then find those values of *r* for which the *x* and *y* coordinates are identical.

```
\ln[23]:= Solve [(\mathbf{x} / . \text{soln[1]}) = (\mathbf{x} / . \text{soln[2]}),
                           (\frac{y}{y}, \frac{\theta}{\theta}, \frac{\theta}{\theta}) = (\frac{y}{y}, \frac{\theta}{\theta}, \frac{\theta}{\theta})rD
Out[23]= \left\{ \left\{ r\rightarrow -5-\sqrt{2} \right\}, \left\{ r\rightarrow 5-\sqrt{2} \right\}, \left\{ r\rightarrow -5+\sqrt{2} \right\}, \left\{ r\rightarrow 5+\sqrt{2} \right\}
```
Here then are those values of *r* that are positive.

```
\ln[24] := \text{Cases} [%, \{r \rightarrow \} ? Positive}]
Out[24]= \left\{ \left\{ \mathbf{r} \rightarrow 5 - \sqrt{2} \right\} \right\}, \left\{ \mathbf{r} \rightarrow 5 + \sqrt{2} \right\}
```
To display the solution, we will plot the first circle with solid lines and the two solutions with dashed lines together in one graphic. Here is the first circle centered at (1, 1).

```
\ln[25] := \text{circ} = \text{Circle}\left[\{1, 1\}, \sqrt{2}\right]
```
Here are the circles that represent the solution to the problem.

 $\ln[26] := \mathbf{r1} = \mathbf{5} - \sqrt{\mathbf{2}}$ ;  $r2 = 5 + \sqrt{2}$ 

 $\ln[28] :=$  **Graphics** [{circ, Circle[{-3, 4}, r1], Circle[{-3, 4}, r2]},  $\texttt{Axes} \rightarrow \texttt{Automatic}$ 

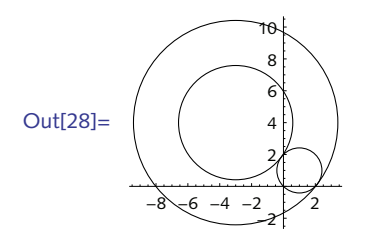

We wanted to display the solutions (two circles) using dashed lines. The graphics directive Dashing [{x, y}] directs all subsequent lines to be plotted as dashed, alternating the dash *x* units and the space *y* units. We use it as a graphics directive on the two circles c1 and c2. The circles inherit only those directives in whose scope they appear.

 $q$  gives the contract of  $\mathcal{G}$  gives the contract of  $\mathcal{G}$ 

```
\ln[29] := dashc1 = {Dashing[{.025, .025}], Circle[{-3, 4}, r1]};
       dashed{a} = {Dashing[\{.05, .05\}]}, Circle[\{-3, 4\}, r2]};
```

```
\ln[31]:= Graphics[{circ, dashc1, dashc2}, Axes → Automatic]
```
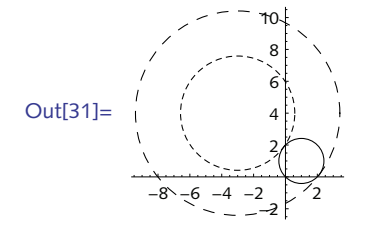

7. Here is a plot of the sine function.

```
\ln[32] := sinplot = Plot [\text{Sin}[x], \{x, 0, 2\pi\}]
```
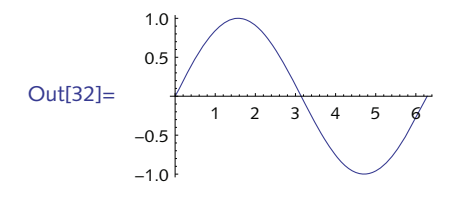

Using pattern matching, here are the coordinates.

```
\ln[33] := Short[coords = Cases[sinplot, Line[{x_}] \Rightarrow x, Infinity], 2]
```

```
Out[33]//Short= \{\{1.28228 \times 10^{-7}, 1.28228 \times 10^{-7}\}, \ll 429 \gg, {\ll \ll 1 \gg }\}
```
Create vertical lines from each coordinate.

```
\ln[34] := Short[lines = Map[Line]{{\#[[1]], 0}, #}] &, coords], 2]
```

```
Out[34]//Short= \left\{Line \left[ {\{1.28228 \times 10^{-7}, 0\}, \{ \ll 23 \gg, \ll 23 \gg\}} \right] \right\}, \ll 430 \gg
```
Here then is the final graphic.

```
\ln[35] := Show[sinplot, Graphics<sup>[{Thickness</sup>[.001], lines}]]
```
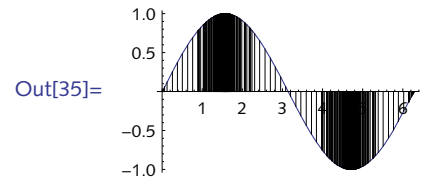

8. First set the distribution and compute the mean and standard deviation.

```
\ln[36] := \mathcal{D} = NormalDistribution [0, 1];
          \sigma = StandardDeviation[D];
          \mu = Mean [\mathcal{D}] ;
```
Next we manually construct four vertical lines at the standard deviations going from the horizontal axis to the pdf curve.

```
\ln[39] := Plot \lceil PDF(D, x) \rceil, \{x, -4, 4\}, Filling \rightarrow Axis,
               Epilog \rightarrow {White, Line[{{\{\mu + \sigma, 0\}, {\mu + \sigma, PDF[\mathcal{D}, \mu + \sigma]}}, {\{\mu - \sigma, 0\},
                         \{\mu - \sigma, PDF[D, \mu - \sigma]\}\}, \{\{\mu + 2\sigma, 0\}, \{\mu + 2\sigma, PDF[D, \mu + 2\sigma]\}\},\{ \{\mu - 2 \sigma, 0\}, \{\mu - 2 \sigma, PDF[0, \mu - 2 \sigma]\} \} \}, AxesOrigin \rightarrow \{-4, 0\},
               Ticks \rightarrow { { {-2 \sigma, "-2\sigma" }, {-\sigma, "-\sigma" }, {\mu, "\mu" }, {\sigma, "\sigma" }, {2 \sigma, "2\sigma" } },
                   Automatic}, AspectRatio → 0.4, PlotLabel →
                 StringForm<sup>\left[</sup> "Normal distribution: \mu = \hat{1}, \sigma = \hat{2} ", \mu, \sigma]
              Normal distribution: \mu=0, \sigma=1
             0.40.3Out[39]=
             0.20.1-2\sigma - \sigma \mu\sigma 2\sigma
```
And here is a little utility function to make the code a bit more readable and easier to use.

```
\ln[40] = sdLine[\mathcal{D}_{\ell}, \mu_{\ell}, \sigma_{\ell}] := Line[\{ \{\mu + \sigma, 0\}, \{\sigma + \mu, PDF[0, \mu + \sigma]\} \}{ (\{\mu - \sigma, 0\}, \{-\sigma + \mu, \text{PDF}[\mathcal{D}, \mu - \sigma]\} ) }
```

```
\ln[41]: Plot \lceil PDF(D, x) \rceil, \{x, -4, 4\}, Filling \rightarrow Axis,
```

```
Epilog \rightarrow {White, Thickness[.0035], sdLine[\mathcal{D}, \mu, \sigma],
                  sdLine[D, \mu, 2\sigma], AxesOrigin \rightarrow {-4, 0},
              Ticks \rightarrow {{{-2 \sigma, "-2\sigma"}, {-\sigma, "-\sigma"}, {\mu, "\mu"}, {\sigma, "\sigma"}, {2\sigma, "2\sigma"}},
                  Automatic<, AspectRatio Ø 0.4, PlotLabel Ø
                StringForm\begin{bmatrix} \text{``Normal distribution: } \mu = \{1, \sigma = \{2, \ldots, \mu\} \} \end{bmatrix}Normal distribution: \mu=0, \sigma=10.40.3Out[41]= 0.2
            0.1-2\sigma - \sigma \mu \sigma 2\sigma
```
9. Following the discussion of options in Section 5.7, we use OptionsPattern to inherit options from ArrayPlot.

```
In[42]:= ProteinDotPlot [p1_, p2_, opts : OptionsPattern [ArrayPlot]] :=
         ArrayPlot@
          \text{Outer}[\text{Boolean}[\#1 == #2] \&, Characters[p1], Characters[p2]],
          opts, Frame \rightarrow True]
ln[43] := seq1 = ProteinData ["SCNN1A"];
        seq2 = ProteinData@"SCNN1G"D;
```

```
In[45]:= ProteinDotPlot@seq1, seq2,
             FrameLabel Ø 8"SCNN1A", "SCNN1G"<,
             LabelStyle \rightarrow {FontFamily \rightarrow "Times", 11} ]
Out[45]=\begin{array}{c} 2 \\ 5 \\ 5 \end{array}SCNN1G
            SCNN1A
```
# 10.2 *Efficient structures*

1. Create a hexagonal grid of polygons like the one below.

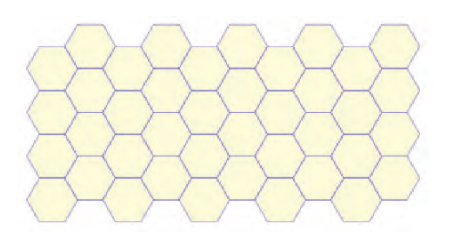

First create the grid by performing appropriate translations using either Translate or the geometric transformation TranslationTransform. Compare this approach with a multi-polygon approach.

2. Create a graphic consisting of a three-dimensional lattice, that is, lines on the integer coordinates in 3-space. Compare approaches that use multi-lines as opposed to those that do not.

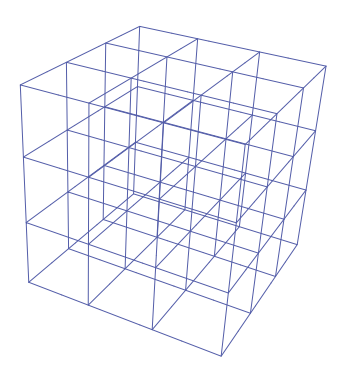

3. A common problem in computational geometry is finding the boundary of a given set of points. One way to think about this is to imagine the points as nails in a board and then to stretch a rubber band around all the nails. The stretched rubber band lies on a convex polygon commonly called the *convex hull* of the point set. The problem of determining the convex hull of a set of points has application in computer vision, pattern recognition, image processing, and many other areas. Using the ConvexHull function defined in the Computational Geometry package, create a function ConvexHullPlot for visualizing the convex hull together with its point set. The resulting graphic should include the points labeled with text as well as the convex polygon drawn as a line around the point set.

pp p p g g p g y g

```
\ln[1]: pts = RandomReal[1, {20, 2}];
 ln[2]: Needs ["ComputationalGeometry`"]
 \ln[3] := ConvexHull [pts]
Out[3]= \{12, 19, 2, 1, 9, 6, 4, 10, 7, 8\}\ln[4]: ConvexHullPlot [pts]
Out[4] =\frac{1}{2} 2
              3
         4
                 5
        6
             7 8
             9
           10
                  11
          13 1214
             15<sub>15</sub> 16^{18}<sub>17</sub>
                             19
                           20
```
4. Extend Exercise 9 from Section 8.4 to random walks on the base *n* digits of  $\pi$ . For example, in base 3, a 1 corresponds to an angle of 120° from the current position, 2 corresponds to 240°, and 0 to 360°. In base 4 the step angles will be multiples of 90° and in general, for base *n*, the step angles will be multiples of 360 °/n. Use GraphicsComplex to visualize the walks. Include a color function that depends upon the length of the walk. For more on random walks on digits of  $\pi$  in various bases, see Bailey et al. (2012).

# 10.2 *Solutions*

```
1. Here is the implementation using TranslationTransform.
      \ln[1] := \text{vertices}[n_] := \text{Table} \geq \text{Cos}2 p a
                                                                  \frac{1}{n}, Sin<sup>[</sup>]
                                                                                   2 \pi \alpha\left[\frac{1}{n}\right], \left\{\alpha, 0, n\right\}\ln[2] := \text{hexagon} = \text{Polygon}[\text{vertices}[6]];
               Graphics<sup>[</sup>{EdgeForm<sup>[Gray]</sup>, LightGray, hexagon}]
    Out[2] =
```

```
\ln[3] := Graphics \begin{bmatrix} \end{bmatrix}EdgeForm@GrayD, LightGray,
                 TableBGeometricTransformationBhexagon,
                      TranslationTransform\left[\left\{3\text{ i}+\frac{3}{4}\left(\left(-1\right)^{\frac{1}{2}}+1\right),\frac{\sqrt{3}\text{ j}}{2}\right\}\right]\left[, {i, 5}, {j, 8}\right]>F
Out[3]=
    Or use Translate directly.
 \ln[4] := gr1 = Graphics
                  EdgeForm[Gray], LightGray,
                  Table|Translate \left[\text{hexagon}, \left\{3\text{ i}+\frac{3}{4}\left(\left(-1\right)^{\text{j}}+1\right), \frac{\sqrt{3}\text{ j}}{2}\right\}\right], \{\text{i}, 5\}, \{\text{j}, 8\}\right]>F
Out[4] =
```
This implementation contains one Polygon per hexagon.

```
\ln[5] := Count [gr1, _Polygon, Infinity]
```
#### Out[5]= 40

Now use multi-polygons. The following version of hexagon is defined so that it can take a pair of translation coordinates. Note also the need to flatten the table of vertices so that Polygon can be applied to the correct list structure.

```
\ln[6] := Clear [hexagon];
```

```
hexagon[x_1, y_2] :=
    \texttt{Table}\vert \texttt{Cos}\vert2 p i
                                         \begin{bmatrix} -6 \end{bmatrix} + x, Sin \begin{bmatrix} 1 \end{bmatrix}2 p i
                                                                                 \begin{bmatrix} -6 \\ 6 \end{bmatrix} + y \}, {i, 1, 6}
```

$$
\ln[8] := \text{ gr2 = Graphics}\left[\left\{\text{EdgeForm}[Gray], \text{LightGray, Polygon}[Flatten[\right.\]
$$
\n
$$
\text{Table}\left[\text{hexagon}\left[\left\{3\,\text{i} + \frac{3}{4}\left((-1)^{\frac{1}{3}} + 1\right), \frac{\sqrt{3}\,\text{j}}{2}\right\}\right], \{\text{i}, 5\}, \{\text{j}, 8\}\right], 1\right]\right]
$$
\n
$$
\bigg]
$$
\n
$$
\text{Out[8]} = \bigotimes_{[0,1]} \bigotimes_{[0,1]} \text{Count}[gr2, \text{Polygon, Infinity]}
$$

Out[9]= 1

2. One approach to creating the lattice is to manually specify the coordinates for the lines and then map the Line primitive across these coordinates. We will work with a small lattice.

```
In[10]:= xmin = 0; xmax = 3;
         ymin = 0; ymax = 3;
         zmin = 0; zmax = 3;
         Table<sup>[{{x, ymin, zmin}, {x, ymax, zmin}}, {x, xmin, xmax}]</sup>
Out[13] = {{\{0, 0, 0\}, \{0, 3, 0\}}, {\{1, 0, 0\}, \{1, 3, 0\}},
           \{ \{2, 0, 0\}, \{2, 3, 0\} \}, \{ \{3, 0, 0\}, \{3, 3, 0\} \}
```
Here are the three grids.

```
\ln[14] := \text{gridX} = \text{Table}[\{\{\text{xmin, y, z}\}, \{\text{xmax, y, z}\}\},{y, ymin, ymax}, {z, zmin, zmax}};gridY = Table[\{\{x, ymin, z\}, \{x, ymax, z\}\},\{x, xmin, xmax}, {z, zmin, zmax}};
        gridZ = Table@88x, y, zmin<, 8x, y, zmax<<,
            {x, xmin, xmax}, {{y, ymin, ymax}};
```
Finally, map Line across these grids and display as a Graphics3D object.

```
\ln[17] := gr1 = Graphics3D[{
             Map[Line, gridX, {2}],
             Map[Line, gridY, {2}],
             Map[Line, gridZ, {2}]}, Boxed \rightarrow False<sup>]</sup>
Out[17]=
```

```
\ln[18] := Count [gr1, Line, Infinity]
```

```
Out[18]= 48
```
Using multi-lines reduces the number of Line objects substantially.

```
\ln[19] := gr2 = Graphics3D[{
              Map[Line, gridX],Map[Line, gridY],Map[Line, gridZ]}, Boxed \rightarrow False<sup>]</sup>
Out[19]=
```
 $\ln[20]$ := Count[gr2, Line, Infinity]

```
Out[20]= 12
```
3. The Computational Geometry package contains a function for computing the convex hull. ConvexHull [pts] returns a list of the indices of the points on the convex hull.

```
In [21]: = Needs ["ComputationalGeometry`"]
```

```
\ln[22] := pts = RandomReal[1, {12, 2}];
       ch = ConverHull[pts]
```
Out[23]=  $\{10, 1, 2, 9, 11, 7, 8\}$ 

Use those indices as the positions in pts through which we wish to pass a line. Note the need to close up the polygon, connecting the last point with the first.

```
\ln[24]:= Graphics[GraphicsComplex[pts, Line[ch /. {a_, b_} :+ {a, b, a}]]]
```
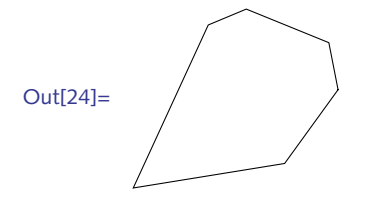

Now add the text.

```
\ln[25] := ran = Range [Length [pts] ];
       Graphics [GraphicsComplex [pts, {Line [ch /. {a_, b_} : + {a, b, a}],
          PointSize[.015], Point[ran], Map[Text@StringForm@"`1`", ÒD, pts@@ÒDD, 8-1.25, -1.25<D &, ranD<DD
```

```
Out[26]=
                            1
                          \mathcal{E}4
                                              5
                                       7
                    8
                        9
              10
                           91
                                 12
```
Putting everything together, note that because Module is a scoping construct, you need to give full context names for any function that is defined in a package loaded inside Module.

```
\ln[27] := Clear [ConvexHullPlot]
In[28]:= ConvexHullPlot@pts_, opts : OptionsPattern@GraphicsDD :=
        Module[ {ch, ran = Range[Length[pts]] },
          Needs@"ComputationalGeometry`"D;
          ch = ComputationalGeometry ConvexHull [pts];
          Graphics [{GraphicsComplex [
              pts,
              {Line[ch / . {a, b} } \rightarrow {a, b, a]},PointSize[.015], Point[ran],
               \text{Map} [Text [StringForm ["`1`", #],
                  pts[[\nmid \#]], \{-1.25, -1.25\}] &, ran]
              <
```
6

```
]\}, opts]
```
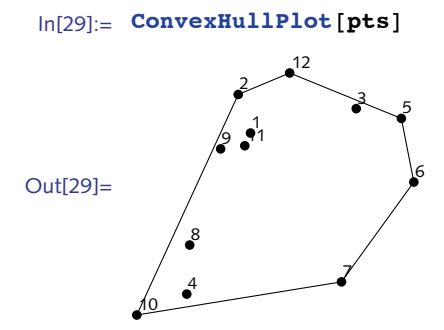

4. Here is the random walk on the digits of  $\pi$  in bases given by the second argument.

```
In[30]:= RandomWalkPi@d_, base_ ê; base > 2D :=
         Module@8digits, angles, rules<,
           \text{digits = First}[\text{RealDigits}[N[\pi, d], \text{base}]]angle(base) ];
           rule{p{0.16\textwidth}{0.9em}} rules = MapThread [ #1 \rightarrow #2 &, {Range [0, base - 1], angles}];
           Accumulate[Map<sub>l</sub><sub>[</sub>Cos<sub>[#]</sub>, Sin[#]} &, digits /. rules]]
          D
```
Using ListPlot, here is a quick visualization on base 5 digits:

```
\ln[31]: ListLinePlot[RandomWalkPi[10000, 5], AspectRatio → Automatic]
```
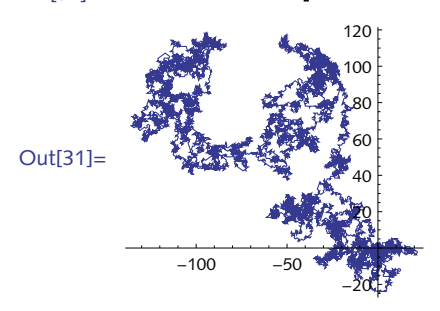

Here is the GraphicsComplex.

```
ln[32] := walk = RandomWalkPi [10 000, 5];
        len = Length[walk];
In[34]:= Graphics@
         GraphicsComplex@walk, 8AbsoluteThickness@.2D, Line@Range@lenDD<D,
         AspectRatio → Automatic]
Out[34]=
```
And here it is with color mapped to the distance from the origin.

```
In[35]:= GraphicsBGraphicsComplexBwalk,
              MapB:HueB
                            ÒP1T
                             \left[\frac{25}{4}\right], AbsoluteThickness[.25], Line[#]} &,
               \texttt{Partition}[\texttt{Range}[2, \texttt{len}], 2, 1]\right], AspectRatio \rightarrow Automatic
Out[35]=
```

```
10.3 Sound
```
- 1. Evaluate Play [Sin [1000 / x],  $\{x, -2, 2\}$ ]. Explain the dynamics of the sound generated from this function.
- 2. Experiment with the Play function by creating arithmetic combinations of sine functions. For example, you might try the following.

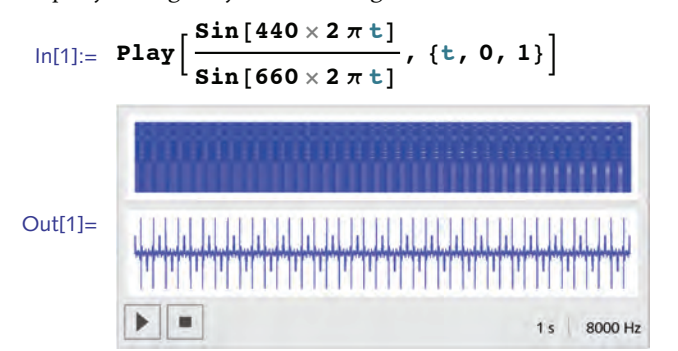

- 3. Create a tone that doubles in frequency each second.
- 4. Create a "composition" using the digits of  $\pi$  as representing notes on the C scale where a digit *n* is interpreted as a note *n* semitones from middle C. For example, the first few digits, 1, 4, 1, 5 would give the notes one, four, one, and five semitones from middle C.
- 5. A *square wave* consists of the addition of sine waves, each an odd multiple of a fundamental frequency, that is, it consists of the sum of sine waves having frequencies *f*0, 3 *f*0, 5 *f*0, 7 *f*0, etc. Create a square wave with a fundamental frequency  $f_0$  of 440 hertz. The more overtones you include, the "squarer" the wave.
- 6. Create a square wave consisting of the sum of sine waves with frequencies  $f_0$ ,  $f_0$ ,  $f_0$ ,  $f_0$ , etc., and amplitudes 1,  $1/3$ ,  $1/5$ ,  $1/7$ , respectively. This is actually a truer square wave than that produced in the previous exercise.

#### 10 *Graphics and visualization* 169

- 7. Create a square wave consisting of overtones that are randomly out of phase. How does this wave differ from the previous two?
- 8. A *sawtooth wave* consists of the sum of both odd- and even-numbered overtones: *f*0, 2 *f*0, 3 *f*0, 4 *f*0, etc. with amplitudes in the ratios 1,  $\frac{1}{2}$ ,  $\frac{1}{3}$ ,  $\frac{1}{4}$ , etc. Create a sawtooth wave and compare its tonal qualities with the square wave.
- 9. A wide variety of sounds can be generated using *frequency modulation (FM) synthesis*. The basic idea of FM synthesis is to use functions of the form

*a* sin( $2 \pi F_c$ ,  $t + \text{mod } \sin(2 \pi F_m t)$ ).

where *a* is the peak amplitude,  $F_c$  is the carrier frequency in hertz, mod is the modulation index, and *Fm* is the modulating frequency in hertz.

Determine what effect varying the parameters has on the resulting tones by creating a series of FM synthesized tones. First, create a function  $FM[Amp, FC, mod, Fm, time]$  that implements the above formula and generates a tone using the Play function. Then you should try several examples to see what effect varying the parameters has on the resulting tones. For example, you can generate a tone with strong vibrato at a carrier frequency at middle A for one second by evaluating  $FM[1, 440, 45, 5, 1].$ 

### 10.3 *Solutions*

1. When *x* is close to  $-2$ , the frequency is quite low. As *x* increases, the fraction 1000/*x* increases, making the frequency of the sine function bigger. This in turn makes the tone much higher in pitch. As *x* approaches 0, the function is oscillating more and more, and at 0, the function can be thought of as oscillating infinitely often. In fact, it is oscillating so much that the sampling routine is not able to compute amplitudes effectively and, hence, we hear noise near  $x = 0$ .

$$
\ln[1] := \text{Play}\left[\sin\left[\frac{1000}{x}\right], \{x, -2, 2\}\right]
$$

3. To generate a tone whose rate increases one octave per second, you need the sine of a function whose derivative doubles each second (frequency is a rate). That function is 2*<sup>t</sup>* . You need to carefully choose values for *t* that generates tones in a reasonable range.

 $\ln[2] :=$  **Play**  $\left[\text{Sin}\left[2^{\text{t}}\right], \{\text{t}, 10, 14\}\right]$  // **EmitSound** 

4. First generate 100 digits for a 100-note "composition".

```
\ln[3] := digs = First[RealDigits[N[\pi, 100]]];
```
Fix note duration at 0.5 seconds.

#### In[4]:= **Sound@SoundNote@Ò, 0.5D & êü digsD êê EmitSound**

Change the duration to be dependent upon the digit. Also change the MIDI instrument.

In[5]:= **Sound@SoundNote@Ò, 1 ê H<sup>Ò</sup> + 1L, "Vibraphone"D & êü digsD êê EmitSound**

Go a bit further, expanding the range of notes that will be played.

- $\ln[6] :=$  **Sound**[SoundNote[1+2 #, 1 / (#+1), "Vibraphone"] & /@digs] // **EmitSound**
- 5. Here is a function that creates a square wave with decreasing amplitudes for higher overtones.

```
\ln[7] := squareWave [freq, n] := Sum
                                                     \textbf{Sin}[freq i 2 \pit]
                                                               \left[\frac{1}{i}, \frac{1}{n}, \frac{n}{2}\right]ln[8] := Plot[squareWave<sup>[440, 17], {t, 0, .01}]</sup>
Out[8]= 0.002 0.004 0.006 0.008 0.010-0.50.5
```
Here then, is an example of playing a square wave.

#### $\ln[9] :=$  **Play** [squareWave<sup>[440</sup>, 17], {t, 0, .5}] // EmitSound

8. This function creates a sawtooth wave. The user specifies the fundamental frequency and the number of terms in the approximation.

$$
\ln[10] := \text{ sawtoothWave}[\text{freq}, n] := \text{Sum}\left[\frac{\sin[\text{freq} \text{ i } 2 \pi t]}{i}, \{i, 1, n\}\right]
$$

 $\ln[11]:$  **Plot** [sawtoothWave<sup>[440</sup>, 17], {t, 0, .01}]

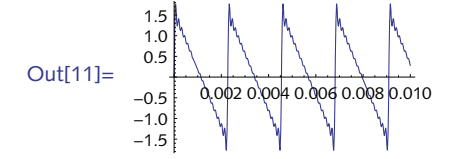

This plays the wave for a half-second duration.

#### $\ln[12] :=$  **Play** [sawtoothWave<sup>[440</sup>, 17], {t, 0, .5}] // EmitSound

# 10.4 *Examples and applications*

- 1. Create a function ComplexListPlot that plots a list of complex numbers in the complex plane using ListPlot. Set initial options so that the PlotStyle is red, the PointSize is a little larger than the default, and the horizontal and vertical axes are labeled "Re" and "Im," respectively. Set it up so that options to ComplexListPlot are inherited from ListPlot.
- 2. Create a function ComplexRootPlot that plots the complex solutions to a polynomial in the plane. Use your implementation of ComplexListPlot that you developed in the previous exercise.
- 3. Modify PathPlot so that it inherits options from Graphics as well as having its own option, PathClosed, that can take on values of True or False and closes the path accordingly by appending the first point to the end of the list of coordinate points.

#### 10 *Graphics and visualization* 171

Out[3]=

 $-12$  $-1\theta$ -8 -6 -4

- 4. Extend the code for ListLinePlot3D so that the rule for multiple datasets incorporates the options that were used for the single dataset rule in the text.
- 5. Although the program SimpleClosedPath works well, there are conditions under which it will occasionally fail. Experiment by repeatedly computing SimpleClosedPath for a set of ten points until you see the failure. Determine the conditions that must be imposed on the selection of the base point for the program to work consistently.
- 6. Modify SimpleClosedPath so that the point with the smallest *x*-coordinate of the list of data is chosen as the base point; repeat but with the largest *y*-coordinate.
- 7. Another way of finding a simple closed path is to start with any closed path and progressively make it simpler by finding intersections and changing the path to avoid them. Prove that this process ends, and that it ends with a closed path. Write a program to implement this procedure and then compare the paths given by your function with those of SimpleClosedPath given in the text.
- 8. Following on the framework of the RootPlot example in this section, create a function ShowWalk [walk] that takes the coordinates of a random walk and plots them in one, two, or three dimensions, depending upon the structure of the argument *walk*. For example:

```
In[1]:= << PwM`RandomWalks`
 \ln[2] := ShowWalk[RandomWalk[500, Dimension \rightarrow 1],
           \texttt{Frame} \rightarrow \texttt{True}, \texttt{GridLines} \rightarrow \texttt{Automatic}Out[2]=
             0 100 200 300 400 500
          -25-20-15-10-5
            0
            5
 \ln[3] := ShowWalk[RandomWalk[500, Dimension \rightarrow 2],
           Mesh → All, MeshStyle → Directive [Brown, PointSize[Small]]]-5 <del>11</del>1.1 15 <del>1 1</del>10
                 -2
                   2
```

```
\ln[4] := ShowWalk[RandomWalk[2500, Dimension \rightarrow 3],
          Background \rightarrow LightGray, BoxRatios \rightarrow {1, 1, 1}]
Out[4]=
```
- 9. Use Mesh in a manner similar to its use in the RootPlot function to highlight the *intersection* of two surfaces, say  $sin(2 x - cos(y))$  and  $sin(x - cos(2 y))$ . You may need to increase the value of MaxRecursion to get the sampling just right.
- 10. Rewrite TrendPlot to compute a more robust plot range, one based on the minimum and maximum values of the data together with the minimum and maximum user-specified rates.
- 11. Modify the graphics code at the end of the PointInPolygonQ example so that GatherBy always orders the two lists so that the list of points that pass occurs before the list of points that fail the test.
- 12. Write a function pentatonic that generates  $1/f<sup>2</sup>$  music choosing notes from a five-tone scale. A pentatonic scale can be played on a piano by beginning with C#, and then playing only the black keys: C#, Eb, F#, Ab, C#. The pentatonic scale is common to Chinese, Celtic, and Native American music.
- 13. Modify the routine for generating  $1/f<sup>0</sup>$  music so that frequencies are chosen according to a specified probability distribution. For example, you might use the following distribution that indicates a note and its probability of being chosen:  $C - 5\%$ ,  $C\sharp - 5\%$ ,  $D - 5\%$ ,  $E\flat - 10\%$ ,  $E - 10\%$ ,  $F\sharp - 10\%$ ,  $F\sharp - 10\%$  $10\%, G - 10\%, Ab - 10\%, A - 10\%, B - 5\%, B - 5\%, C - 5\%.$
- 14. Modify the routine for generating  $1/f^0$  music so that the *durations* of the notes obey  $1/f^0$  scaling.
- 15. If you read musical notation, take a musical composition such as one of Bach's *Brandenburg Concertos*  and write down a list of the frequency intervals *x* between successive notes. Then find a function that interpolates the power spectrum of these frequency intervals and determine if this function is of the form  $f(x) = c/x$  for some constant *c*. (*Hint*: To get the power spectrum, you will need to square the magnitude of the Fourier transform: take Abs [Fourier […] ]<sup>2</sup> of your data.) Compute the power spectra of different types of music using this procedure.

# 10.4 *Solutions*

1. The function ComplexListPlot plots a list of numbers in the complex plane – the real part is identified with the horizontal axis and the imaginary part is identified with the vertical axis. Start by setting the options for ComplexListPlot to inherit those for ListPlot.  $\ln[1] :=$  **Options** [ComplexListPlot] = **Options** [ListPlot];

```
\text{Im}[2] := ComplexListPlot [points_, opts : OptionsPattern[]] :=
        ListPlot@Map@8Re@ÒD, Im@ÒD< &, pointsD,
         opts, PlotStyle \rightarrow \{Red, PointSize[.025]\},AxesLabel Ø 8Style@"Re", 10D, Style@"Im", 10D<,
         LabelStyle → Directive<sup>["Menu"</sup>, 7]]
```
This plots four complex numbers in the plane and uses some options, inherited from ListPlot.

```
In[3]:= ComplexListPlot@8-1 + I, 2 + I, 1 - 2 I, 0, 1<,
        PlotStyle → {Blue, PointSize[Median]}Out[3]= -1.0 -0.5 0.5 1.0 1.5 2.0 Re
            -2.0-1.5-1.00.5
             1.0
              Im
```
2. The function ComplexRootPlot takes a polynomial, solves for its roots, and then uses ComplexListPlot from the previous exercise to plot these roots in the complex plane.

```
\ln[4] := ComplexRootPlot [poly_, z_, opts : OptionsPattern []] :=
       \textbf{ComplexListPlot}[z / . . . .]opts, AspectRatio \rightarrow Automatic
```
 $\ln[5] :=$  ComplexRootPlot<sup>[</sup>Cyclotomic<sup>[17</sup>, z], z, GridLines  $\rightarrow$  Automatic<sup>]</sup>

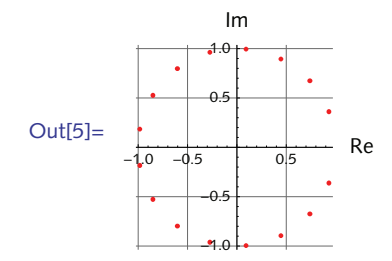

3. First, set up the options structure.

#### $\ln[6] :=$  Options<sup>[PathPlot]</sup> =  $\text{Join}$ [{ClosedPath  $\rightarrow$  True}, Options[Graphics]];

Make two changes to the original PathPlot: add an If statement that checks the value of ClosedPath and if True, appends the first point to the end of the list; if False, it leaves the coordinate list as is. The second change is to filter those options that are specific to Graphics and insert them in the appropriate place.

```
\ln[7]:= PathPlot [lis_List, opts : OptionsPattern[]] :=
       Module[{coords = lis}, If[OptionValue[ClosedPath],
          \{c\} coords = coords /. \{a_1, b_2\} \Rightarrow \{a_1, b_1, a\}];
         Graphics@8Line@coordsD, PointSize@MediumD, Red, Point@coordsD<,
          FilterRules<sup>[{opts}</sup>, Options<sup>[Graphics</sup>]]]
\ln[8] := SeedRandom [424] ;
      \{10, 2\};
```
#### $\ln$ [10]: **PathPlot[coords, ClosedPath → True, GridLines → Automatic]**

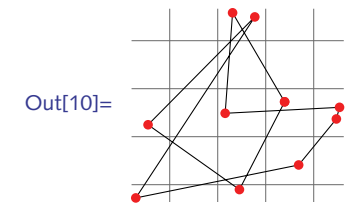

5. Choosing a base point randomly and then sorting according to the arc tangent could cause a number of things to go wrong with the algorithm. The default branch cut for ArcTan gives values between  $-\pi/2$  and  $\pi/2$ . (You are encouraged to think about why this could occasionally cause the algorithm in the text to fail.) By choosing the base point so that it lies at some extreme of the diameter of the set of points, the polar angle algorithm given in the text will work consistently. If you choose the base point so that it is lowest and left-most, then all the angles will be in the range  $(0, \pi]$ .

```
In[11]:= SimpleClosedPath1@lis_ListD := Module@8base, angle, sorted<,
```

```
base = First[SortBy[<i>lis</i>, Last]]angle[a_1, b_1] := ArcTan @@ (b - a) ;
          sorted = Sort[Complement[<i>lis</i>, {base}]angle@base, Ò1D § angle@base, Ò2D &D;
          Join [{base}, sorted, {base}]]
\ln[12]: pts = RandomReal[1, {20, 2}];
```

```
In[13]:= PathPlot@coords_ListD :=
             Show<sup>[Graphics</sup><sup>[{Line</sup><sup>[coords]</sub>, PointSize<sup>[Medium]</sup>,</sup>
```

```
RGEColor[1, 0, 0], Point \{@coordinates\}]
```

```
In [14]: PathPlot [SimpleClosedPath1 [pts]]
```
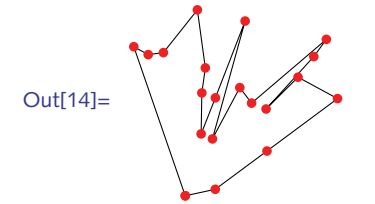

6. A simple change to the program SimpleClosedPath chooses the base point with the largest *y*coordinate.

```
In[15]:= SimpleClosedPath3@lis_D := Module@8base, angle, sorted<,
          base = Last[SortBy[<i>list</i>, Last]];
          angle@a_, b_D := ArcTan üü Hb - aL; sorted = Sort@
            Complement [lis, {base}], angle [base, \#1] \leq angle [base, \#2] \&];
          Join [{base}, sorted, {base}]]
\ln[16] := pts = RandomReal[1, {20, 2}];
```

```
In[17]: PathPlot [SimpleClosedPath3<sup>[pts]</sup>]
```
#### 10 *Graphics and visualization* 175

8. Create three rules, one for each of the three dimensions of random walk that will be passed to ShowWalk. Some pattern matching will help to identify the rule to use for the one-, two-, and threedimensional cases.

```
In[15]: = MatchQ[{1, 2, 3}, _?VectorQ]
Out[15]= True
 In[16]:= MatchQ[{{1, 1}, {1, 2}, {0, 2}}, {{_, _}..}]
Out[16]= True
 In[17]:= MatchQ[{{1, 1, 0}, {1, 2, 0}, {0, 2, 0}}, {{<sub>1</sub>, 1, 1}}
Out[17]= True
   The first rule uses a pattern that will be matched by a one-dimensional vector.
```

```
\ln[18] := ShowWalk [coords_?VectorQ, opts : OptionsPattern[]] :=
             ListLinePlot<sup>[coords</sup>,
          FinterRules [{opts}, Options [ListLinePlot]]]
```
The second rule uses a pattern that will be matched by a list of one or more pairs of numbers.

```
\text{In} [19] := \text{ShowNalk} \left[ \text{coords} : \left\{ \left\{ \_\text{?NumberQ,} \_\text{?NumberQ} \right\} \right. \right. \text{.} \right\},opts : OptionsPattern[]] :=
                   ListLinePlot@coords, Append@FilterRules@8opts<,
                  Options[ListLinePlot]], AspectRatio → Automatic<sub>1</sub>]
```
The third rule uses a pattern that will be matched by one or more triples of numbers.

```
In[20]:= ShowWalk@coords : 88_ ?NumberQ, _ ?NumberQ, _ ?NumberQ< ..<,
         opts : OptionsPattern[]] :=
             Graphics3D|Line|coordinates],
         FinterRules[{opts}, Options[Graphics3D]]]
```
9. Use PlotStyle to highlight the two different surfaces and MeshStyle and Mesh to highlight their intersection.

```
\ln[21]: f [x, y] := \sin[2x - \cos[y]];
         g[x_1, y_2]: = \text{Sin}[x - \text{Cos}[2 y]];
```

```
\ln[23]:= Plot3D[{f[x, y], g[x, y]}, {x, -\pi, \pi}, {y, -\pi, \pi}, Mesh \rightarrow {{0.}},
         MaxRecursion \rightarrow 4, MeshFunctions \rightarrow (f[#1, #2] - g[#1, #2] &),
          MeshStyle → {Thick, Red}, PlotStyle → {Cyan, Yellow}]
```
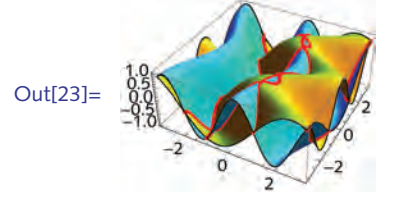

```
10. One approach is to compute a plot range using something like the following, where minR is the 
    minimum rate and maxR is the maximum rate specified by the user.
     \{(1.05 + minR) min, (.95 + maxR) max\}\ln[24]:= ClearAll[TrendPlot]
  In[25]:= TrendPlot::usage =
             "TrendPlot<sup>[data,{r1,r2,...}] plots data with trend</sup>
               lines showing growth rates over time.";
  In[26]:= TrendlineStyle::usage =
            "TrendlineStyle is an option for TrendPlot
               that specifies the style of the trend lines.";
  \ln[27] := Options [TrendPlot] =
             Join[{TrendlineStyle → Automatic}, Options[DateListPlot]];
  \ln[28]:= TrendPlot<sup>[data_</sup>, rates_List, opts: OptionsPattern[]] :=
           Module@8min, max, tlStyle, tLine,
              rtTicks, init = data@@1, 2DD, minR, maxR<,
             \{ \min, \max \} = \{ \min[data[[All, 2]]\}, \max[data[[All, 2]]\};
             {minR, maxR} = {Min[rates], Max[rates]}tlStyle = If@OptionValue@TrendlineStyleD === Automatic,
               8Dashed, Gray<, OptionValue@TrendlineStyleDD;
             tLine@r_D := Flattenü8tlStyle,
                Line [{First[data], Last[data] /.
                    8d_List, val_?NumberQ< ß 8d, H1 + r L init<<D<;
             rtTicks = MapThread@
               8H1 + ÒL init, StringForm@" `1`%", Ò2D< &, 8rates, 100 rates<D;
            \text{DateListPlot}[\text{data}, \text{Joined} \rightarrow \text{True},FinterRules [{opts}, Options [DateListPlot]],
              Epilog \Rightarrow Map [tLine, rates],
              PlotRange \rightarrow {(1.05 + minR) min, (.95 + maxR) max},
              FrameTicks → {{Automatic, rtTicks}, {Automatic, None}}]
           D
  In[29]:= data =
            FinancialData ["^DJI", {"August 30 2011", "December 30 2011"}];
```

```
In[30]:= rates = 80.05, 0.12, -0.05, -0.12<;
         TrendPlot@data, rates,
          PlotStyle \rightarrow {Thick, Blue},TrendlineStyle → {Thick, Dashed, Lighter@Gray}]
Out[31]=
             Sep Oct Nov Dec
         10 000
         10 500
         11 000
         11 500
         12 000
         12 500
         13 000
                                         5.%
                                         12.%
                                          -5.%-12.%
```
11. If the first point returned by GatherBy fails the PointInPolygonQ test, then reverse the two lists (out and in), otherwise, leave it alone.

```
\ln[32]: = \text{poly} = \{ \{-0.5, 0\}, \{0.5, -1\}, \{1.5, 0\}, \}82., -1.1<, 82.5, 0<, 81.5, 2<, 81., 1<, 80., 1<<;
        pts = RandomReal@8-1, 3<, 87500, 2<D;
\ln[34] := TriangleArea [tri : {v1 , v2 , v3 } ] :=
          Det[Map[PadRight[#, 3, 1] &, tri] / 2
In[35]:= PointInPolygonQ@poly : 88_, _< ..<, pt : 8x_, y_<D :=
          Module@8edges, e2, e3, e4<,
           edges = Partition [poly / . \{a, b\} : \{a, b, a\}, 2, 1];e2 = DeleteCases [edges, {{x1<sub></sub>, y1<sub></sub>}, {x2<sub></sub>, y2<sub></sub>}} /; y1 = y2];
           e3 = DeleteCases@e2,
              \{\{x1, y1\}, \{x2, y2\}\}\ /; (\text{Min}[y1, y2] \ge y \mid |\text{Max}[y1, y2] \le y)\}\;
           e4 = Map [Reverse@SortBy [H, Last] &, e3];
           \text{OddQ}[\text{Count}[\text{TriangleArea}[\text{Join}[\#f, \{pt\}]] \& \text{/@e4}, \_ \text{?Positive}]]D
```

```
\ln[36] := gbPts = GatherBy [pts, PointInPolygonQ [poly, #] & ];
          Graphics<sup>[{</sup>
             8PointSize@SmallD, If@PointInPolygonQ@poly, gbPts@@1, 1DDD,
                 gbPts, Reverse@gbPtsDD ê. 8in_List, out_List< ß
                 88Black, Pointüin<, 8LightGray, Pointüout<<<,
             Thick, Line[poly / . \{a_1, b_2\} \Rightarrow \{a, b, a\}],
             PointSize[Large], Point[poly]}]
 Out[37]=
12. First create the pentatonic scale using symbolic notes.
  \ln[38] := pscale = {"C#", "Eb", "F#4", "Ab", "C#2"};
  ln[39] := With[{steps = 12, instr = "Vibraphone"},
             notes = RandomChoice[pscale, {steps}]durs = RandomChoice[Range[1 / 16, 1, 1 / 16], {steps}Sound@MapThread<sup>[</sup>SoundNote<sup>[#1, #2, instr] &, {notes, durs}<sup>]</sup></sup>
            D êê EmitSound
```
14. First set up the options structure.

```
\ln[40]: Options [BrownianCompose] = {Weights \rightarrow Automatic};
In[41]:= BrownianCompose@steps_Integer, instr_: "Vibraphone",
         OptionsPattern[]] := Module[{walk, durs, weights},
         weights = If@OptionValue@WeightsD === Automatic,
            Table[1/9, {9}], OptionValue[Weights]];
         walk[n_] : = Accumulate[RandomChoice[weights → Range[-4, 4], n]];
         durs = RandomChoice[Range[1 / 16, 1, 1 / 16], {steps}];
         Soundü
          MapThread[SoundNote<sup>[#1, #2, instr] &, {walk[steps], durs}]</sup>
        D
```
10 *Graphics and visualization* 179

In[42]:= **BrownianCompose@18, "Marimba"D êê EmitSound** In[43]:= **BrownianCompose@18, "Marimba", Weights Ø AbsüRandomVariate@NormalDistribution@0, 4D, 9DD êê EmitSound**

# 11 Dynamic expressions

## 11.1 *Manipulating expressions*

1. Create a dynamic interface that displays various diagrams and plots of the amino acids. A list of the amino acids is given by:

```
In[1]:= ChemicalData@"AminoAcids"D
```
Out[1]= {Glycine, LAlanine, LSerine, LProline, LValine, LThreonine, LCysteine, LIsoleucine, LLeucine, LAsparagine, LAsparticAcid, LGlutamine, LLysine, LGlutamicAcid, LMethionine, LHistidine, LPhenylalanine, LArginine, LTyrosine, LTryptophan}

The diagrams and plots that should be included are built into ChemicalData:

- In[2]:= **StringCases@ChemicalData@"Properties"D, \_\_ ~~ "Diagram" H\_\_ ~~ "Plot"LD êê Flatten** Out[2]= {CHColorStructureDiagram, CHStructureDiagram, ColorStructureDiagram, MoleculePlot, SpaceFillingMoleculePlot, StructureDiagram<
- 2. Create a dynamic interface that applies several built-in effects to an image. The effects are given by ImageEffect and include "Charcoal", "Solarization", "GaussianNoise" and many others. See the documentation for ImageEffect for a complete list.
- 3. Modify the dynamic Venn diagram created in this section to display a truth table like that developed in Exercise 9 from Section 5.8. Include the truth table side-by-side with the Venn diagram, like in the following:
#### 11 *Dynamic expressions* 181

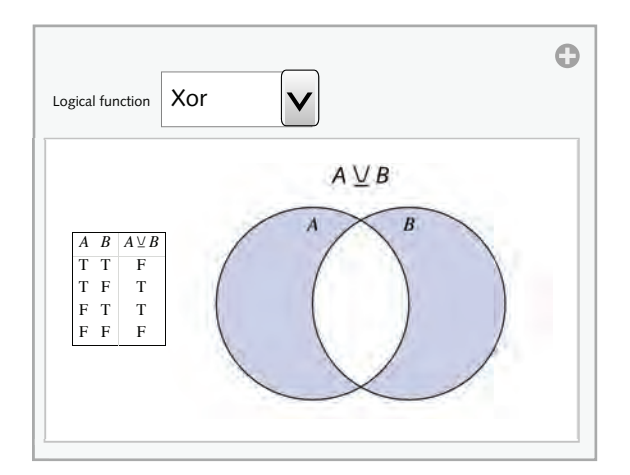

4. Create a dynamic interface that displays some sample text using two different fonts from your system's list of fonts. Set it up so that you can select which two fonts to compare by using a pulldown menu. The list of fonts on your system is given by the following:

```
\ln[3] := \textbf{ fonts} = \textbf{FE}^\top \textbf{Evaluate} \textbf{[FEPrivate}^\top \textbf{GetPopupList} \textbf{["MenuListFonts"]};In[4]: RandomSample[fonts, 3]
Out[4]= {Gurmukhi Sangam MN \rightarrow Gurmukhi Sangam MN, Impact \rightarrow Impact,
           DTL Albertina TOT Italic \rightarrow DTL Albertina TOT Italic}
```
- 5. Take one of the two-dimensional random walk programs developed elsewhere in this book (for example, Sections 8.1 and 13.1) and create an animation that displays successive steps of the random walk.
- 6. Create a plot of  $sin(\theta)$  side-by-side with a circle and a dynamic point that moves along the curve and the circle as  $\theta$  varies from 0 to  $2\pi$ .

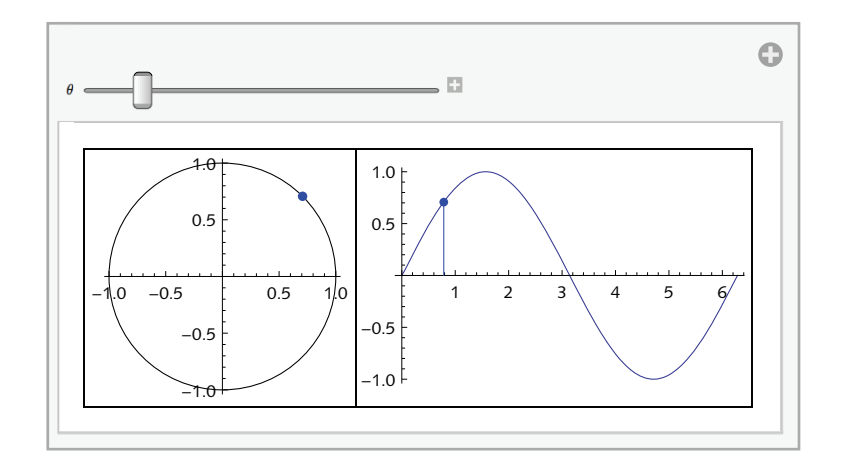

- 7. Modify the Manipulate expression that animates the hypocycloid so that the plot range deals with the situation when the radius of the inner circle is larger than the radius of the outer circle.
- 8. An *epicycloid* is a curve that can be generated by tracing out a fixed point on a circle that rolls around the outside of a second circle. The formula for an epicycloid is quite similar to that for the hypocycloid. The epicycloid is given parametrically by the following:

$$
x = (a + b)\cos(\theta) - b\cos\left(\frac{a+b}{b}\theta\right),
$$
  

$$
y = (a + b)\sin(\theta) - b\sin\left(\frac{a+b}{b}\theta\right).
$$

Create a dynamic interface to animate the epicycloid similar to that for the hypocycloid in this section.

- 9. In the 1920s and 1930s the artist Marcel Duchamp created what he termed *rotoreliefs*, spinning concentric circles (and variants thereof) giving a three-dimensional illusion of depth (Duchamp 1926). Create you own rotoreliefs by starting with several concentric circles of different radii, then varying their centers around a path given by another circle, and animating.
- 10. Create a dynamic table that displays the temperature of several cities around the world. Include a control (pulldown menu or setter bar) to switch the display between Celsius and Fahrenheit.
- 11. Looking forward to Chapter 13 where we develop a full application for computing and visualizing random walks, create a dynamic interface that displays random walks, adding controls to select the number of steps from a pulldown menu, the dimension from a setter bar, and a checkbox to turn on and off lattice walks.
- 12. Create a visualization of two-dimensional vector addition. The interface should include either a 2D slider for each of two vectors in the plane or locators to change the position of each vector; the display should show the two vectors as well as their vector sum. Extend the solution to three dimensions. (The solution of this vector arithmetic interface is due to Harry Calkins of Wolfram Research.)

#### 11 *Dynamic expressions* 183

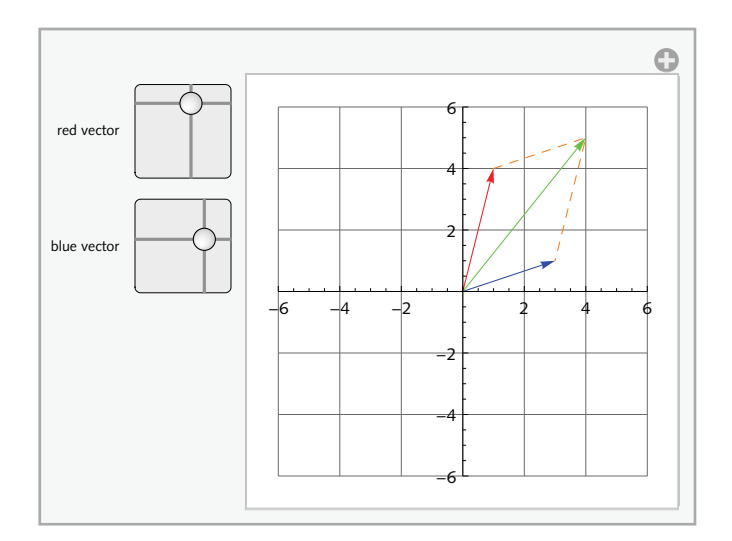

13. Create a dynamic interface to display information about a word drawn from WordData. The interface should include an input field for the word and use tabs to display either a definition, the Porter stem, or synonyms (try other word properties in WordData).

## 11.1 *Solutions*

1. We will put this together in two parts: first create a function to display any amino acid using one of the various diagrams; then pour it into a Manipulate. Note, this function is dependent upon ChemicalData to create the displays. You could modify it to use you own visualizations, such as the space-filling plots in Section 10.4.

```
In[1]:= AminoAcidPlot@aa_String, diagram_: "ColorStructureDiagram"D :=
      Labeled@Framed@ChemicalData@aa, diagramD, ImageSize Ø AllD,
        ChemicalData[aa, "Name"], LabelStyle → Directive["Menu", 9]]
```

```
\ln[2] := AminoAcidPlot ["Glycine"]
```
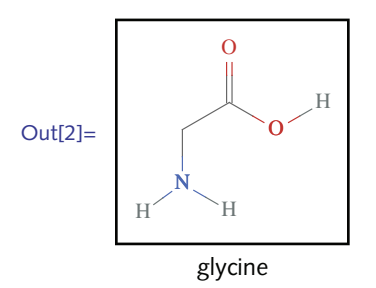

```
In[3]:= Manipulate@
         \text{AminoAcidPlot}[\text{aminoacid}, \text{diagram}],88aminoacid, "LAlanine", "Amino acid"<, aa<,
          8diagram, 8"StructureDiagram", "CHColorStructureDiagram",
            "CHStructureDiagram", "ColorStructureDiagram",
             "MoleculePlot", "SpaceFillingMoleculePlot"<<,
         Initialization :+ {aa = ChemicalData["AminoAcids"]}]
                                                 \ddot{\text{o}}\checkmarkAmino acid | LAlanine
            diagram StructureDiagram
                                                \checkmarkO
Out[3]=
                 \frac{H}{I}N
             \rm{H}^{\textstyle{}}H
                                  O
                       L-alanine
```
2. This is a straightforward use of Manipulate. The lengthy parameter list forces a pulldown menu to be used as the control.

```
\ln[4] :=Manipulate
           ImageEffectB , effectF,
           8effect, 8"Charcoal", "Embossing", "OilPainting",
             "Posterization", "Solarization", "MotionBlur", "Noise",
             "GaussianNoise", "SaltPepperNoise", "PoissonNoise"<<F
  Out[4] =effect Charcoal
3. Here is the code for the TruthTable function from Exercise 9 in Section 5.8:
   In[5]:= TruthTable@expr_, vars_D :=
```

```
Module[{len = Length[vars], tuples, rules, table, head},
 tuples = Tuples [{True, False}, len];
 rules = (Thread[vars \rightarrow \#1] \&) / @tuples;\mathbf{t}able = Transpose [Join [Transpose [tuples], {expr /. rules}]];
 head = Append [vars, TraditionalForm [expr] ;
 Grid@Prepend@table ê. 8True Ø "T", False Ø "F"<, headD,
   \text{Dividers} \rightarrow \{\{1 \rightarrow \{\text{Thin, Black}\},\ -1 \rightarrow \{\text{Thin, Black}\}\},\-2 \rightarrow \{\text{Thin, LightGray}\}\, \{1 \rightarrow \{\text{Thin, Black}\}\,
        2 \rightarrow \{\text{Thin, LightGray}\}, -1 \rightarrow \{\text{Thin, Black}\}\}\
```
This puts the truth table together with the Venn diagram using Row.

```
In[6]:= ManipulateB
        Row@8TruthTable@f@A, BD, 8A, B<D, Show@RegionPlot@f üü eqns,
              {x, -2, 2}, {y, {y, -2, 2}}, Frame \rightarrow None, PlotLabel \rightarrow f[A, B],
              PlotRange \rightarrow {{-2, 2}, {-1.2, 1.2}}, AspectRatio \rightarrow Automatic,
              MaxRecursion \rightarrow 5], Graphics [{Circle [c1], Circle [c2],
                Text[Style['A", FontSlant \rightarrow "Italian', { - .5, .8} ]Text[Style['B", FontSlant → "Italian', ], {.5, .8}]}],
             ImageSize Ø SmallD<D, 88f, Xor, "Logical function"<,
          8And, Or, Xor, Implies, Nand, Nor<<,
         Initialization \Rightarrow \{c1 = \}1
                                        2
                                          , 0>; c2 = :
                                                        1
                                                        2
                                                         , 0>;
           eqns = Apply ((\text{#1} + x)^2 + (\text{#2} + y)^2 < 1 \text{ &, (c1, c2), (1)}),SaveDefinitions \rightarrow True
```
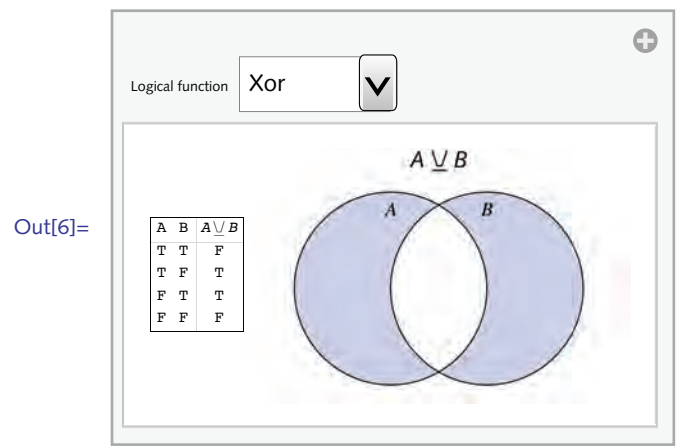

4. You might want to add some additional options to each of the Style expressions; for example, FontSize or FontWeight.

 $\ln[7]$ := **fonts** =  $\mathbf{FE}$ `Evaluate[FEPrivate`GetPopupList["MenuListFonts"]];

```
In[8]:= Manipulate@
          Column [Style@"Lorem ipsum dolor sit amet – 0123456789",
              \text{FontFamily} \rightarrow \text{font1}Style@"Lorem ipsum dolor sit amet – 0123456789",
              \text{FontFamily} \rightarrow \text{font2} } } ,
          88font1, "Times", "Font 1"<, fonts<,
          88font2, "Helvetica", "Font 2"<, fonts<, SaveDefinitions Ø TrueD
           Font 1 Times
                                                             \checkmarkOut[8]=
           Font 2 Helvetica
                                                             \checkmarkLorem ipsum dolor sit amet – 0123456789
            Lorem ipsum dolor sit amet – 0123456789
```
5. First load the package that contains the random walk code. You could use you own implementation as well.

```
In[9]:= << PwM`RandomWalks`
```
Create a 1000-step, two-dimensional, lattice walk.

```
\ln[10]: rw = RandomWalk [1000, Dimension \rightarrow 2, LatticeWalk \rightarrow True];
```
This is a basic start. Take is used to display successive increments. Note the need for the 1 in the parameter list to insure that steps only take on integer values.

```
In[11]:= Animate@
       Graphics [Line[Take[rw, n]]],{n, 2, Length[rw], 1}
```
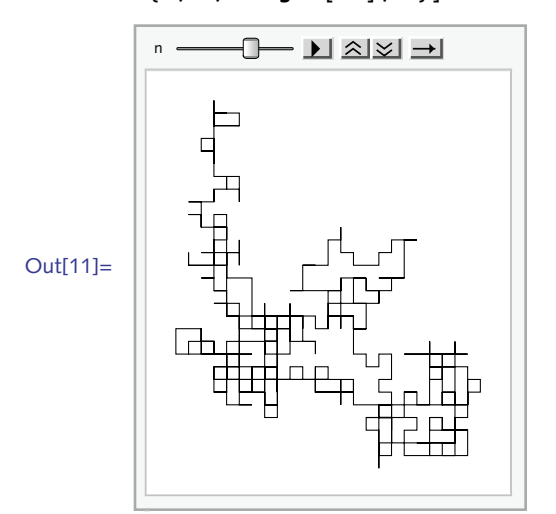

The output above suffers from the fact that the display jumps around a lot as *Mathematica* tries to figure out a sensible plot range for *each* frame. Instead, we should fix the plot range for *all* frames to avoid this jumpiness. This is done in the definitions for xran and yran in the Initialization below.

```
In[12]:= Manipulate@
```

```
Graphics@Line@Take@rw, nDD, PlotRange Ø 8xran, yran<D,
8n, 2, Length@rwD, 1<,
Initialization ß 8
   rw = \text{RandomWalk}[1000, \text{Dimension} \rightarrow 2, \text{ LatticeWalk} \rightarrow \text{True}];\{ xran, yran \} = Map[\{ Min[H1], Max[H1]\} \&, JTranspose[rw]] \}]
```
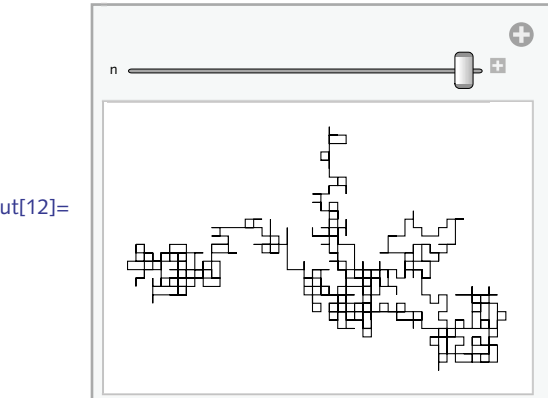

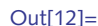

#### 11 *Dynamic expressions* 189

6. Putting the two graphics pieces (Graphics […] and Plot […]) in a grid gives you finer control over their placement and formatting.

```
\ln[13] := Manipulate<sup>[Grid</sup><sup>[{Graphics</sup>]
                      {Circle} Blue, PointSize [.04], Point {Cos[<math>\theta</math>], {Sin[<math>\theta</math>]}}},
                      \text{Axes} \rightarrow \text{True}], \text{Plot}[\text{Sin}[x], \{x, 0, 2\pi\}, \text{ImageSize} \rightarrow 300,
                      \text{Epilog} \to \{\text{Blue, Line}[\{\{\theta, 0\}, \{\theta, \sin[\theta]\}\}\}\}\, PointSize[.025],
                          Point[{0, Sin[0]}]]}]}}}, Frame \rightarrow All], {0, 0, 2\pi}\odot\overline{\mathbb{Z}^2}\theta1.0
```
Out[13]=

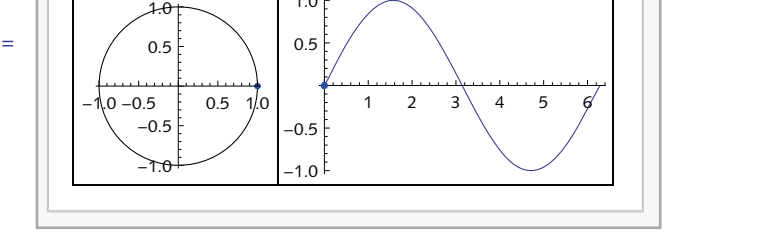

8. Just a few modifications to the code for the hypocycloid are needed: use the formula for the epicycloid; change the center of the rotating circle so that its radius is  $R + r$ , not  $R - r$ ; and modify the plot range.

```
\ln[14] := EpicycloidPlot [R_1, r_2, \theta_1] := Module \left[ {epicycloid, center},
           epicycloid@8a_, b_<, t_D :=
```

```
\left\{(a+b)\ \textbf{Cos}[t] - b\ \textbf{Cos}\left[t\ \frac{a+b}{b}\right],\ (a+b)\ \textbf{Sin}[t] + b\ \textbf{Sin}\left[t\ \frac{a+b}{b}\right]\right\};\text{center} [\text{th}, \text{R1}, \text{R2}] := (\text{R1} + \text{r2}) (\text{Cos}[ \text{th}], \text{Sin}[ \text{th}]);
Show [ParametricPlot[epicycloid]\{R, r\}, t],
      \{t, 0, \theta\}, PlotStyle \rightarrow Red, Axes \rightarrow None],
   Graphics<sup>[{</sup>
       {Blue, Thick, Circle[{0, 0}, R]},{Circle[center[<i>e</i>, <i>R</i>, <i>r</i>], <i>r</i>]}{PointSize[.015]}, Point[center[<math>\theta</math>, R, r]],
       { \{ \texttt{Thick, Line} \{ \{ \text{center} [\theta, R, r], \text{epicycloid}[\{R, r\}, \theta] \} \} }{Red, PointSize[.015], Point[epicycloid[{R, r], \theta]}]}\{ \} ) \}, PlotRange \rightarrow 1.5 (R + r), GridLines \rightarrow Automatic \}
```
First, create a static image.

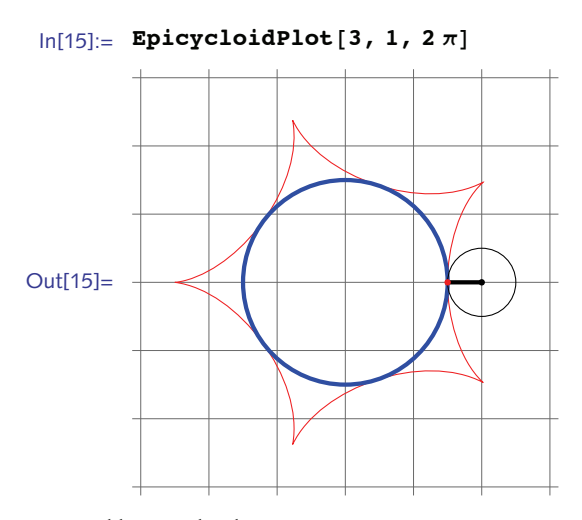

And here is the dynamic version.

```
In[16]:= Manipulate@EpicycloidPlot@R, r, qD,
            {6}, 0 + 0.01, 2 Denominator<sup>[</sup>(R - r) / r] \pi},
            8R, 83, 4, 5, 6, 7, 8<, Setter<,
            {x, {1, 2, 3, 4, 5}}, Setter}, SaveDefinitions \rightarrow True]
                                                     \ddot{\text{o}}\overline{\omega}\theta4 \, 5 \, 6 \, 7 \, 8r 1 | 2 || 3 | 4 | 5
Out[16]=
```
9. Modify the radii and the centers to get different effects. Try using transparent disks instead of circles.

```
In[17]:= Manipulate@
             Graphics<sup>[</sup>
               Table[Circle[r/4{Cos[t], Sin[t]}, 1.1-r], {r, .2, 1, .05}],
               PlotRange \rightarrow 1],
             8t, 0, 2 p, .1<,
             \texttt{TrackedSymbols} \leftrightarrow {t} ]
                                                        \ddot{\text{o}}\overline{\omega}t
Out[17]=
```
10. The Units package contains the function ConvertTemperature as well as Centigrade and Fahrenheit scales. We load it as part of the initialization. Since this might take some time, we also set SyncrhonousUpdating to False to make sure the evaluation does not time out before the default five second limit in Manipulate is reached.

```
In[18]:= Manipulate@
           \text{Grid}[\text{Join}[\{\}\text{Style} \text{"City"}, \text{FontWeight} \rightarrow \text{"Bold"},
                  Style@
                   StringForm@"Temp H°`1`L", symD, FontWeight Ø "Bold"D<<,
               Map<sup>[\#,</sup>
                   If[ sym === "C",
                     WeatherData<sup>#</sup>, "Temperature"],
                     Whits ConvertTemperature<sup>[WeatherData<sup>[#</sup>, "Temperature"],</sup>
                      Units`Centigrade, Units`Fahrenheit]
                   D< &, 8"Brasilia", "Cairo", "Chicago",
                  "Melbourne", "Paris", "Tokyo"}]
             D,
             Frame \rightarrow All, Background \rightarrow LightYellow,
             \text{Alignment} \rightarrow \{\{\text{Left}, \text{Right}, \text{Right}\}, \text{Automatic}\},\BaseStyle \rightarrow {FontFamily \rightarrow "Helvetica"}],
            { {Sym, "C", "Temp"; { "F", "C"} } },Initialization ß 8Needs@"Units`"D<, SynchronousUpdating Ø False,
            FrameMargins \rightarrow 0, Deployed \rightarrow True\bigodotTemp F \parallel CCity Temp (^{\circ}C)Brasilia 22.<br>Cairo 14.
Out[18]=
             Cairo
             Chicago 0.
             Melbourne 16.2
```
11. Using the programs developed in Section 13.1, here is the code, including a pulldown menu for the steps parameter, a setter bar for the dimension parameter, and a checkbox for the lattice parameter.

Paris 8.<br>Tokyo 3.8

**Tokyo** 

```
In[19]:= Manipulate@
           ShowWalkü
            \texttt{RandomWalk}[\text{steps}, \text{Dimension} \rightarrow \text{dim}, \text{LatticeWalk} \rightarrow \text{latticeQ}]8steps, 8100, 250, 500, 750, 1000, 10 000<<,
           88dim, 1, "Dimension"<, 81, 2, 3<<,
           88latticeQ, True, "Lattice walk"<, 8True, False<<,
           Initialization ß Needs@"PWM`RandomWalks`"D,
           SaveDefinitions \rightarrow Truec.
                steps 1000Dimension 1 \mid 2 \midLattice walk
Out[19]=
```
12. Here is the solution using Slider2D. Using Locator instead is left for the reader.

```
In[20]:= Manipulate@
         Graphics<sup>[{</sup>
            Red, Arrow[\{(0, 0), pt1\}],Blue, Arrow[{{0, 0}, pt2}],
            Green, Arrow[ {0, 0}, pt1 + pt2 ],Dashed, Orange, Line [{pt1, pt1 + pt2, pt2}]},
           PlotRange \rightarrow 6, Axes \rightarrow True, GridLines \rightarrow Automatic],
         88pt1, 81, 4<, "Red vector"<, 8-5, -5<, 85, 5<<,
         88pt2, 83, 1<, "Blue vector"<, 8-5, -5<, 85, 5<<,
         Content ControlPlacement \rightarrow Left]
```
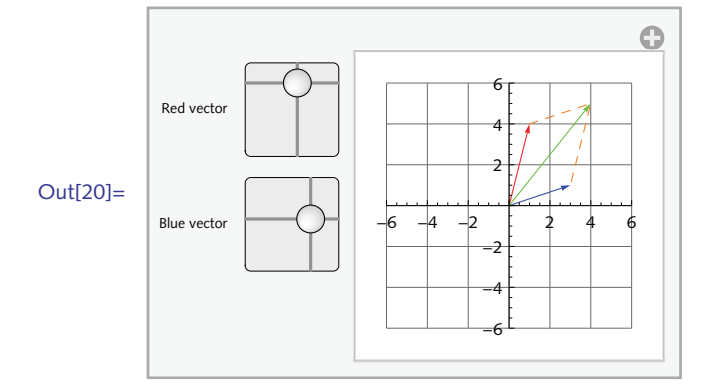

13. First create a TabView for one word.

```
In[21]:= With@8word = "lighting"<,
         TabView<sup>[{</sup>
            "Definitions" Ø TableFormüWordData@word, "Definitions"D,
            "PorterStem" Ø WordData@word, "PorterStem"D,
            "Synonyms" Ø TableFormüWordData@word, "Synonyms"D
           <D
        D
Out[21]=
          {lighting, Noun, Burning} \rightarrow the act of setting something on fire
          {lighting, Noun, InteriorDesign} \rightarrow the craft of providing artificia
          {lighting, Noun, Setup} \rightarrow apparatus for supplying artificial light
          {lighting, Noun, Illumination} \rightarrow having abundant light or illuminat
          Definitions PorterStem Synonyms
```
Then make the word the parameter inside a Manipulate, using InputField as the ControlType. Use ToString to insure that the expression passed to WordData is a string, regardless of what is typed in the input field.

```
In[22]:= Manipulate@
           TabView<sup>[{</sup>
              "Definitions" Ø WordData@ToStringüword, "Definitions"D,
              "PorterStem" Ø WordData@ToStringüword, "PorterStem"D,
              "Synonyms" \rightarrow WordData[ToString@word, "Synonyms"<D,
            8word, "training"<, ControlType Ø InputField,
           ContentSize \rightarrow {400, 200}]
                                                                              \bigodotword "training"
               Definitions PorterStem Synonyms
               {{frac, N_{0}}, Noun, Activity } \rightarrow activity leading to skilled behavior,
                {training, Noun, Upbringing} \rightarrowthe result of good upbringing (especially
Out[22]=
                   knowledge of correct social behavior) }
```
## 11.2 *The structure of dynamic expressions*

- 1. Display a random word from the dictionary (DictionaryLookup) that changes every second.
- 2. Create a dynamic interface consisting of a locator constrained to the unit circle.
- 3. Create a dynamic interface that controls one sphere rotating about another.

#### 11.2 *Solutions*

1. Use the UpdateInterval option to Dynamic.

#### $\ln[23]$ : **Dynamic**[RandomChoice<sup>[DictionaryLookup[]], UpdateInterval → 5]</sup>

Out[23]= Waksman

2. Normalize takes a vector as input and returns a unit vector.

```
\ln[24] := DynamicModule [{pt = {1, 0}}, Graphics [{
                Circle[],
                \text{Locator}[\text{Dynamic}[\text{pt}, (\text{pt} = \text{Normalize}[\text{#}]) \& \}} ] ]
Out[24] =
```
- 11.3 *Examples and applications*
- 1. Here are data on Nobel prizes in the fields of chemistry, medicine, and physics, available from the National Bureau of Economic Research.

```
\ln[1]:= \frac{data}{ } = \frac{Import}{ }
```

```
"http:êêwww.nber.orgênobelêJones_Weinberg_2011_PNAS.xlsx",
{^{\texttt{H}}}\texttt{XLSX}", "Data", 1}];
```

```
ln[2] := Take<sup>[data, 4]</sup>
```

```
Out[2]= {{name, field, year_birth, year_prize, year_research_mid,
        year death, TheoryOrTheoryAndEmpirical, age highdegree},
        {Van'T Hoff, Jacobus Henricus, Chemistry,
        1852., 1901., 1885., 1911., 1., 22.},
        8Fischer, Hermann Emil, Chemistry, 1852., 1902.,
        1895., 1919., 0., 22.}, {Arrhenius, Svante August,
        Chemistry, 1859., 1903., 1884., 1927., 1., 25.}}
```
Create a TabView visualization showing the age of each prize recipient vs. the year of prize award. Include one tab for each of the three fields given in the data and also include a plot label that displays the mean age at award for each field.

- 2. Using FunctionsWithAttribute developed in Section 5.6, create a paneled interface that displays all built-in functions with a specified attribute. Include an input field control to allow the user to type in an attribute. Do likewise for FunctionsWithOption also developed in Section 5.6.
- 3. Create a dynamic interface that displays twenty random points in the unit square whose locations are randomized each time you click your mouse on the graphic display of these points. Add a checkbox to toggle the display of the shortest path (FindShortestTour) through the points.
- 4. Create a similar dynamic interface to that in the industrial production index problem in this section but comparing industrial production with unemployment rates with retail sales data over the last twenty years or some other suitable time period. Annual and historical retail sales data are available at the US Census Bureau (www.census.gov/retail); unemployment data are available at the US Bureau of Labor Statistics (www.bls.gov/cps/cpsatabs.htm); industrial production indices are available at the US Federal Reserve System (www.federalreserve.gov/releases/g17/).

#### 11.3 *Solutions*

```
1. Import the data only; the first four columns give name, field, birth year, award year.
    In[1]:= data = Import [
               "http:êêwww.nber.orgênobelêJones_Weinberg_2011_PNAS.xlsx",
               {\texttt{\{"XLSX"}}, \texttt{\{Data"}}, \texttt{1, All}, \texttt{\{1, 2, 3, 4\}}\};\ln[2] := \text{data}[\{1, -1\}]Out[2]= \{{name, field, year_birth, year_prize},
             {Nambu, Yoichiro, Physics, 1921., 2008.}}
    \ln[3] := data[[-1]] /. {a_String, birth_Real, award_Real} :+
              8a, birth, award, award - birth<
   Out<sup>[3]</sup>= {Nambu, Yoichiro, Physics, 1921., 2008., 87.}
    \ln[4] := nobelData = data [2; j; -1] /. \{a \text{ String, birth Real, award Real}\}8a, birth, award, award - birth<;
    \ln[5] := chem = Cases [nobelData, {name_String, "Chemistry", rest__}];
           \mathbf{med} = \mathbf{Cases}[\mathbf{nobelData}, \{\mathbf{name\_String}, \ \ \mathbf{JMed} = \mathbf{r}, \ \mathbf{rest\_}\}];physics = Cases[nobelData, {name String, "Physics", rest}];
    \ln[8] := timeChem = chem [[All, {4, 5}]];
           timeMed = med([A11, {4, 5}timePhysics = physics[[All, {4, 5}]];\ln[11]: DateListPlot[Tooltip[timeChem /. \{a_{\_}, b_{\_}\} \Rightarrow \{\{\text{Round@a}\}, b\}],
             Joined \rightarrow True, Mesh \rightarrow All, PlotLabel \rightarrowStringForm@"Average age for chemistry Nobel award = `1`",
               Mean[timeChem[[All, 2]]]]ge age for chemistry Nobel award = 56Out[11]=
```
1975

1950

2000

١Ö

 $\Omega$ 

1900

1925

```
In[12]:= TabView@
         MapThread@
           #1 → DateListPlot[Tooltip[#2 /. {a, b } :+ {{Round@a}, b}],
               Joined Ø True, Mesh Ø All, PlotLabel Ø
                StringForm@"Average age for `1` Nobel award = `2`",
                 Ò1, Mean@Ò2@@All, 2DDDDD &,
           88"Chemistry", "Medicine", "Physics"<,
            {timeChem, timeMed, timePhysics}}Chemistry M Medicine Physics
          ge age for Chemistry Nobel award = 56\OmegaOut[12]=
          \overline{10}\mathbf{o}1900
                  1925
                         1950
                                1975
                                       2000
```
2. First, here is the interface for listing all functions with a given attribute. We have used the Initialization option to DynamicModule to define the function FunctionsWithAttributes.

```
In[13]:= Panel@DynamicModule@8att = Constant<,
         Column [Style@"Built-in attribute:", "Menu"D,
            InputField@Dynamic@attDD,
            Dynamic@TextCell<sup>[</sup>FunctionsWithAttribute<sup>[att]</sup>]
          <D, Initialization ß 8FunctionsWithAttribute@attrib_SymbolD :=
             Select@Names@"System`*"D, MemberQ@Attributes@ÒD, attribD &D<
        ], ImageSize → {360, Automatic}]
```
Out[13]=

```
Constant
{Catalan, Degree, E, EulerGamma, Glaisher,
GoldenRatio, Khinchin, MachinePrecision, Pi<
```
Here is the panel for FunctionsWithOption.

Built-in attribute:

п

```
\text{In}[14]:=\text{ Panel}[\text{DynamicModule}[\text{ (option = StepMonitor)}],\text{Column} [\text{Style} ["Built-in option:", "Menu"],
              InputField<sup>[Dynamic</sup><sup>[option]</sup>],
              Dynamic<sup>[FunctionsWithOption<sup>[option]</sup>]</sup>
             <D, Initialization ß
             {FunctionsWithOption[opt\_Symbol]:} := Quiet[Select[Names]
                    "System`*"D, MemberQ@Options@Symbol@ÒDD, opt, 82<D &DD<
         ], ImageSize → {360, Automatic}]
```
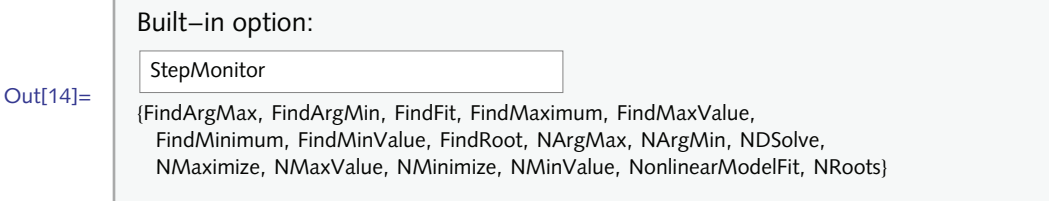

3. Create a static version of the problem; we use GraphicsComplex to display the points and the tour.

```
\ln[15]: pts = RandomReal[1, {20, 2}];
```
 $\ln[16] :=$  **Graphics** [GraphicsComplex [pts, Point@Range [Length [pts]]],

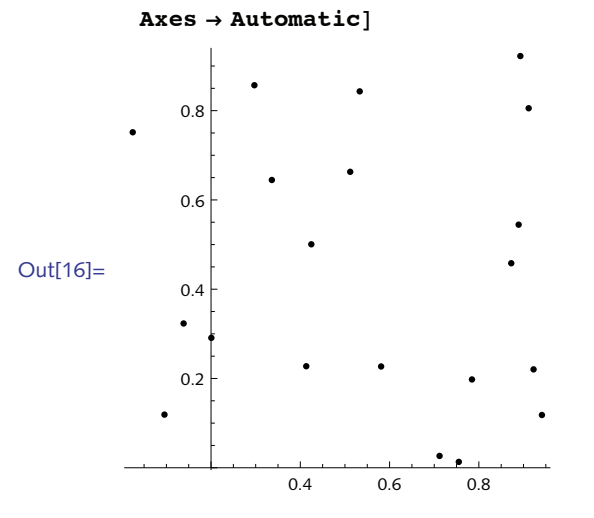

```
\ln[17] := tour = Last [FindShortestTour [pts] ];
        Graphics@GraphicsComplex@pts, 8Line@tourD, Red,
            PointSize[ .015], Point[ tour]], Axis \rightarrow Automatic]Out[18]=
                      0.4 0.6 0.8
             0.2
             0.4
             0.6
             0.8
```
Here is the dynamic interface using EventHandler to choose a new set of random points with each mouse click.

```
In[19]:= Manipulate@
```

```
DynamicModule<sup>[{pts = RandomReal<sup>[1,</sup> {20, 2}], tour},</sup>
 \tanctan 2P\tanctan 2D\tanctan 2D\tanctan 2D\tanctan 2EventHandler<sup>[</sup>
  Dynamic@Graphics@GraphicsComplex@pts, If@Not@showtourD,
       PointüRange@Length@ptsDD, 8Line@tourD, Red,
         PointSize[Medium], Point[tour]}]], Axes → Automatic]],
  8"MouseClicked" ß Hpts = RandomReal@1, 820, 2<DL<
 DD,
88showtour, False, "Show tour"<, 8True, False<<,
ContentSize \rightarrow \{220, 140\}
```
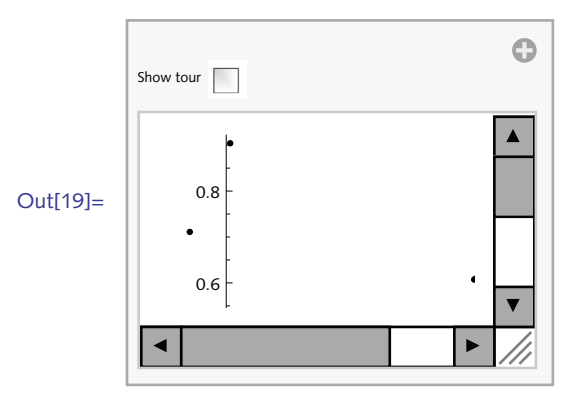

A suggested addition would be to add a control to change the number of points that are used. But be careful: traveling salesman type problems are notoriously hard; in fact they are known to be *NP*-

11 *Dynamic expressions* 201

hard, meaning they cannot be computed in polynomial time. See Lawler et al. (1985) for more on traveling salesman problems.

 $g_{\rm p}$  yp  $g_{\rm p}$  yp  $g_{\rm p}$  yp  $g_{\rm p}$  yp  $g_{\rm p}$  yp  $g_{\rm p}$ 

## 12

## Optimizing *Mathematica* programs

#### 12.2 *Efficient programs*

- 1. Modify AverageTiming to return both the average time and the result of evaluating its argument, mirroring the behavior of Timing and AbsoluteTiming.
- 2. The *n*th triangular number is defined as the sum of the integers 1 through *n*. They are so named because they can be represented visually by arranging rows of dots in a triangular manner (Figure 12.1). Program several different approaches to computing triangular numbers and compare their efficiency.

Figure 12.1. *Pictorial representation of the first five triangular numbers.*

- $\bullet$
- 3. Several different implementations of the Hamming distance computation were given in Section 5.8; some run much faster than others. For example, the version with bit operators runs about one-anda-half orders of magnitude faster than the version using Count and MapThread. Using some of the concepts from this section, determine what is causing these differences.

```
In[1]:= HammingDistance1@lis1_, lis2_D :=
          Count[MapThread<sup>[SameQ</sup>, {lis1, lis2}], False]
 \ln[2] := HammingDistance2<sup>[lis1</sup>], lis2<sup>]</sup>] := Total<sup>[BitXor</sup>[lis1, lis2]]
 \ln[3] := sig1 = RandomInteger\left[1, \{10^6\}\right];
 \ln[4] := sig2 = RandomInteger\left[1, \{10^6\}\right];
 \ln[5] := Timing [HammingDistance1[sig1, sig2]]
Out[5]= \{0.459499, 498955\}\ln[6] := Timing [HammingDistance2<sup>[sig1,sig2]]</sup>
Out[6]= \{0.00906, 498955\}
```
### 12.2 *Solutions*

1. Collect the results of the Table and pull out the parts needed – the timings and the result.  $\ln[1] :=$  **SetAttributes** [AverageTiming, HoldAll]  $\ln[2] :=$  **AverageTiming** [ $expr$  ,  $trials$  ] := **Module** [ $\{lis\}$ ,  $\text{ }$ **lis** = **Table**[AbsoluteTiming[ $\text{ }expr$ ], { $\text{ }trials$ ];

```
8Mean@lis@@All, 1DDD, lis@@1, 2DD<
         D
 In[3]:= AverageTiming@FactorInteger@50! + 1D, 5D
Out[3]= {1.311202},
         \{ \{149, 1\}, \{3989, 1\}, \{74\,195\,127\,103, 1\}, \{6\,854\,870\,037\,011, 1\}, \{100 612 041 036 938 568 804 690 996 722 352 077, 1}}
```
2. The first implementation essentially performs a transpose of the two lists, wrapping SameQ around each corresponding pair of numbers. It then does a pattern match (Count) to determine which expressions of the form  $\texttt{SameQ}\left[\textit{expr}_1, \textit{expr}_2\right]$  return False.

```
In[4]:= HammingDistance1@lis1_, lis2_D :=
         Count[MapThread<sup>[SameQ, {lis1, lis2}], False]</sup>
\ln[5] := HammingDistance2<sup>[lis1</sup>], \ln[5] := Total<sup>[BitXor</sup><sup>[lis1</sup>, \ln[2]]
\ln[6] := sig1 = RandomInteger\left[1, \{10^6\}\right];
\ln[7] := sig2 = RandomInteger\left[1, \{10^6\}\right];
```
In this case, it is the threading that is expensive rather than the pattern matching with Count.

```
\ln[8] := \text{res} = \text{MapThread}[\text{SameQ}, \{\text{sig1}, \text{sig2}\}]; // Timing
```

```
Out[8]= {0.469637, Null}
```

```
\ln[9] := Count [res, False] // Timing
```
 $Out[9] = \{0.049376, 499582\}$ 

The reason the threading is expensive can be seen by turning on the packing message as discussed in this section.

```
\ln[10]:= SetSystemOptions ["PackedArrayOptions" → "UnpackMessage" → True]
```

```
Out[10]= PackedArrayOptions \rightarrow {ListableAutoPackLength \rightarrow 250,
             PackedArrayMathLinkRead \rightarrow True, PackedArrayPatterns \rightarrow True,
             PackedRange \rightarrow True, UnpackMessage \rightarrow True}
```

```
\ln[11]: res = MapThread[SameQ, {sig1, sig2}];
```
Developer`FromPackedArray::punpack1 : Unpacking array with dimensions {1000000}. >>

The other factors contributing to the significant timing differences have to do with the fact that BitXor has the Listable attribute. MapThread does not. And so, BitXor can take advantage of specialized (compiled) codes internally to speed up its computations.

#### $\ln[12] :=$  **Attributes** [BitXor]

Out[12]= {Flat, Listable, OneIdentity, Orderless, Protected}

 $\ln[13] :=$  **Attributes** [MapThread]

Out[13]= {Protected}

```
\ln[14] := Timing \left[\text{temp} = \text{BitXor} \left[\text{sig1, sig2}\right]\right)
```
Out $[14] = \{0.00373, Null\}$ 

And finally, compute the number of 1s using Total which is extremely fast at adding lists of numbers.

```
\ln[15] := Timing [Total [temp]; ]
```
Out[15]=  ${0.003227, Null}$ 

Return the packed array messaging to its default value.

```
In[16]:= SetSystemOptions@"PackedArrayOptions" Ø "UnpackMessage" Ø FalseD;
```
3. A first attempt, using a brute force approach, is to total the list  $\{1, 2, ..., n\}$  for each *n*.  $\ln[17] :=$  **TriangularNumber** $[n_$  := **Total**  $[Range[n_$ 

```
\ln[18] := Table<sup>[TriangularNumber<sup>[i]</sup>, {i, 1, 100}</sup>
```
Out[18]= {1, 3, 6, 10, 15, 21, 28, 36, 45, 55, 66, 78, 91, 105, 120, 136, 153, 171, 190, 210, 231, 253, 276, 300, 325, 351, 378, 406, 435, 465, 496, 528, 561, 595, 630, 666, 703, 741, 780, 820, 861, 903, 946, 990, 1035, 1081, 1128, 1176, 1225, 1275, 1326, 1378, 1431, 1485, 1540, 1596, 1653, 1711, 1770, 1830, 1891, 1953, 2016, 2080, 2145, 2211, 2278, 2346, 2415, 2485, 2556, 2628, 2701, 2775, 2850, 2926, 3003, 3081, 3160, 3240, 3321, 3403, 3486, 3570, 3655, 3741, 3828, 3916, 4005, 4095, 4186, 4278, 4371, 4465, 4560, 4656, 4753, 4851, 4950, 5050<

```
\ln[19] := Timing\left[\text{TriangularNumber}\left[10^7\right]\right]
```

```
Out[19] = \{3.86688, 50000005000000\}
```
A second approach uses iteration. As might be expected, this is the slowest of the approaches here.

```
\ln[20]: TriangularNumber2 [n_] := Fold [#1 + #2 &, 0, Range [n] ]
```

```
\ln[21]: Timing\left[\text{TriangularNumber2}\left[\text{10}^7\right]\right]
```
 $Out[21] = \{7.34643, 50 000 005 000 000\}$ 

This is a situation where some mathematical knowledge is useful. The *n*th triangular numbers is just the  $(n + 1)$ th binomial coefficient  $\binom{n + 1}{2}$ .

```
\ln[22] := TriangularNumber3 [n_] := Binomial [n + 1, 2]
```
 $\ln[23] :=$  **Timing** $\left[\text{TriangularNumber3} \mid \text{10}^7\right]$ 

 $Out[23] = \{0.000045, 50000005000000\}$ 

#### 12.3 *Parallel processing*

- 1. In the eighteenth century, Leonhard Euler proved that all even perfect numbers must be of the form  $2^{p-1}$  ( $2^p - 1$ ) for  $2^p - 1$  prime. (No one has yet proved that any odd perfect numbers exist.) Use this fact to find all even perfect numbers for  $p < 10^4$ .
- 2. The following code can be used to create a plot of the Mandelbrot set. It uses Table to compute the value for each point in the complex plane on a small grid. We have deliberately chosen a relatively coarse grid (*n* = 100) as this is an intensive and time-consuming computation. The last argument to NestWhileList, 250 here, sets a limit on the number of iterations that can be performed for each input.

```
In[1]:= Mandelbrot@c_D :=
           Length[NestWhileList[#^2 + c & 0, \text{Abs}[#] < 2 & 0, 1, 250])\ln[2] := \text{data} = \text{With}\left[\left\{\text{n} = 100\right\}, \text{Table}\left[\text{Mandelbrot}\left[\text{x} + \text{I}\right]\text{y}\right],
                  :y, -0.5, 0.5,
                                           1
                                           n
                                             >, :x, -1.75, -0.75,
                                                                                 1
                                                                                 n
                                                                                   >FF;
```
 $\ln[3] :=$  **ArrayPlot** [data, ColorFunction  $\rightarrow$  "GreenPinkTones"]

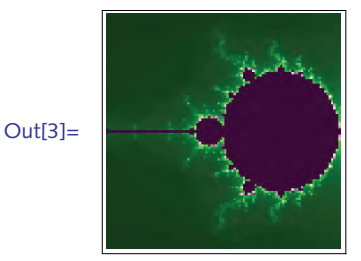

Increase the resolution of the graphic by running the computation in parallel.

## 12.3 *Solutions*

1. First we find those values of *p* for which  $2^p - 1$  is prime. This first step is quite compute-intensive; fortunately, it parallelizes well.

```
\ln[1]:=\text{LaunchKernels}
```

```
Out[1]= {KernelObject[1, local], KernelObject[2, local],
        KernelObject[3, local], KernelObject[4, local]}
```

```
\ln[2] := \text{primes} = \text{Parallelize}\left[\text{Select}\left[\text{Range}\left[10\,000\right], \text{Prime} \right]\left[2^{\#} - 1\right], \&\right]
```

```
Out[2]= {2, 3, 5, 7, 13, 17, 19, 31, 61, 89, 107, 127, 521,
        607, 1279, 2203, 2281, 3217, 4253, 4423, 9689, 9941<
```
So for each of the above values of the list primes,  $2^{p-1}(2^p - 1)$  will be perfect (thanks to Euler).

```
\ln[3] := \text{perfectLis} = \text{Map}\left[2^{\pi-1}\left(2^{\pi}-1\right)\text{ & \text{(p. prime)}}\right];
```
And finally, a check.

```
\ln[4] := \text{perfectQ}[j] := \text{Total}[\text{Divisors}[j]] = 2 j;
```
 $\ln[5] :=$  Map<sup>[perfect0</sup>, perfectLis]

Out[5]= {True, True, True, True, True, True, True, True, True, True, True, True, True, True, True, True, True, True, True, True, True, True<

```
\ln[6]:= CloseKernels[];
```
These are very large numbers indeed.

 $\ln[7] := 2^{t^2-1} (2^t - 1)$  & [9941] // N

Out[7] =  $5.988854963873362 \times 10^{5984}$ 

2. Only two changes are required to run this in parallel – distribute the definition for Mandelbrot and change Table to ParallelTable. Of course, to increase the resolution, the grid now has many more divisions in each direction (*n* = 500).

In[8]:= **Mandelbrot@***c\_***D :=**

```
Length[NextWhileList[# ^{^2} - 2 + c * , 0, Abs[# ] < 2 * , 1, 250]
```

```
\ln[9] := LaunchKernels []
```

```
Out[9]= {KernelObject[5, local], KernelObject[6, local],
        KernelObject[7, local], KernelObject[8, local]}
```

```
\ln[10]: DistributeDefinitions [Mandelbrot]
```
Out[10]= {Mandelbrot}

```
\ln[11]: data = With \left[\left\{n = 500\right\}\right], ParallelTable \left[\text{Mandelbrot}\left[x + \frac{1}{2}y\right]\right],
```

```
:y, -0.5, 0.5,
                 1
                 n
                  >, :x, -1.75, -0.75,
                                          1
                                          n
                                            >FF;
```

```
ln[12]: ArrayPlot[data, ColorFunction → "CMYKColors"]
```
Out[12]=

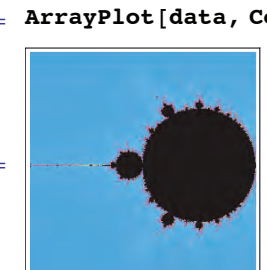

## 12.4 *Compiling*

1. Create a compiled function that computes the distance to the origin of a two-dimensional point. Then compare it to some of the built-in functions such as Norm and EuclideanDistance for a large set of points. If you have a C compiler installed on your computer, use the Compile option, CompilationTarget  $\rightarrow$  "C" and compare the results.

#### 12 *Optimizing Mathematica programs* 207

- 2. Modify the previous exercise under the assumption that complex numbers are given as input to your compiled function.
- 3. Many other iteration functions can be used for the Julia set computation. Experiment with some other functions such as *c* sin(z), *c e<sup>z</sup>*, or Gaston Julia's original function:

 $z^4 + z^3/(z-1) + z^2/(z^3 + 4z^2 + 5) + c$ .

For these functions, you will have to adjust the test to determine if a point is unbounded upon iteration. Try (Abs  $\lceil \text{Im} \lceil \text{H} \rceil \rceil > 50$  &).

#### 12.4 *Solutions*

1. First, create a test point with which to work.

```
\ln[1]:= pt = RandomReal [1, {2}]
```

```
Out[1]= \{0.333881, 0.135321\}
```
The following does not quite work because the default pattern is expected to be a flat expression.

```
\ln[2]:= distReal = Compile \left[\{\{p, \_{Real}\}\},\sqrt{2} Sqrt \left[\text{First}[p]^2 + \text{Last}[p]^2\right],\right]\mathbf{Runtime}Attributes \rightarrow {Listable}, Parallelization \rightarrow True<sup>}</sup>
```
Compile::part : Part specification  $p[1]$  cannot be compiled since the argument is not a tensor of sufficient rank. Evaluation will use the uncompiled function.  $\gg$ 

Out[2]= CompiledFunction  $[ {p}$ ,  $\sqrt{First[p]^2 + Last[p]^2}$ , -CompiledCode-

Give a third argument to the pattern specification to deal with this:  $\{p, \text{ Real}, 1\}$ .

```
\ln[3] := ArrayDepth [pt]
```
Out[3]= 1

```
\ln[4]: distReal = Compile \left[\{\{p, \text{Real}, 1\}\}, \text{Sqrt}\left[\text{First}[p]^2 + \text{Last}[p]^2\right],\right]\text{Runtime}Attributes \rightarrow {Listable}, Parallelization \rightarrow True<sup>}</sup>
```
Out[4]= CompiledFunction  $[$ {p},  $\sqrt{\text{First}[p]^2 + \text{Last}[p]^2}$ , -CompiledCode-

 $\ln[5] := \text{distReal}[\text{pt}]$ 

Out[5]= 0.360261

Check it against the built-in function:

 $\ln[6] = \text{Norm}[\text{pt}]$ 

Out[6]= 0.360261

Check that it threads properly over a list of points.

```
\ln[7] := \text{pts} = \text{RandomReal}[1, \{3, 2\}]Out[7]= \{0.223743, 0.810299\}, \{0.873595, 0.72168\}, \{0.951892, 0.547475\}\}\ln[8] := \text{distReal}[\text{pts}]Out[8]= {0.840622, 1.13313, 1.0981}
   Norm does not have the Listable attribute so it must be mapped over the list.
  \ln[9] = \text{Map}[\text{Norm, pts}]Out[9]= {0.840622, 1.13313, 1.0981}ln[10]: distReal[pts] == Map[Norm, pts]Out[10]= True
   Now scale up the size of the list of points and check efficiency.
 \ln[11]:= pts = RandomReal \left[1, \{10^6, 2\}\right];
 ln[12]: AbsoluteTiming [distReal [pts]; ]
Out[12]= {0.109824, Null}\ln[13] := AbsoluteTiming [Map [Norm, pts];]
Out[13]= {0.113652, Null}In[14]: = distReal [pts] = Map [Norm, pts]
Out[14]= True
   Compiling to C (assuming you have a C compiler installed), speeds things up even more.
```

```
\ln[15] := \text{distance} - \text{complete} \left[ \left\{ \{p, \text{real}, 1\} \right\} \right],\text{Sqrt}\left[\text{First}[p]^2 + \text{Last}[p]^2\right], RuntimeAttributes \rightarrow {Listable},
                  \text{Parallelization} \rightarrow \text{True}, \text{CompilationTarget} \rightarrow \text{"C"}
```
Out[15]= CompiledFunction  ${p \choose p}$ ,  $\sqrt{\text{First}[p]^2 + \text{Last}[p]^2}$ , -CompiledCode-

You can squeeze a little more speed out of these functions by using Part instead of First and Last.

 $\ln[16] := \text{distance} \cdot \text{Compile} \left[ \{ \{p, \text{real}, 1\} \} \right]$  $\text{Sqrt}\left[p\left[\left[1\right]\right]^2 + p\left[\left[2\right]\right]^2\right]$ , RuntimeAttributes  $\rightarrow$  {Listable},  $\text{Parallelization} \rightarrow \text{True}$ ,  $\text{CompilationTarget} \rightarrow \text{"C"}$ 

Out[16]= CompiledFunction  $\left[\{p\}$ ,  $\sqrt{p\llbracket 1\rrbracket^2 + p\llbracket 2\rrbracket^2}$ , -CompiledCode-

```
\ln[17] := AbsoluteTiming [distReal2 [pts];]
```
Out[17]=  ${0.059632, Null}$ 

As an aside, the mean distance to the origin for random points in the unit square approaches the following, asymptotically.

```
\ln[18] := NIntegrate \left[\sqrt{x^2 + y^2}, \{x, 0, 1\}, \{y, 0, 1\}\right]Out[18]= 0.765196
 \ln[19] := Mean@distReal[pts]
```
Out[19]= 0.765452

We need to make just three slight modifications to the code from the previous exercise: remove the rank specification; specify Complex as the type; extract the real and imaginary parts to do the norm computation.

```
\ln[20]:= Clear[distComplex];
              distComplex = Compute\left[\left\{\left\{z, \frac{z}{c} \right\} - Complex\right\}\right], \text{Sqrt}\left[\text{Re}\left[z\right]^2 + \text{Im}\left[z\right]^2\right],\text{Runtime}Attributes \rightarrow {Listable}, Parallelization \rightarrow True<sup>}</sup>
  Out[21]= CompiledFunction \left[\left\{z\right\}, \sqrt{\text{Re}[z]^2 + \text{Im}[z]^2}, -CompiledCode-
   \ln[22] := pts = RandomComplex[1, {3}]Out[22]= \{0.349519 + 0. i, 0.506776 + 0. i, 0.153516 + 0. i\}\ln[23] := \text{distComplex}[\text{pts}]Out[23]= {0.349519, 0.506776, 0.153516}\ln[24] := \text{distComplex}[\text{pts}] == \text{Map}[\text{Norm, pts}]Out[24]= True
3. Here is the computation for the iteration function c \sin(z) using c = 1 + 0.4 i.
```

```
\ln[25] := \text{cJulia2} = \text{Compile} \left[ \{ \{z, \textit{\_Complex}\}, \{c, \textit{\_Complex}\} \}, \text{Module} \left[ \{\text{cnt} = 1\}, \textit{[}) \right]\text{FixedPoint}[(\text{cnt++}; c \sin[\textit{#}])) &,
                  z, 100, SameTest \rightarrow (Abs [\text{Im}[H2]] > 50 &)]; cnt],
               CompilationTarget \rightarrow "C", RuntimeAttributes \rightarrow {Listable},
               Parallelization → True, "RuntimeOptions" → "Speed"]
Out[25]= CompliedFunction[{z, c},Module [\{\text{cnt} = 1\}, FixedPoint [(\text{cnt}++;\text{c Sin}[\pm 1]) &, z, 100,
                SameTest \rightarrow (Abs [Im[\sharp 2]] > 50 &)]; cnt], -CompiledCode-]
```

$$
\ln[26]:=\text{With}\left[\{\text{res} = 100\}, \text{ArrayPlot}\left[\right]
$$
\n
$$
\text{ParallelTable}\left[-\text{cJulia2}[x+y\text{ I}, 1+0.4\text{ I}], \left\{y, -2\pi, 2\pi, \frac{1}{\text{res}}\right\},\right]
$$
\n
$$
\left\{x, -2\pi, 2\pi, \frac{1}{\text{res}}\right\} \text{, ColorFunction} \rightarrow \text{ColorData}[\text{''CMKColors''}]\right]
$$
\n
$$
\text{Out}[26]=
$$

# 13 Applications and packages

#### 13.1 *Random walk application*

1. Although all the lattice walks in this chapter were done on the square lattice, we could also implement the walks on lattices with different geometries. For example, the hexagonal lattice in two dimensions can be used as the grid on which our random walkers move.

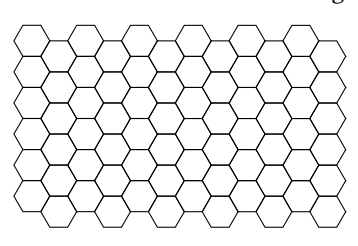

Create a two-dimensional random walk that can move in one of six directions each separated by 60 degrees.

- 2. Generate random walks where the step length *t* occurs with a probability proportional to  $1/t^2$ . These walks are sometimes referred to as Lévy flights.
- 3. Create a version of ShowWalk that uses GraphicsComplex directly. The first argument to GraphicsComplex is the coordinate information as given by RandomWalk; the second argument should be graphics primitives (Line, Point) that indicate how the coordinates should be displayed.
- 4. Create a visualization of random walks that takes advantage of the efficiency of Graph to store and represent large amounts of graphical data. The first argument to Graph can be a list of rules that represents the connectivity information. For example,  $2 \rightarrow 3$  indicates that the second vertex is connected to the third vertex with a directed edge. Use the option VertexCoordinates to pass the explicit coordinate information from RandomWalk to Graph. Run some tests to determine the efficiency (in terms of running time and memory) of this approach as compared to the ShowWalk function that was developed in this chapter.
- 5. Create a function that generates random walks with random step length. Advanced: Do the same but allow for arbitrary distributions.
- 6. Create a random walk that is bounded by a region in the Cartesian plane, for example, a circle centered at the origin of radius 2.
- 7. Create a one-dimensional random walk over the digits of  $\pi$  if the digit is even, take a step to the right; if the digit is odd, take a step to the left.

### 13.1 *Solutions*

3. Here is the usage message for GraphicsComplex,

```
In[1]:= ? GraphicsComplex
```

```
GraphicsComplex<sup>[</sup>{pt<sub>1</sub>, pt<sub>2</sub>, ...}, data] represents a graphics complex in which
       coordinates given as integers i in graphics primitives in data are taken to be pt_i. \gg
```
The first argument to GraphicsComplex is a list of coordinate points, such as the output from RandomWalk. The second argument is a set of graphics primitives indexed by the positions of the points in the list of coordinates. Here are two examples, one in two dimensions and the other in three.

```
In[2]: Needs ["PWM`RandomWalks`"]
```

```
In[3]:= Graphics@GraphicsComplex@
           \text{RandomWalk}[500, \text{LatticeWalk} \rightarrow \text{False}], Line[\text{Range}[500][1]]
```
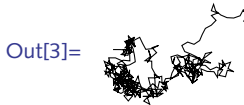

```
ln[4] := Graphics3D [GraphicsComplex [RandomWalk [500,
           Dimension \rightarrow 3, LatticeWalk \rightarrow False], Line[Range[500]]]]
```
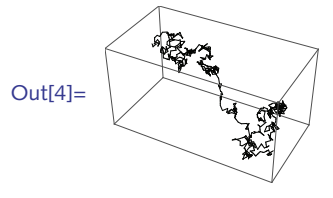

We can quickly modify the code for ShowWalk developed in the chapter to use GraphicsComplex instead.

```
In[5]:= ShowWalkGC@walk_D :=
       Module[ \{dim = \text{Dimensions} [walk], ran = Range[Length[walk]],
        \text{If}[Length[dim] == 1 | | dim[2] == 2,
          Graphics [GraphicsComplex [Wa1k, Line[ran]],
          Graphics3D[GraphicsComplex[walk, Line[ran]]]]
```
 $ln[6] :=$  **ShowWalkGC**[RandomWalk<sup>[2500]]</sup>

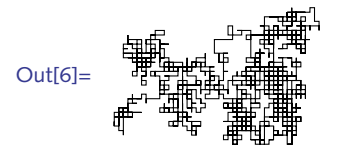

 $\ln[7]$ : ShowWalkGC[RandomWalk[2500, Dimension → 3, LatticeWalk → False]]

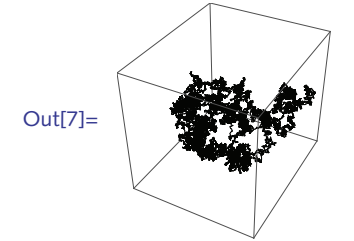

Here are some comparisons of running times for this approach and the ShowWalk function developed in the chapter.

```
\ln[8] := \mathbf{rw} = \text{RandomWalk}[1\ 000\ 000, \text{ Dimension} \rightarrow 3, \text{ LatticeWalk} \rightarrow \text{False}];
```

```
\ln[9] := Timing \left[\text{gc} = ShowWalkGC \left[\text{rw}\right];
```

```
Out[9] = \{0.003836, Null\}
```

```
\ln[10]: Timing [\text{sw} = \text{ShowWalk}[\text{rw}];
```

```
Out[10]= {0.12881, Null}
```
4. Start by creating a list of rules that indicate the first point is connected to the second, the second point is connected to the third, and so on. If you have ten points, partition them as follows.

```
In[11]: Partition [Range [10], 2, 1]
```

```
Out[11]= {{1, 2}, {2, 3}, {3, 4}, {4, 5}, {5, 6}, {6, 7}, {7, 8}, {8, 9}, {9, 10}}
```
The graph rules are created by applying DirectedEdge at level 1.

```
\ln[12]: Apply<sup>[DirectedEdge, %, {1}]</sup>
```
Out[12]=  $\{1 \rightarrow 2, 2 \rightarrow 3, 3 \rightarrow 4, 4 \rightarrow 5, 5 \rightarrow 6, 6 \rightarrow 7, 7 \rightarrow 8, 8 \rightarrow 9, 9 \rightarrow 10\}$ 

Here is a little function that puts these pieces together.

```
\ln[13] := Clear [bonds];
          \text{bonds}[n] := \text{Apply}[\text{DirectedEdge}, \text{Partition}[\text{Range}[n], 2, 1], \{1\}]
```
The bond information is the first argument to Graph; the coordinates given by RandomWalk are the value of the option VertexCoordinates.

```
In[15]:= << PWM`RandomWalks`
```

```
ln[16] := With [{steps = 1500}, Graph [bonds [steps],
           Vert VertexCoordinates → RandomWalk<sup>[steps</sup>, LatticeWalk → True<sup>]</sup>]
```
Out[16]=

One of the advantages of representing these random walks as graphs is that you have all the graph formatting and styling functions available to quickly modify your graph.

```
ln[17] := With[ {steps = 1500}, Graph [ bonds [ steps],
             DirectedEdges → False, EdgeStyle → Gray, VertexSize →
               \{1 \rightarrow \{\text{ "Scaled", .025}\} , steps \rightarrow \{\text{ "Scaled", .025}\} , \text{VertexStyle} \rightarrow \{1 \rightarrow \{\text{ "Scaled", .025}\}{1 \rightarrow {Opacity[0.4]}, Green}, steps \rightarrow {Opacity[0.4]}, Red}},
              Vert VertexCoordinates → RandomWalk<sup>[steps</sup>, LatticeWalk → False]]]
```
Out[17]=

The disadvantage of this approach is that it is limited to two-dimensional walks. Graph does not support three-dimensional objects and it does not make much sense in one dimension.

#### 13.4 *Creating packages*

- 1. The following set of exercises will walk you through the creation of a package Collatz, a package of functions for performing various operations related to the Collatz problem that we investigated earlier (Exercises 3 and 4 of Section 4.1, Exercise 6 of Section 6.2, and Exercise 4 of Section 7.3). Recall that the Collatz function, for any integer *n*, returns 3 *n* + 1 for odd *n*, and *n*/2 for even *n*. The (as yet unproven) Collatz Conjecture is the statement that, for any initial positive integer *n*, the iterates of the Collatz function always reach the cycle 4, 2, 1,…. Start by creating an auxiliary function collatz  $[n]$  that returns  $3 n + 1$  for  $n$  odd and  $n/2$  for  $n$  even.
	- a. Create the function  $\text{CollatzSequence}[n]$  that lists the iterates of the auxiliary function collatz [n]. Here is some sample output of the CollatzSequence function.

```
\ln[1]: CollatzSequence [7]
Out[1]= \{7, 22, 11, 34, 17, 52, 26, 13, 40, 20, 10, 5, 16, 8, 4, 2, 1\}
```
#### 13 *Applications and packages* 215

b. Create a usage message for CollatzSequence and warning messages for each of the following situations:

notint: the argument to CollatzSequence is not a positive integer

argx: CollatzSequence was called with the wrong number of arguments

- c. Modify the definition of CollatzSequence that you created in part a. above so that it does some error trapping and issues the appropriate warning message that you created in part b.
- d. Finally, put all the pieces together and write a package Collatz` that includes the appropriate BeginPackage and Begin statements, usage messages, warning messages, and function definitions. Make CollatzSequence a public function and collatz a private function. Put your package in a directory where *Mathematica* can find it on its search path and then test it to see that it returns correct output such as in the examples below.

 $In[11]:=$  **Quit** []; In[1]:= **<< PwM`Collatz`**

```
In[2]:= ? CollatzSequence
```
CollatzSequence[n] computes the sequence of Collatz iterates starting with initial value *n*. The sequence terminates as soon as it reaches the value 1.

Here are various cases in which CollatzSequence is given bad input.

```
In[3]: CollatzSequence [-5]
```
CollatzSequence::notint : First argument, -5, to CollatzSequence must be a positive integer.

```
\ln[4] := \text{CollatzSequence}[4, 6]
```
CollatzSequence::argx : CollatzSequence called with 2 arguments; 1 argument is expected.  $\gg$ 

```
Out[4]= CollatzSequence [4, 6]
```
And this computes the sequence for starting value 27.

```
\ln[5]: CollatzSequence [27]
```

```
Out[5]= 827, 82, 41, 124, 62, 31, 94, 47, 142, 71, 214, 107, 322, 161, 484,
        242, 121, 364, 182, 91, 274, 137, 412, 206, 103, 310, 155, 466,
        233, 700, 350, 175, 526, 263, 790, 395, 1186, 593, 1780, 890,
        445, 1336, 668, 334, 167, 502, 251, 754, 377, 1132, 566, 283,
        850, 425, 1276, 638, 319, 958, 479, 1438, 719, 2158, 1079,
        3238, 1619, 4858, 2429, 7288, 3644, 1822, 911, 2734, 1367,
        4102, 2051, 6154, 3077, 9232, 4616, 2308, 1154, 577, 1732,
        866, 433, 1300, 650, 325, 976, 488, 244, 122, 61, 184, 92, 46,
        23, 70, 35, 106, 53, 160, 80, 40, 20, 10, 5, 16, 8, 4, 2, 1}
```
2. The square end-to-end distance of a two-dimensional walk is defined as  $(x_f - x_i)^2 + (y_f - y_i)^2$ , where  $\{x_i, y_i\}$  and  $\{x_f, y_f\}$  are the initial and final locations of the walk, respectively. Assuming the initial

point is the origin, then this simplifies to  $x_f^2 + y_f^2$ . Write a function SquareDistance that takes a two-dimensional walk as an argument and computes the square end-to-end distance. Write a usage message and include this function as a publicly exported function in the RandomWalks package.

#### 13.4 *Solutions*

1. Here are the definitions for the auxiliary collatz function.

```
\ln[1]: collatz [n]? EvenQ] := n / 2\ln[2] := \text{collatz} [n \cdot ? \text{OddQ}] := 3 n + 1
```
a. This is essentially the definition given in the solution to Exercise  $5$  from Section 6.2.

```
\ln[3] := CollatzSequence[n] := NestWhileList[collatz, n, \# \neq 1 \
```

```
\ln[4]:= CollatzSequence [7]
```

```
Out[4]= {7, 22, 11, 34, 17, 52, 26, 13, 40, 20, 10, 5, 16, 8, 4, 2, 1}
```
b. First we write the usage message for CollatzSequence, our public function. Notice that we write no usage message for the private collatz function.

#### In[5]:= **CollatzSequence::usage =**

 $"CollatzSequence[n]$  computes the sequence of Collatz **iterates starting with initial value n. The sequence terminates as soon as it reaches the value 1.";**

Here is the warning message that will be issued whenever CollatzSequence is passed an argument that is not a positive integer.

### In[6]:= **CollatzSequence::notint =**

**"First argument, `1`, to CollatzSequence must be a positive integer.";**

c. Here is the modified definition which now issues the warning message created above whenever the argument *n* is not a positive integer.

```
\ln[7]: CollatzSequence [n_] :=
       If[IntegerQ[n] & \& h \geq 0, NestWhileList[collatz, n, \# \neq 1 \& ],Message[CollatzSequence:notint, n]]
```
The following case covers the situation when CollatzSequence is passed two or more arguments. Note that it uses the built-in argx message, which is issued whenever built-in functions are passed the wrong number of arguments.

```
In[8]:= CollatzSequence@_, args__D ê; Message@CollatzSequence::argx,
           \text{CollatzSequence}, \text{Length}[\{args\}] + 1] := \text{Null}
```
d. The package begins by giving *usage messages* for every exported function. The functions to be exported are *mentioned* here – *before* the subcontext Private` is entered – so that the symbol CollatzSequence has context Collatz`. Notice that collatz is *not* mentioned here and hence will not be accessible to the user of this package.

 $In[9] =$  **Quit**<sup>[]</sup>
```
\ln[1]: BeginPackage<sup>[</sup> "PwM<sup>\cdot</sup> Collatz<sup>\cdot</sup> "];
In[2]:= CollatzSequence::usage =
         "CollatzSequence@nD computes the sequence of Collatz
            iterates starting with initial value n. The sequence
            terminates as soon as it reaches the value 1.";
In[3]:= CollatzSequence::notint =
         "First argument, `1`, to CollatzSequence
            must be a positive integer.";
 A new context PwM`Collatz`Private` is then begun within PwM`Collatz. All the definitions 
 of this package are given within this new context. The context
```
PwM`Collatz`CollatzSequence is defined within the System` context. The context of collatz, on the other hand, is PwM`Collatz`Private`.

```
In[4]:= Begin@"`Private`"D;
 In[5]:= collatz@n_?EvenQD := n ê 2
 \ln[6] := \text{collatz} [n \cdot ? \text{OddQ}] := 3 n + 1\ln[7] := \text{CollatzSequence}[n] :=
         If[IntegerQ[n] & \& n \geq 0, NestWhileList[collatz, n, \# \neq 1 \& ]Message[CollatzSequence:notint, n]]In[8]:= CollatzSequence@_, args__D ê; Message@CollatzSequence::argx,
            \text{CollatzSequence}, \text{Length}[\{args\}] + 1] := \text{Null}\ln[9] :=End[];
\ln[10]:= EndPackage []
```
After the End [] and EndPackage [] functions are evaluated, \$Context and \$ContextPath revert to whatever they were before, except that PwM`Collatz` is added to \$ContextPath. Users can refer to CollatzSequence using its short name, but they can only refer to the auxiliary function collatz by its full name. The intent is to discourage clients from using collatz at all, and doing so should definitely be avoided, since the author of the package may change or remove auxiliary definitions at a later time.